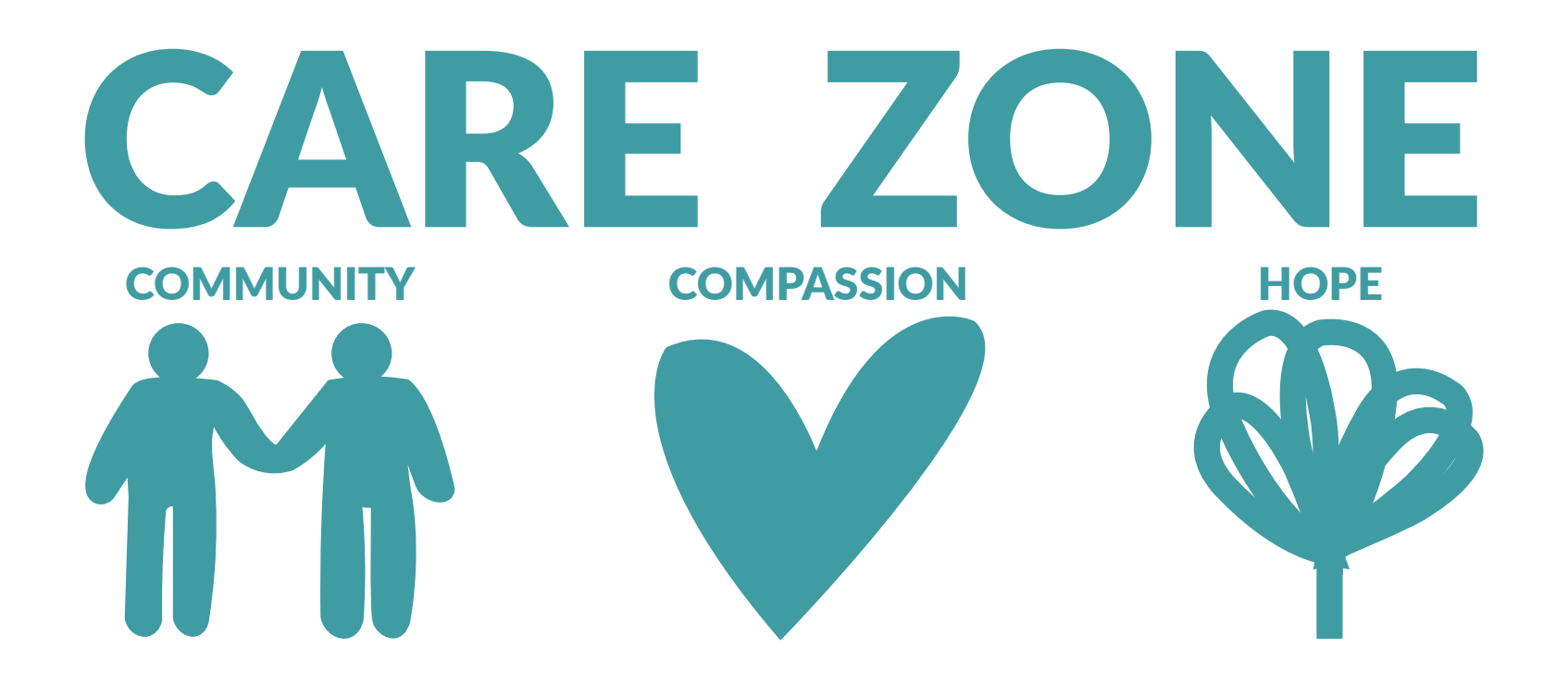

# CONTENTS

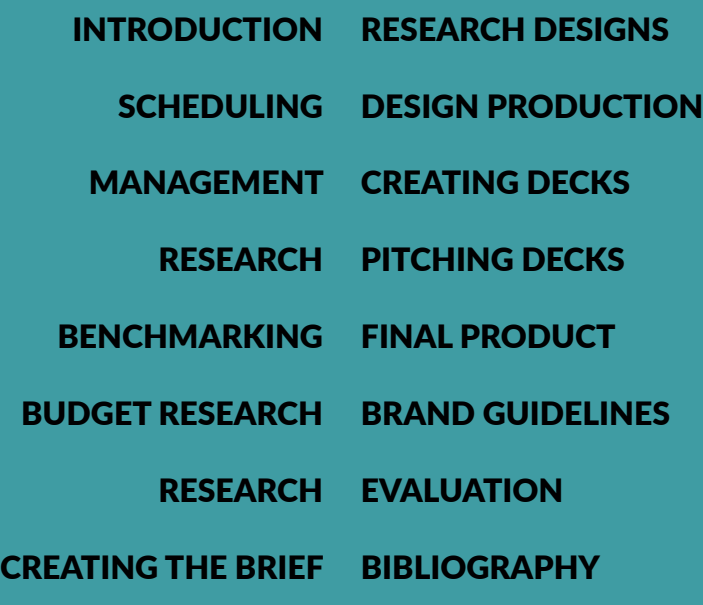

## INTRODUCTION

On our first day of class we were introduced to Claire Mulrone who would therefore be our Project Lead. She is a part of The Science Shop and they run projects for communities and projects that don't have the funds or means to recreate their identity or create new videos or content.

To choose a project from the various projects presented to us we had to fill out a survey that a link was provided to on Blackboard. Based on our choice we had to decide on our top 3 projects that we could achieve successfully with our skills and previous knowledge. We also had to write a short outline of how we can meet the needs of the community partner. As we wanted to get our choices in as soon as possible we had kept it brief and could have written something better. Originally in our team it was just to be Erin Stavri and myself, however Mark Fox approached us to team up and had mentioned his HTML and CSS skills. Our choices were YeHa: Youth Education Health Advice, Care Zone, and Triangle Housing Association as we felt our skills between the 3 of us suited best to these projects and specifications. With the module being worth 40 credits we had chosen Triangle Housing Association last as we thought there wouldn't be enough work there for 3 people. When everyone had completed their surveys someone else had also chosen YeHa and we were given the opportunity to pitch for who wanted it most, but we decided to go for Care Zone and it ended up being a good decision.

Below is the description of what Care Zone required and what skills we required to make it happen.

Care Zone

Project Specification:

Develop a logo/visual identity for the Care Zone along with a new website. Capture a short video showing the work the Care Zone champions are undertaking. Catalogue photographs of events.

Skills Required: Wordpress, HTML, CSS Photoshop, InDesign, Illustrator, Premiere, Multicamera setup, Sound Recording, Maybe After Effects.

To keep on top of tasks and what needed to be done we created a Production Schedule using trello.com and we were able to easily add in, complete, assign or adjust any tasks for the project.

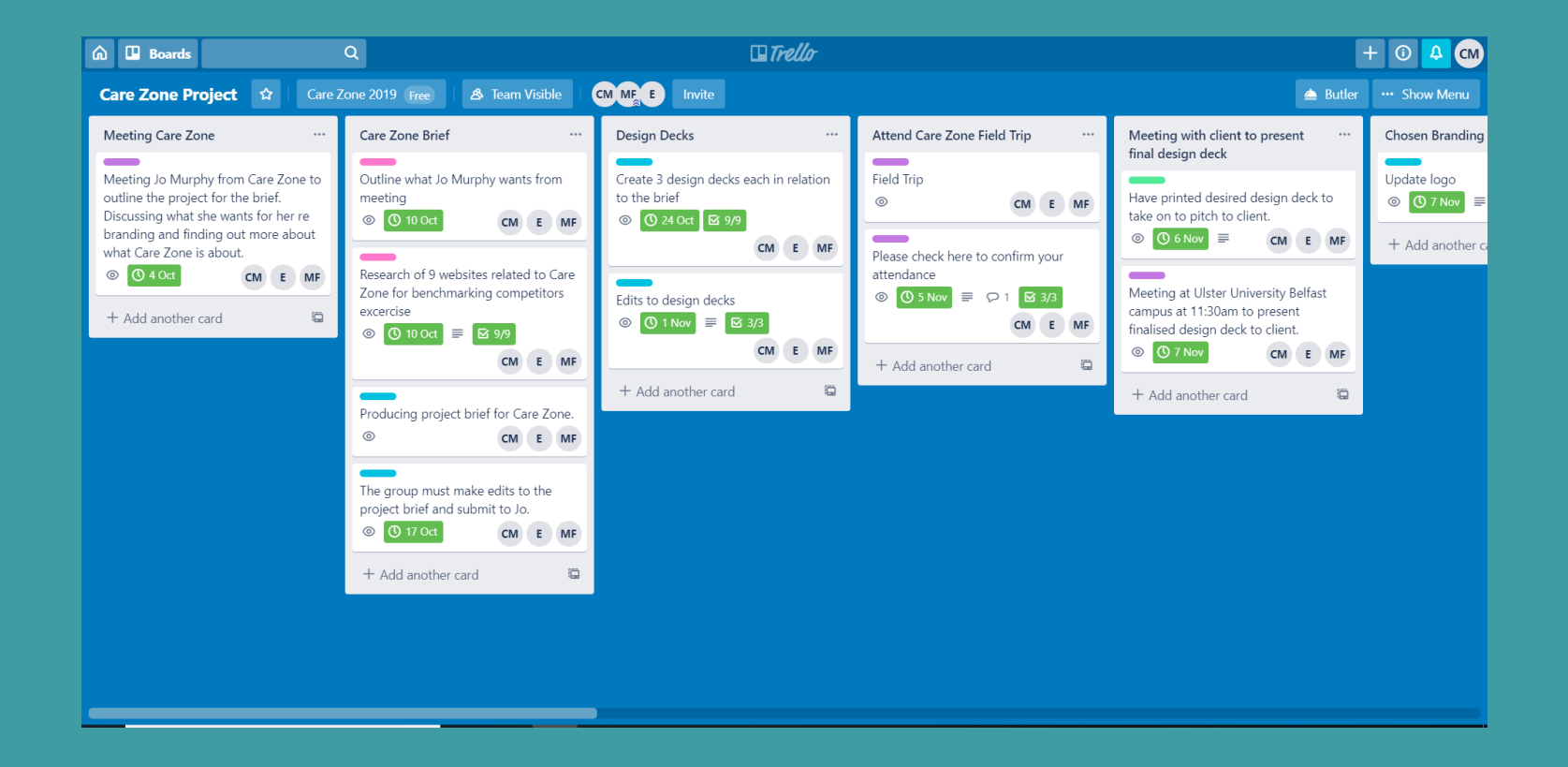

To keep on top of tasks and what needed to be done we created a Production Schedule using trello.com and we were able to easily add in, complete, assign or adjust any tasks for the project.

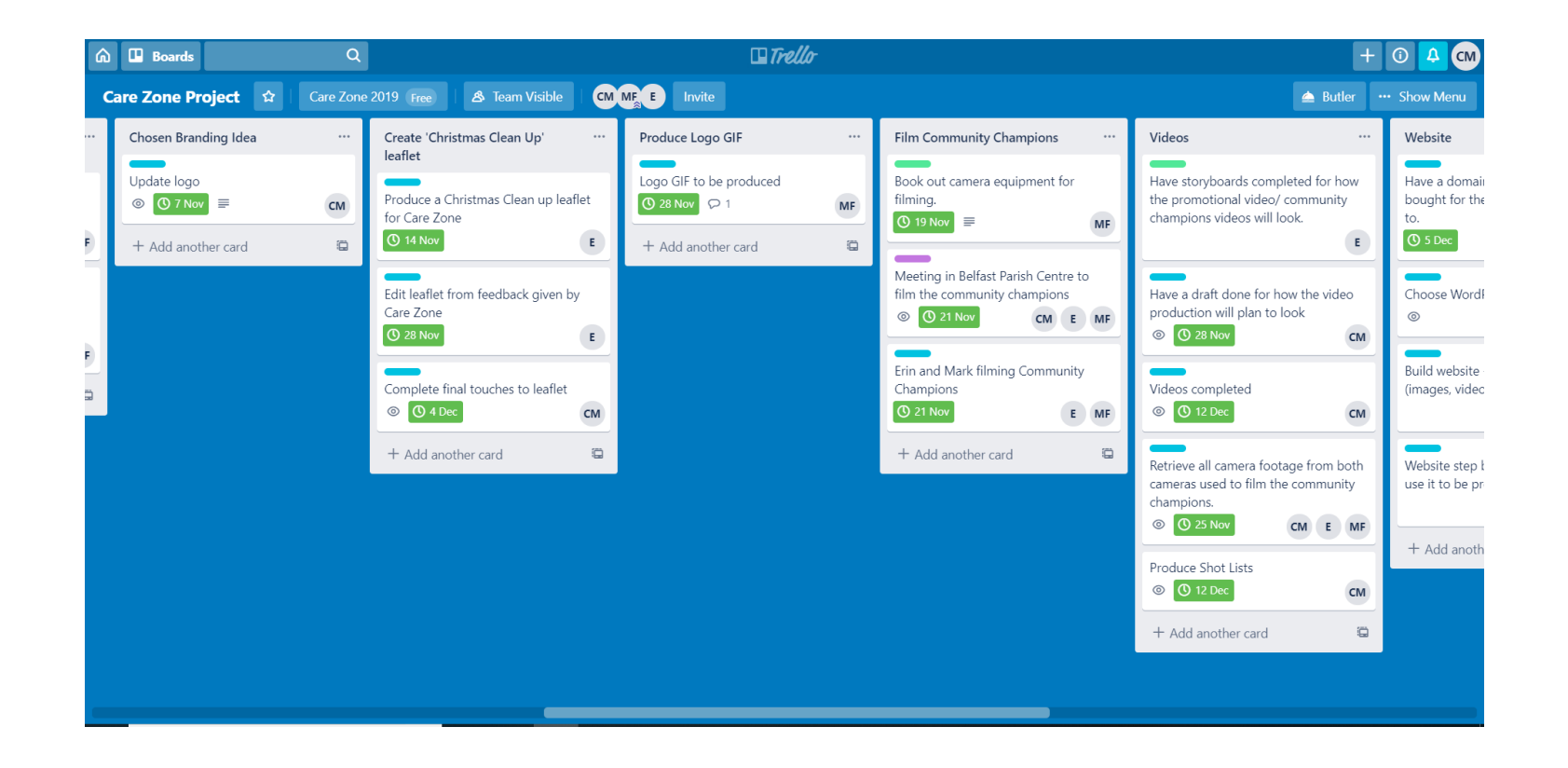

To keep on top of tasks and what needed to be done we created a Production Schedule using trello.com and we were able to easily add in, complete, assign or adjust any tasks for the project.

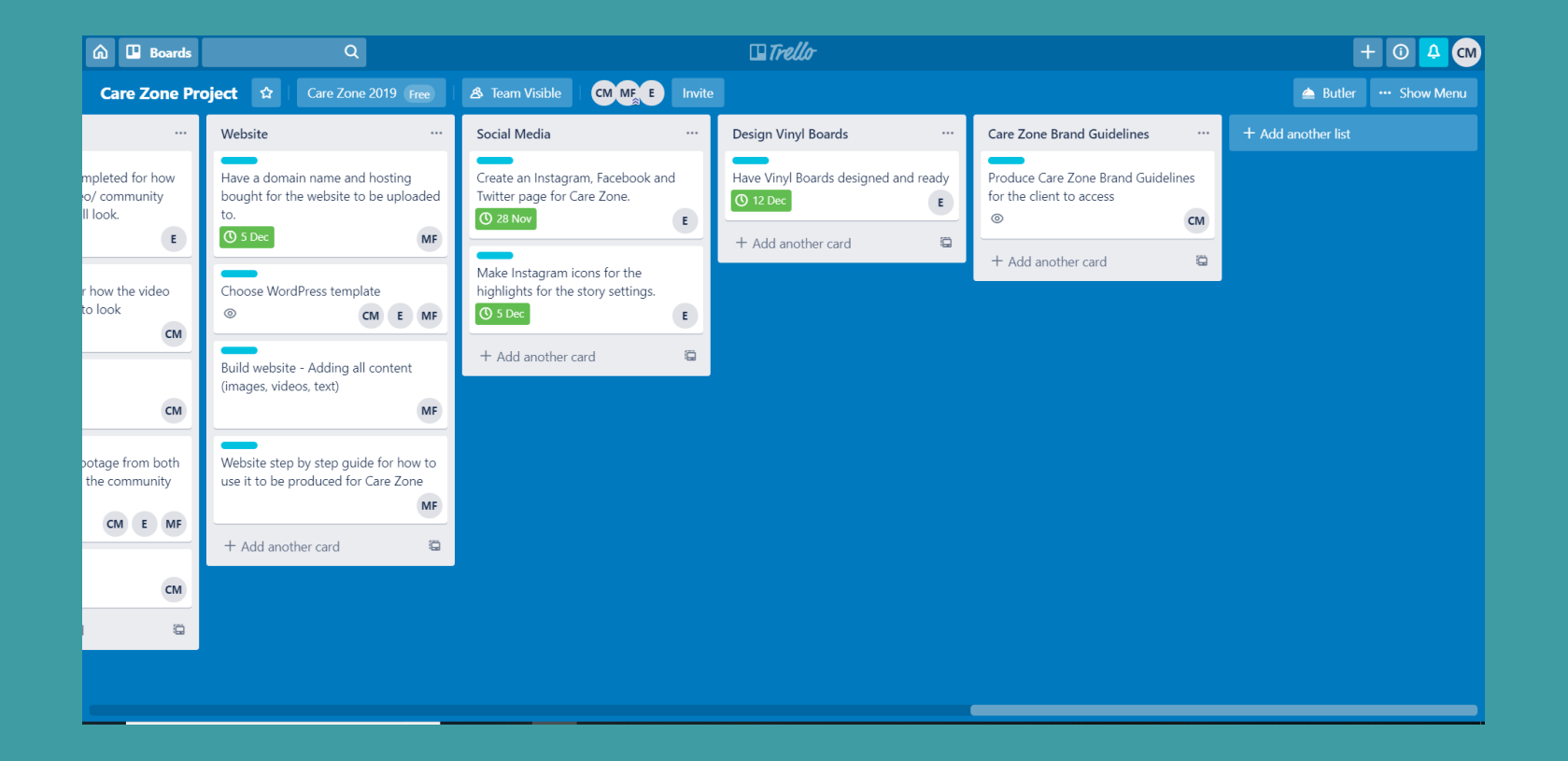

Updates can be easily added in, even for events or tasks that have already passed.

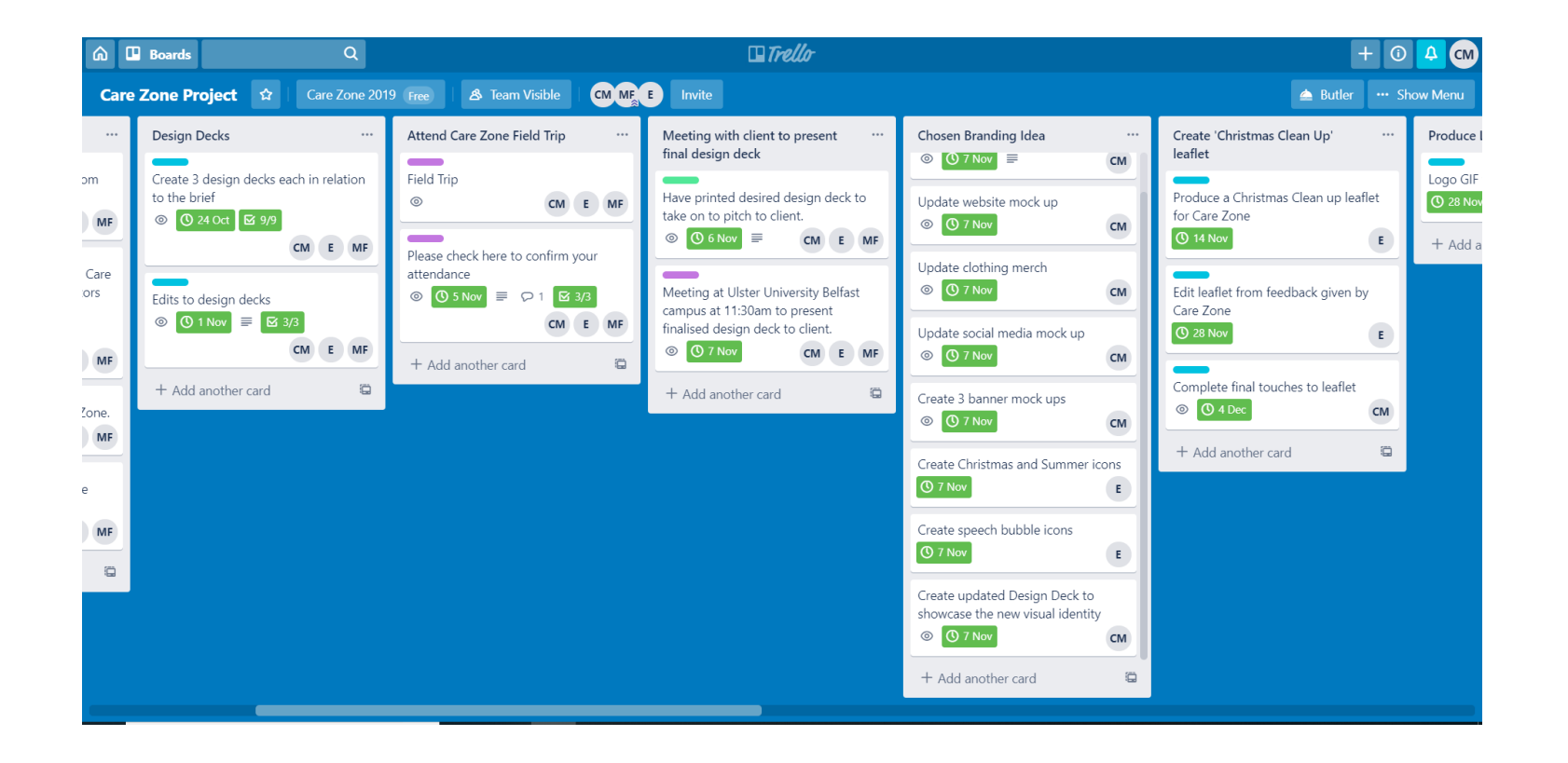

For the last 12 weeks we have had regular meetings with our Project Manager, including field trips and meeting with the client; apart from the week of our filming the interviews. For 10 weeks; apart from our pitch day and the filming day we had also had meetings with our Creative Director make sure we were on track with the work and things were going according to the brief. We had regular meetings as a group and kept in contact using Basecamp when we were unable to meet up in person.

To track our project management of our work and roles we have used Basecamp and Toggl. Basecamp has been used to transfer files to one another so there is only one place we must go to access them. It has also been used to communicate between the group and give advice and feedback on work and to help plan group meetings outside of class and any trips or filming days we might have. Toggl was used to keep track of what tasks everyone was fulfilling, and the time spent completing tasks and creating work.

Here is the overall amount of work as a group.

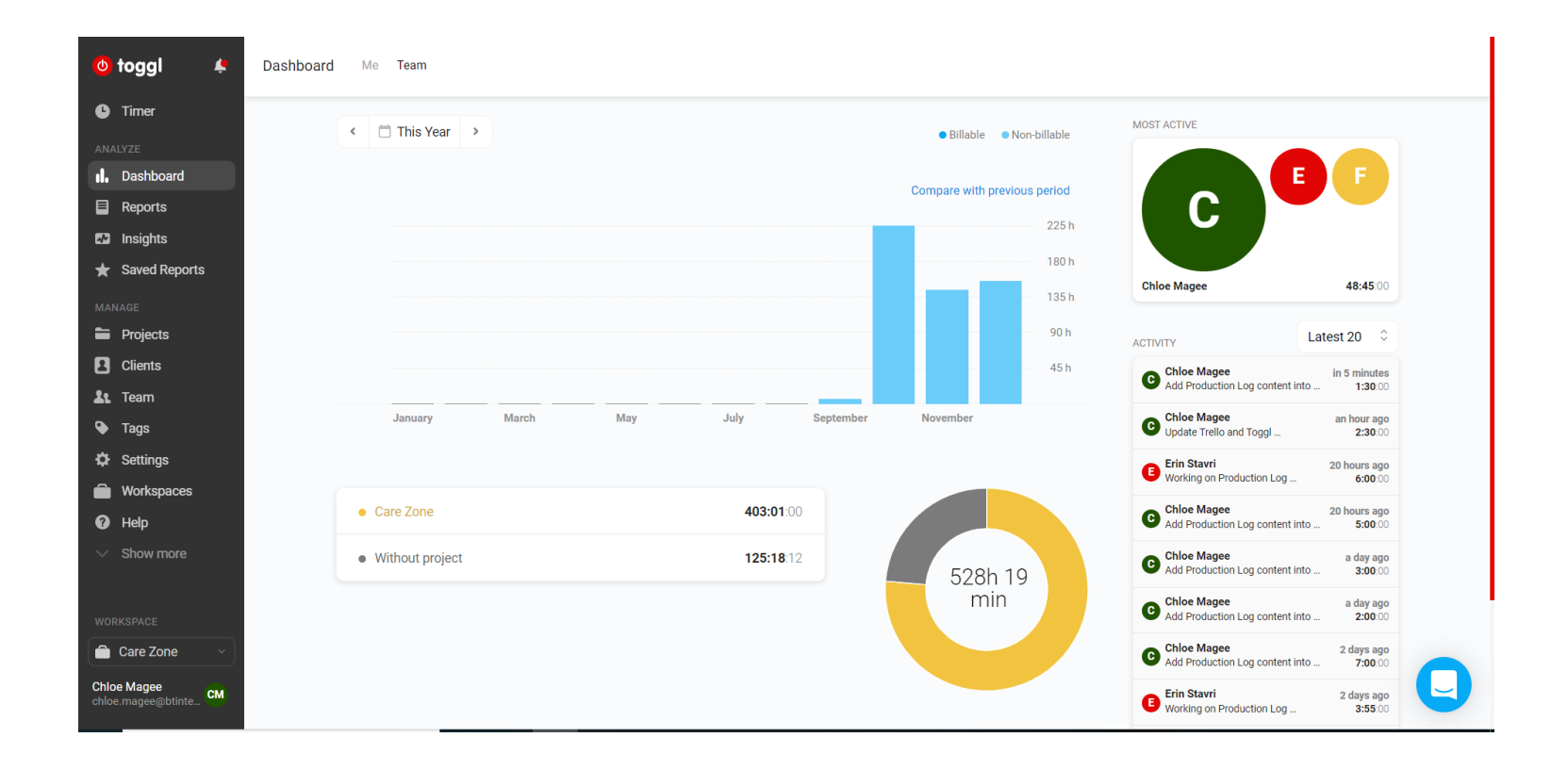

Here is my overall number of hours.

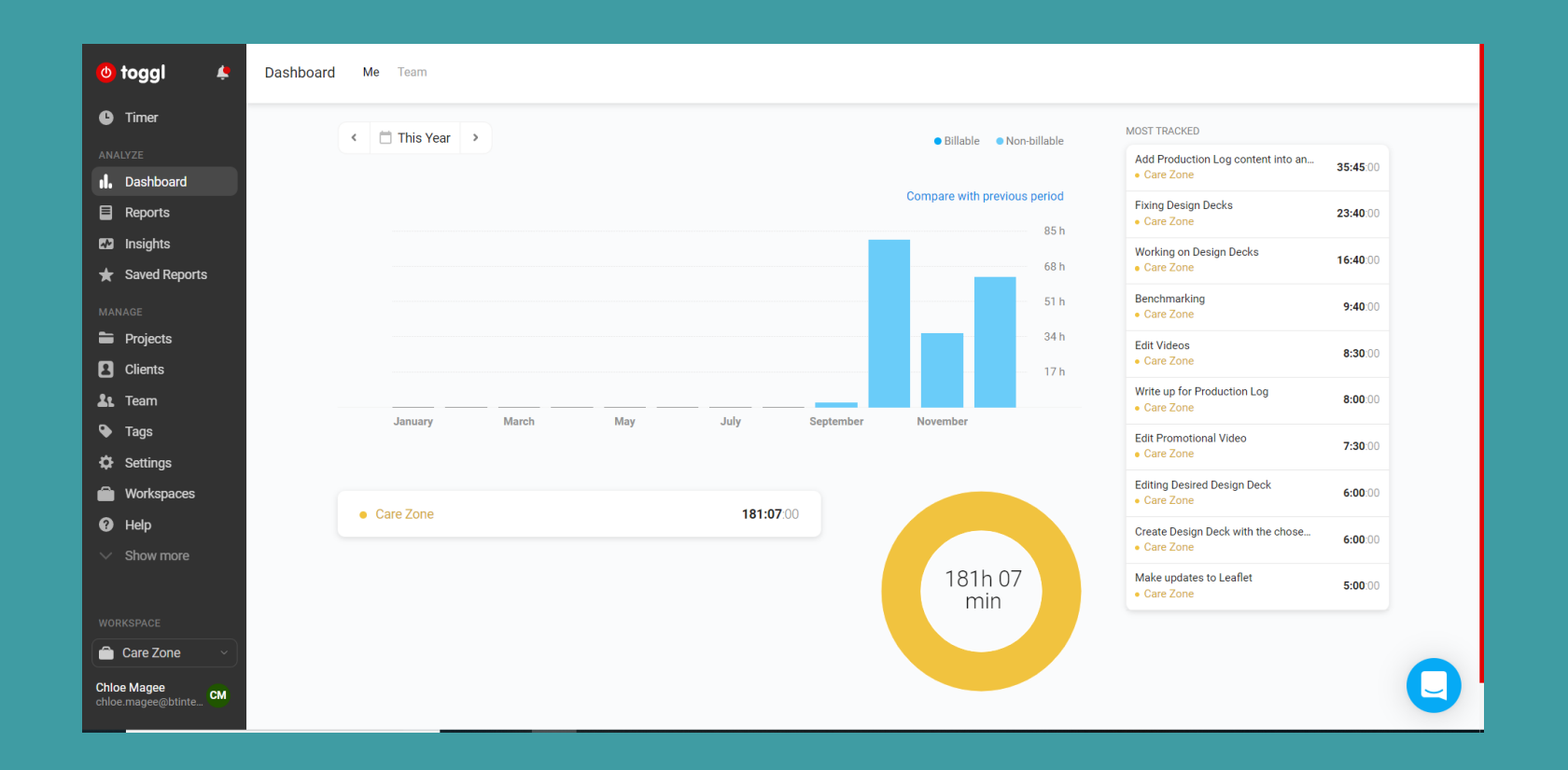

Here is an insight into Basecamp and the main aspects involved.

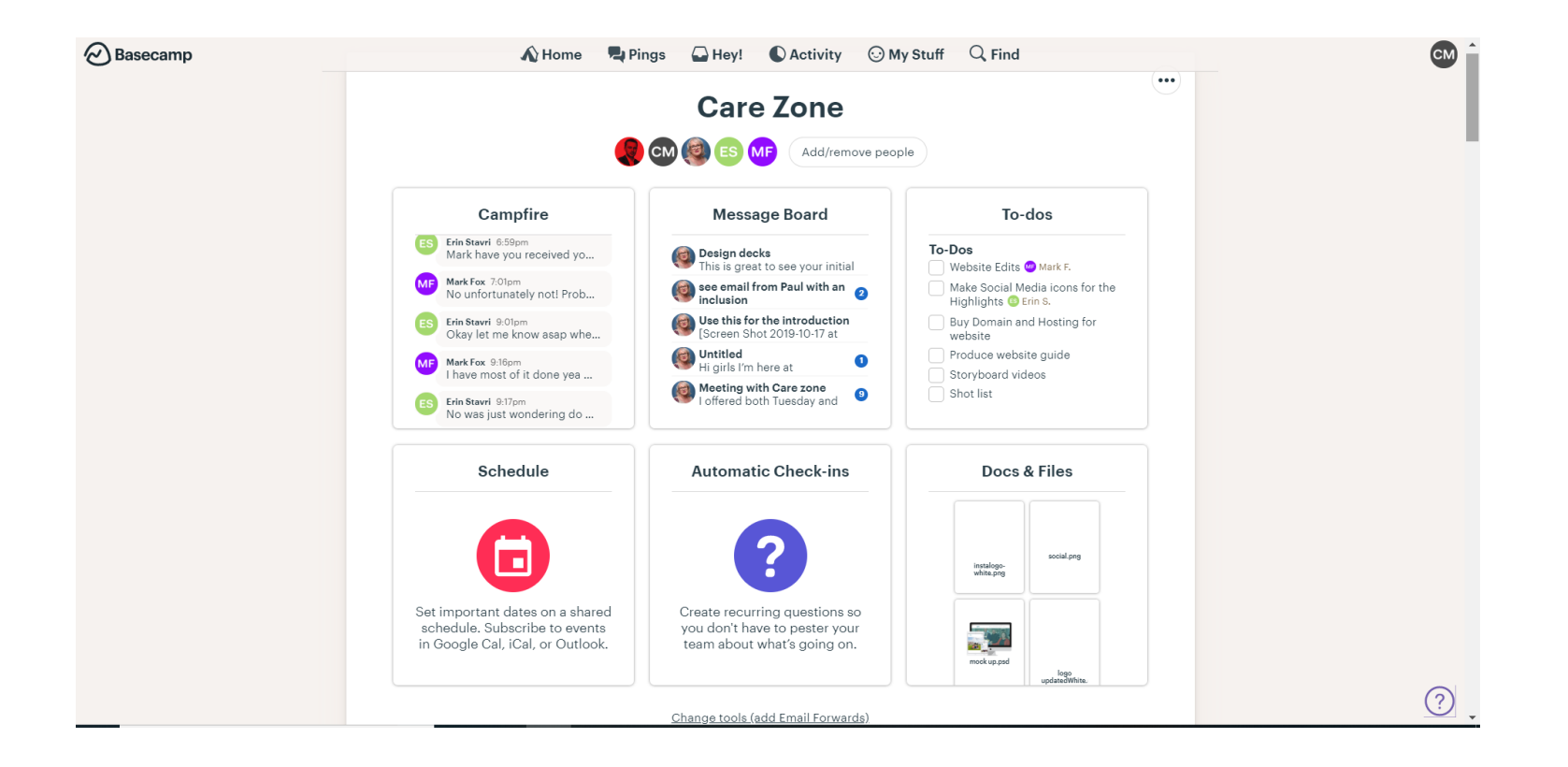

To keep in contact with the client we were given an email for Jo Murphy, we had gotten a reply from Sharon (an associate of Jo's) and then were given a contact email to Cecilia (another associate of Jo's) who we mainly had communication with for the content of the leaflet and social media information. We had also contacted Sean Devlin, but Mark had been in contact with Sean the most. To prove we had contacted or asked for feedback from the client, in any Care Zone related email we had to CC our Project Manager and Creative Director into to make sure we didn't go outside any boundaries and that too much wasn't asked of us. For the Care Zone leaflet I had to also contact members of my class working on the YeHa project through email as it wasn't during class hours but had to ask our Project Manager to inform them of the email through Basecamp as I had not yet received an email and it was the final piece to the leaflet.

#### Example of email interaction with client.

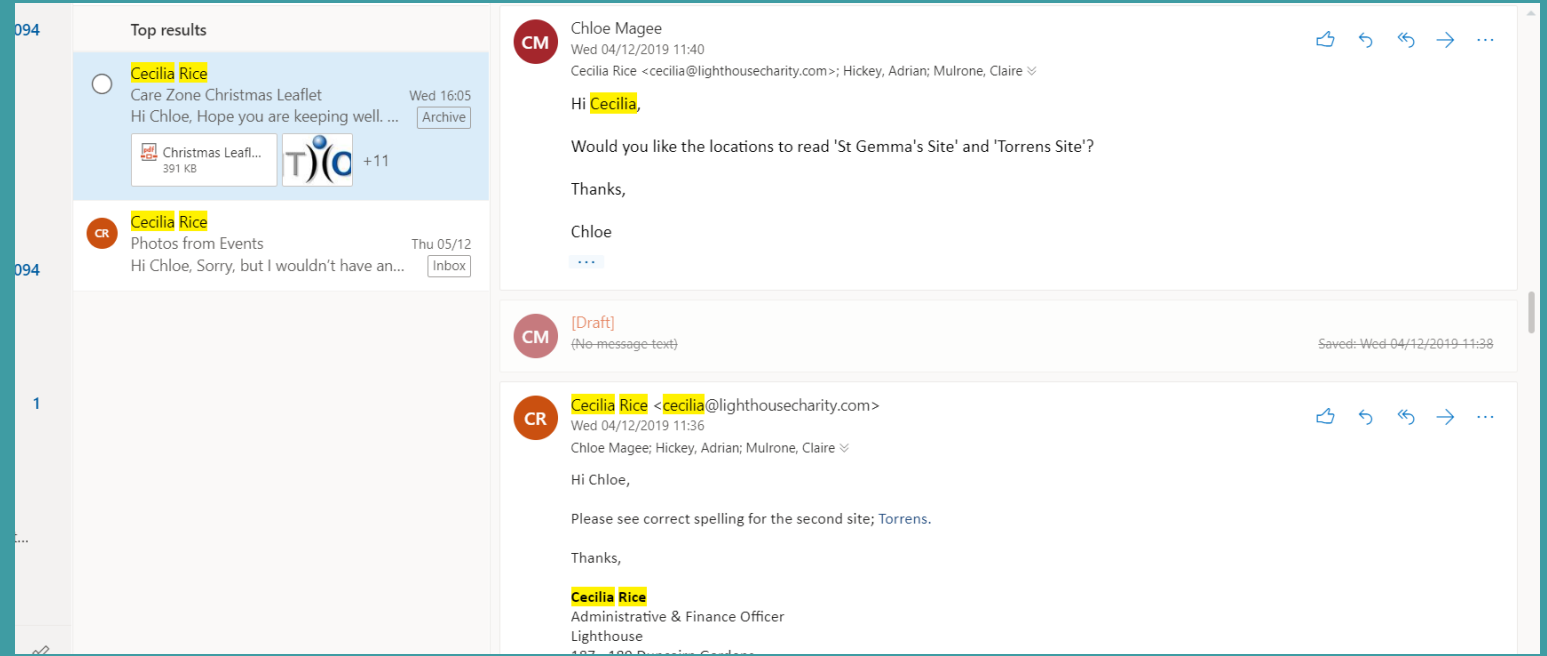

On my initial researching of Care Zone, it was hard to find out much about them as there was not much social/online presence that was clear unless it was under a different name, but I found out that they were based in North Belfast on our initial choosing of our Science Shop Project. There had been some posts about Care Zone on Lighthouse's social media as Jo Murphy the coordinator of Lighthouse is also the project lead for Care Zone. There was also some footage of Care Zone on Belfast Live's Facebook with a project they had taken place in, 'A Sense of Place – Stories from the North Belfast Care Zone'; we were able to receive this book on our initial meeting with Jo Murphy.

Care Zone is involved with other organisations, YeHa, Lighthouse, and Belfast Healthy Cities, to name a few.

Care Zone's main aim is to instill hope and engage the community, they want the community to have control again. To prevent suicide, they want to give a sense of hope to those who feel that they have no hope left. The Care Zone is a deprived and poor area. Care Zone is from the community up ('from the ground up'), they have community champions.

The Care Zone Report and Health Report is to Launch on Monday 7th October 2019. Care Zone does many things, challenging and instilling hope. They took part in a history book – 'A Sense of Place – Stories from the North Belfast Care Zone'.

On Healthy Cities Belfast they posted '2018 International Healthy Cities Conference Site Visits Wednesday 3 October 2018' (https://www.healthycitiesbelfast2018.com/copy-site-visit) and number 19 was 'A Care Zone in North Belfast' and they wrote a short paragraph to explain what Care Zone is. They wrote "The development of a Care Zone in North Belfast is part of ongoing regeneration in the area, linked to Public Health Agency's Future Search work on suicide prevention. The Care Zone is a local response involving residents and community groups in Marrowbone area to empower and build capacity to support action to increase 'hope' and care in the area. The project has been working to identify the needs of local communities through data sharing and collection, developing partnerships and resources to create emotionally resilient communities and tackle health inequalities.

The site visit will take a guided tour of north Belfast including Belfast Castle." This short paragraph helped to inform us on Care Zone more before we had our initial meeting and gained access to the reports they launched.

The Care Zone website will be created on WordPress so it is easy for people who can't code websites to access and use. Care Zone is for people in the community of all ages. Some people from the community couldn't read when they carried out a survey at an event and therefore, we plan to make the website image based and have videos.

Similar agencies of Care Zone would be mental health agencies, suicide support, health charities, social agencies, and Lighthouse (linked to Care Zone). Sensitivity must come through the similar websites, examples of counselling and support, bereavement support, youth interventions, and advocacy are all things that could be included in the Care Zone website.

The Thursday before we had met Jo Murphy, we began researching and looking into similar charity organisation websites to get inspiration and an insight into what is appropriate and what is not, also what to do and what not to do. We also found how some were targeted for males and/or females, and how some were for young children/teens and how some were for adults. It was hard to find one that suited all ages and genders, as this would be the type we would aim for as Care Zone's is for everyone in the community of all ages and genders.

The similar agencies I found were Samaritans, Extern, Papyrus UK, Think Twice, The Calm Zone, NSPA, TASC, Sane, and Young Minds. Out of the 9 I chose the 3 listed below.

The 3 websites I benchmarked were YoungMinds, ThinkTwice, and TASC. I think YoungMinds and ThinkTwice were most aesthetically pleasing compared to TASC.

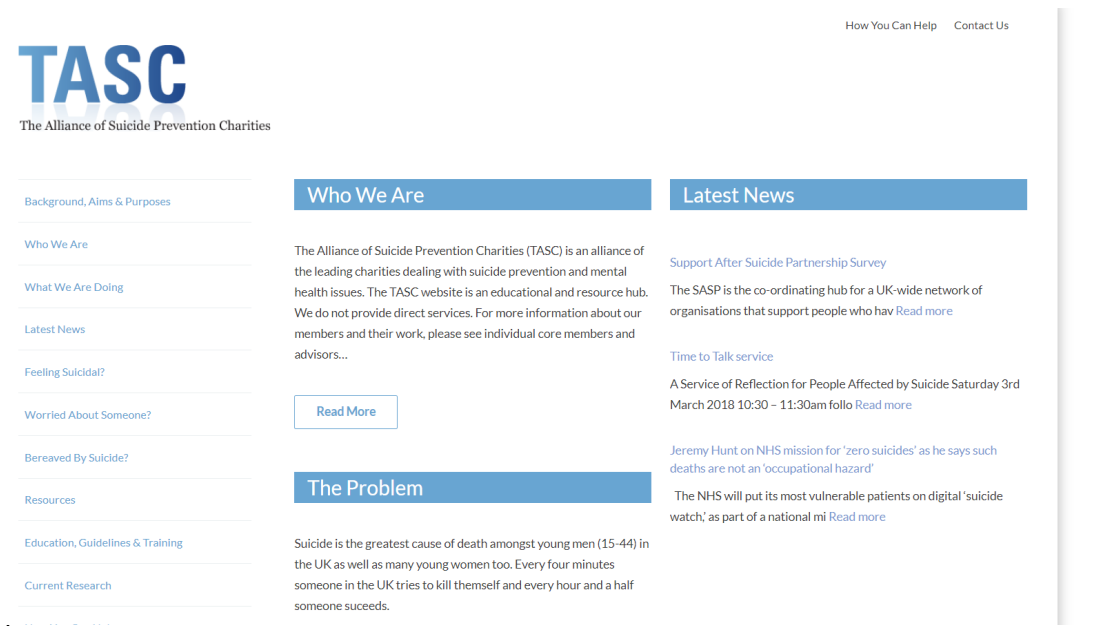

#### http://tasc-uk.org/

TASC was word heavy and had outdated sources of articles, no social media links and "Latest News" wasn't new at all. Overall, it was bland and depressing visually, I don't think it would be the type of website we are looking to create, on the other hand under their resources, they had links and numbers to helplines or support. The use of white (to represent goodness), black (to represent safety), and one colour (blue to represent trust) was used well but without the use of images it didn't give a good impact. The logo was outdated using a Serif font and effect on the text. Typography is consistent apart from the Serif in the logo and there don't appear to be any key words apart from headings. For some page links, the content is blank on the page which isn't useful. The navigation was all down the left and wasn't aesthetically pleasing to go through. The website appeared to be for people of all ages and gender however a fact stated on the homepage mentioned "young men (15 – 44) and women".

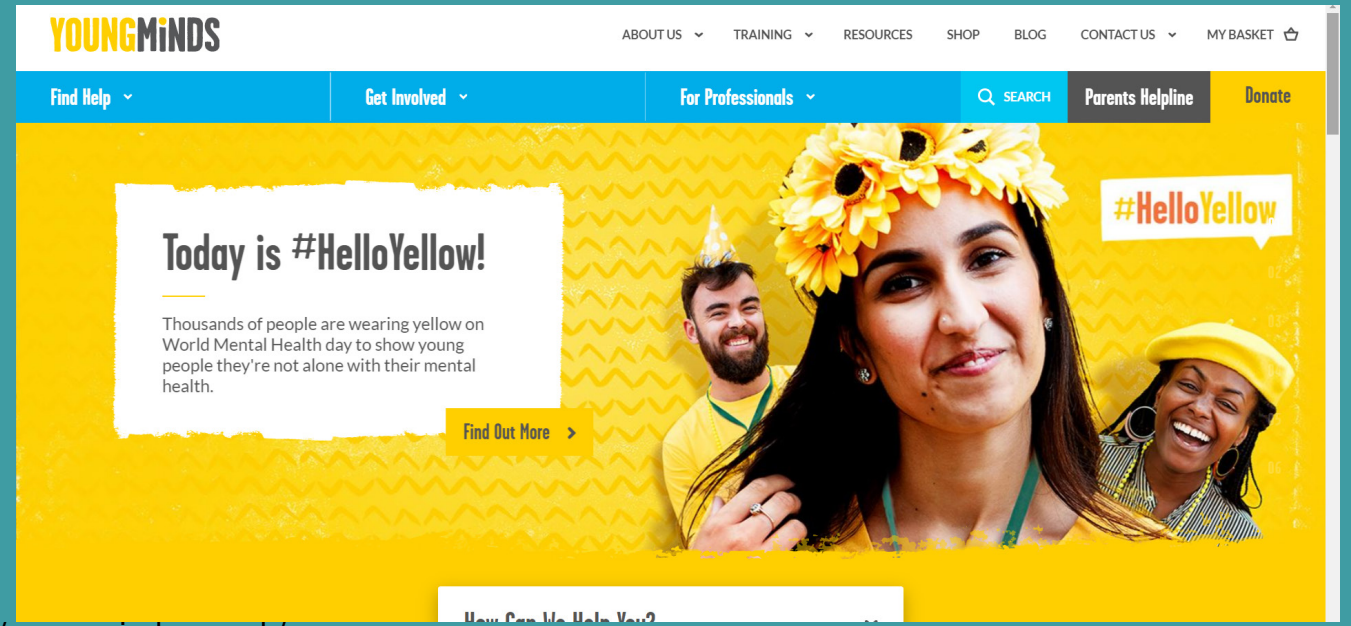

#### https://youngminds.org.uk/

Young Minds was directed at children and adolescents, however Care Zone is directed to people of all ages and gender. The consistency of colours and text is what makes the website. The use of videos and images to explain and demonstrate stories is something we would want to do within the Care Zone website, none are negative and are of good quality. However, some of the text is still quite wordy and so in our website we might decide to have a sound bites (or soundbite alternative) for those with literacy issues. They use 4 colours; white (to represent goodness), yellow (to represent optimism), grey (to represent security), and occasionally blue (to represent trust) but it works well for the target audience as it's bright and fun looking, encouraging. The logo is simple and uses their key colours and would be transferable for print and other areas. The typography is consistent and used well for headers and key points and slogans or tags, such as "#HelloYellow" for World Mental Health Day. The navigation is easy to get through and key buttons or places on the website are a different colour. Social Media accounts are very active and updated regularly.

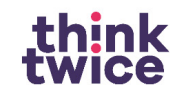

About  $\vee$  Book Think Twice  $\vee$  Get involved  $\vee$  Blog  $\vee$  Contact  $\vee$  Q

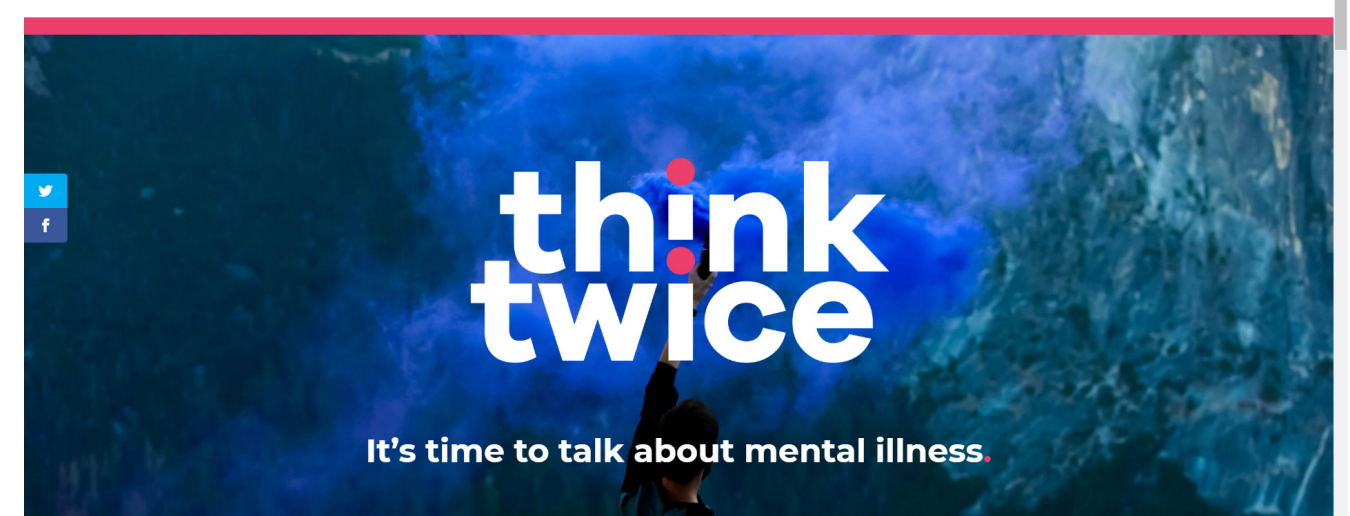

https://thinktwiceinfo.org/

Think Twice is directed at all genders and people of different ages which was my favourite part of the website, the colour is neutral and a modern design, it would be my favourite out of all 3 websites as it is something, we would aspire for in Care Zone and it is also a WordPress design. However, going through the website I found out that it is Religious based, and this might not fit with the community for Care Zone, it might not be the main aim and would be something we wouldn't want to include. Some of the pages could do with more images just like Young Minds had included. Think Twice has used 4 colours: white (to represent goodness), pink (to represent compassion), purple (to represent purpose), and black (to represent safety), which works well for the audience in mind. The use of images and icons works well for the modern look and would work well for those with literacy issues. Their logo is simple and versatile. The typography is consistent and Sans serif, it is good for headers and key points and slogans or tags, such as "#SpeakofSuicide" and "It's time to talk about mental illness.".

Out of all the articles and pages there is a good balance between text and images on most pages as none are too word heavy. The navigation is like YoungMinds in the way the layout is and the ease of it. Social Media accounts are active and updated regularly.

Overall, I think YoungMinds is the best for content, with TASC the best for support/helplines, and ThinkTwice is the best for not having too much text but also being appropriate for all genders and ages. The use of hashtags and slogans within YoungMinds and ThinkTwice is something that can be used for Care Zone as it could be used throughout website and social media. Out of all 3 websites, if our target audience was children and adolescents, I would choose YoungMinds, however our audience is a community of all ages and genders and so ThinkTwice suits best as if an adult who viewed the YoungMinds website they wouldn't think it was a place for them unless they were a parent. ThinkTwice gives a different impression compared to the other websites as it doesn't just identify to one age group or audience.

Looking at all 9 websites, the one I had chosen from my 3 that I thought was best, was also chosen out of the 9 as it best represented Care Zone's target audience, which is anyone of any age or gender.

From our benchmarking table (below) we were able identify the various feature we may want to include in the Care Zone website from the categories listed within the table. This gave us an insight into pages that Care Zone might want to include and what not to do. The benchmarking process then helped us prepare for the initial meeting, and eventually our brief.

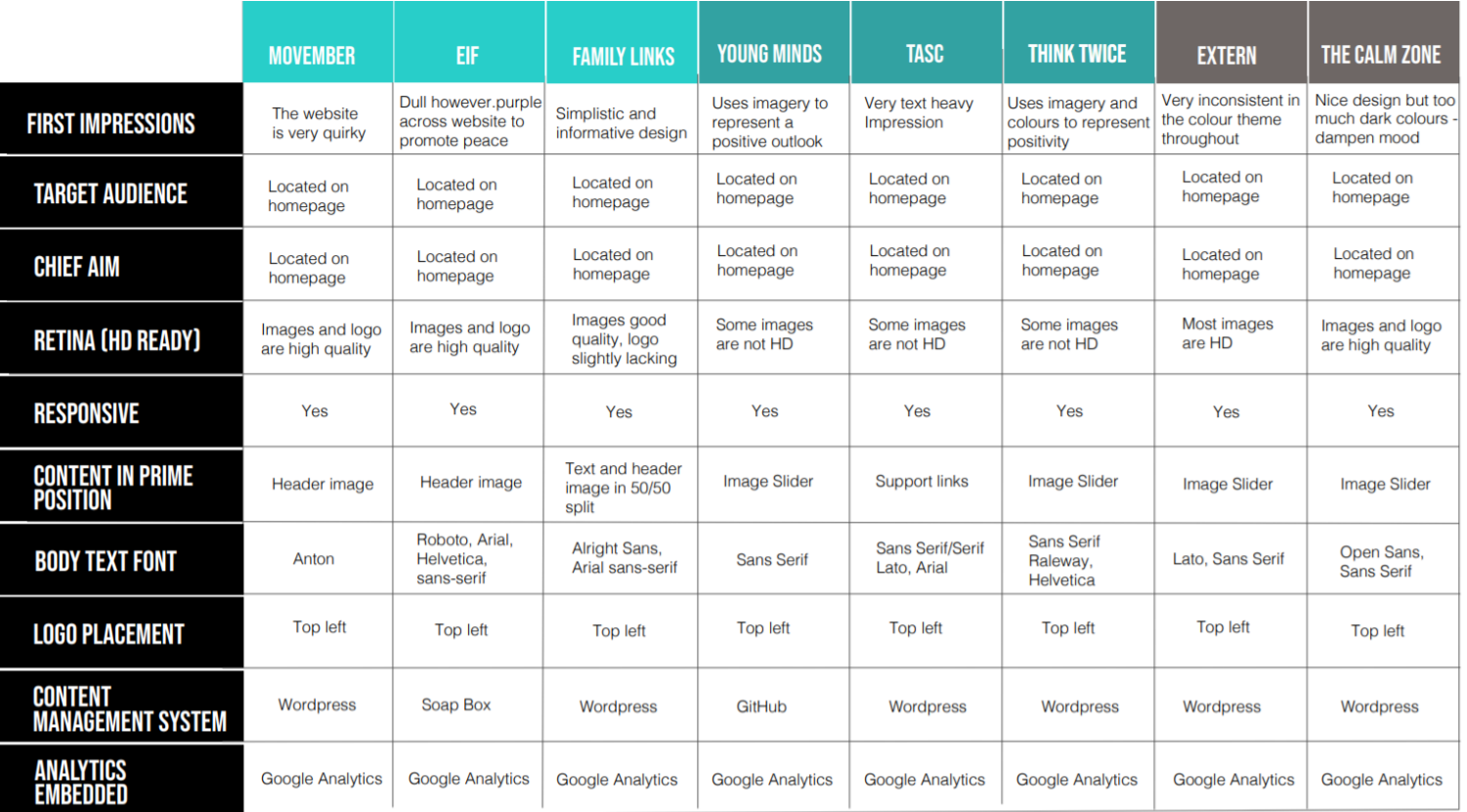

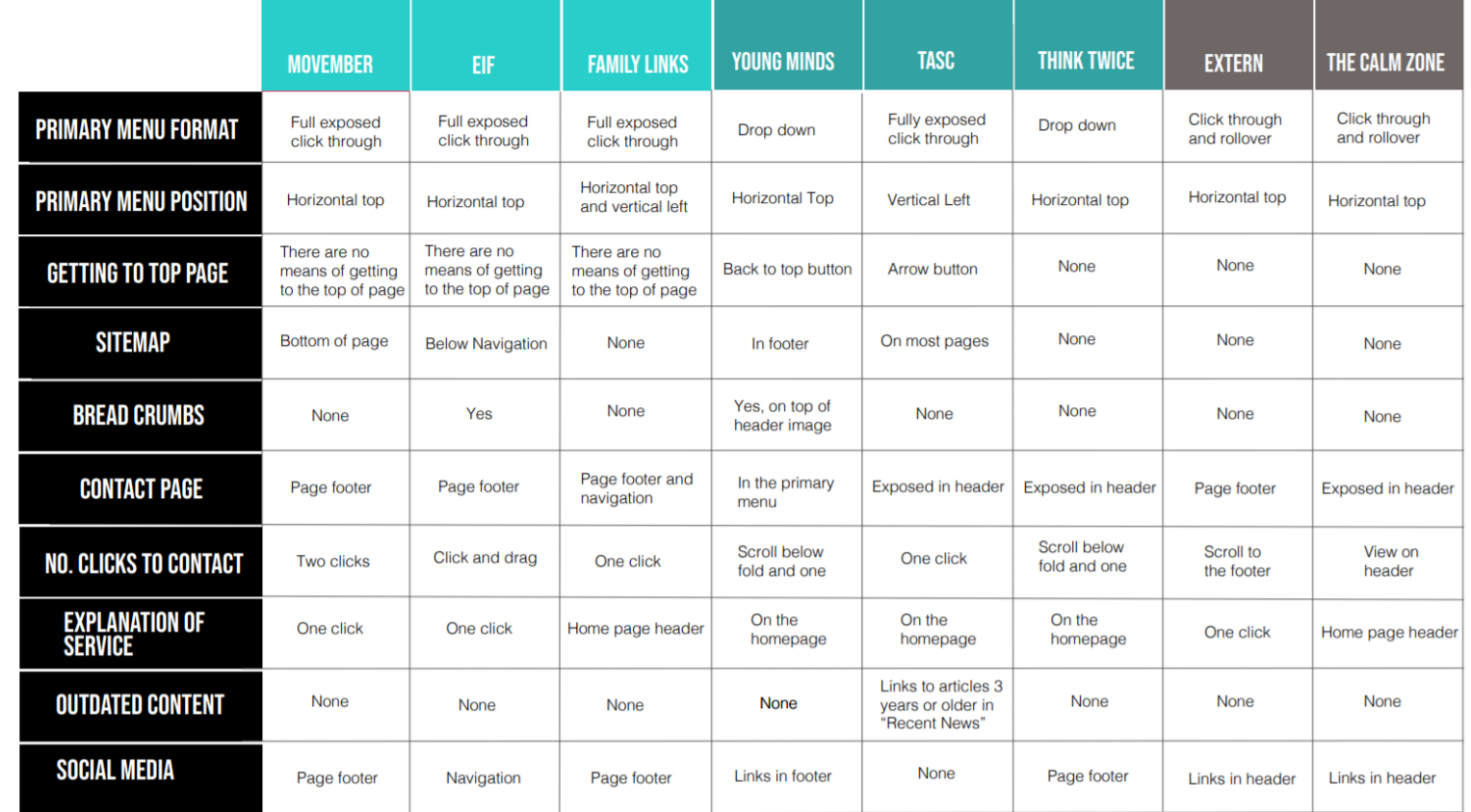

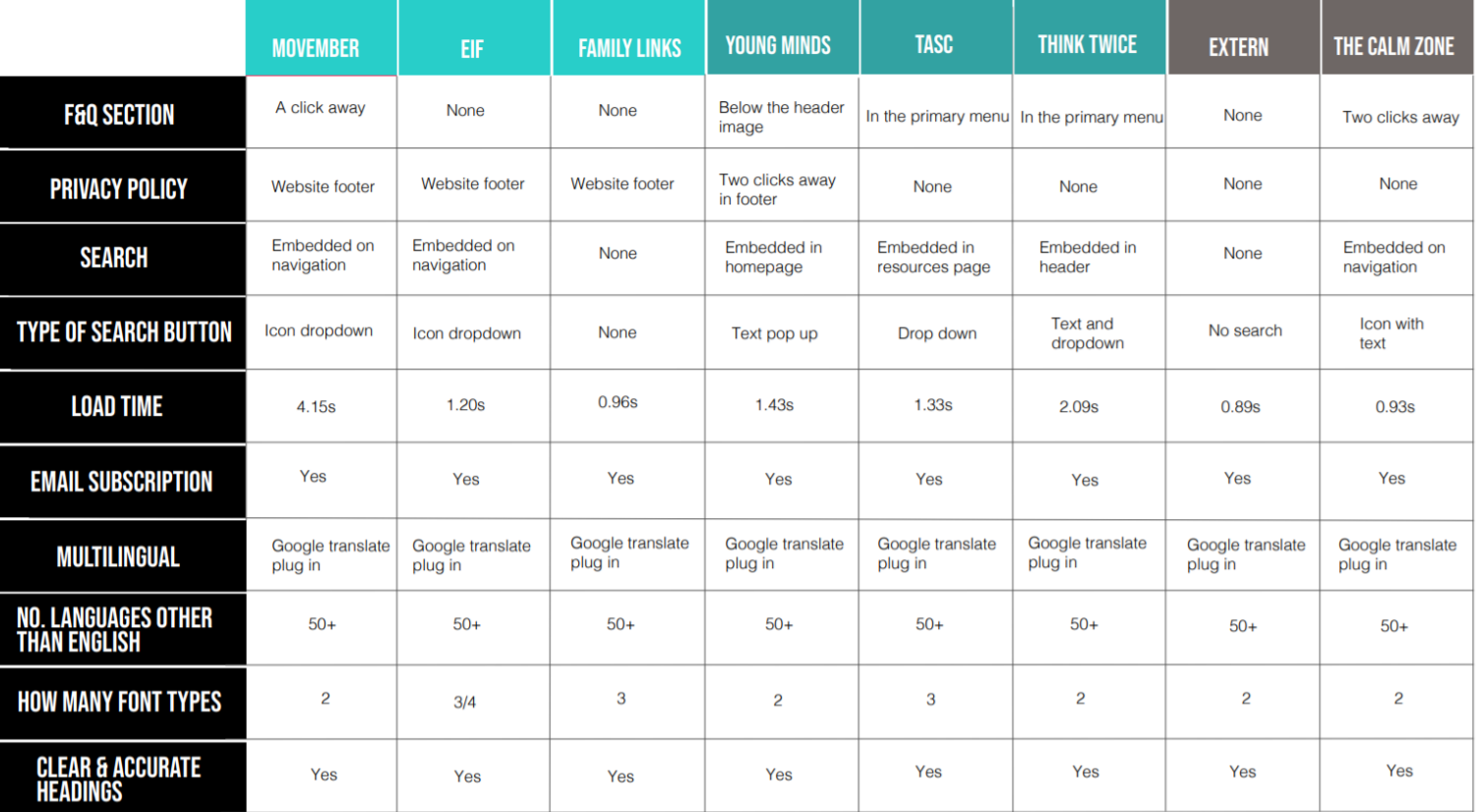

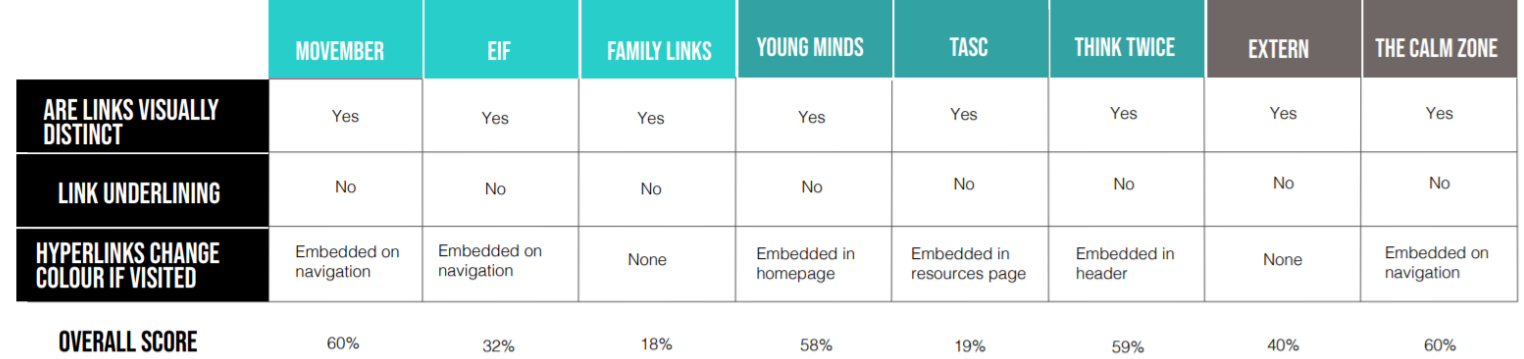

**PAPYRUS** 

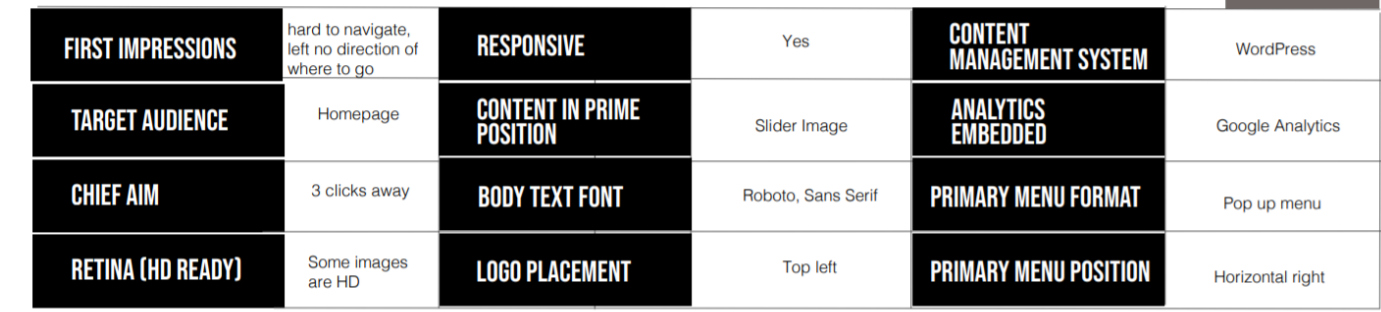

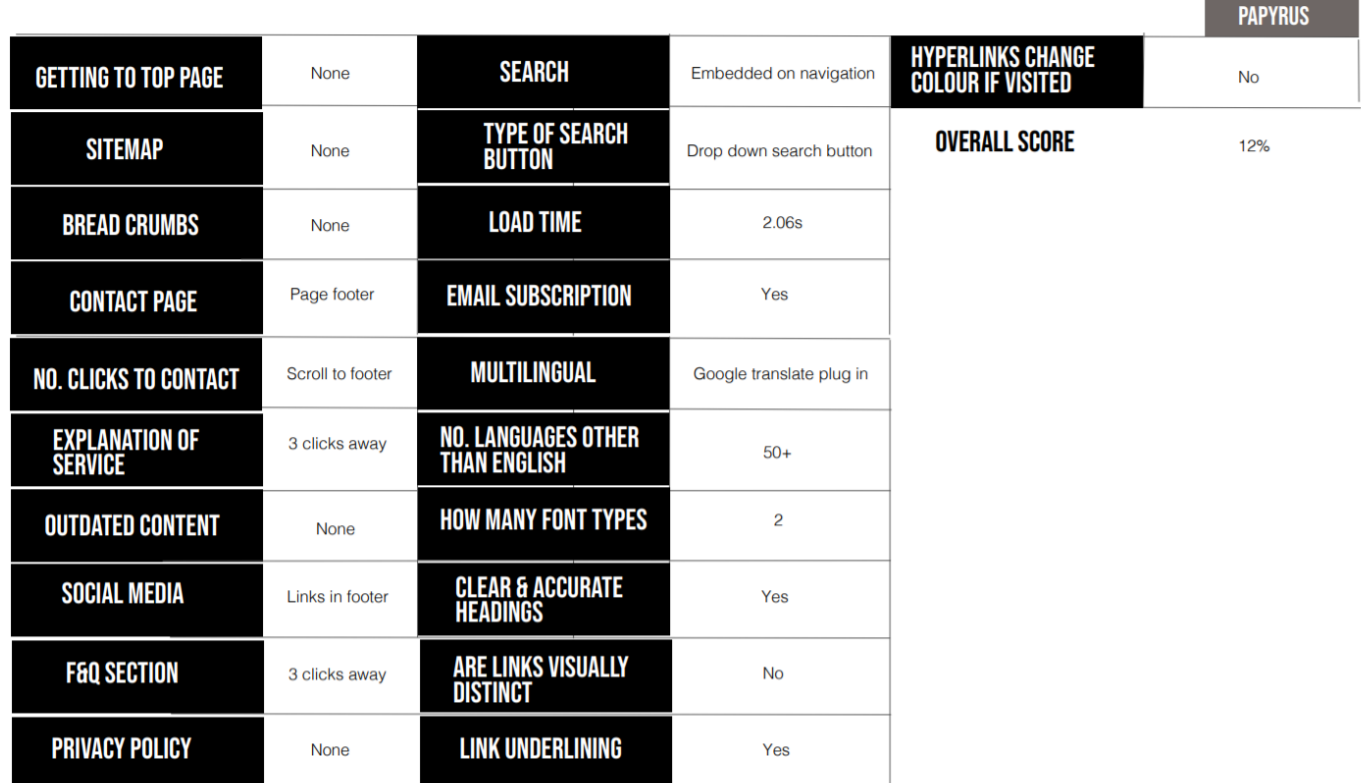

## BUDGET RESEARCH

#### **Domain and Hosting**

In our group we compared prices of domains and hosting for the domain name 'carezone.org' These are the 3 different options we found:

• IONOS

Domain is £1 for first year, then £16 per year afterwards.

Hosting is £1 per month for first year, then £5 per month afterwards.

• 123Reg

Domain is £11.98 valid for 1 year, then it is annual renewal after for the same price. Hosting is £5.49 per month, however could go back up to £7.99 per month.

• GoDaddy

Domain is £7.99 for first year, then £19.10 for renewal afterwards. Hosting is £3.99 per month but could go back up to £7.99.

As a group we recommend getting Care Zone's domain and hosting from separate companies as their website will less likely to be hacked this way.

#### **Printing**

We compared prices of printing for posters and leaflets and received quotes from quantity of 100 for reference.

DP (Digital Printing) Online

- Posters A4 £78. 78p per unit.
- Folded leaflet A5 £15.56. 16p per unit.

Instant Print

- Posters A3 £30.
- Folded leaflet A5 £21

Things we are planning to find out from our initial meeting:

- Domain name
- Email address (form of contact)
- Colour scheme
- View old logo
- More about Care Zone
- Aims
- Audience
- Platforms (future and existing)
- Reports (to be launched)
- Will posters or other work need to be designed for events?
- What pages and information does the website require?
- Any footage or previous professional photos?
- Upcoming events?
- Members of Care Zone
- Social media
- Image heavy/based?
- Year of Establishment

Our initial meeting with Care Zone's Project Lead, Jo Murphy happened on 4th October 2019 at 11:30am to 12:30pm. From this meeting we gathered some more knowledge and insight on Care Zone and what they do and who they are. We also found out what Jo wanted the website to contain and the kinds of pages she wanted.

#### CREATING THE BRIEF

From our meeting with Care Zone we found out that they wanted a symbol for the logo, a more contemporary and modern look compared to similar agencies. Care Zone represents 'hope'. They require pictures for the website and social media, and they would like the Care Zone report and Health report to be available on the website. The 3 main words from the old logo are 'Community Compassion Hope' and this needs to be portrayed within the logo and online presence. Care Zone believes everyone should 'listen to each other', that it's not all about speaking. There is a level of care and Care Zone all starts with the community, from the website and media package they want the community to be able to connect with and navigate around. Care Zone's old logo is purple and white, using these colours or related I want to be able to create a new logo and redesign. Care Zone carry out many family fun days and at one they had 2 big canvases of a set of ears to portray that 'listening brings hope'. Care Zone are very big into visual props and symbolism and wants to use that in the media package rather than it being text heavy. They would like us to emphasise and advertise the gift of people and being kind. In their reports launch they plan to use a chessboard to visualize partnership and connecting the community, 'give and take'. It's all about taking risks and the game ends with the key to symbolise hope. In the landing/welcome page we are to include some information from the PowerPoint report. We are to take videos and photographs on our tour around the Care Zone/Marrowbone area. Care Zone wants the website to display positivity, action, and events, only the good stuff showcased as they are all about being positive and instilling hope. There will be a community champions page with a come join or volunteer section/page. There will be an events page to inform the community on upcoming events but also to display past events to therefore instill hope further. For different problems and issues people may have in community there will be a link to the Public Health Agency as an online version of the Z card. There will also be a Health and well being page with information about services. On the website there will also be acknowledgement of funding, partners, and resources. Concerts and other events may be displayed in a gallery page. Past videos and interviews will be put onto a page, with Belfast Live videos included as well. We plan to interview the area as it is with positive activists. Locals will have a say in the website, with footage including footage of community champions of all ages. We will showcase the main video we will film. We will set aside a day for filming and community champion interviews. The media package will all be about uplifting hope for the community with links to support. We aim to purchase a domain suitable such as 'carezone.org' and 'carezoneinfo…' for the email address.

# CREATING THE BRIEF

As Care Zone does not have its own premises as such the main Telephone number used will be Lighthouse's. Everything for Care Zone's media package will go onto one pen drive with a guide to explain how to use. There may be a website launch event (online) for Care Zone and their rebranding. From our initial meeting we were able to decide what needed to be done for Care Zone. We were able to decide our roles in the team, discover our objectives, other outputs Care Zone might have (not including the web presence). Then we were able to put in our research from our Benchmarking table, we then reviewed the Care Zone Report, Health Report, and A Sense of Place book to help us with Care Zone's new visual identity and content. Creating the brief meant we were able to explain and describe what we were going to do for Care Zone to meet their expectations and ideas. We were also able to specify a budget for the domain and hosting, and printing costs.

My role in the team includes graphic designer, videographer, and video editor. However, we all will take part in helping each other in the different elements and parts of the rebranding and website. Our main objective is to provide the community with a high-quality media communication package to connect with others and spread the Hope, Energy and Compassion by rebranding the Care Zone logo and creating an online website with WordPress.

Objectives of the redesign of the website including new pages and features are:

- Website will be created on WordPress.
- Video Page To include activists and community champions.
- Use reports and 'sense of peace' book information to translate over to website.
- Contact form
- Links to social media.
- Link to PDF reports.
- 'Emphasis Partnership'.
- Gallery photos of events.
- Mental health page To include 'z' card link.
- Calendar of upcoming events.

## CREATING THE BRIEF

- Community champions page Include photographs and biographies.
- Link to Lighthouse phone number.
- Links to support (especially Public Health website).
- Include a site map

Objectives of the logo are:

- New logo.
- A logo that is 'Quirky, Wholesome' 'Symbolic' As this Logo will be representing all members of the community, we will make one that will do so.
- Still using the 3 words previously 'Community l Compassion l Hope'.
- Something that people can connect with.

After completing the brief, we were then able to research designs before we began the design phase. When researching other organisations and examples of design decks/designs we were given examples of websites to go to for inspiration, such as Pentagram, Under Consideration (Brand New), and A V Browne (a local company).

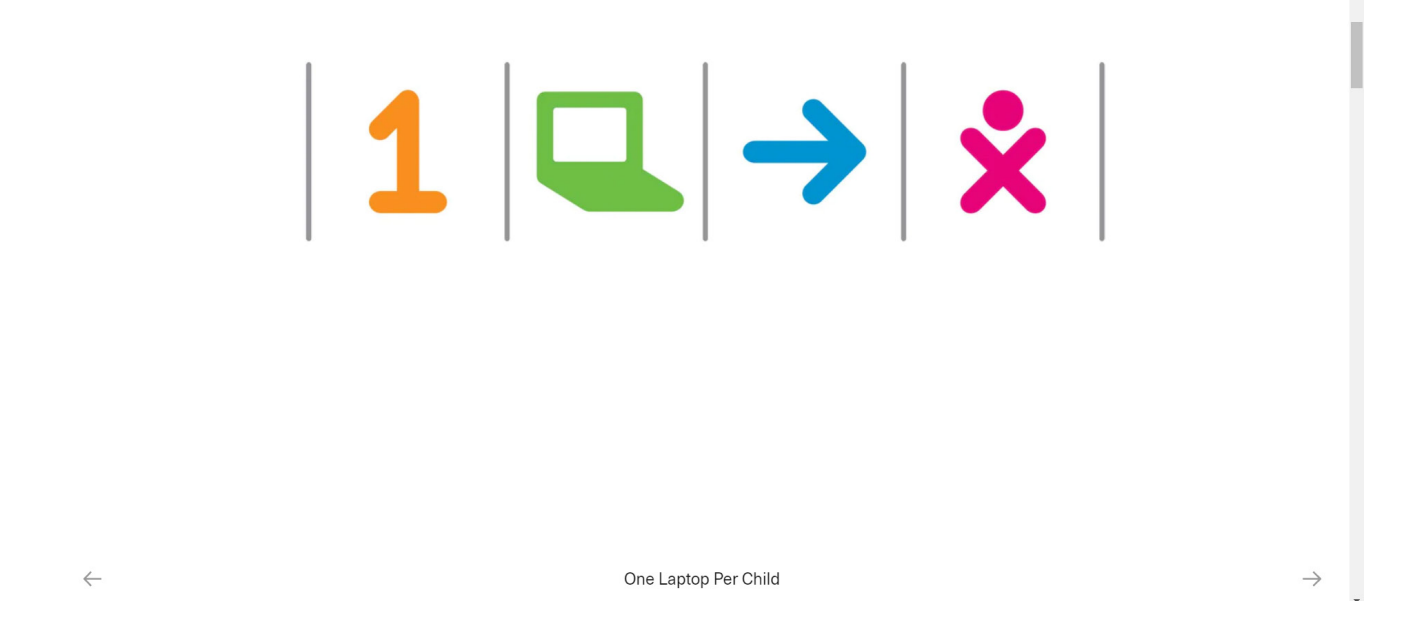

(Pentagram, 2019).

In Pentagram, I found that the images are clear and large to demonstrate/showcase the work (design deck). There are simple but the images are the dominant part which gives the client an idea of what you are trying to show them. For example, web mock ups and responsive web design it lets your client imagine it with a realistic example.

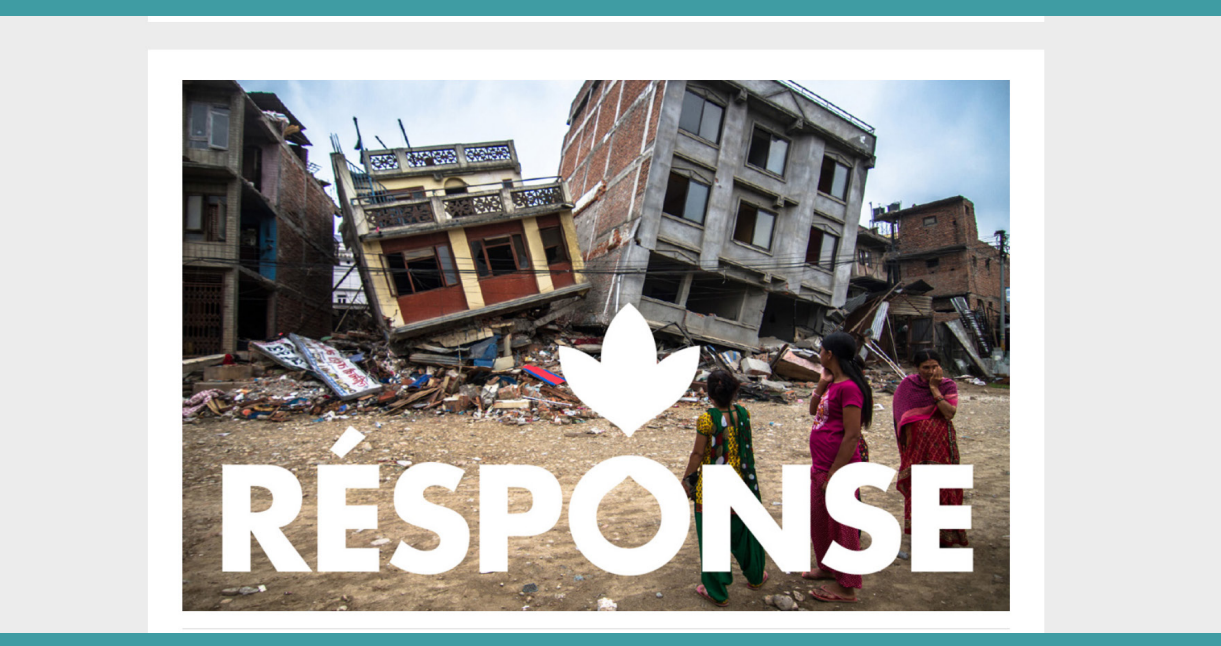

(Under Consideration (Brand New), 2019)

In Under Consideration (Brand New) you can view Non-Profit and Charity examples, and this was useful to see what similar companies do and to help get better ideas. A lot of the examples I looked at, they were simple clean designs and with symbols used which I thought I could apply in Care Zone's new logo.

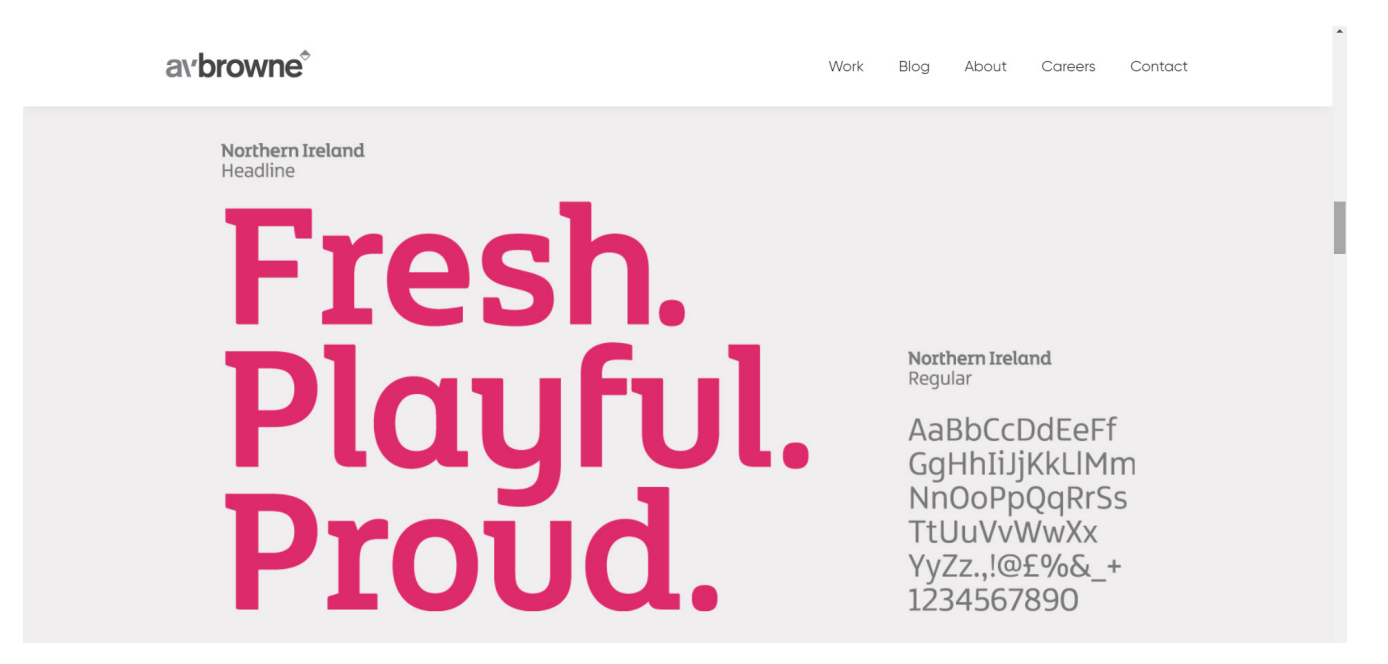

(A V Browne, 2019)

Looking at A V Browne was useful to see what other local companies are creating, to narrow things down rather than comparing to larger American or International companies. Sometimes you just must go close to home for inspiration.

I liked a lot of the designs I looked at on the various websites that I took a lot of screenshots for inspiration, but here are some favourites.

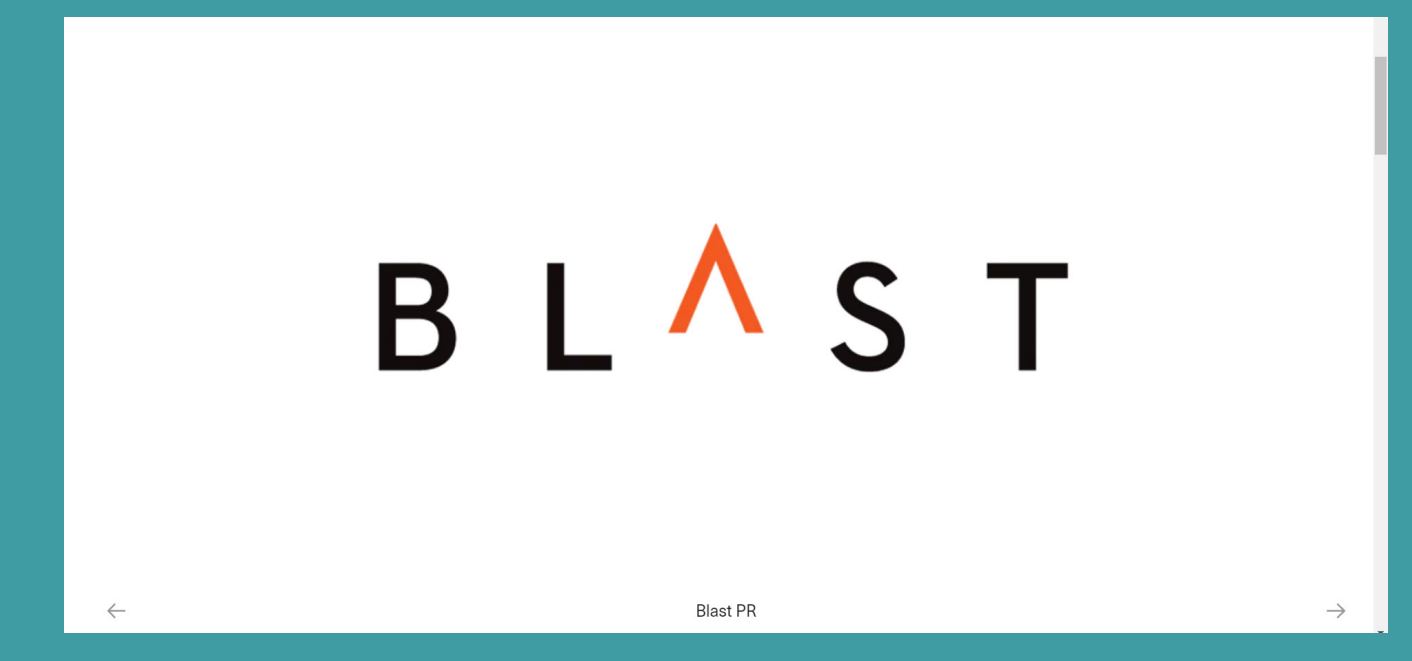

(Pentagram, 2019).

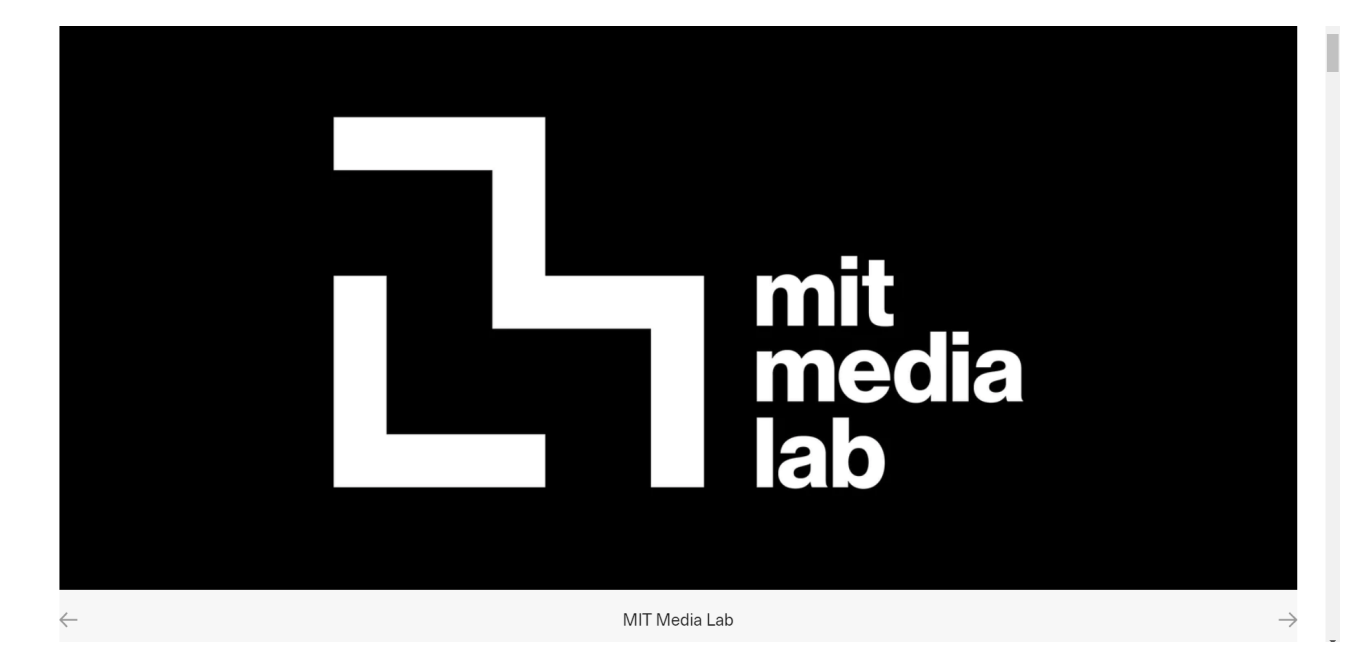

(Pentagram, 2019).

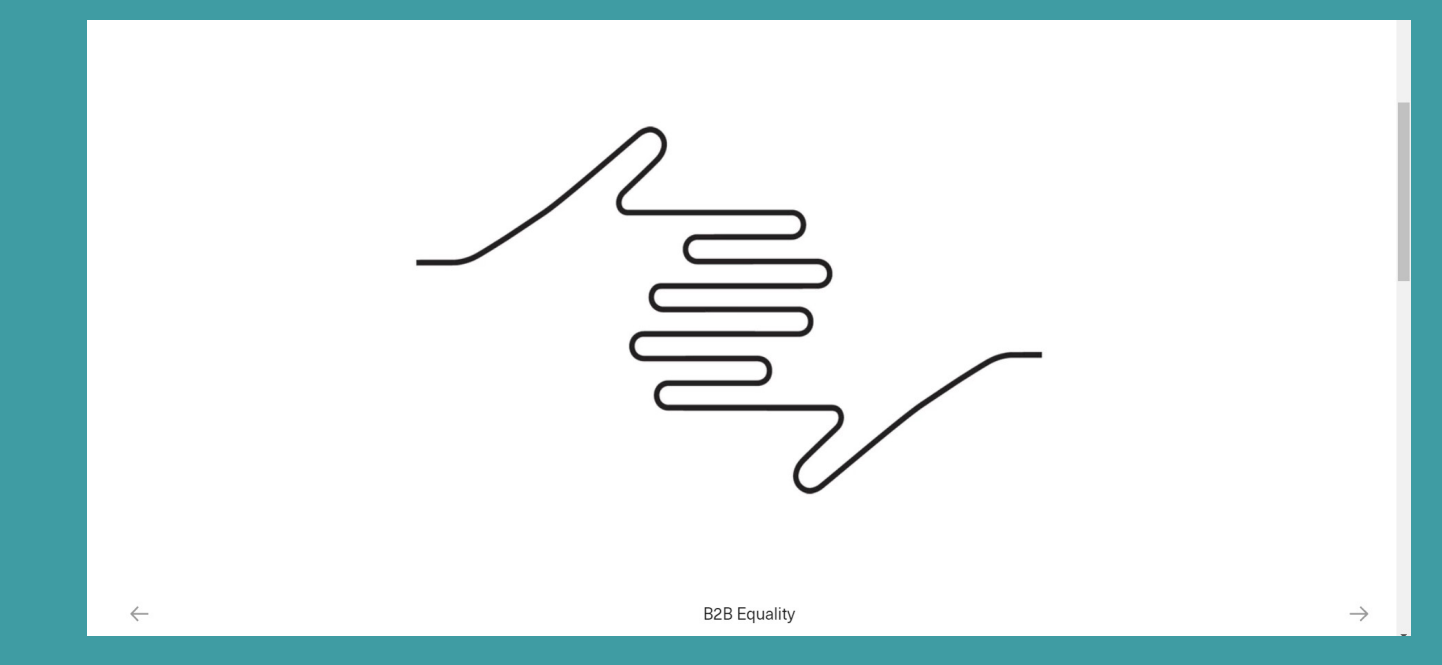

(Pentagram, 2019).

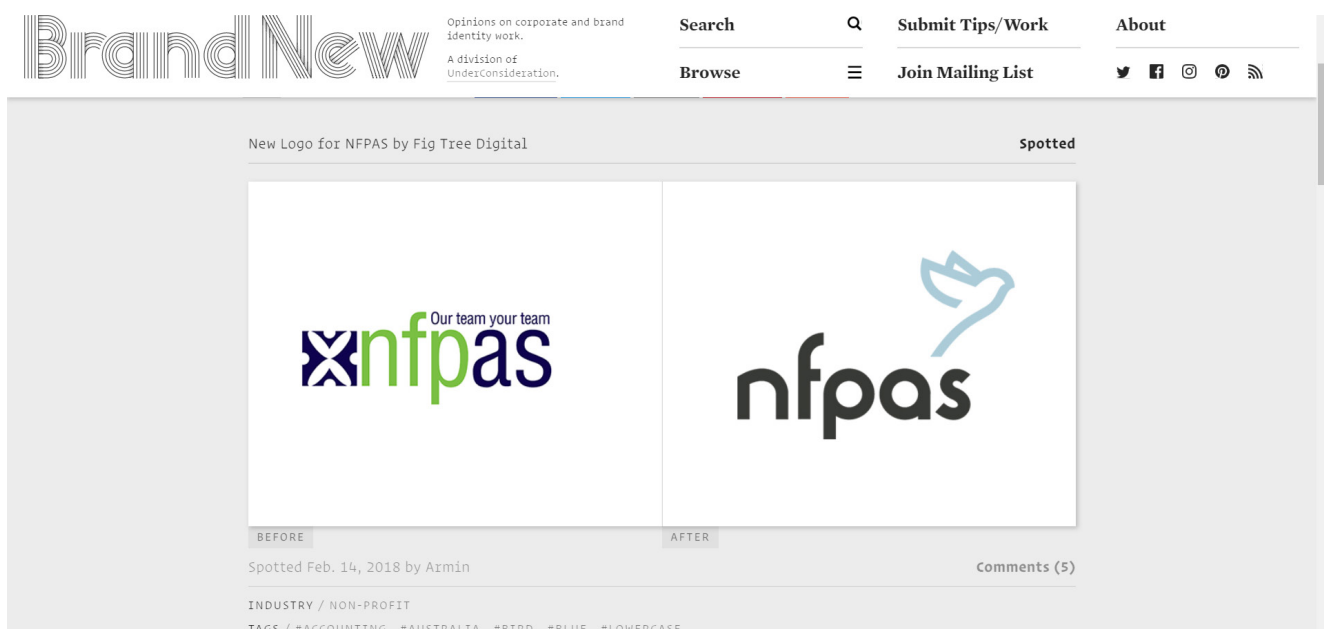

(Under Consideration (Brand New), 2019).

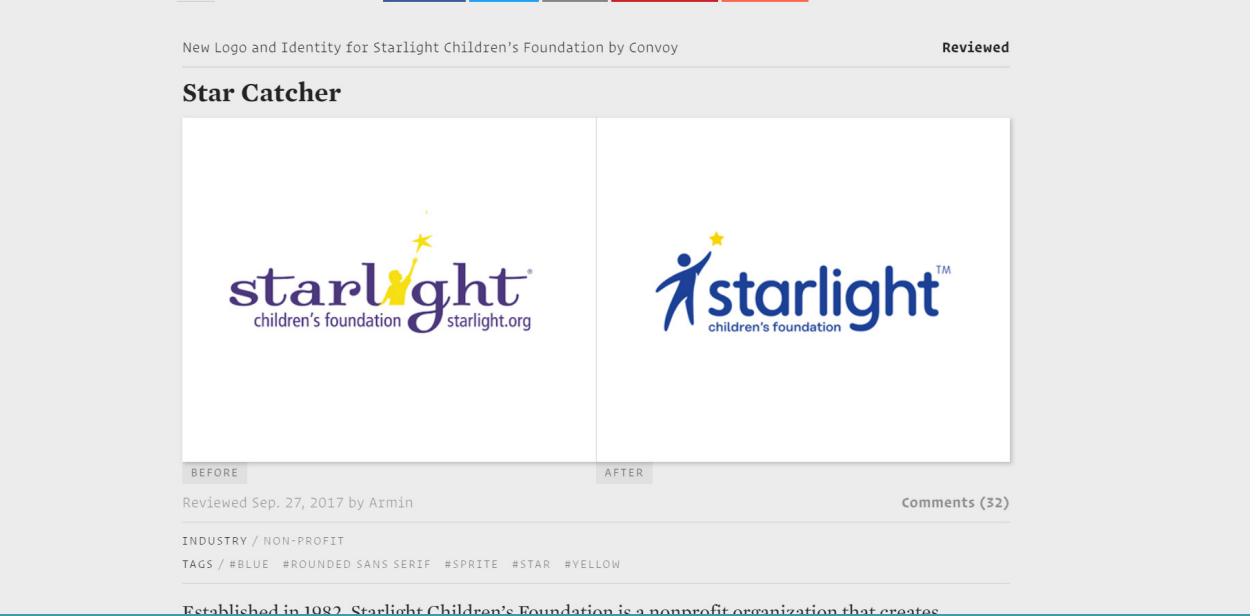

(Under Consideration (Brand New), 2019).
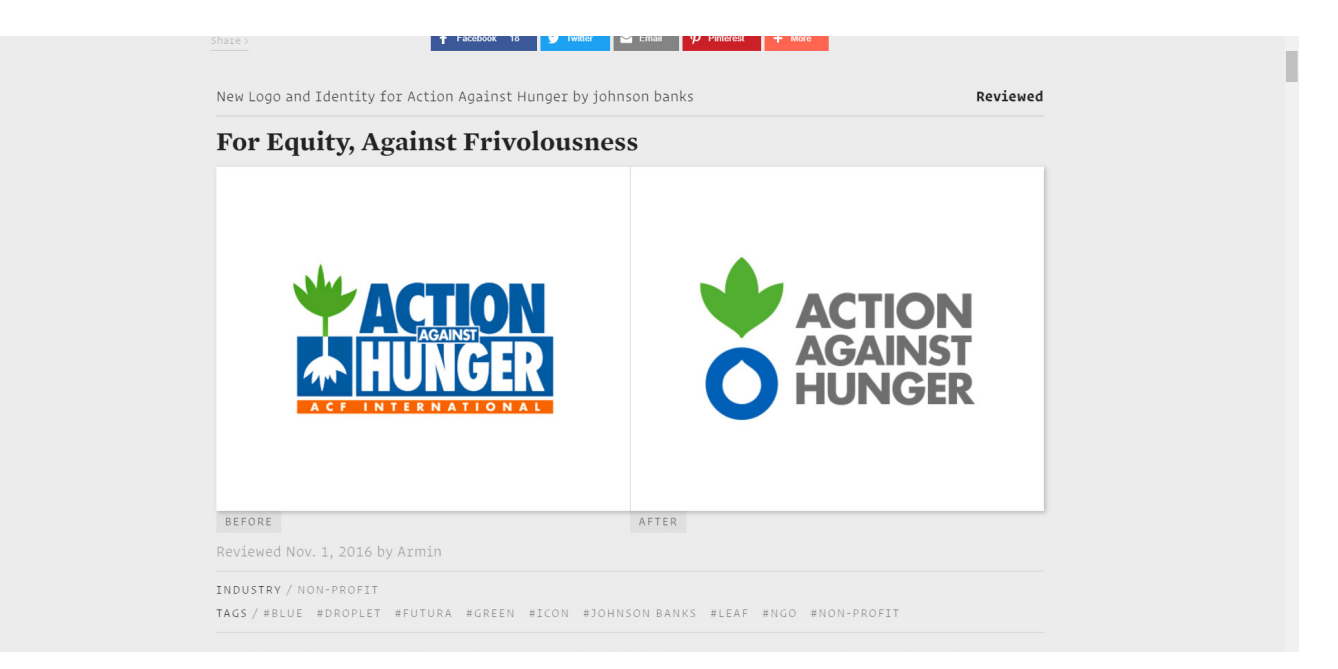

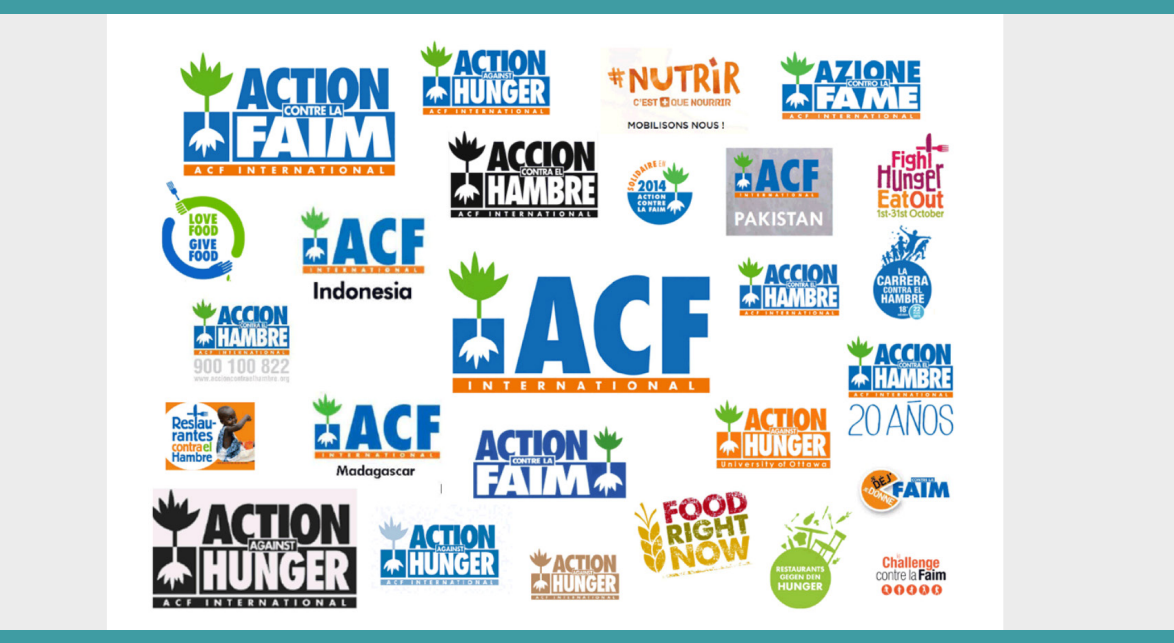

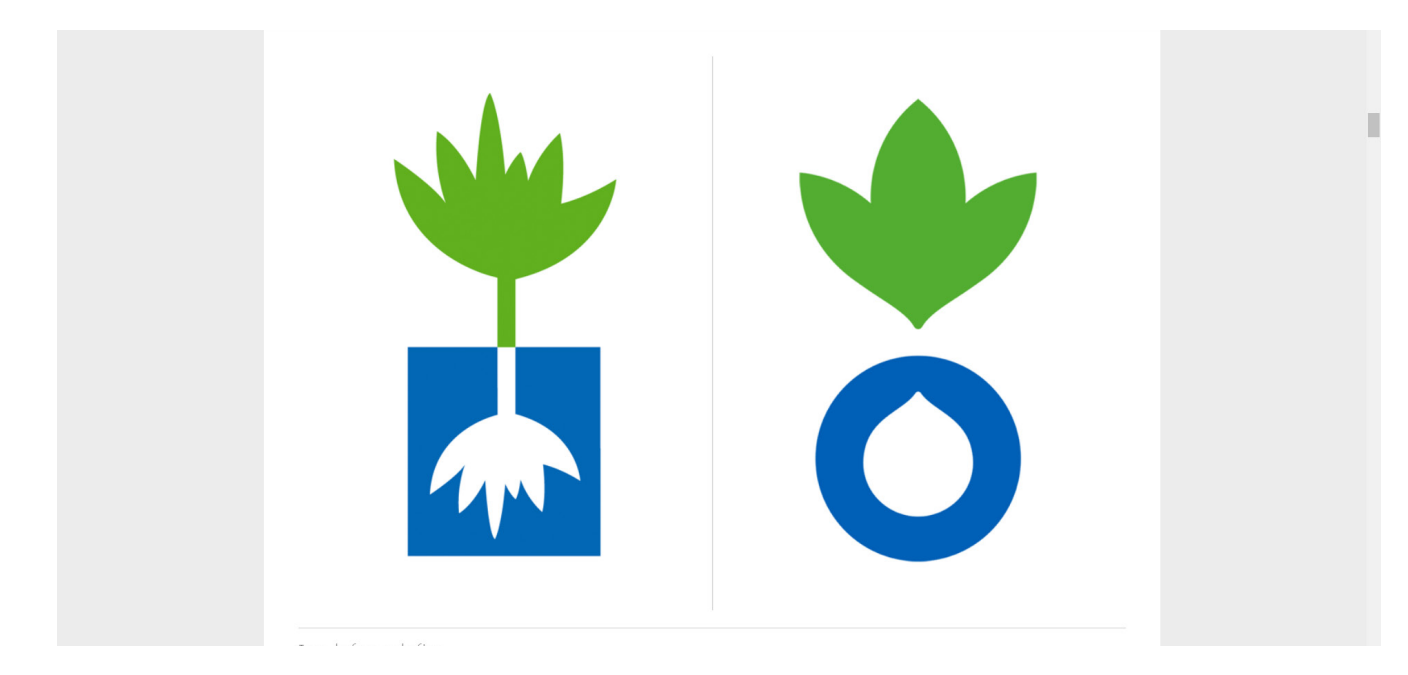

**AGAINST HUNGER AND MALNUTRITION.** 

**The Company of Company** 

**FOR CLEAN WATER. AGAINST KILLER DISEASES.** 

**FOR CHILDREN THAT GROW UP STRONG. AGAINST LIVES CUT SHORT.** 

#### **FOR CROPS THIS YEAR, AND NEXT.**

**AGAINST DROUGHT AND DISASTER.** 

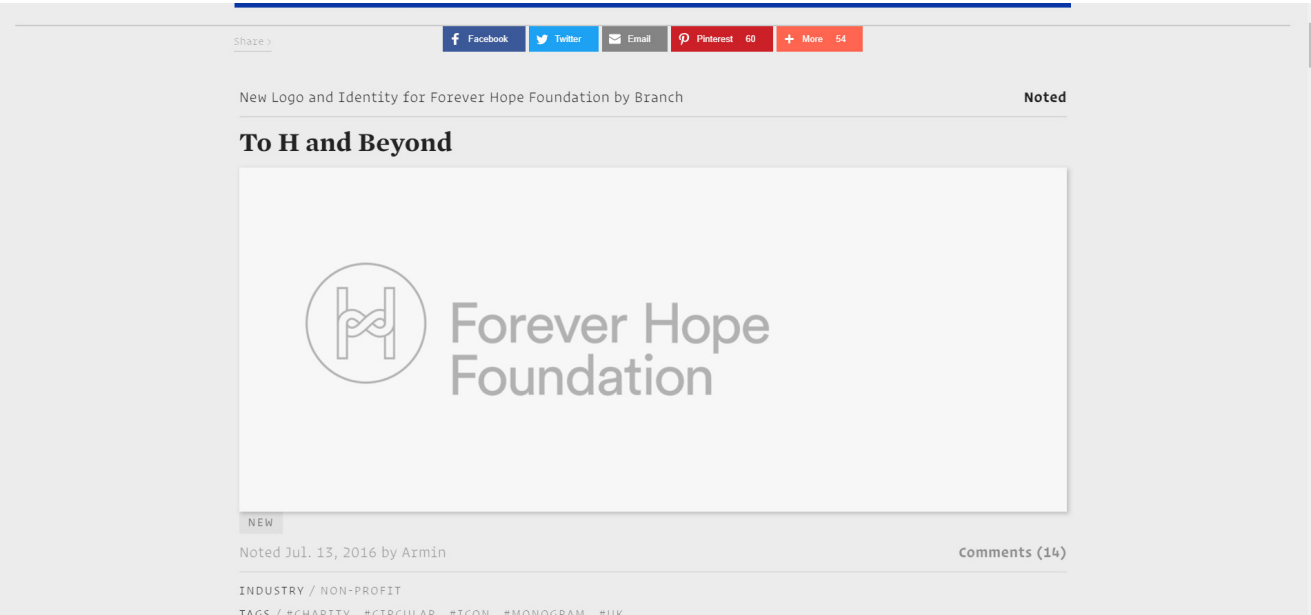

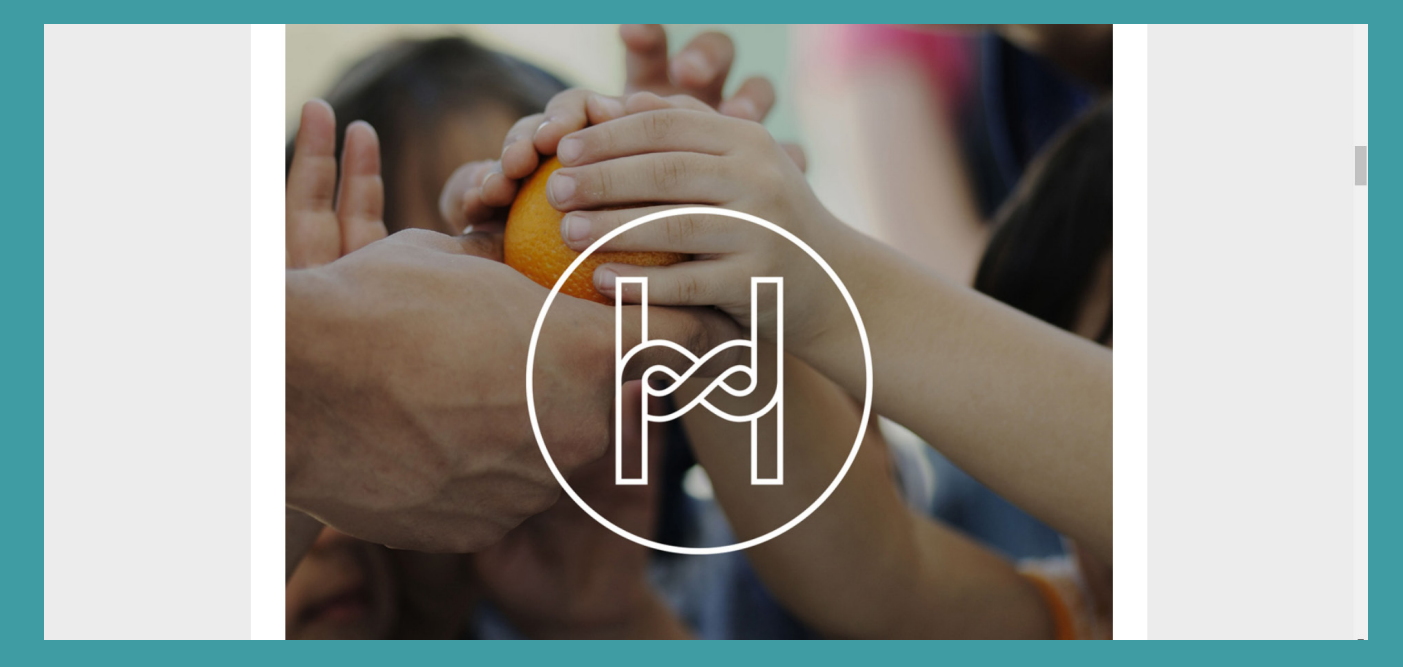

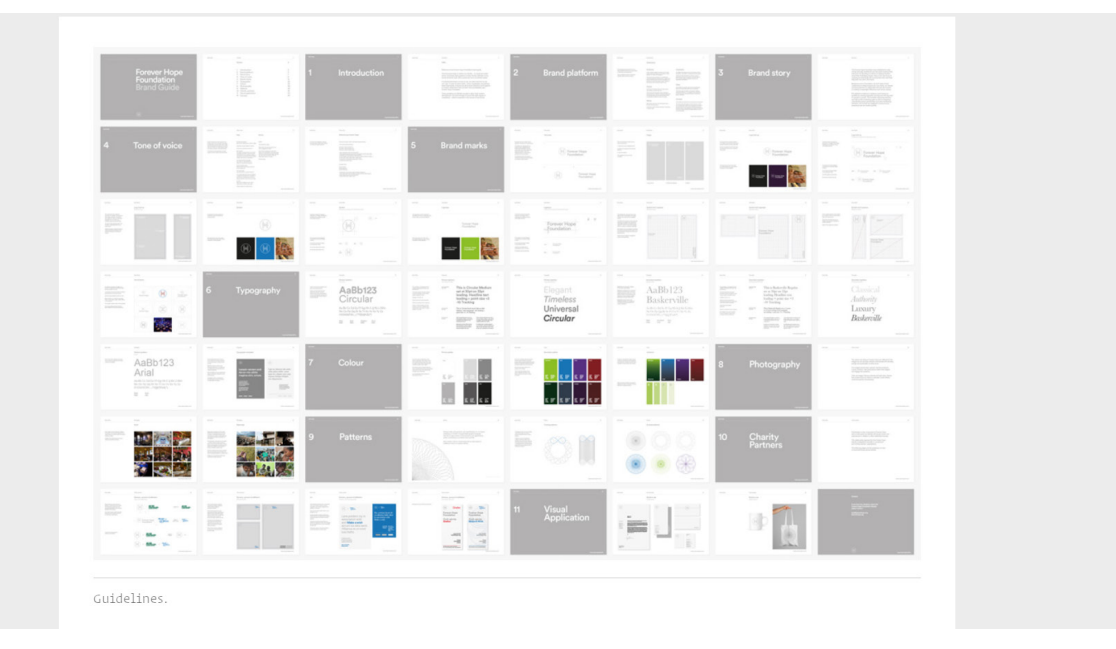

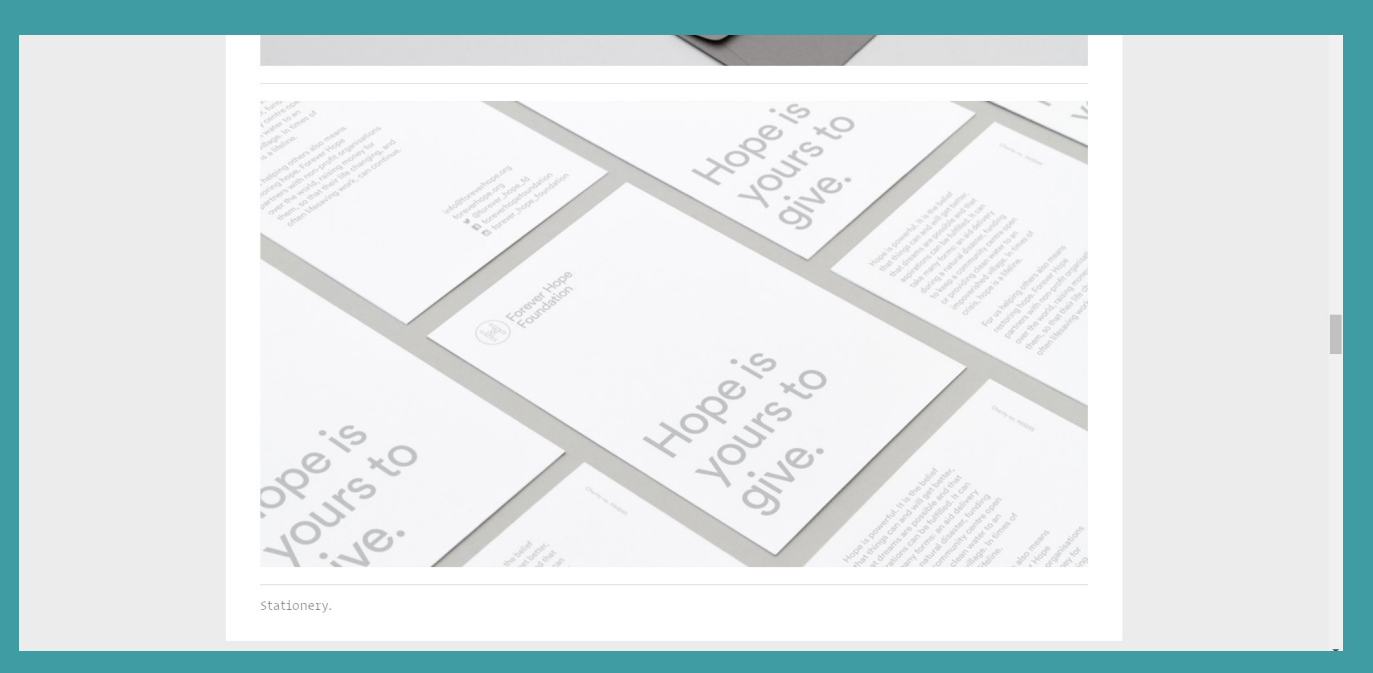

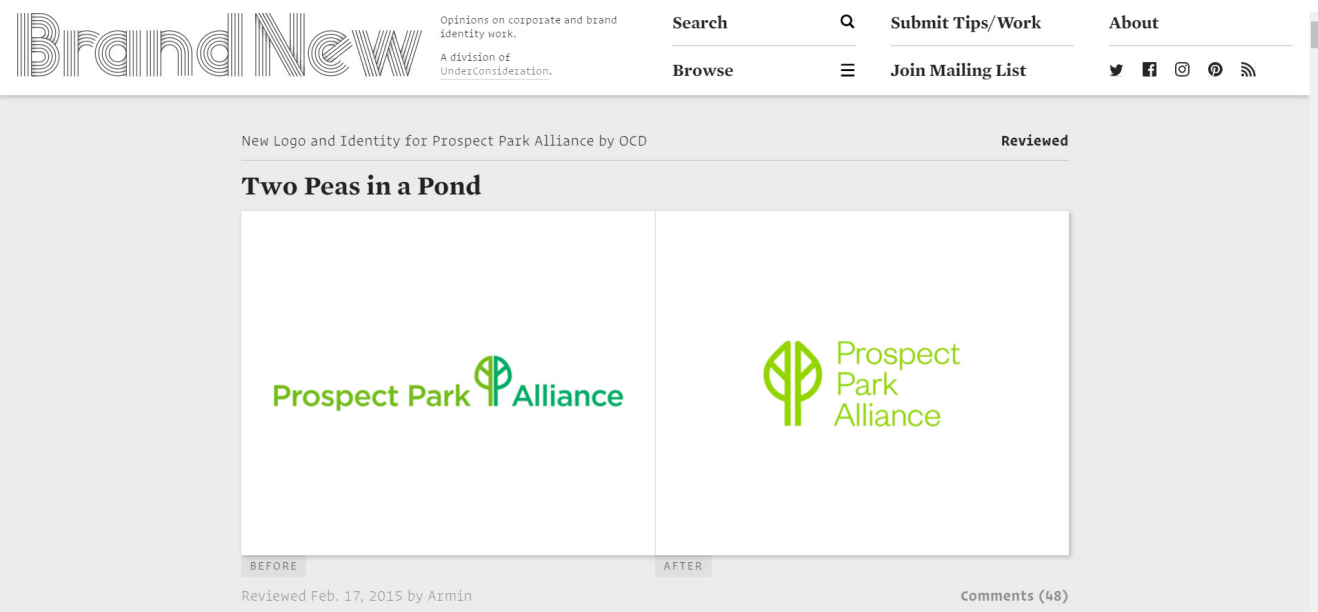

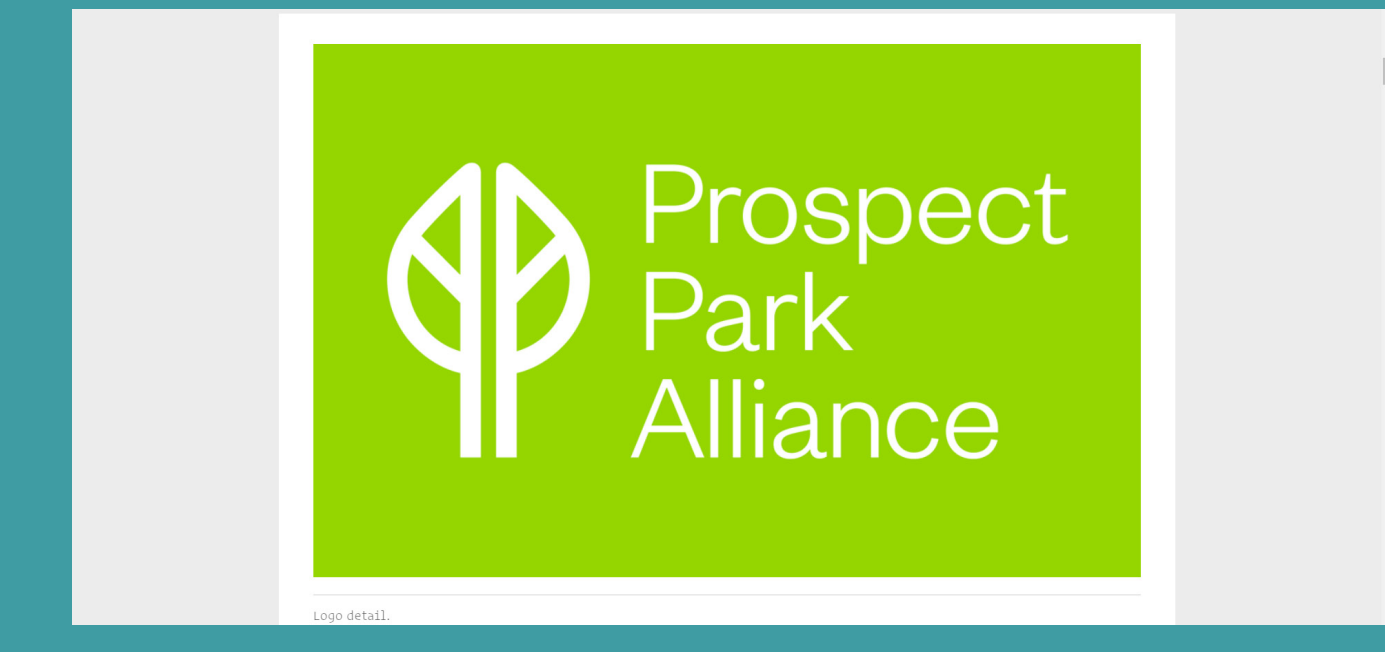

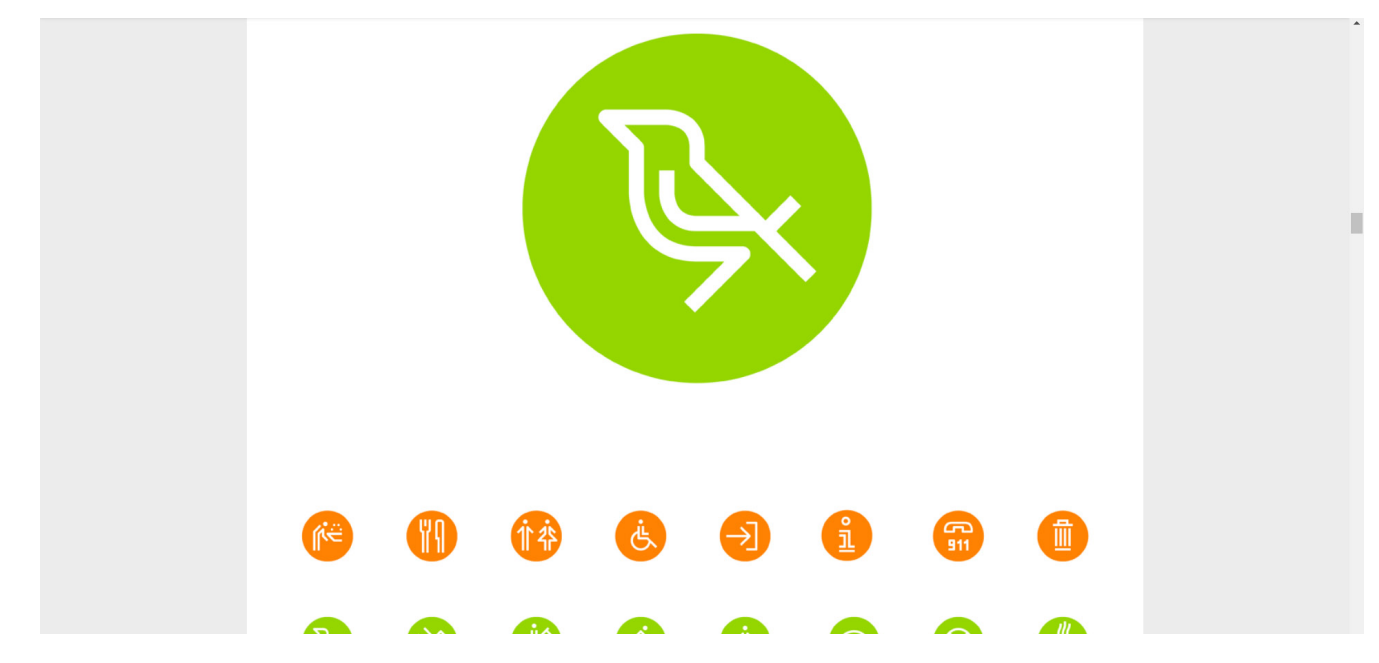

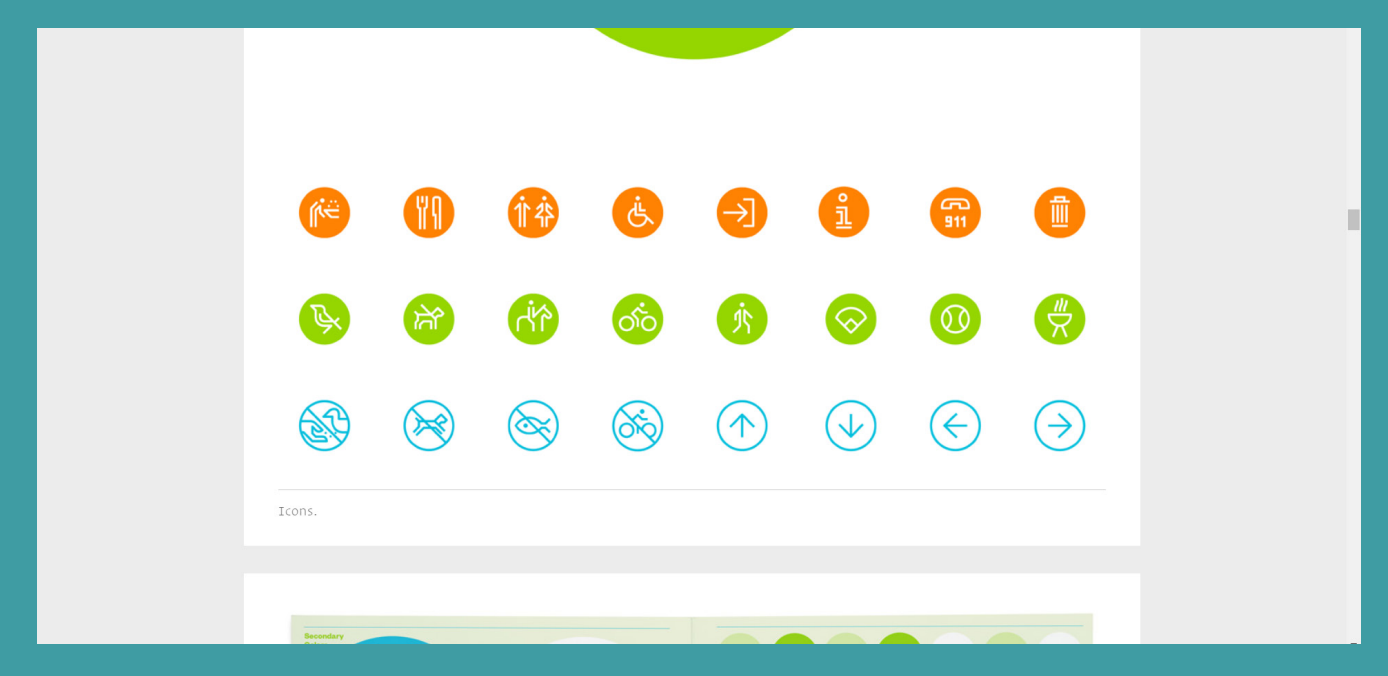

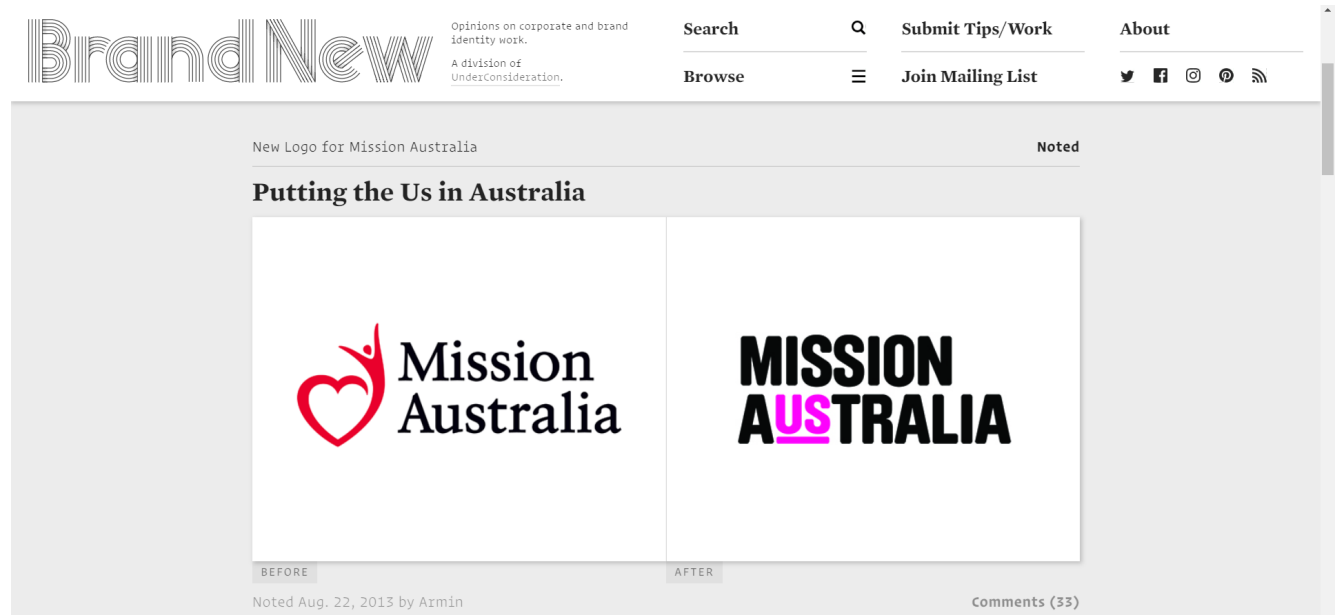

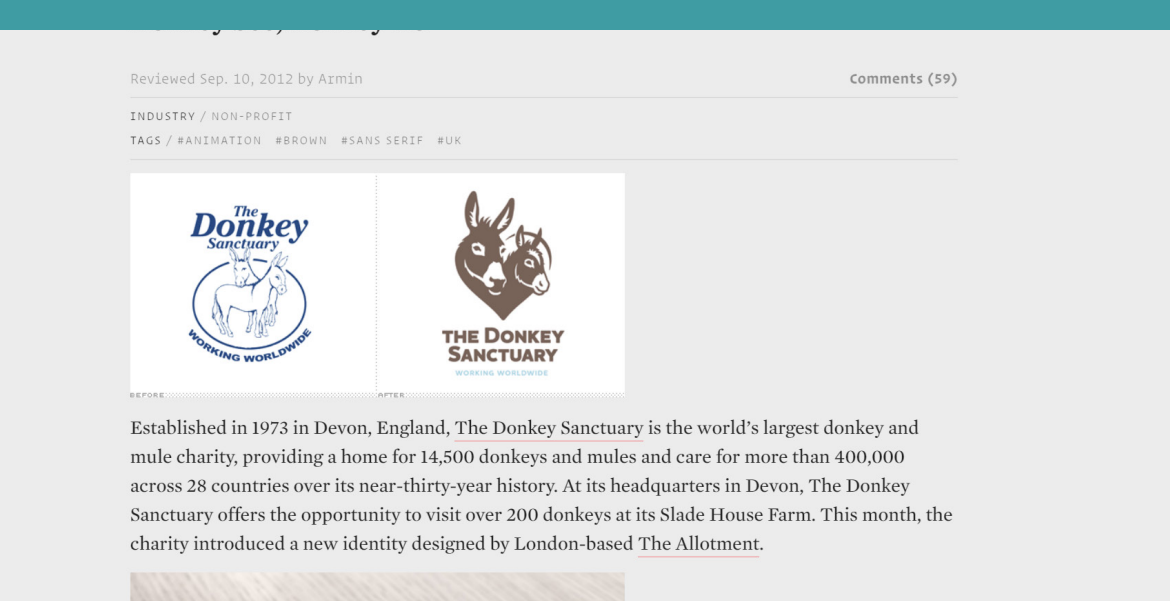

(Under Consideration (Brand New), 2019).

Aub at

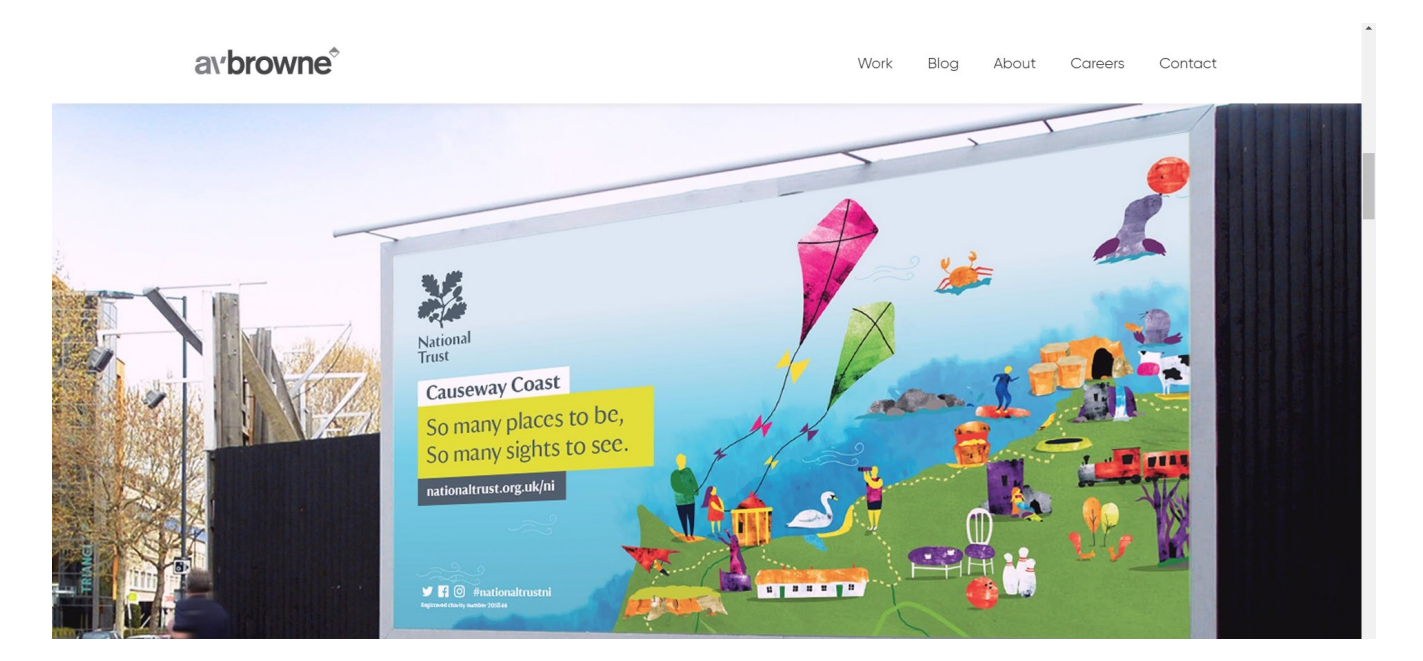

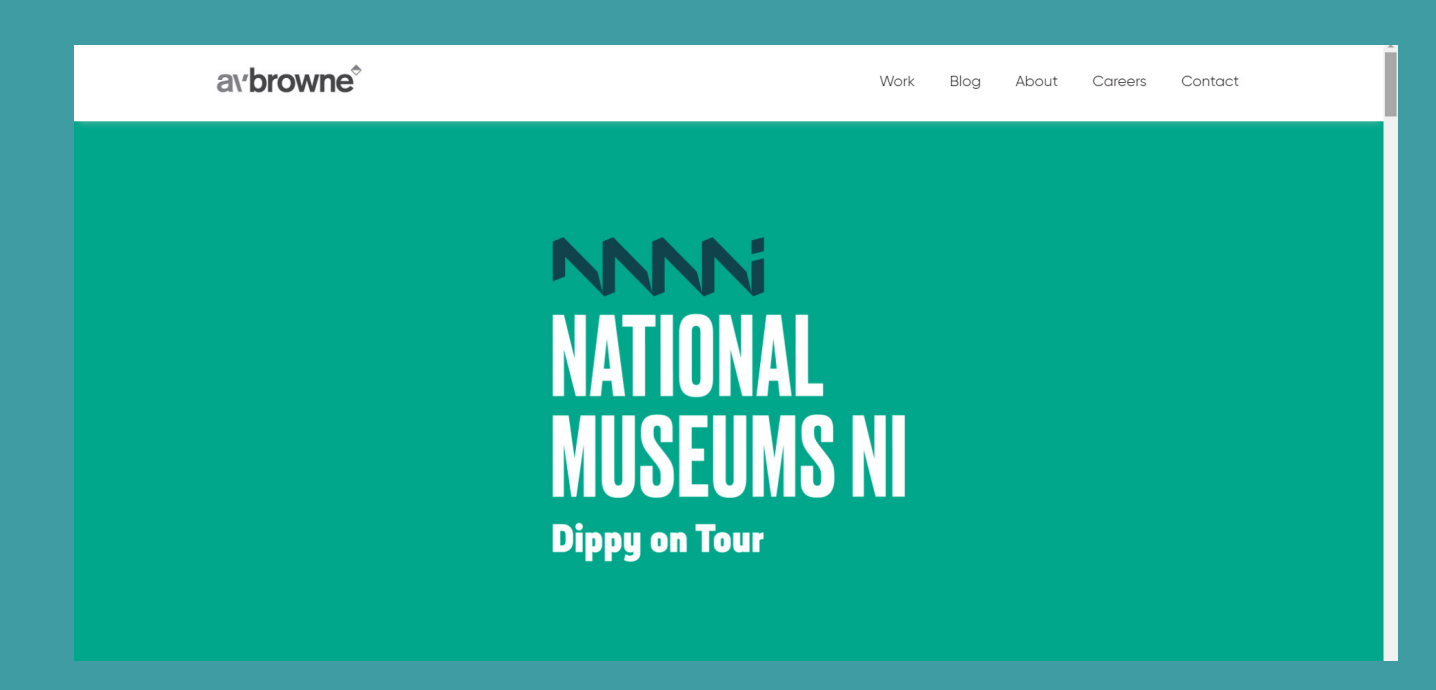

#### av**browne**<sup>\*</sup>

Contact Work About Careers Blog

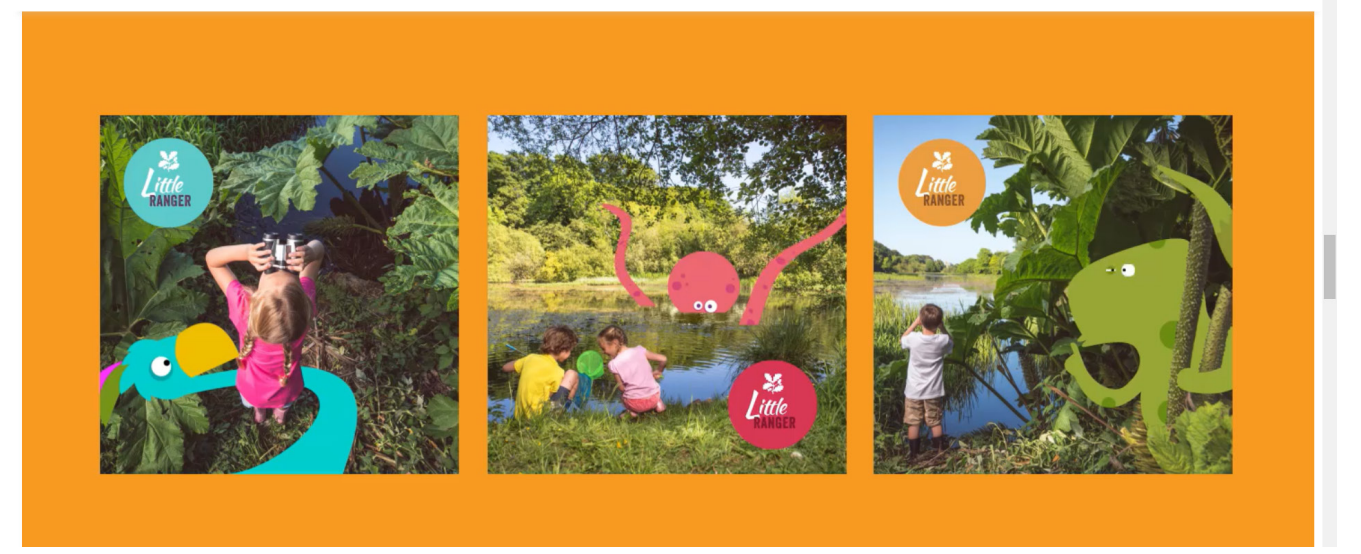

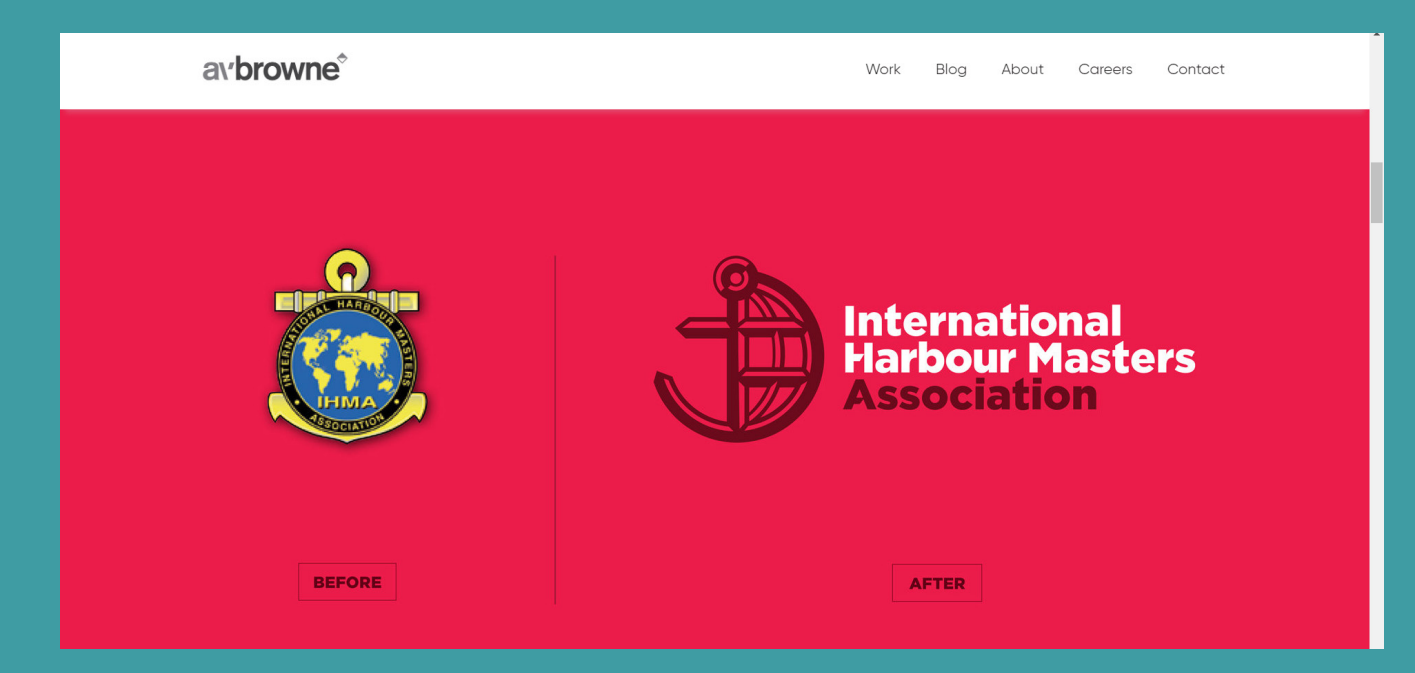

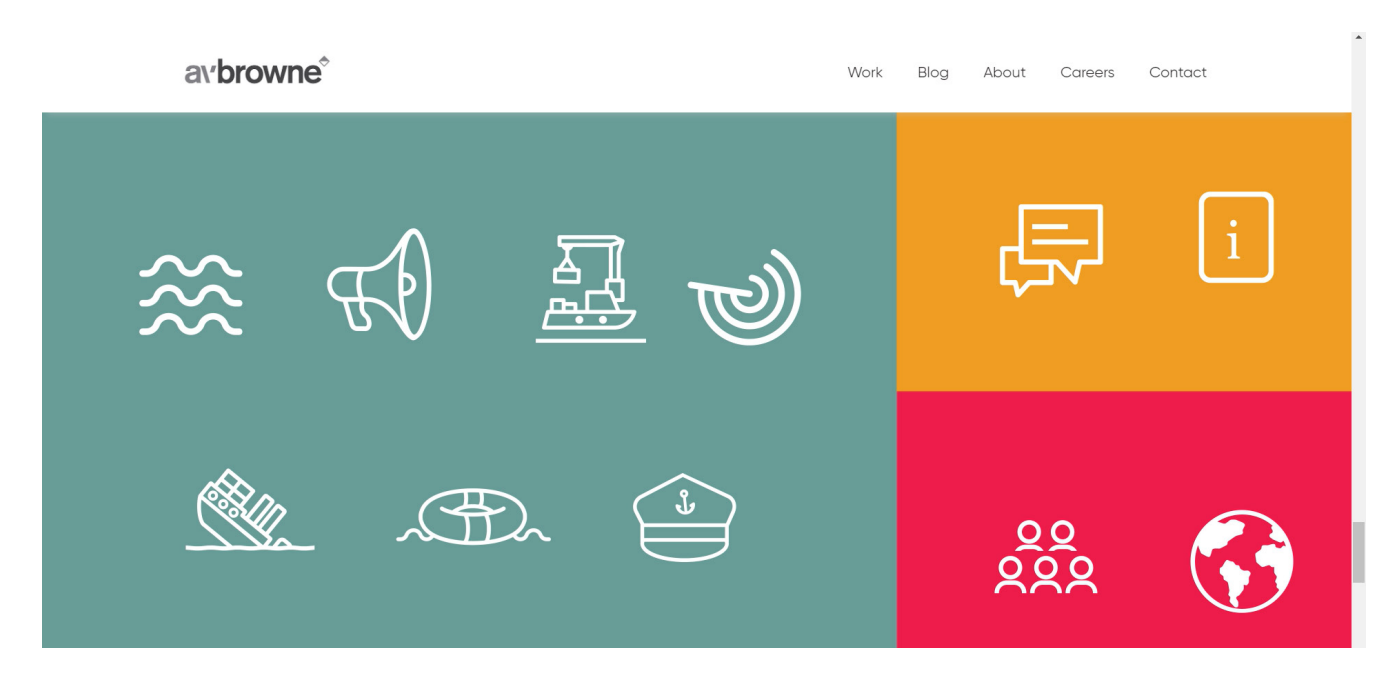

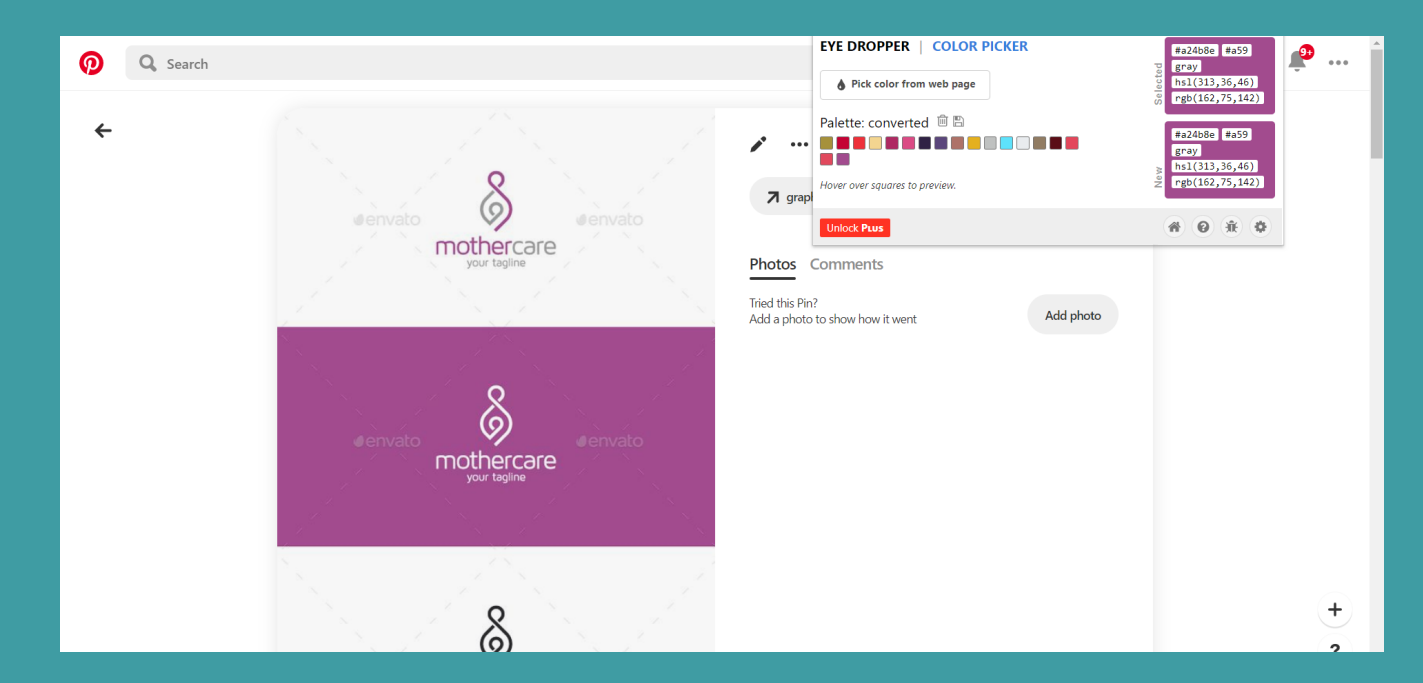

Colour from moodboard on Pinterest.

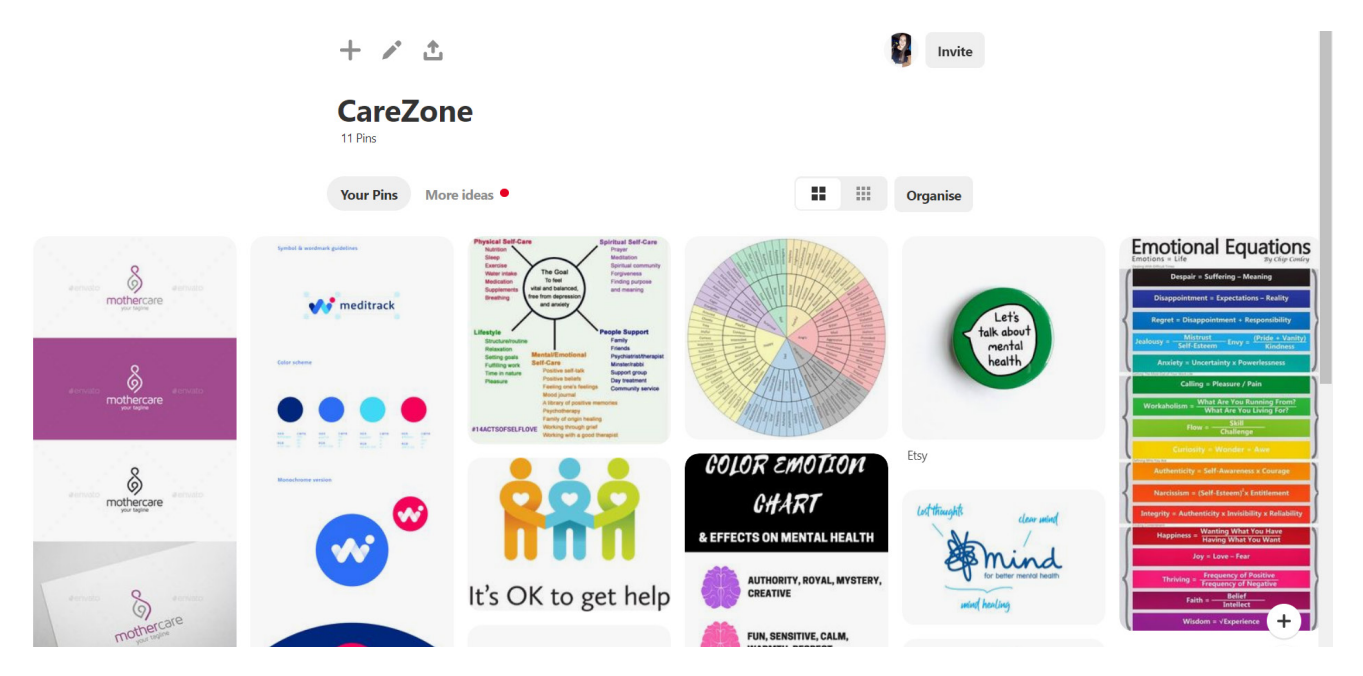

I created a moodboard for Care Zone on Pinterest for some icon/logo ideas and colour theories.

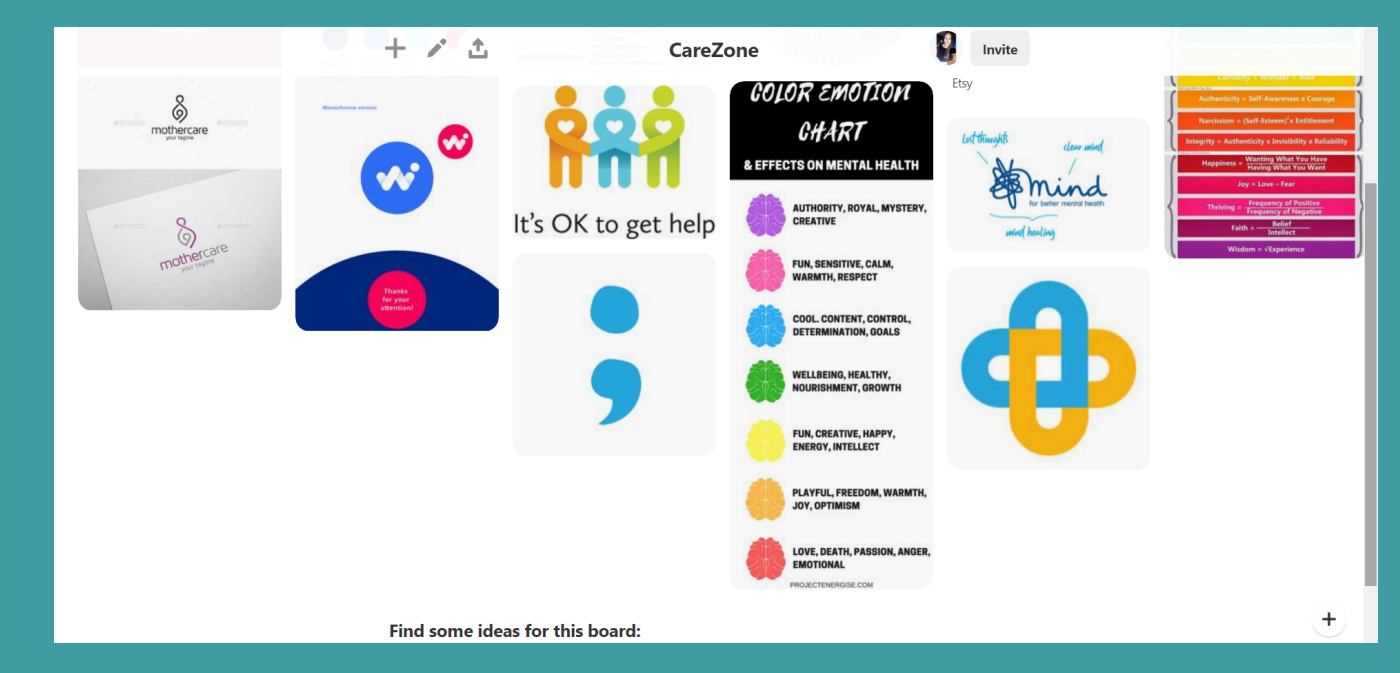

I created a moodboard for Care Zone on Pinterest for some icon/logo ideas and colour theories.

When researching the various designs, I viewed on the websites. I had come across symbols for majority of the logos and I therefore then wanted to incorporate symbols into the new Care Zone logo as they previously didn't have symbols, and this would give a quirkier and more modern take. This gave me the idea of creating a symbol for the 3 words; Community, Compassion and Hope. For Community I had the idea of hands joining together as the community join as one. For Compassion, I just happened to have a pen that had a symbol of a heart on it to represent the word – I didn't want a perfect heart but rather a unique one that isn't symmetrical, but it is unique to Care Zone.

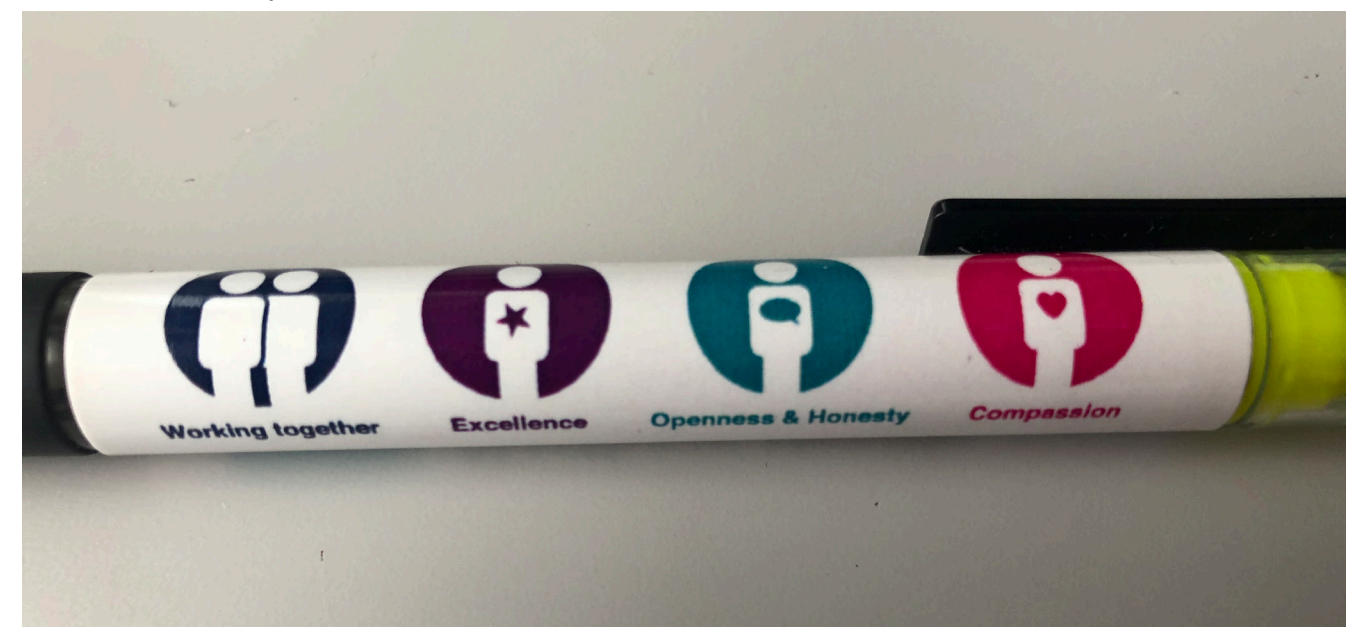

During the benchmarking phase a lot of the websites had used 'Lato' as their font and so I also used it when creating my logo. I also looked at free fonts on dafont.com and used Keep Calm as it can easily be installed and used and was also clear and simple to read. I went for Sans Serif fonts as they were more modern and modern and up to date is the look Care Zone are going for.

When I was researching, I seen a lot of tree/flower/plant symbols and thought that this would represent new life, hope and growth. Which is why I had designed a flower/tree.

Looking at colour theories, I found out pink is used to represent compassion, friendship, and care, this associates with Care Zone. White is used to represent hope and light, this also associates with Care Zone.

Below is the first logo I created.

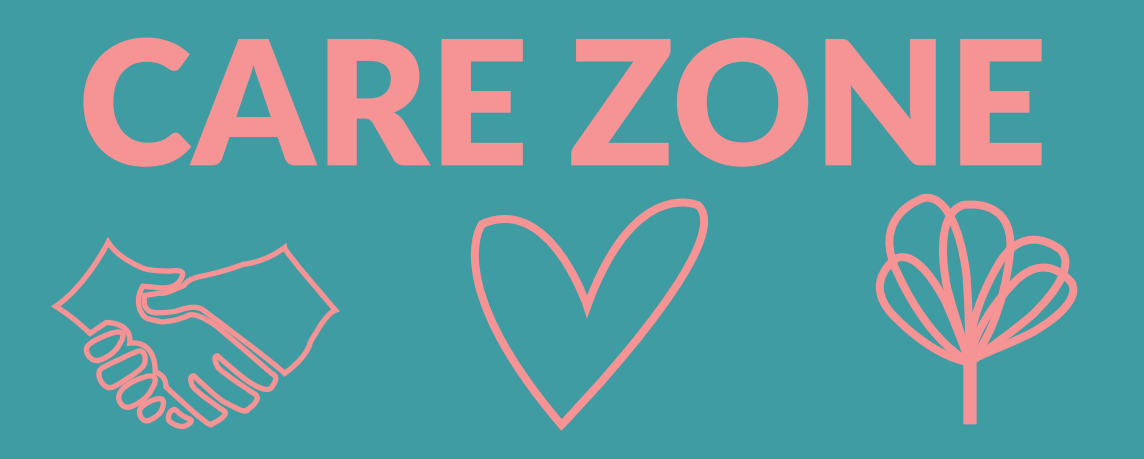

In Illustrator I created the following icons and applied them to my logo.

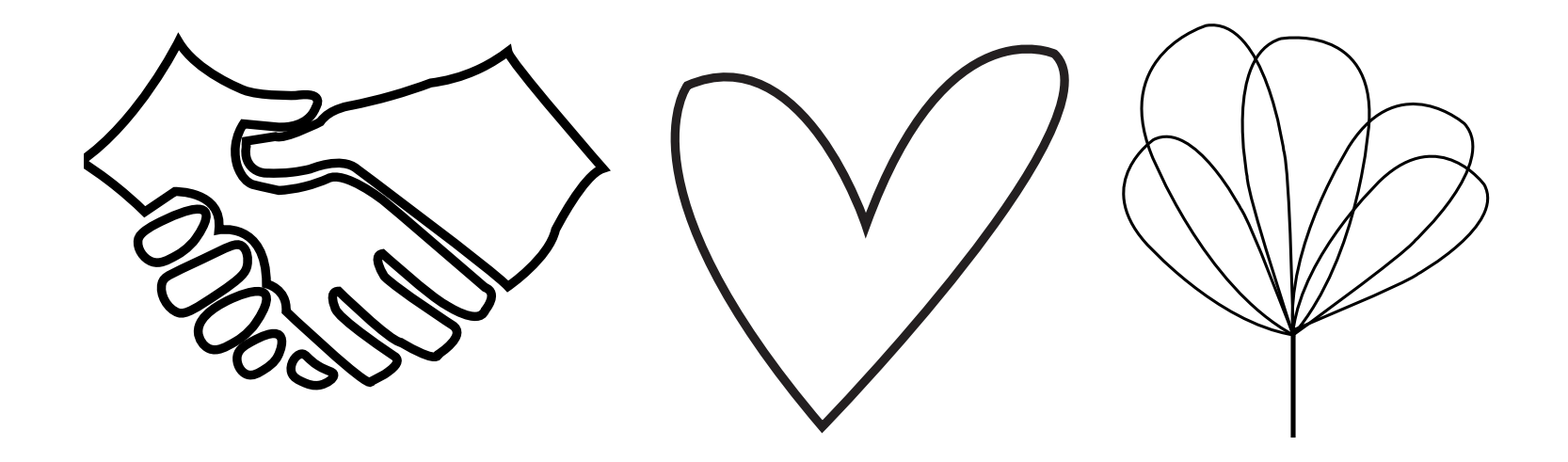

With some feedback from our Project Manager and Creative Director I had changed the hands to a people/ community icon as the hands didn't fit the style of the heart and flower.

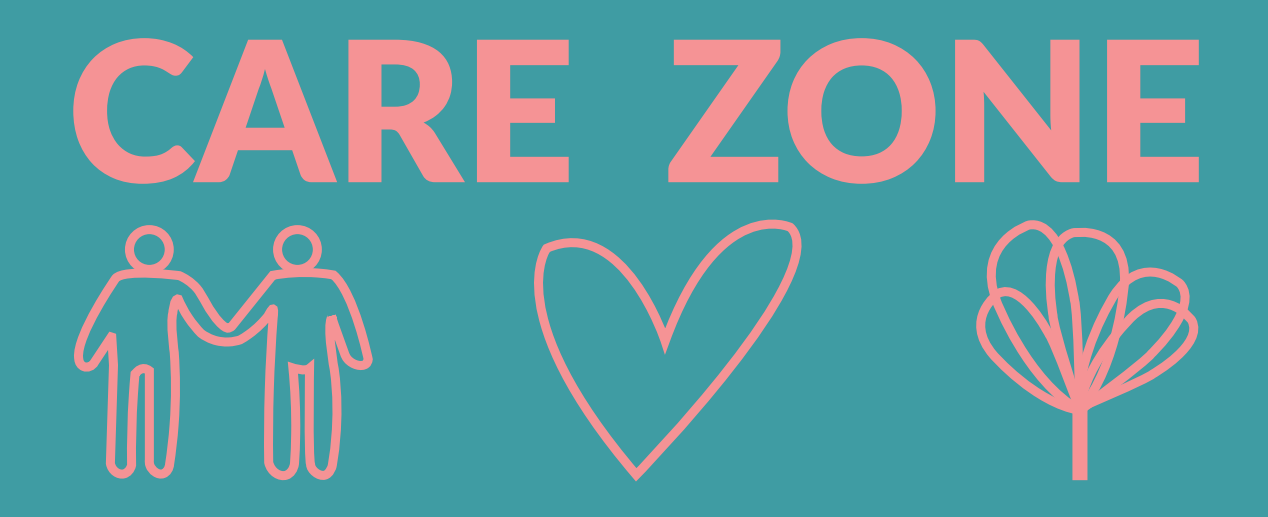

This is a white version of the updated logo.

Throughout my logo designs I made sure I created black or white versions to make the logo more versatile.

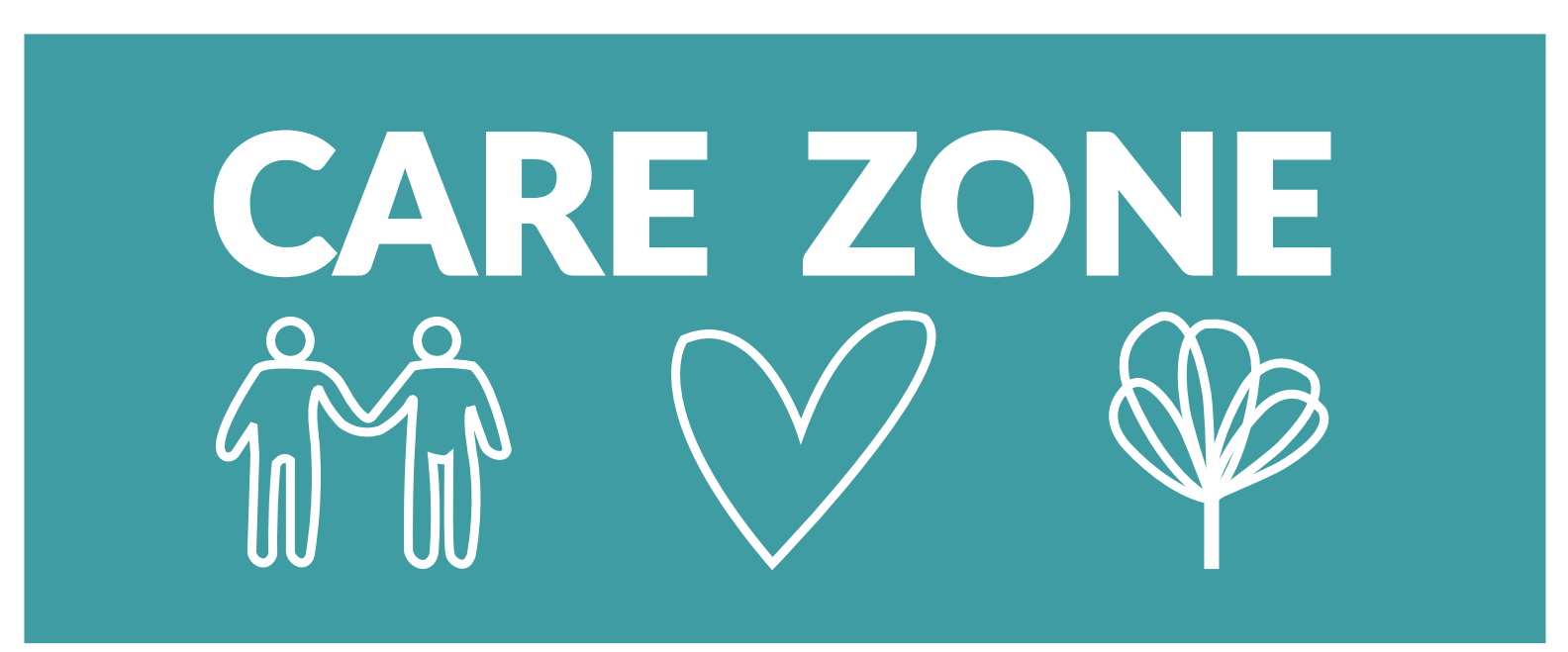

For my second logo I wanted to keep the words of the logo but still incorporate a symbol so I decided to use the flower again as the 'O' of Care Zone and the 'I' in Compassion so as it would join as one. Again, I created different colour versions of the logo. Another version of this logo included the heart as the 'O', but I decided the flower was more fitting. I will show the progression of the logo as I went through it.

Researching different colours, the 'mothercare' pin on Pinterest was one of my influences for using a purple colour.

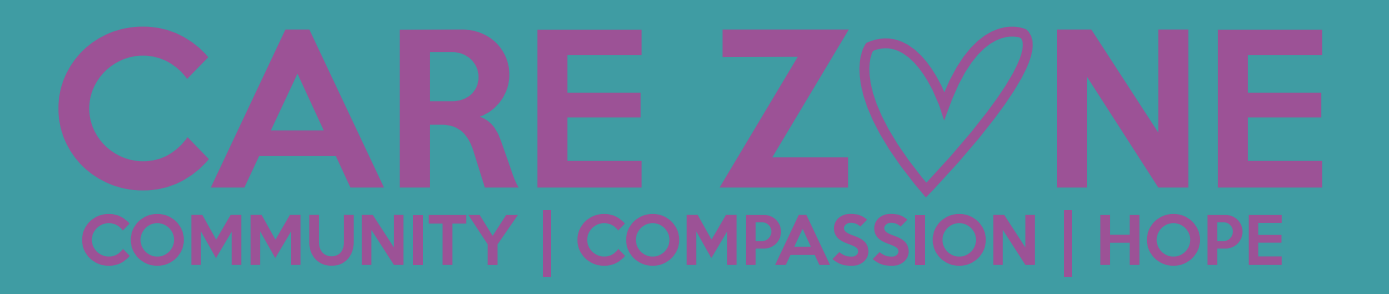

I found out that purple is used to represent compassion and sensitivity, this associates with Care Zone. White is used to represent hope and light, this also associates with Care Zone.

This is a black version of the logo.

Throughout my logo designs I made sure I created black or white versions to make the logo more versatile.

# CARE ZVNE COMMUNITY | COMPASSION | HOPE

This is a green/teal version of the logo with using part of the flower for the 'O'.

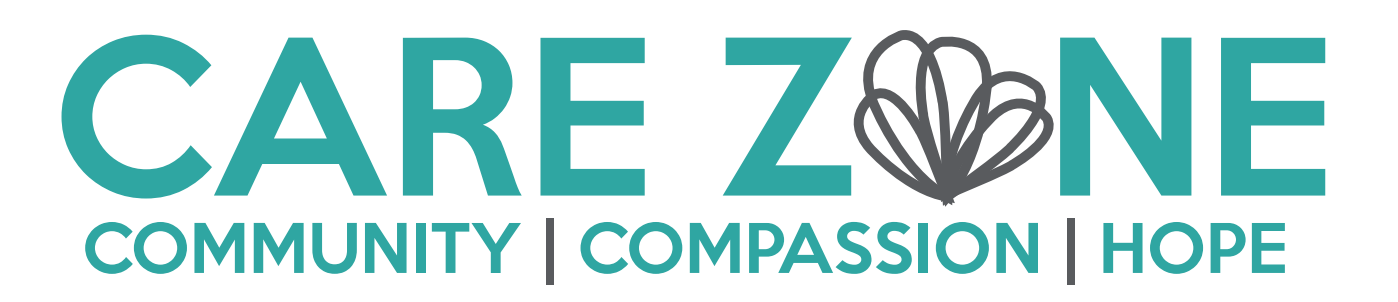

I found out green associates with health and change as Care Zone are wanting to make change in the community. White is used to represent hope and light, this also associates with Care Zone. This green was also influenced by different greens I viewed in my research, but I didn't want anything too green or too blue but in-between.

This is a white and grey version of the logo with using the flower for the 'O'.

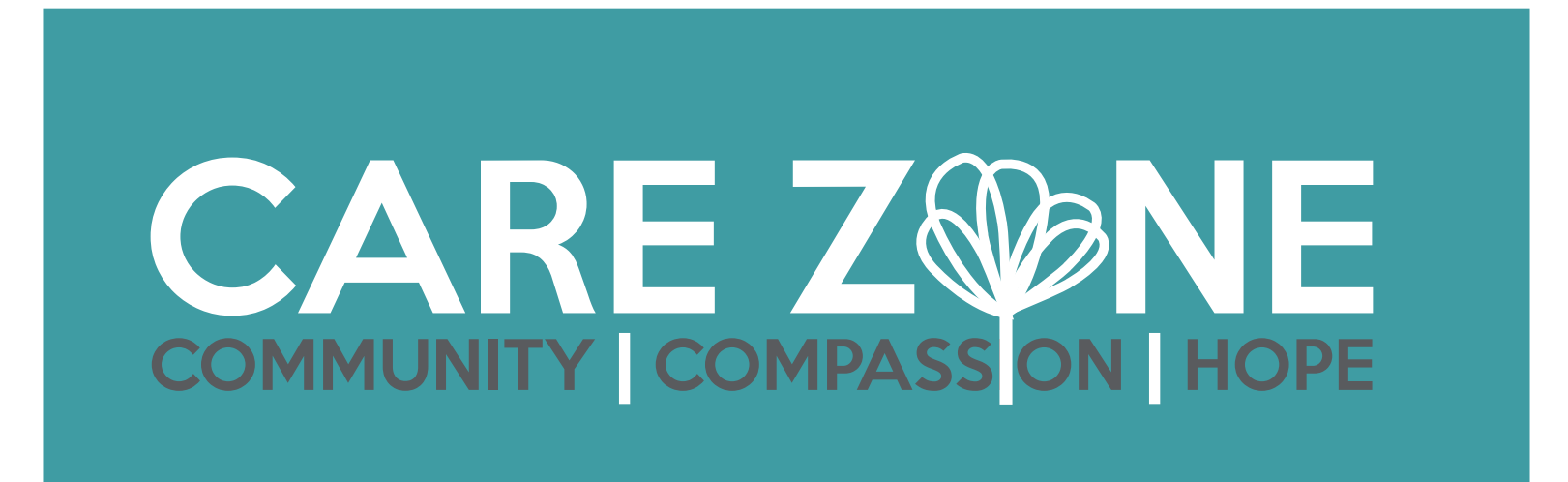

This is a green/teal version of the logo with using the flower for the 'O'. I also created a version with the grey parts of this logo in white and 'Care Zone' also in white.

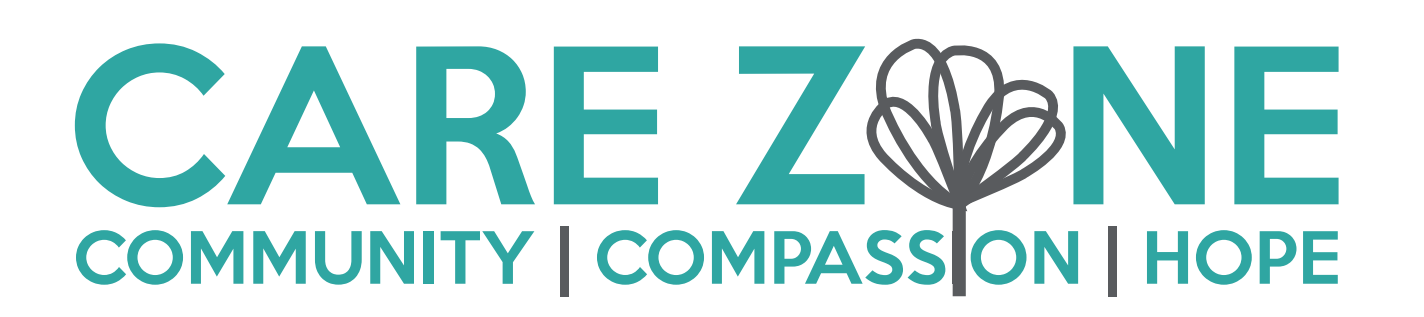

I think overall, I really liked the idea of the flower/tree representing Care Zone and so in this design I decided to keep 'Care Zone' and incorporate the flower into the middle but this logo wasn't chosen as my one of my final 3.

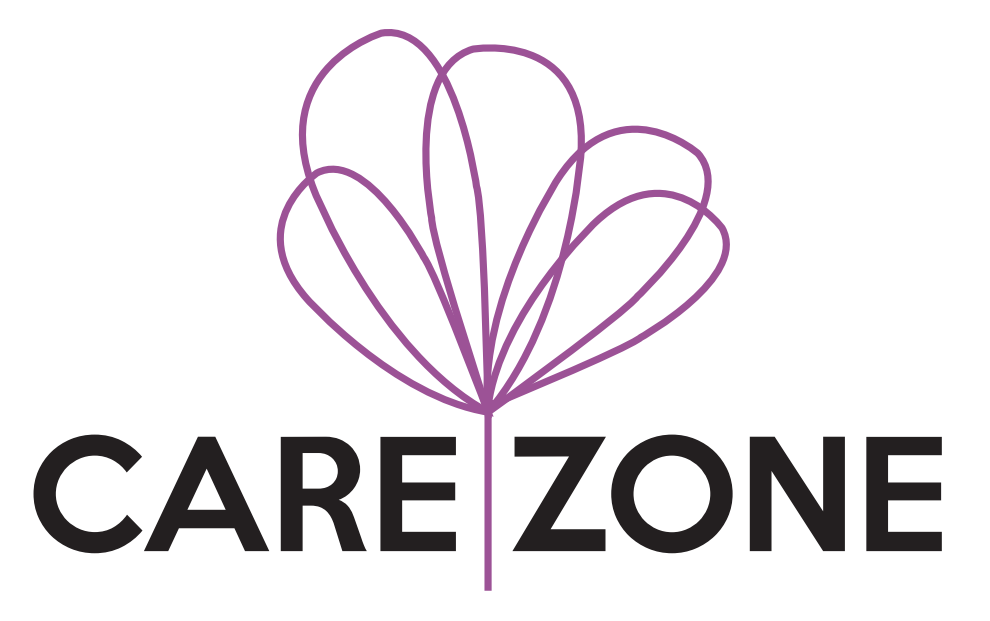

This is a black version of the previous logo.

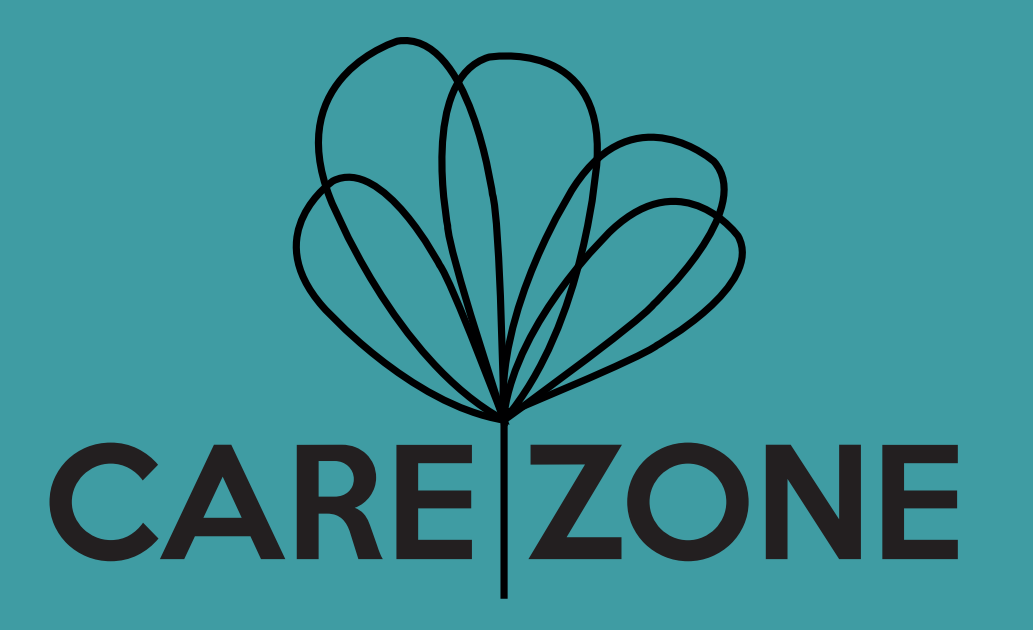

This logo design is essentially the previous logo, but it is now enclosed in a circle as I felt it needed to be contained so it would easily be used across social media and different print and online devices.

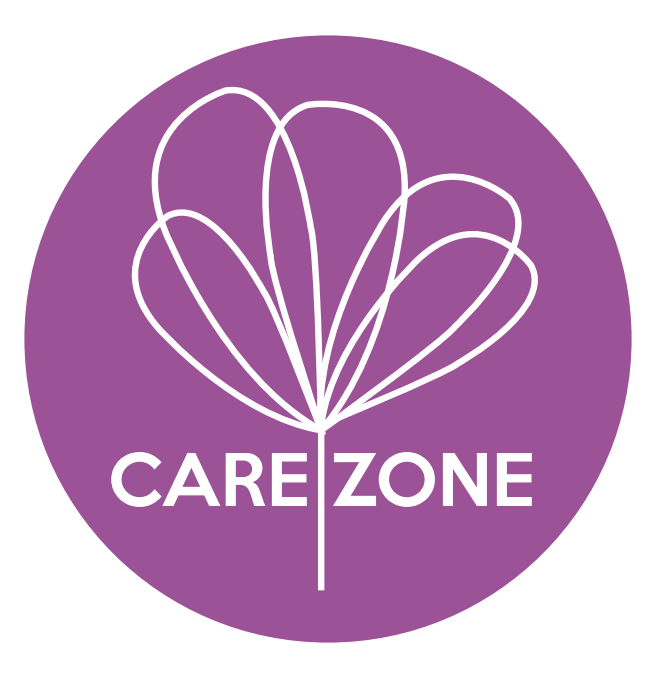

This is a spaced out version of the word of the previous logo.

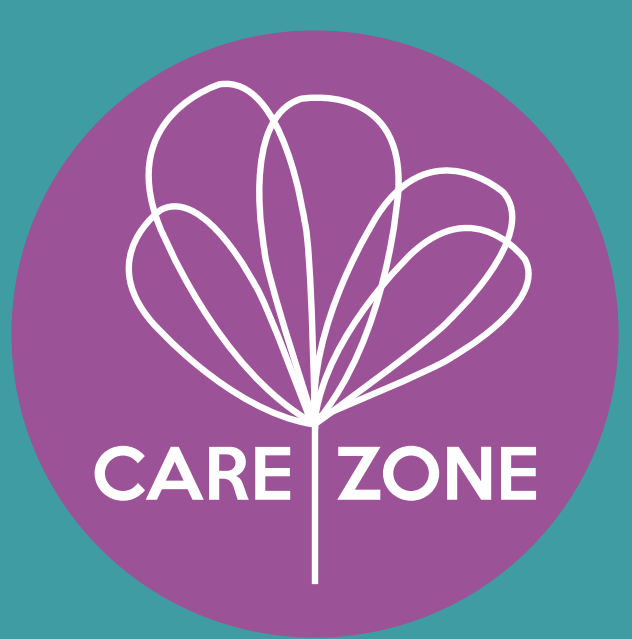
## DESIGN PRODUCTION

I created an inverted version of the previous logo as well.

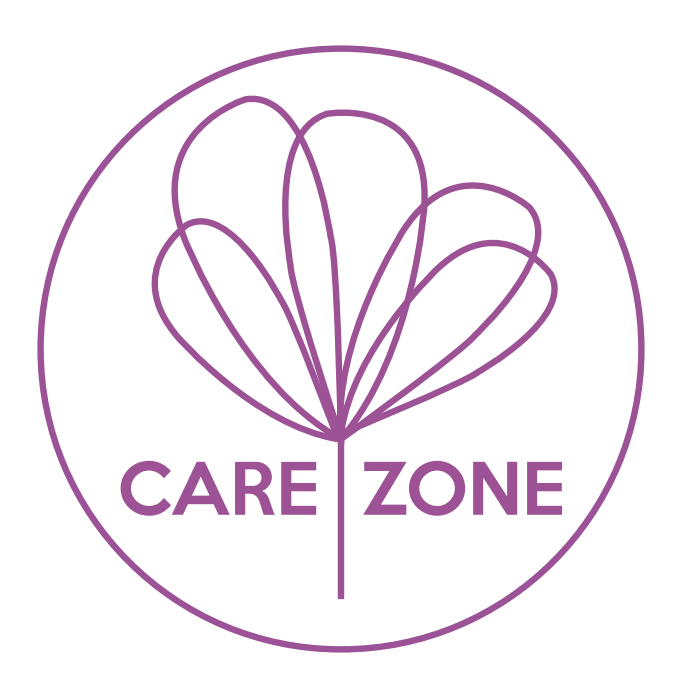

#### DESIGN PRODUCTION

For most of my logos I kept it quite simple as I wanted a clean, modern look, nothing too cluttered or complicated looking but something that could be easily recognised. I didn't want to spend too long on designing lots of logos as I had preferred the flower symbol most and thought it would represent Care Zone most.

We had many different ideas for Care Zone and the rebranding. Snapchat was one of the social medias we were planning to use however, we thought it might be too hard to update and some posts wouldn't be appropriate for it. Facebook, Instagram, and Twitter will work well as for most posts you can also post to the other and it connects it all together.

As the audience was of all genders and age groups it was harder to apply just one colour to it, so I tried around with different colours that were sensitive and had the right meanings but also suited everyone.

The cover page in my design decks will be the logo for Care Zone as this is what was done in examples we were shown and the professional examples I found when researching designs. In our group we each must make 3 designs each; 9 in total. For the design decks, researching designs helped to decide what to include such as a leaflet or possibly annual report design. In the design decks it is best to have less text as we will present these to the clients and will just explain them in person. Social media mockups will be created to make it look realistic as possible so Care Zone can imagine what this rebranding will look like and help them to choose a final branding and logo. Merch can be included such as clothing and accessories. For graphic packs we were told to visit Graphic Burger. Clean pure examples of print work are best and referencing graphic packs within the design decks is best as this is professional. Breakdown of logo will be included, explanation of colours with colour theory and responsive web design. The design decks will be created in InDesign as A3 for print as this will be large enough for the client to view. Graphics will be created in Illustrator and other elements in Photoshop.

For the design decks I decided to use these 3 logos out of the ones I created.

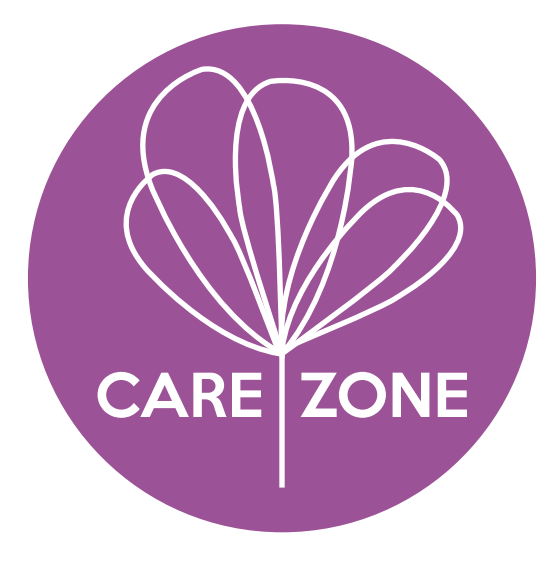

The 3 chosen logos shown are the original logos before I was asked to alter them after our first set of design decks

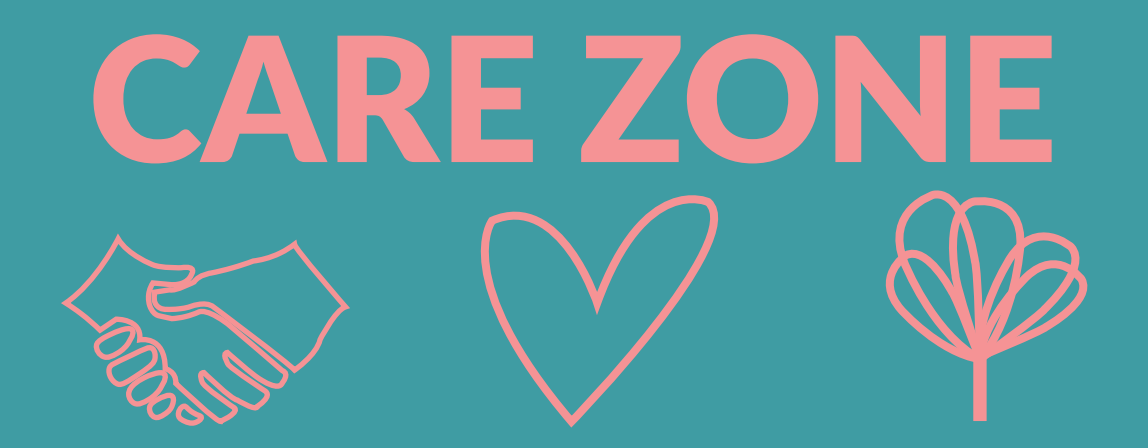

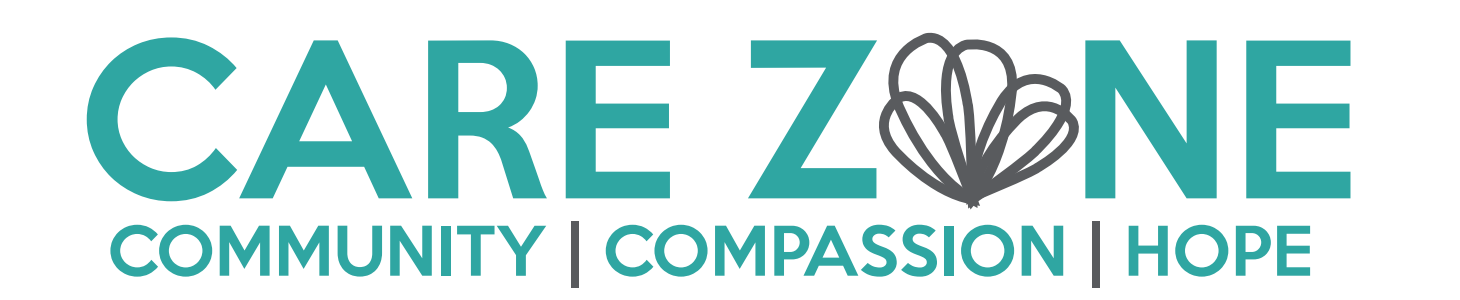

Within my design decks I will include:

- Logo designs (with different colour versions)
- Colour theme
- **Typefaces**
- Website design with responsive versions as well
- Clothing mock ups with the logos
- Social media mock ups
- Poster mock ups

When reviewing our first set of 3 design decks each, we hadn't used the same mock ups and so our decks didn't look uniform/alike. My decks I had used the same mock ups for the different logos but for the web design I had used an image as the main header but hadn't in the other two. Therefore, we all had to have a main design deck layout to use so our designs looked more uniform and any web design or mock ups had to be the same for our own individual ideas.

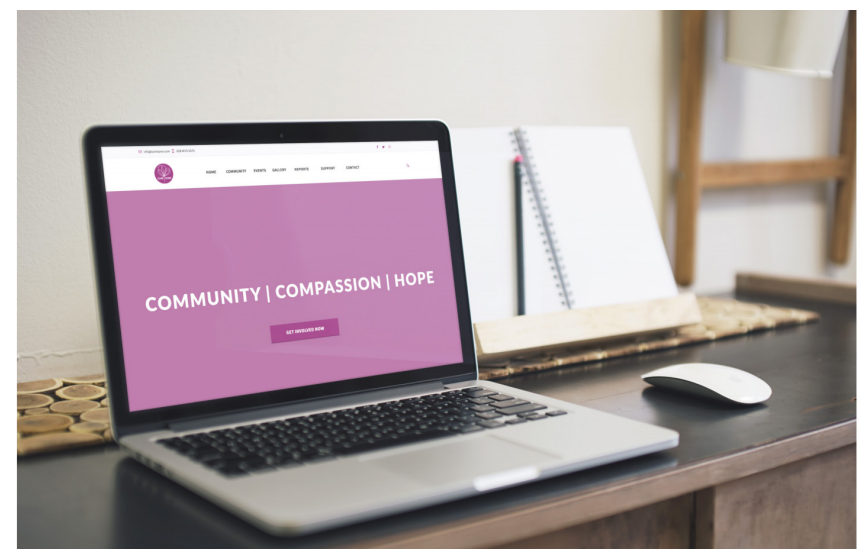

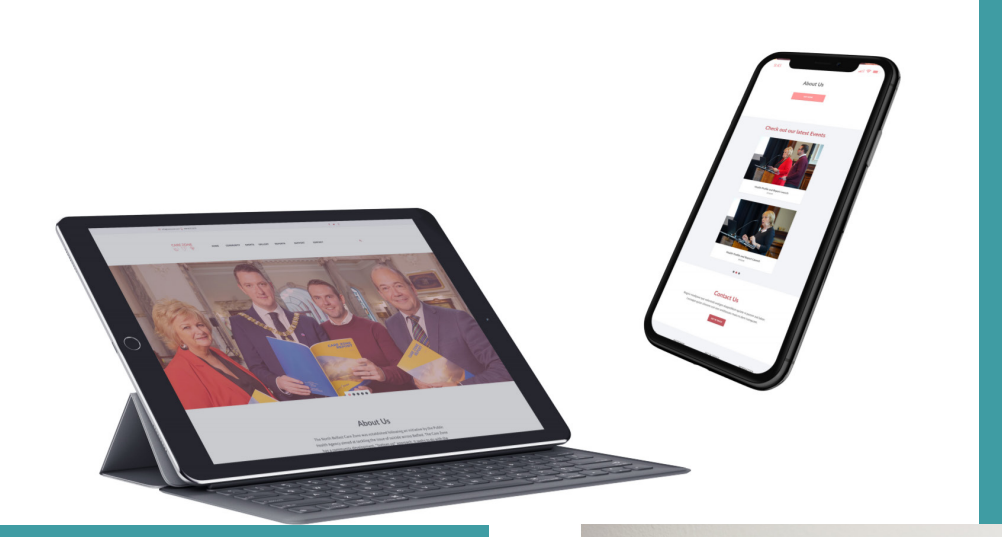

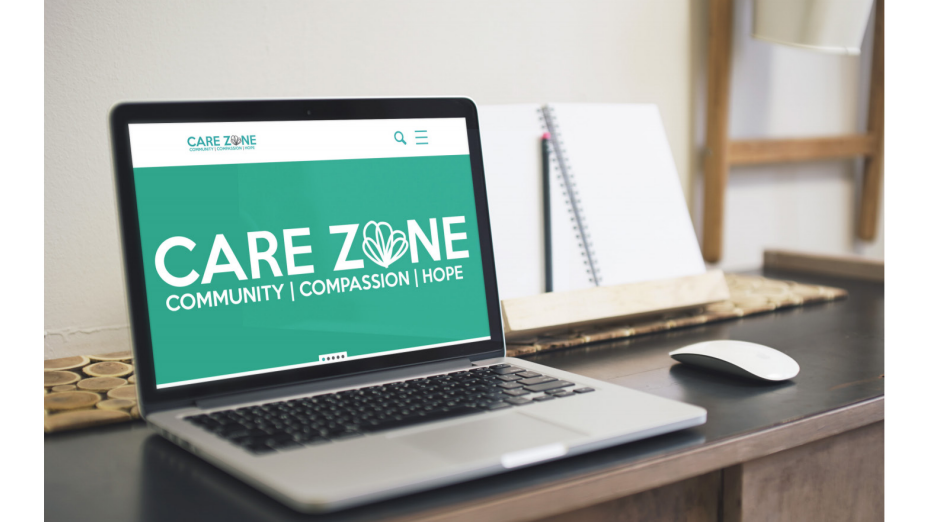

As for the social media I previously made up names and used a filler colour as the image. However, we had to make the mock ups look as realistic as possible, so it was easier for the client to imagine the rebranding coming to life. This meant then replacing images with actual accounts, and for this I decided to use real accounts or partners of Care Zone and other accounts that Lighthouse follow.

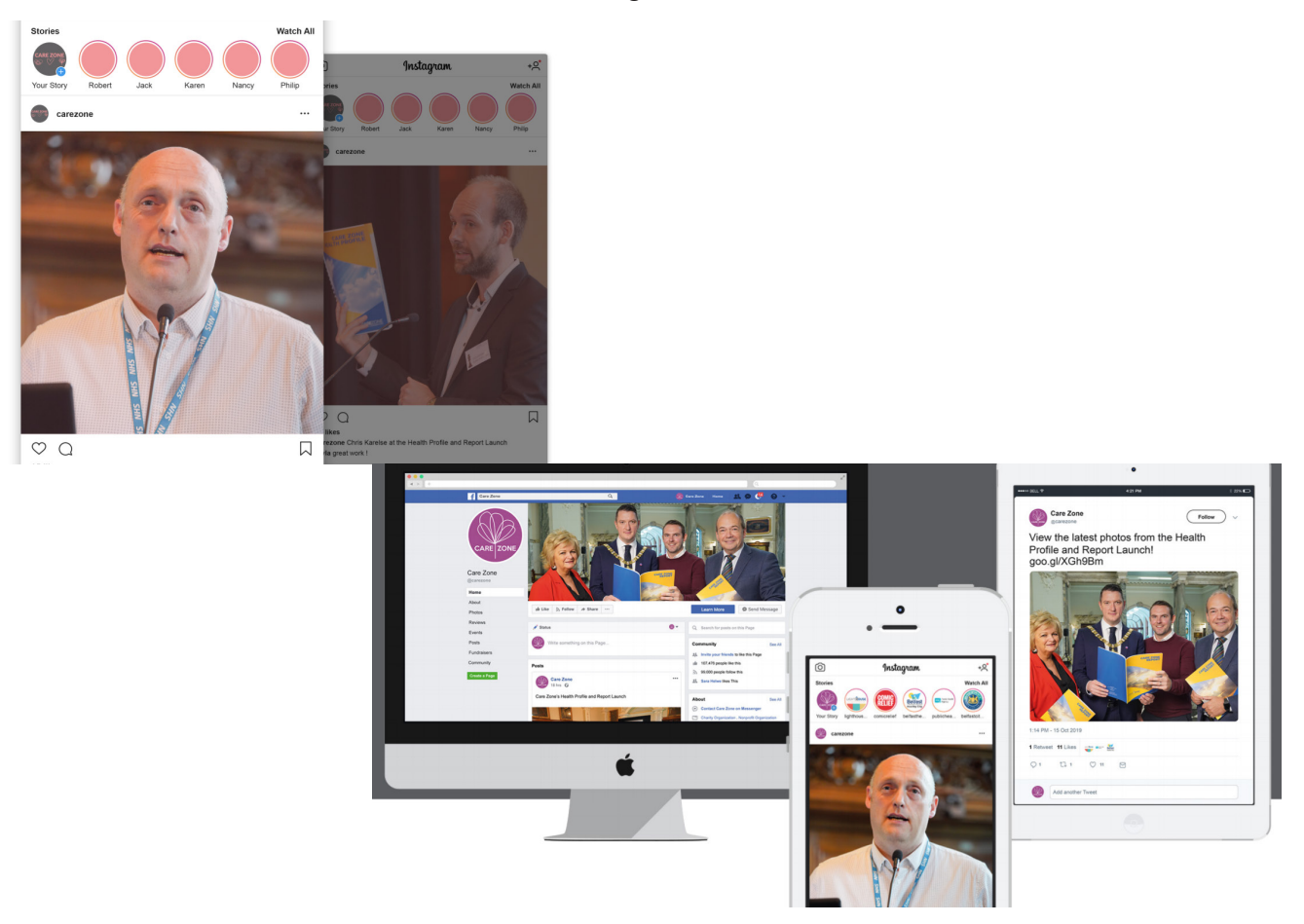

From looking at my logo with the 3 symbols instead of 'Community Compassion Hope', it was recommended to myself that I make an icon pack. This means that the icons can therefore be used on social media and in posts or at events for the specific word it represents. Other suitable icons were created that could be used across online. I created the icons in Illustrator and then made them in the different colours for each logo design.

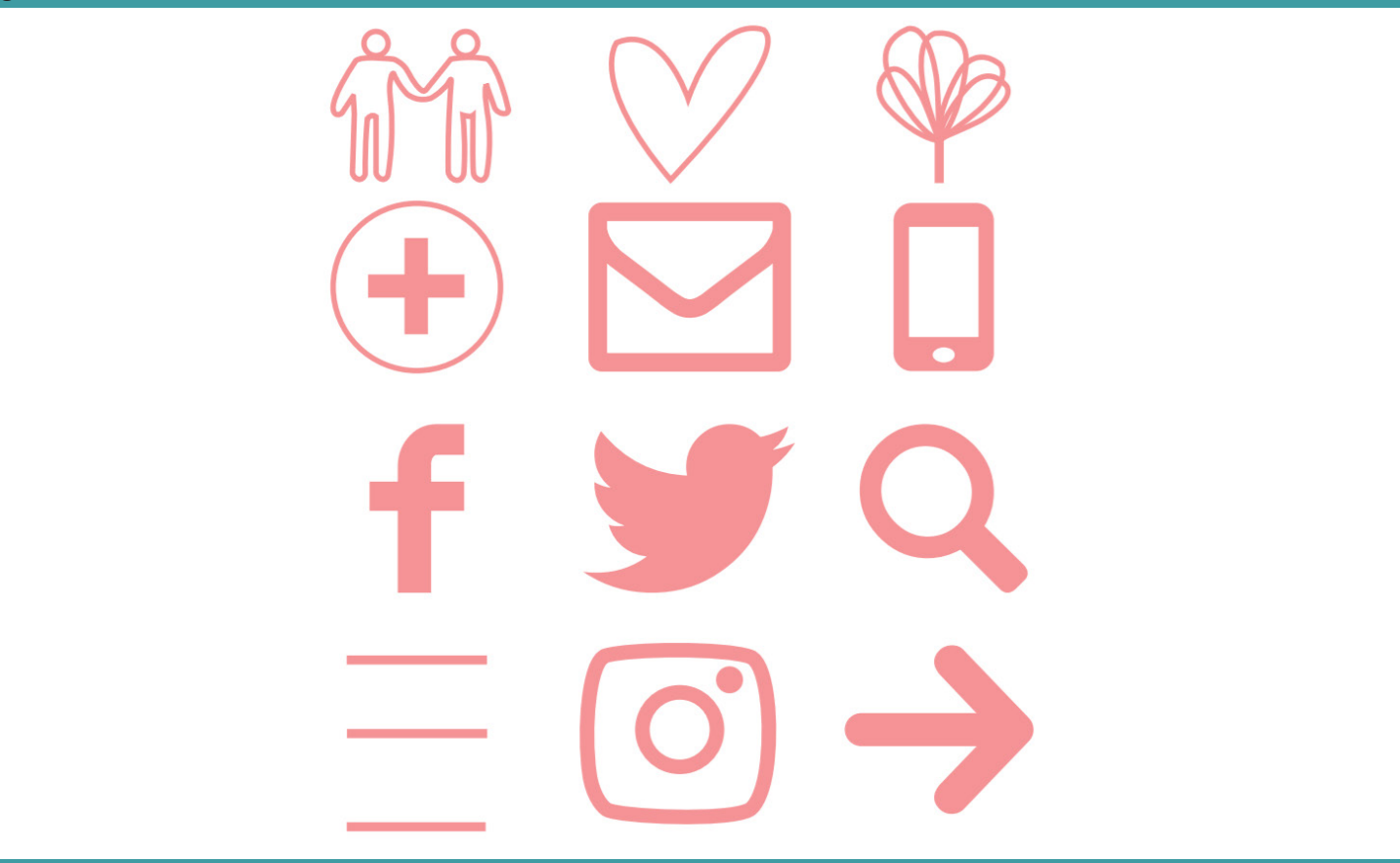

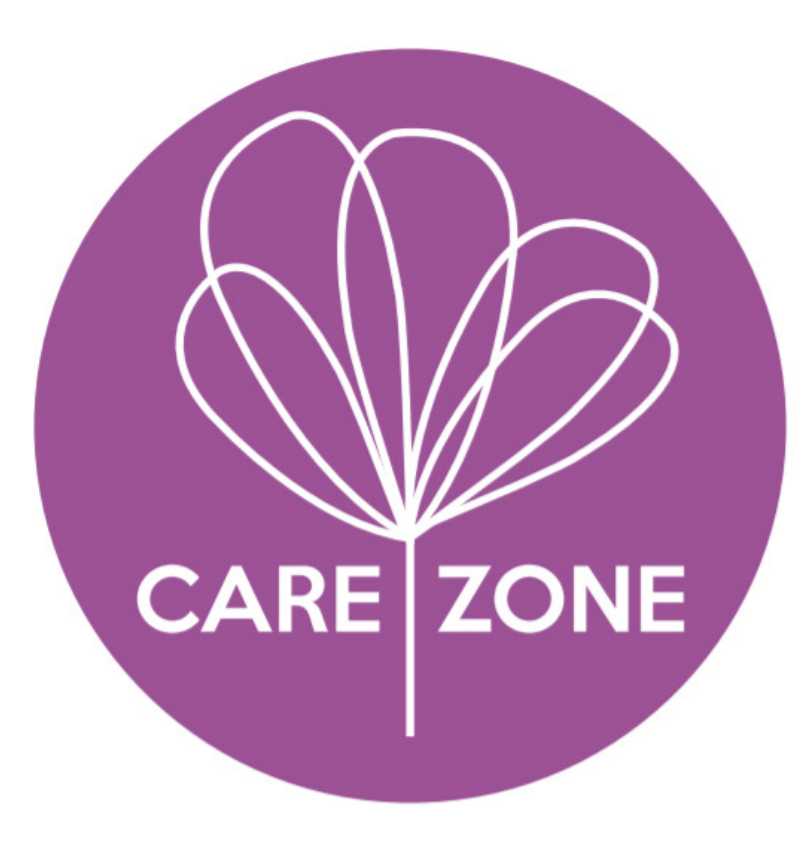

Here is an example of one of the first decks I created to show you mock ups used and how I laid them out.

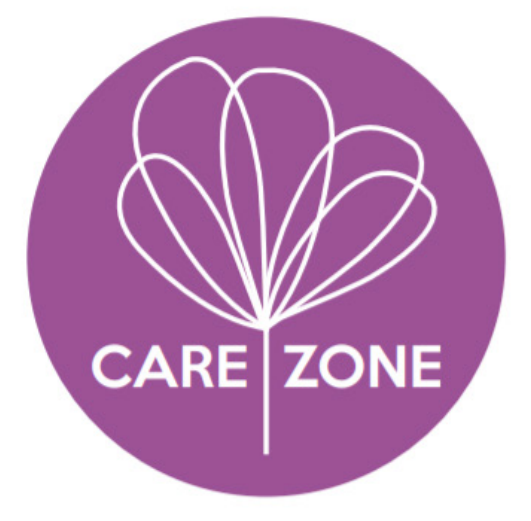

Flowers have many different meanings for everyone, but mostly through research I found they symbol friendship, love, and loss which I think is appropriate to symbolise the community. I wanted to keep the logo simple and with less words but just one symbol to represent Care Zone as a whole. The 3 words "Community, Compassion, and Hope" will still be incorporated in the website and social media bios.

When used against different backgrounds the logo will be inverted depending on the colour of background. In my colour scheme there is a different shade of purple that can also be used.

Here is an example of one of the first decks I created to show you mock ups used and how I laid them out.

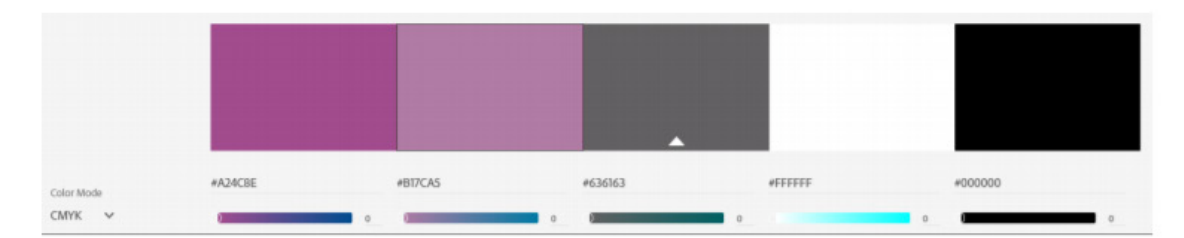

Purple is used to represent compassion and sensitivity, this associates with Care Zone. White is used to represent hope and light, this also associates with Care Zone.

Grey and black are used simply just for text based use, with grey having neutral meaning to be used to give a softer look as black may come across as harsh against the purple colours.

In the logo I have used "Keep Calm Medium", however throughout the benchmarking process, a font seen regularly was "Lato" and I have then used this in the website design for headings and headers. For body text I have used "Source Sans Pro". Overall, I have used 3 different fonts but all keeping a Sans Serif theme.

**ADOBE COLOR** 

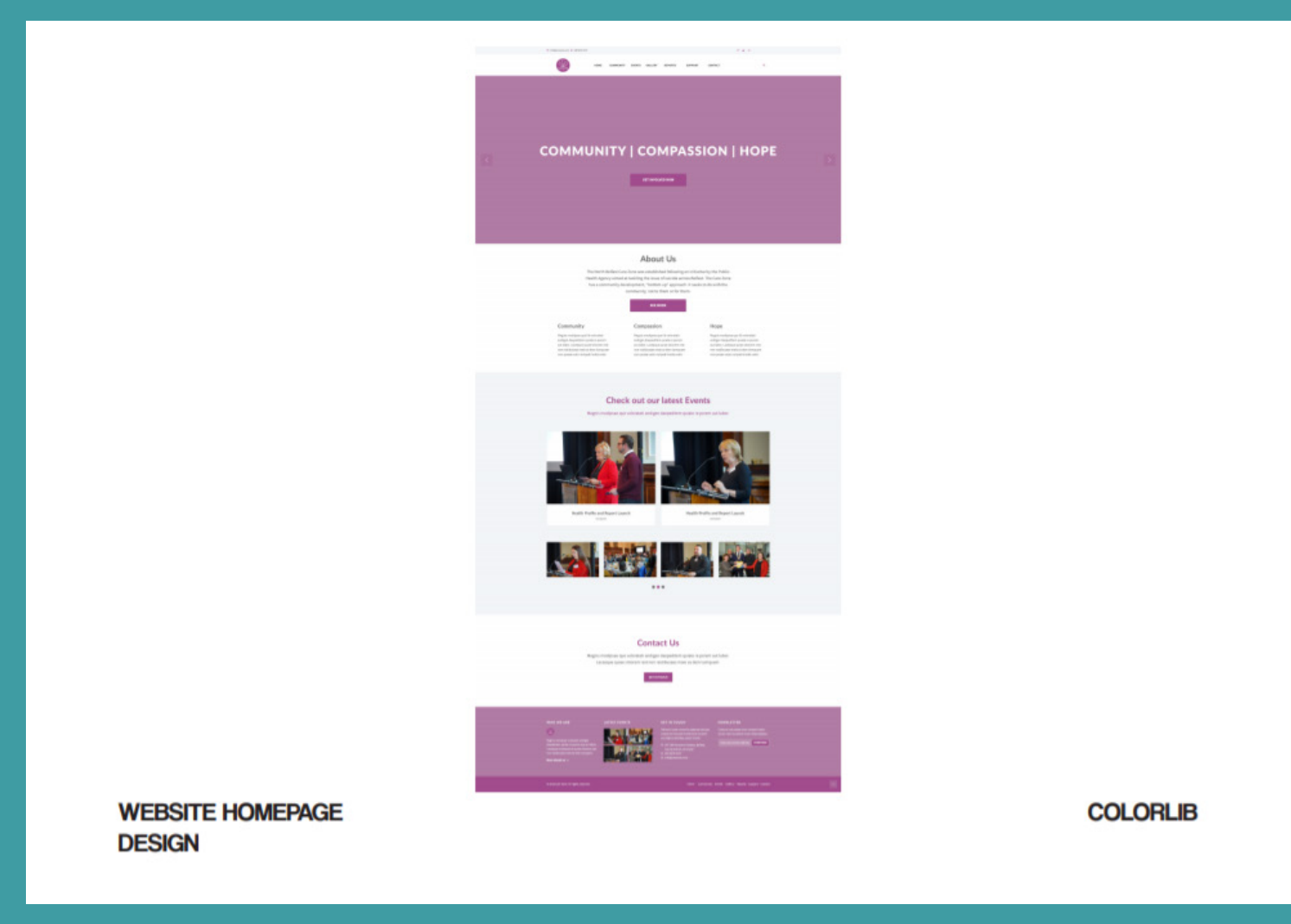

Here is an example of one of the first decks I created to show you mock ups used and how I laid them out.

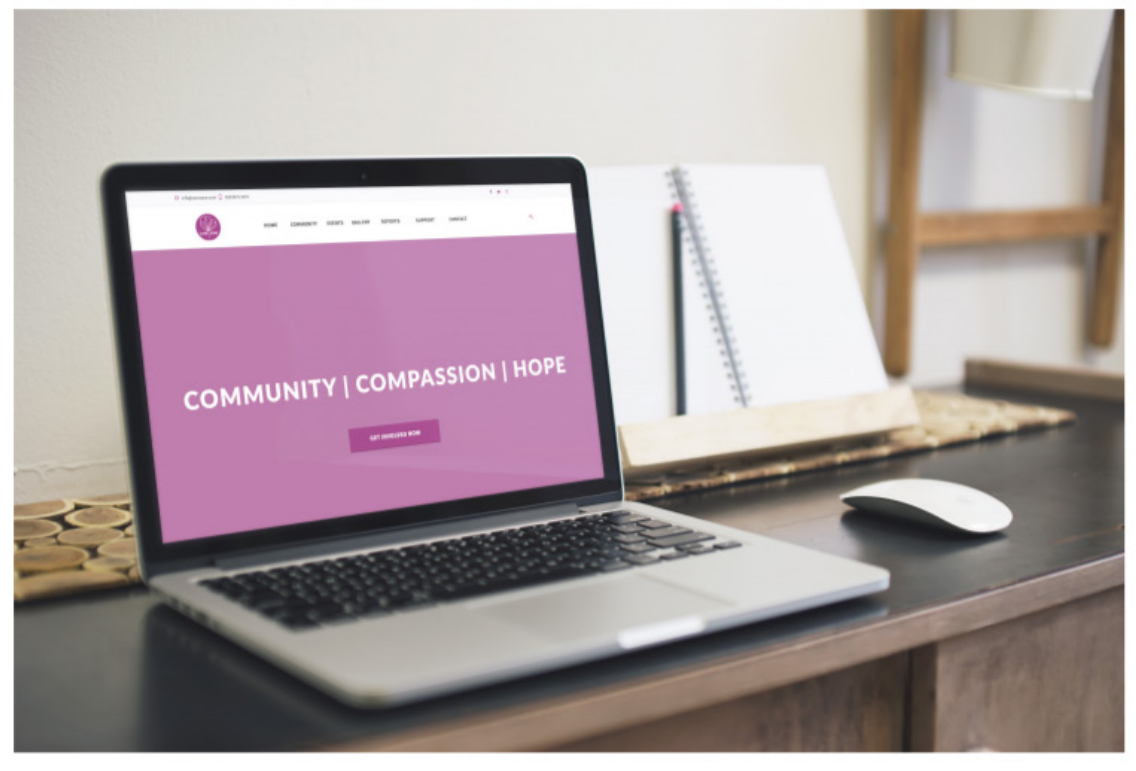

**WEB DESIGN** 

**GRAPHICBURGER** 

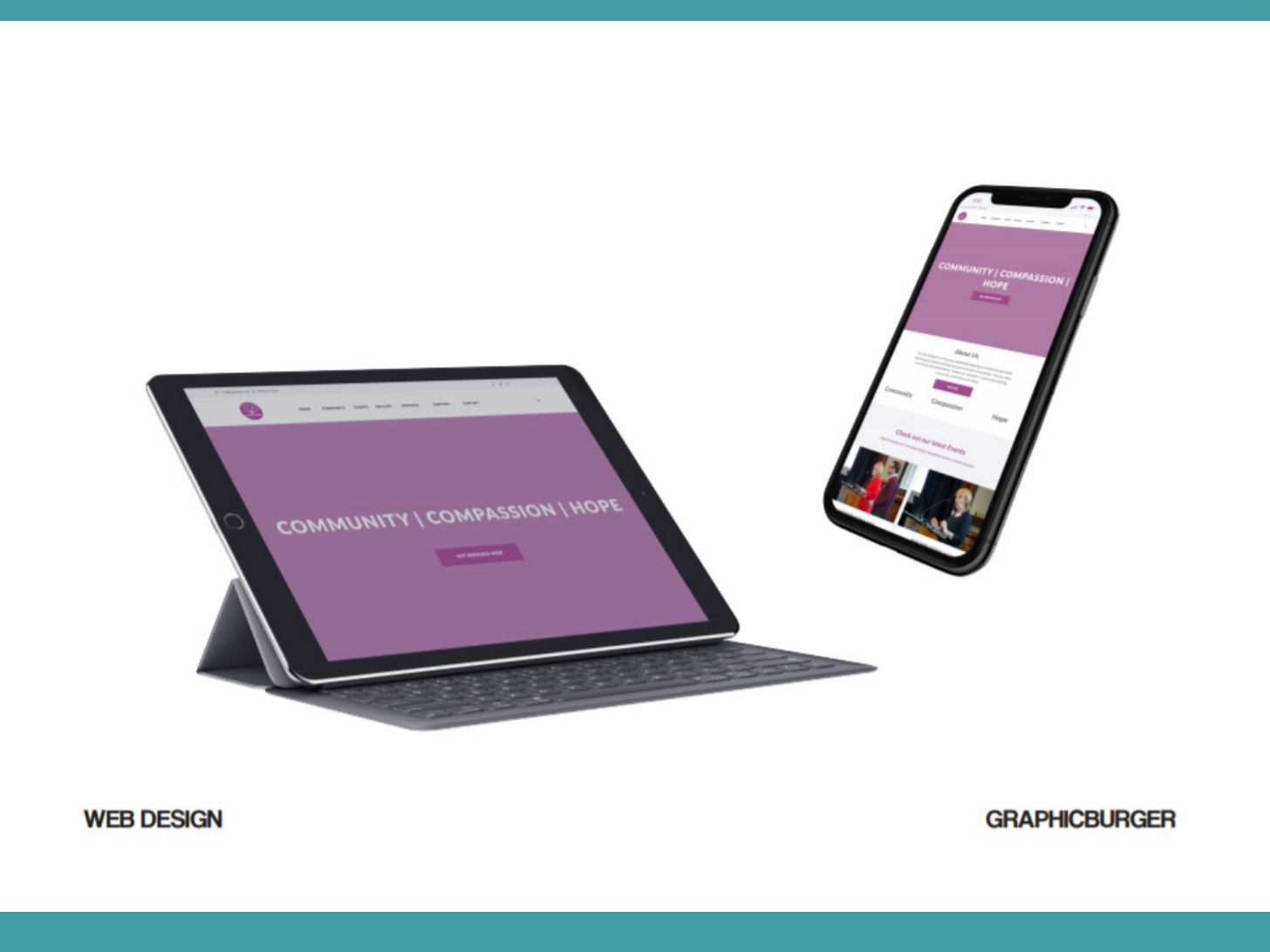

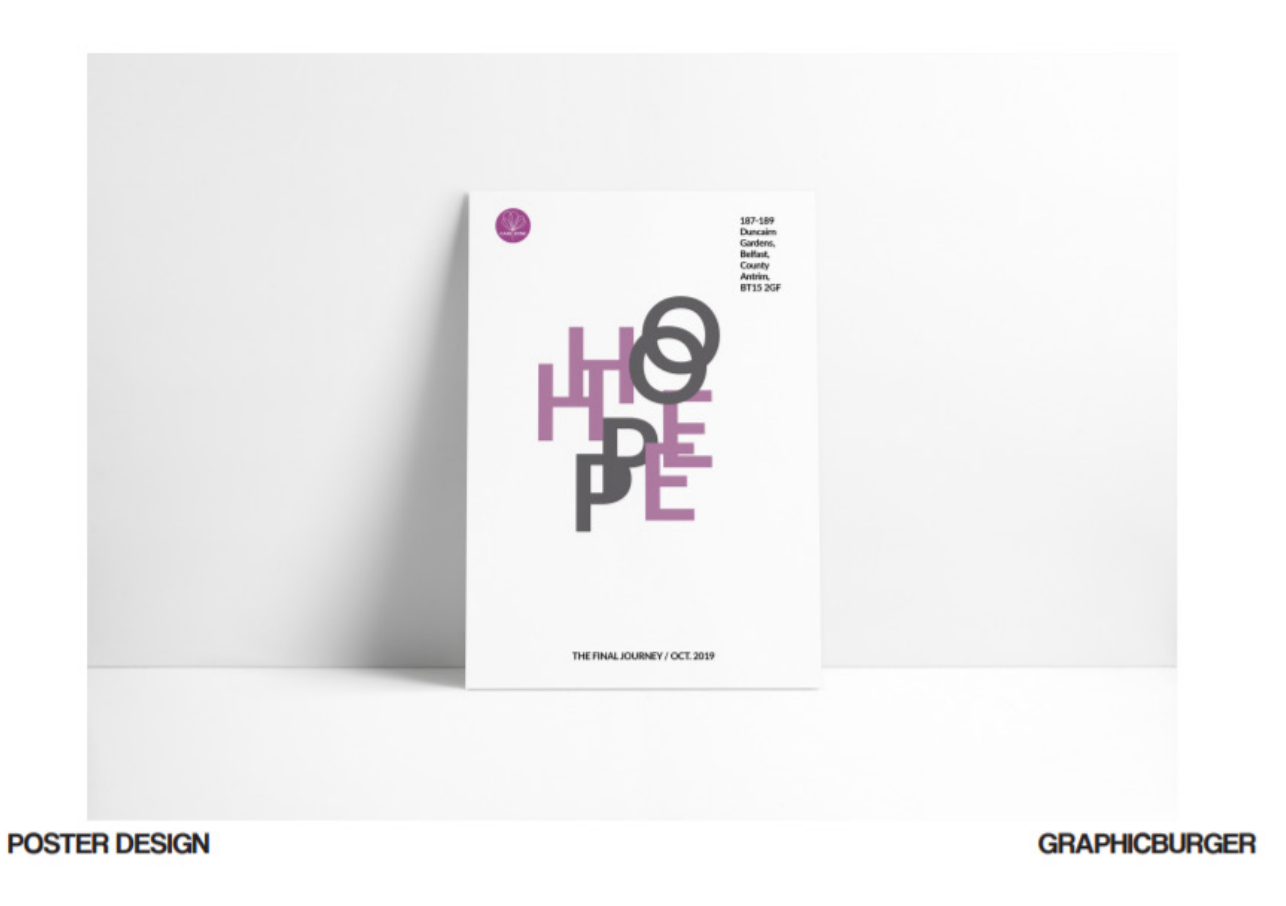

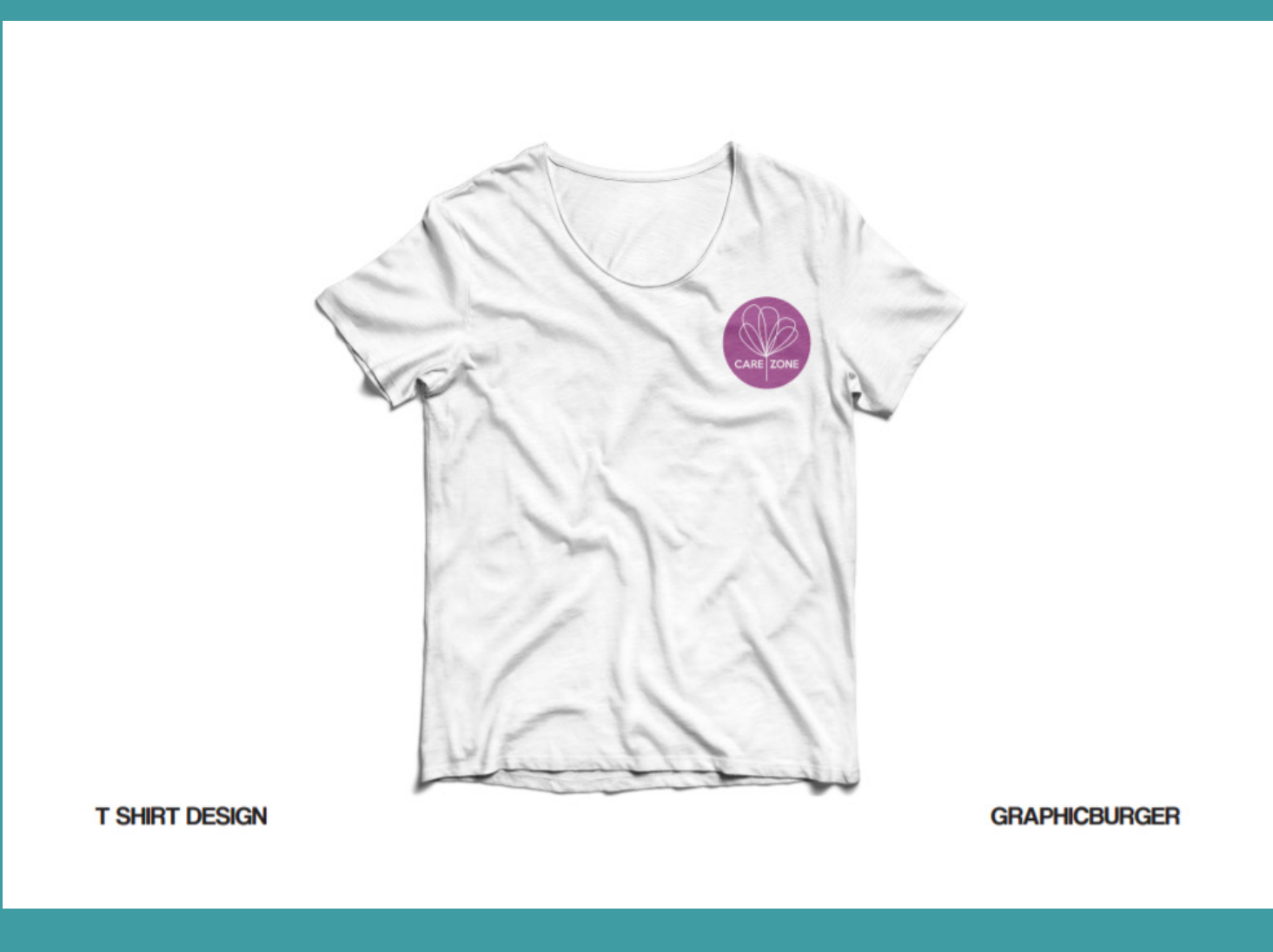

Here is an example of one of the first decks I created to show you mock ups used and how I laid them out.

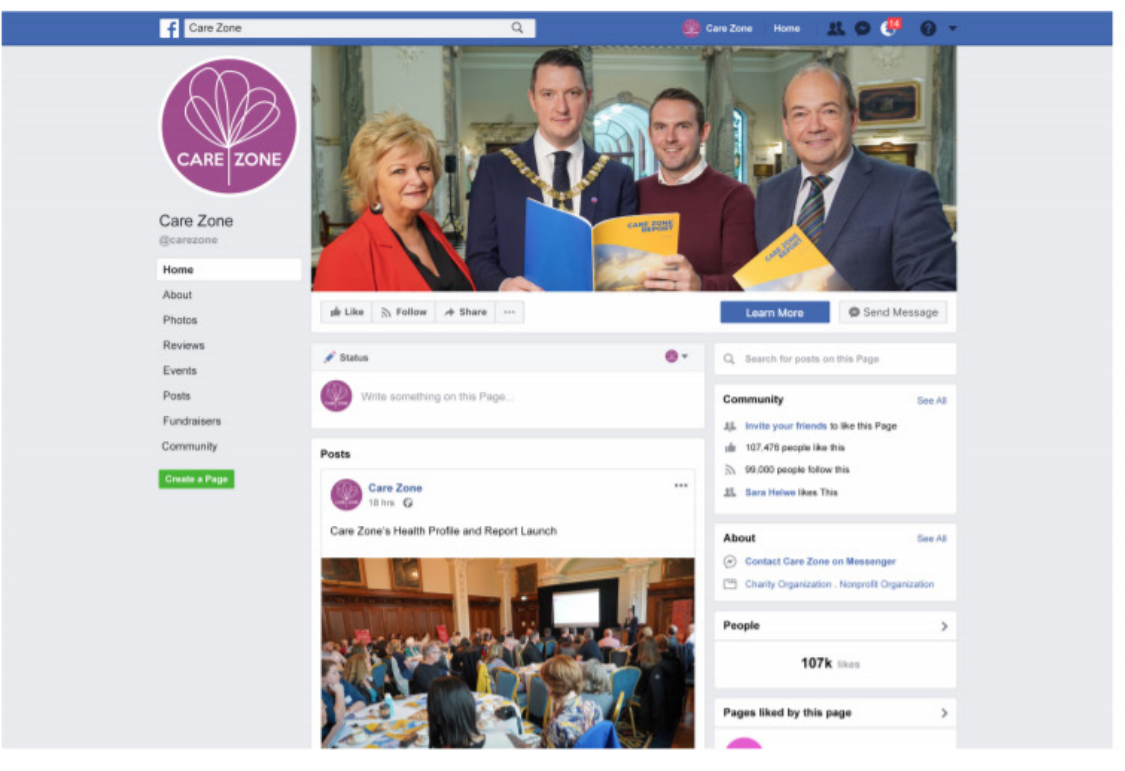

**FACEBOOK DESIGN** 

**UNBLAST** 

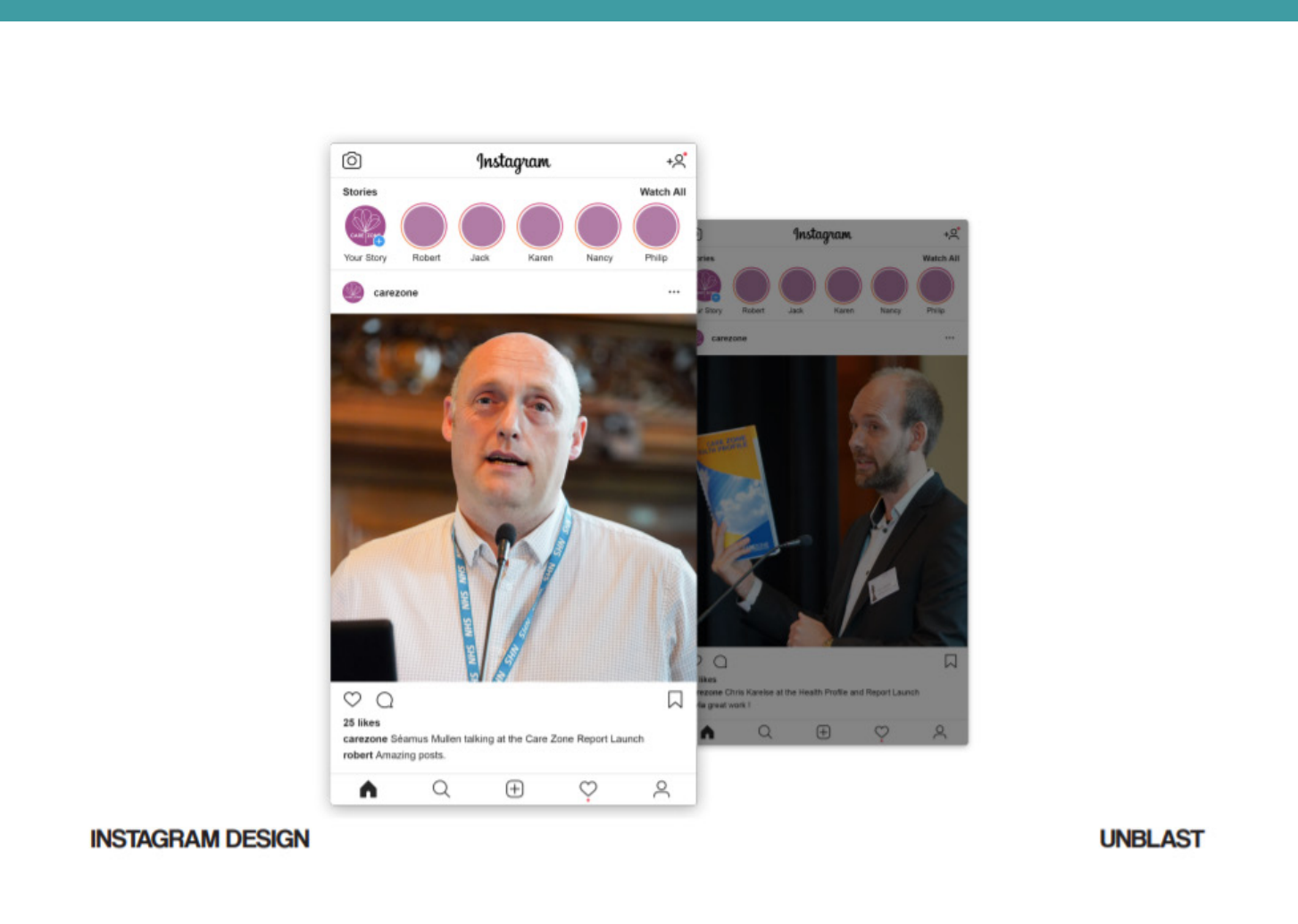

For my first set of design decks I used all the same mock ups.

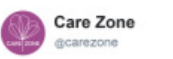

Follow

View the latest photos from the Health Profile and Report Launch! goo.gl/XGh9Bm

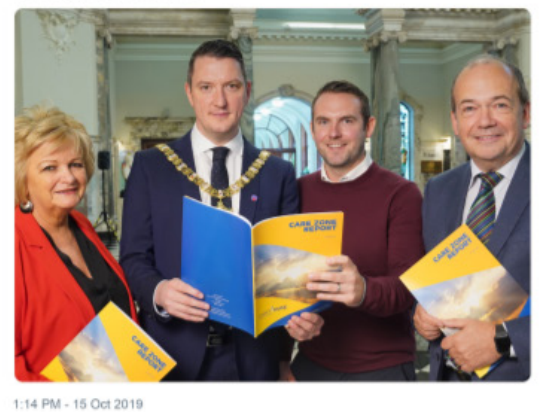

1 Retweet 11 Likes **COO** 

 $\begin{array}{ccccc} & & & \mathbb{O} & \mathbb{1} & \mathbb{1} & \mathbb{1} \end{array}$  $Q +$ 

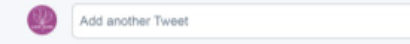

**TWITTER DESIGN** 

**UNBLAST** 

An updated copy of one of 3 design decks. This time they were sorted to include responsive web design on one page, social medias on one page, all of us following the same layout. The icon pack was also included.

# CARE ZOONE

#### **LOGO DESIGN**

For this design I wanted to include the words from the original logo while still keeping things simple and including the symbol of the flower. The flower can then be used on it's own and in the green colour as well.

When used against different backgrounds the logo will be changed to white or black or inverted depending on the colour of background. In my colour scheme there is a different shades of green that suit can also be used to suit different backgrounds.

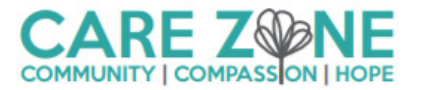

**CARE Z®** 

**COMMUNITY COMPASS ON IHOPE** 

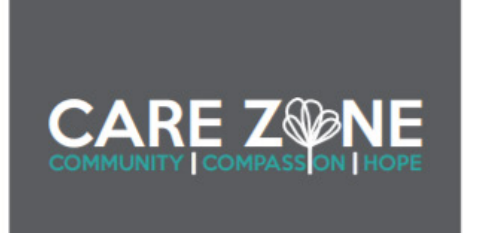

#### **COLOUR THEME**

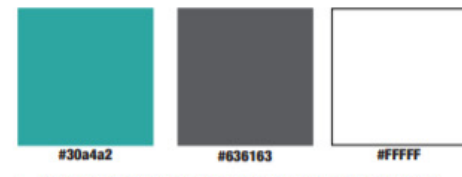

- . Green associates with health and change as Care Zone are wanting to make change in the community.
- . White is used to represent hope and light, this also associates with Care Zone.

Grey and black are used simply just for text based use, with grey having neutral meaning to be used to give a softer look as black may come across as harsh against the green colours.

**TYPEFACE** LOGO:

'KEEP CALM'

**HEADER:** 

'LATO'

**BODY:** 

#### 'SOURCE SANS PRO'

In the logo I have used the font "Keep Calm Medium", however throughout the benchmarking process, a font seen regularly was "Lato" and I have then used this in the website design for headings and headers. For the body text I have used "Source Sans Pro". Overall, I have used 3 different fonts but all keeping a Sans Serif theme as it is contemporary, clear and easy to read.

https://www.lottoland.co.uk/magazine/discover-the-meaning-of-colours.html rrups .neww.com.ando.co.ukmaga.creon.com/en/ander-meaning-or-colour-meaning-symbolism-charts-11064783<br>https://www.bes.com/teaching-resource/adaptable-colour-meaning-symbolism-charts-11064783<br>https://www.bourncreative.com/m

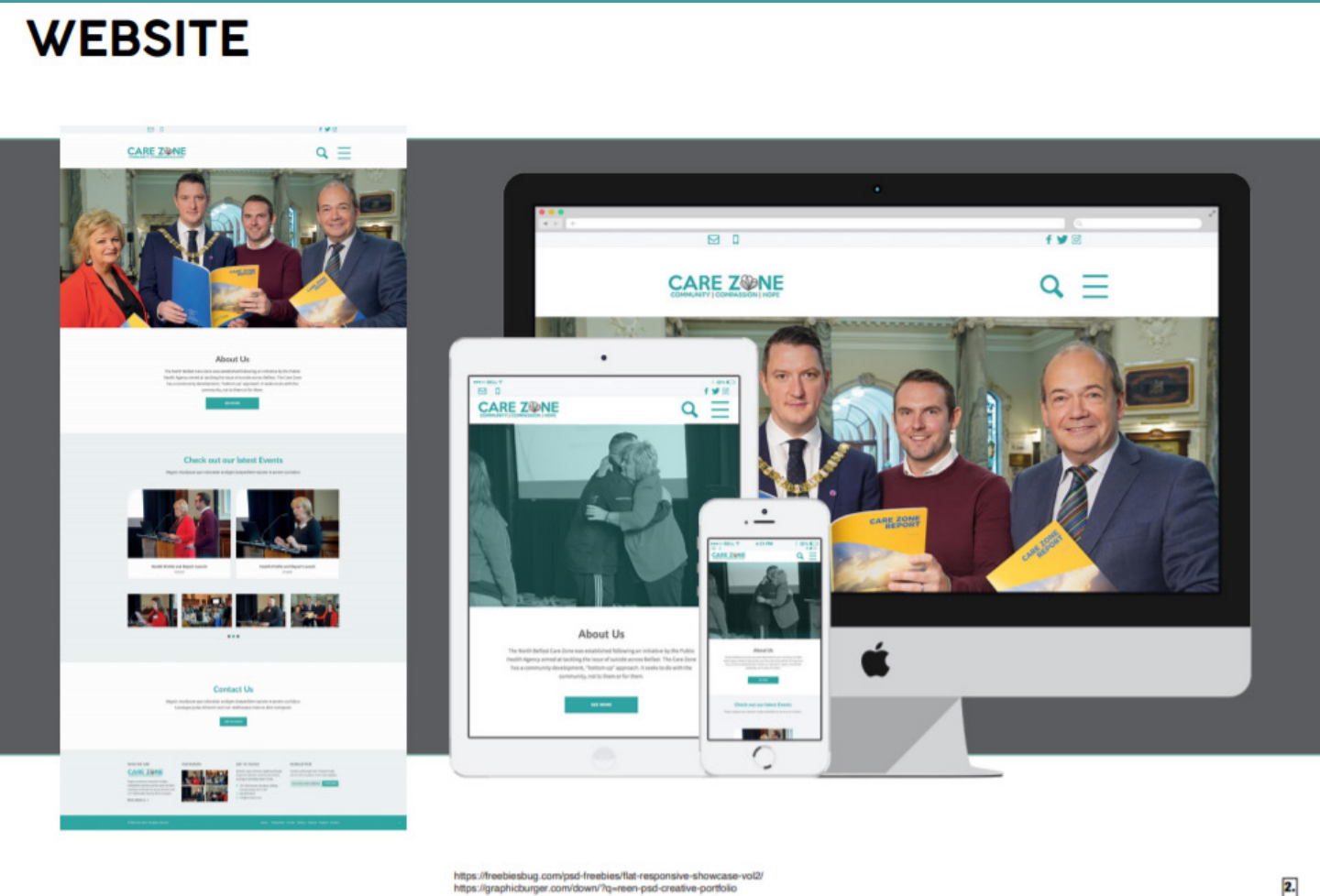

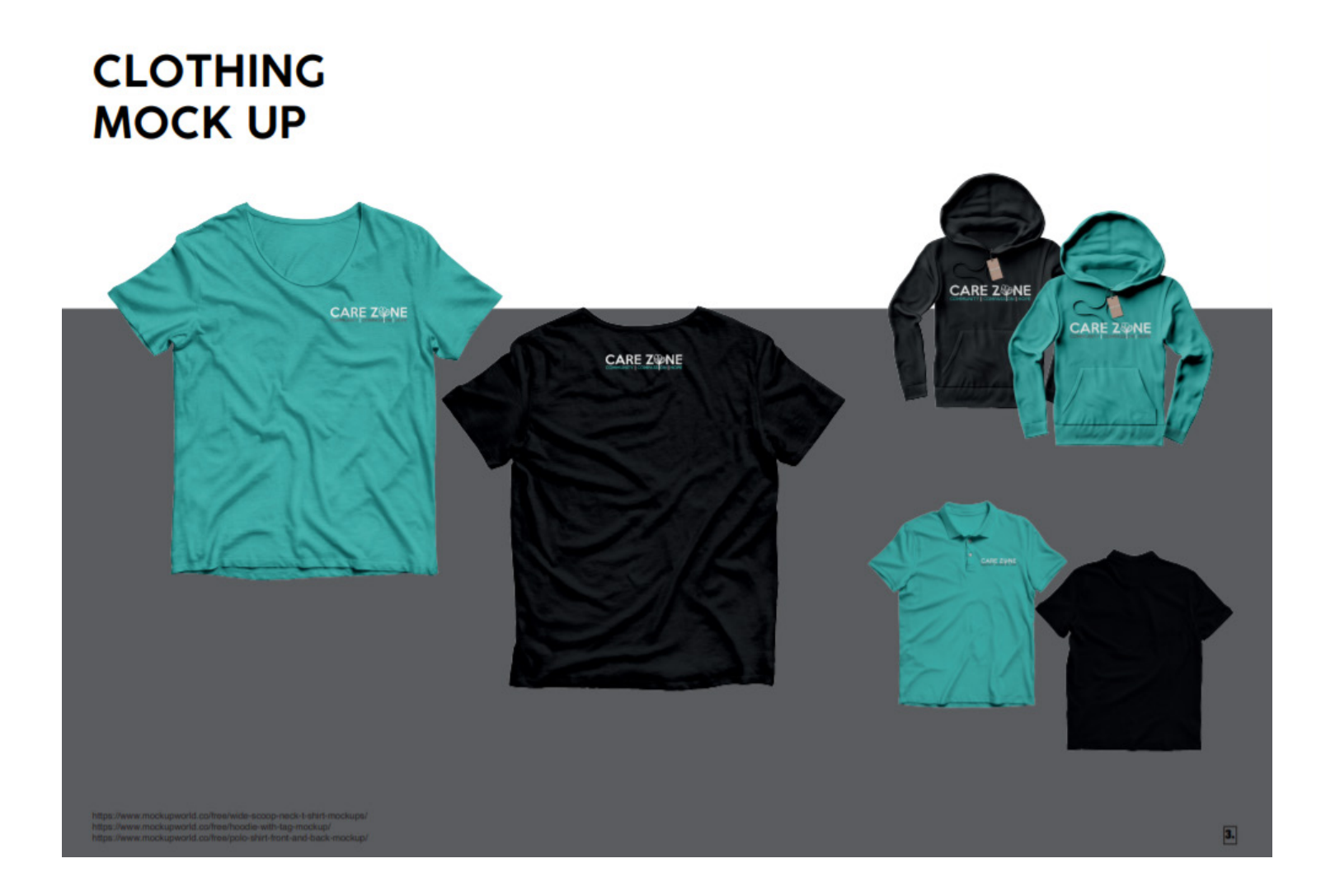

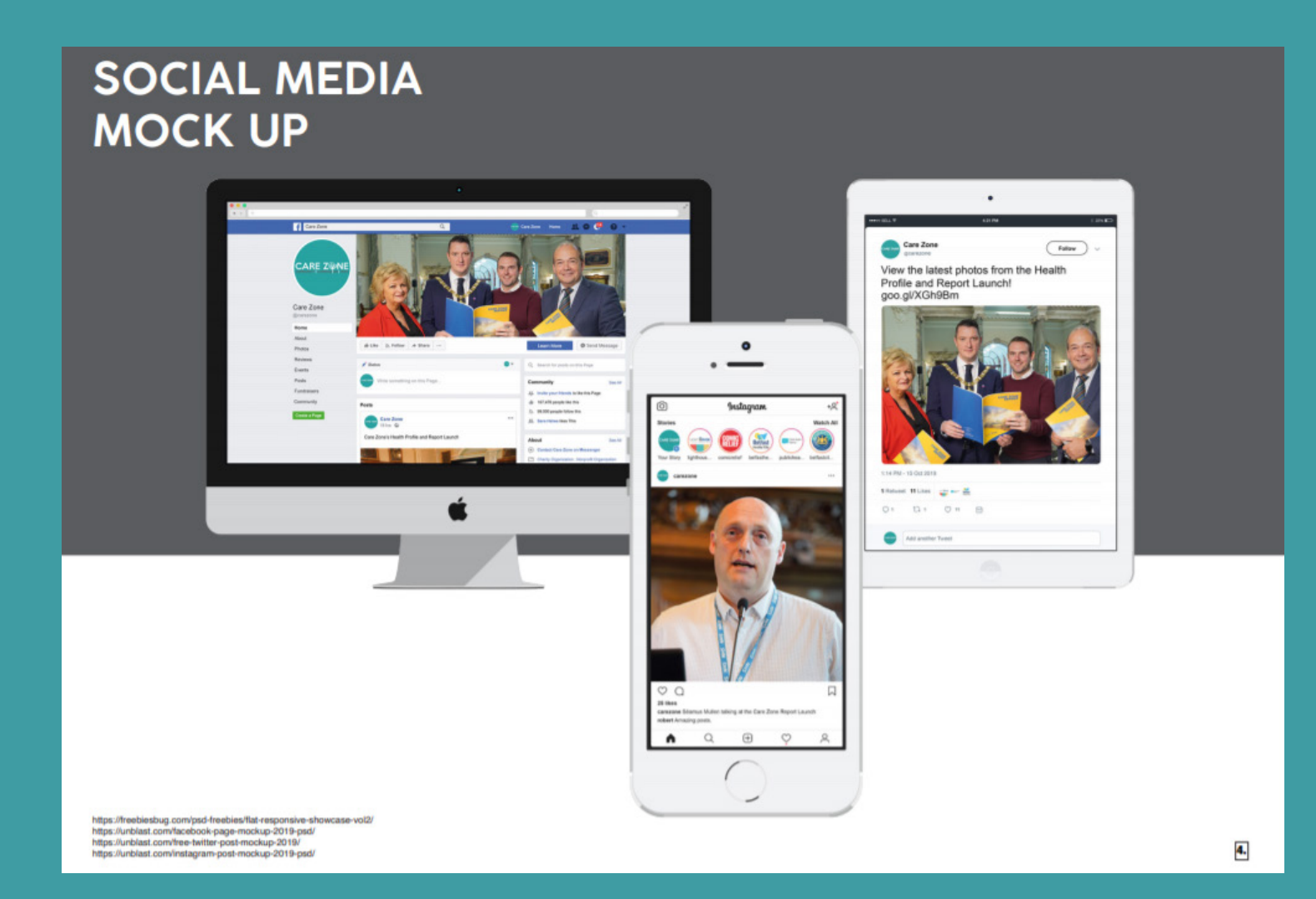

#### **POSTER MOCK UP**

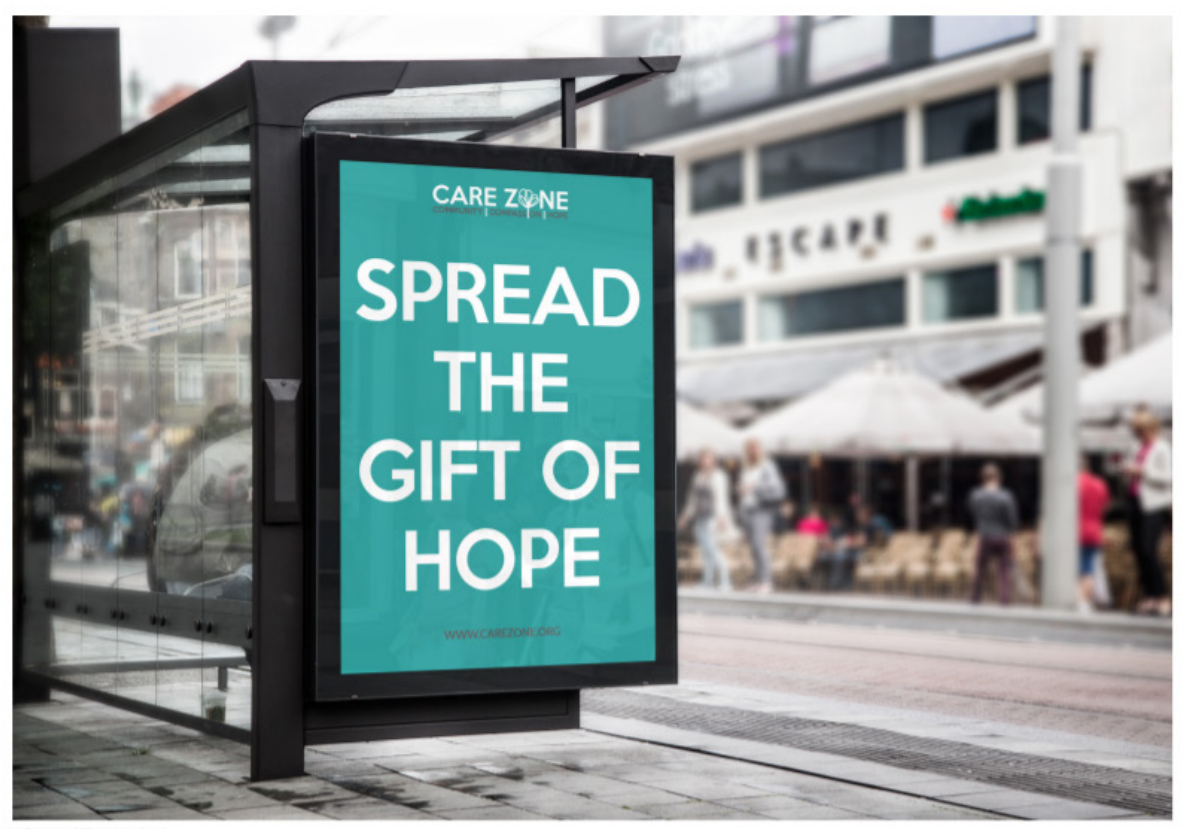

https://graphicburger.com/bus-stop-billboard-mockup/

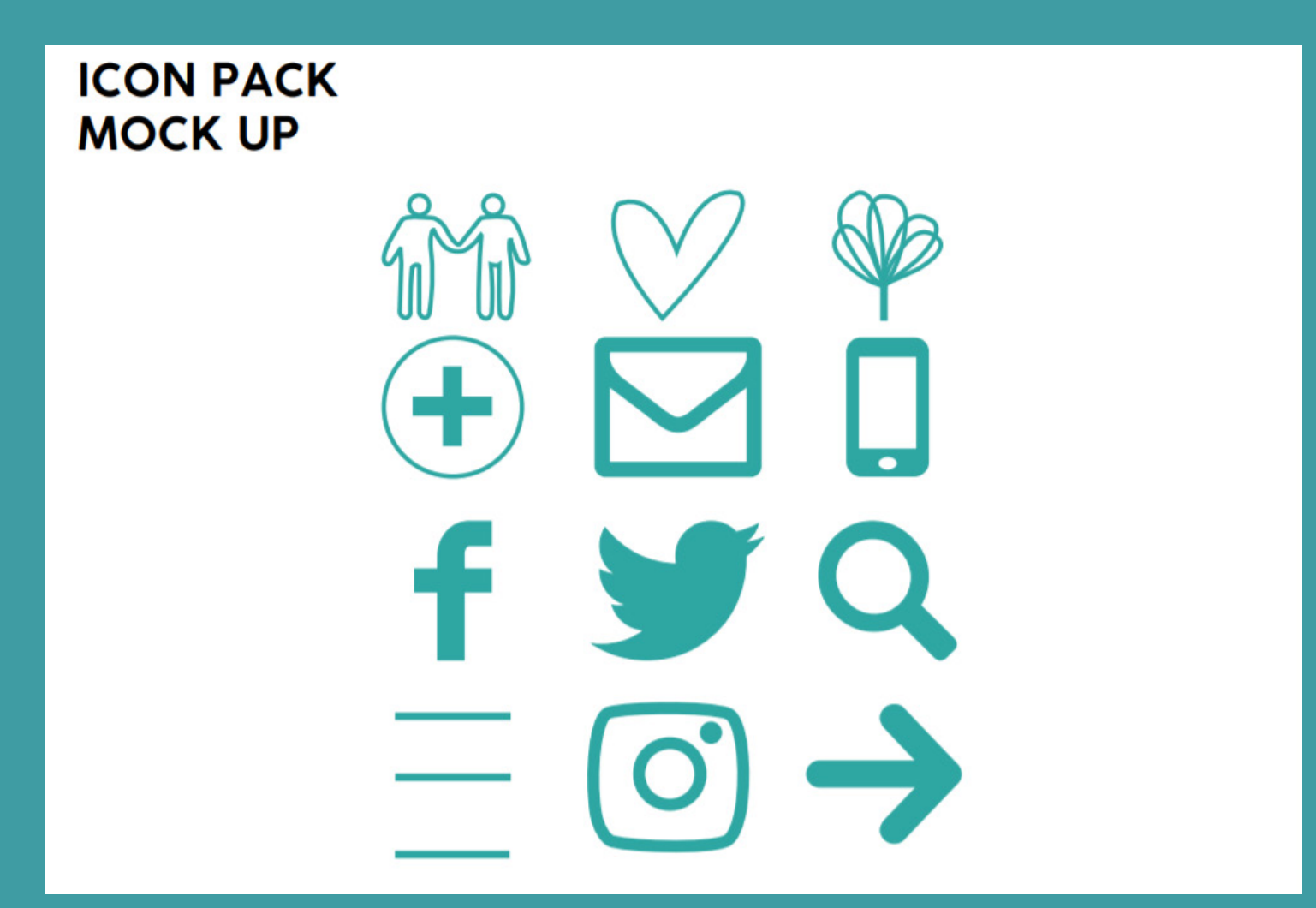

Feedback given on our chosen design decks.

 $c/a$ 

In our updated mock ups, we cut down on text as we would talk through the visuals to the client at the pitch, but we still had to add references of the mock ups into the design decks.

Once we fixed our design decks, we then presented them back to our Project Manager and Creative Director and therefore had to choose our favourite out of our own work that would therefore be the final 3 that we would clean up and present to the client on pitch day. Out of the 3 I chose the one with the 3 symbols as we all agreed that following from what we wrote in the brief, it represented Care Zone most and it would be what the client wants.

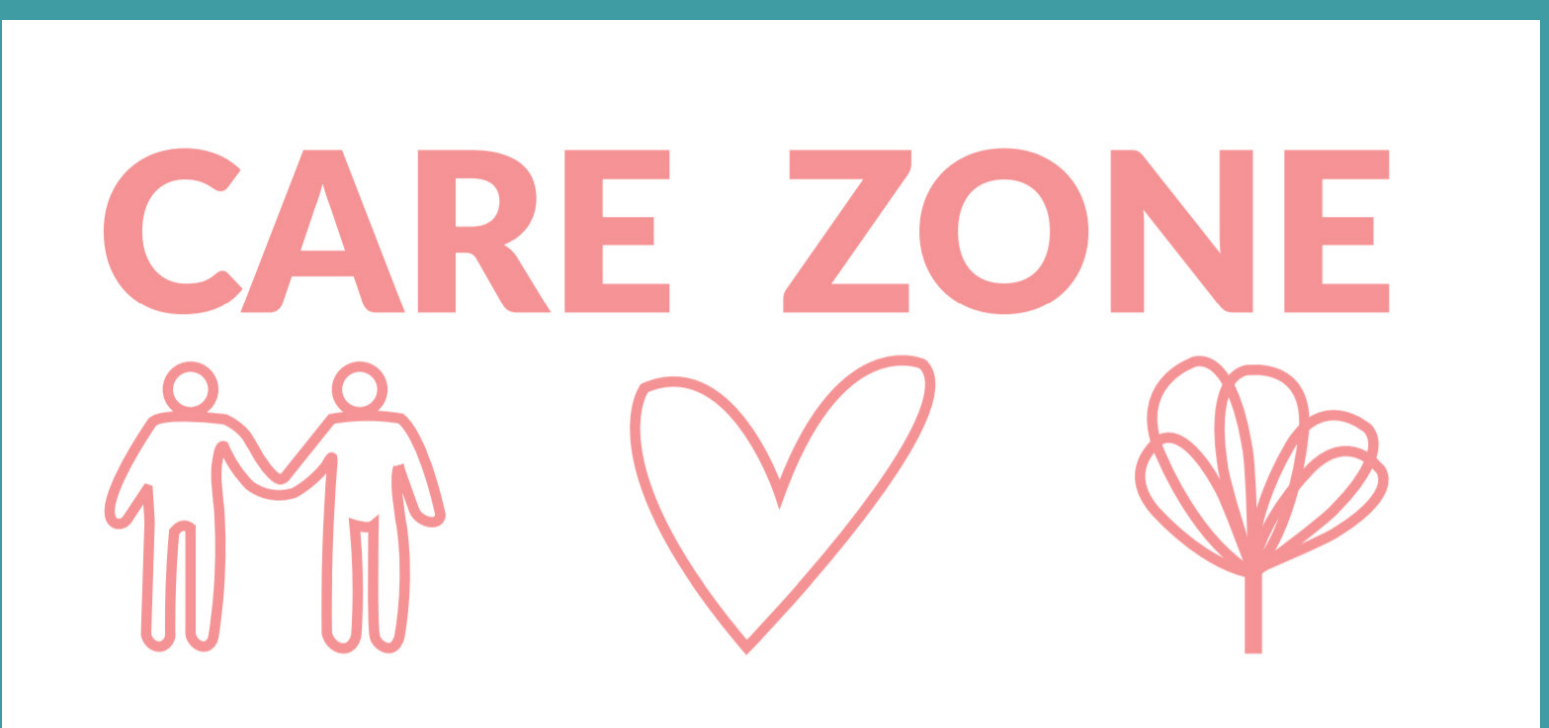

These are the design decks I presented at the Pitch. When creating design decks, Photoshop, Illustrator and InDesign were mainly used. With Photoshop for mock ups, Illustrator for logo and graphics (that were inserted/used in mock ups), and InDesign to lay out the decks for print.

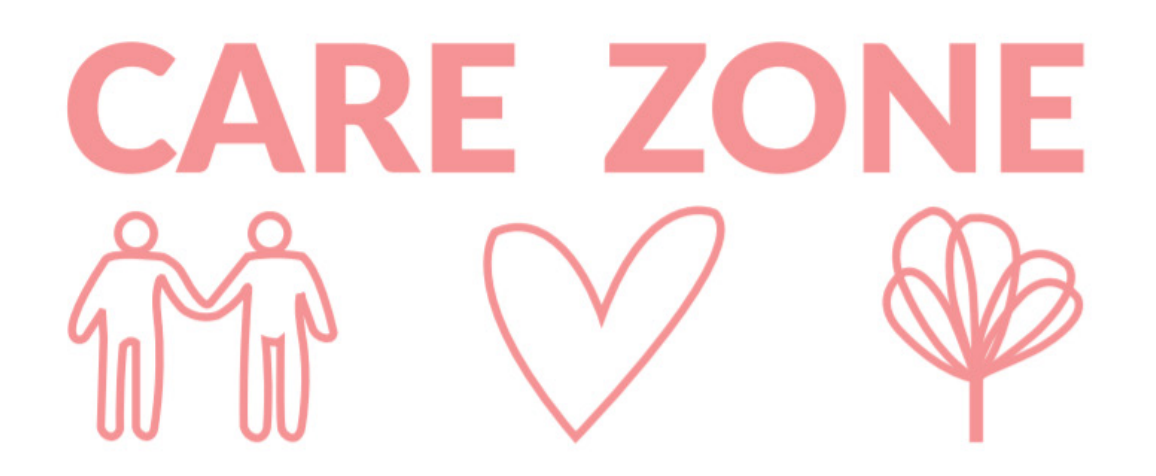

These are the design decks I presented at the Pitch.

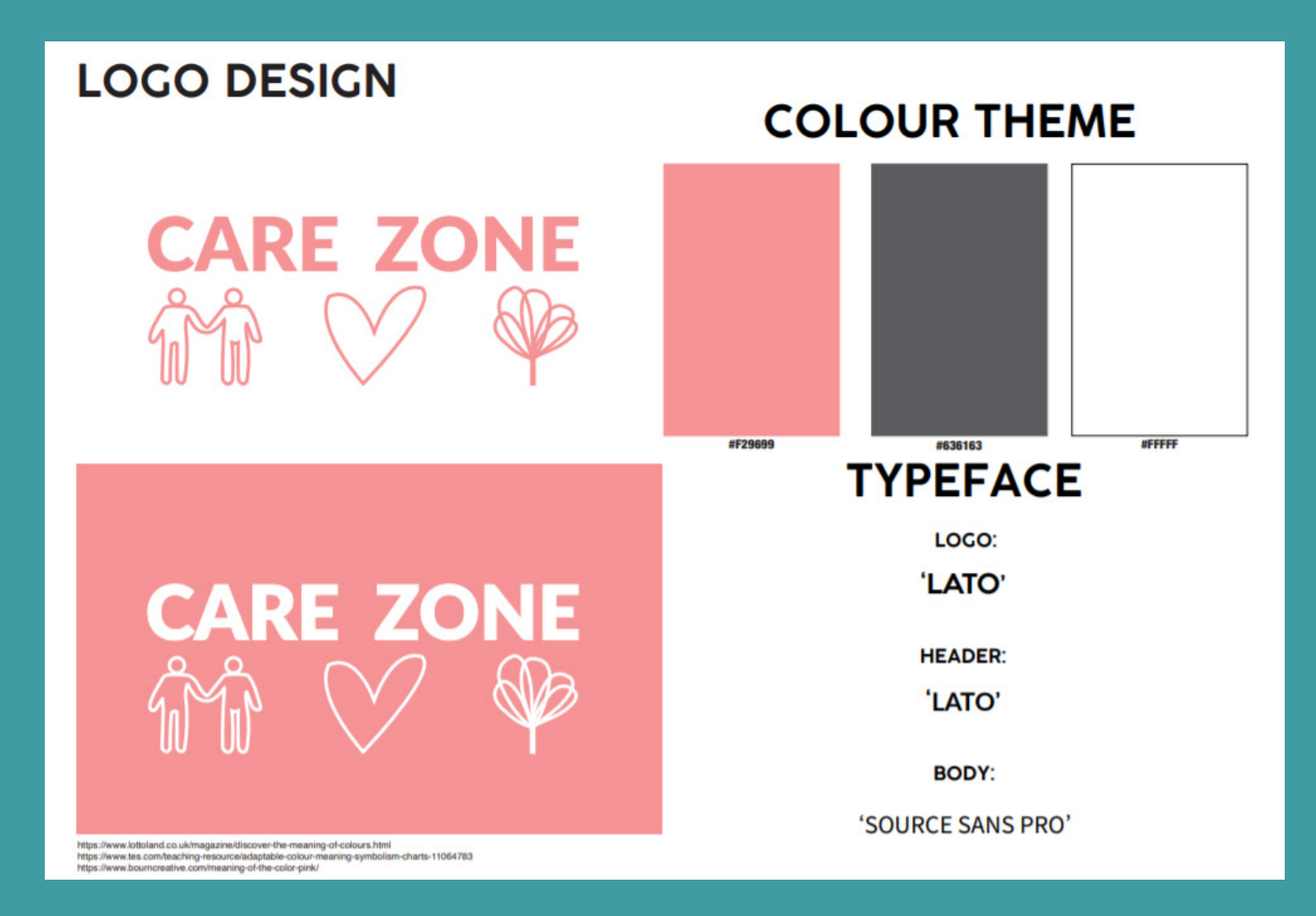

These are the design decks I presented at the Pitch.

#### **WEBSITE**

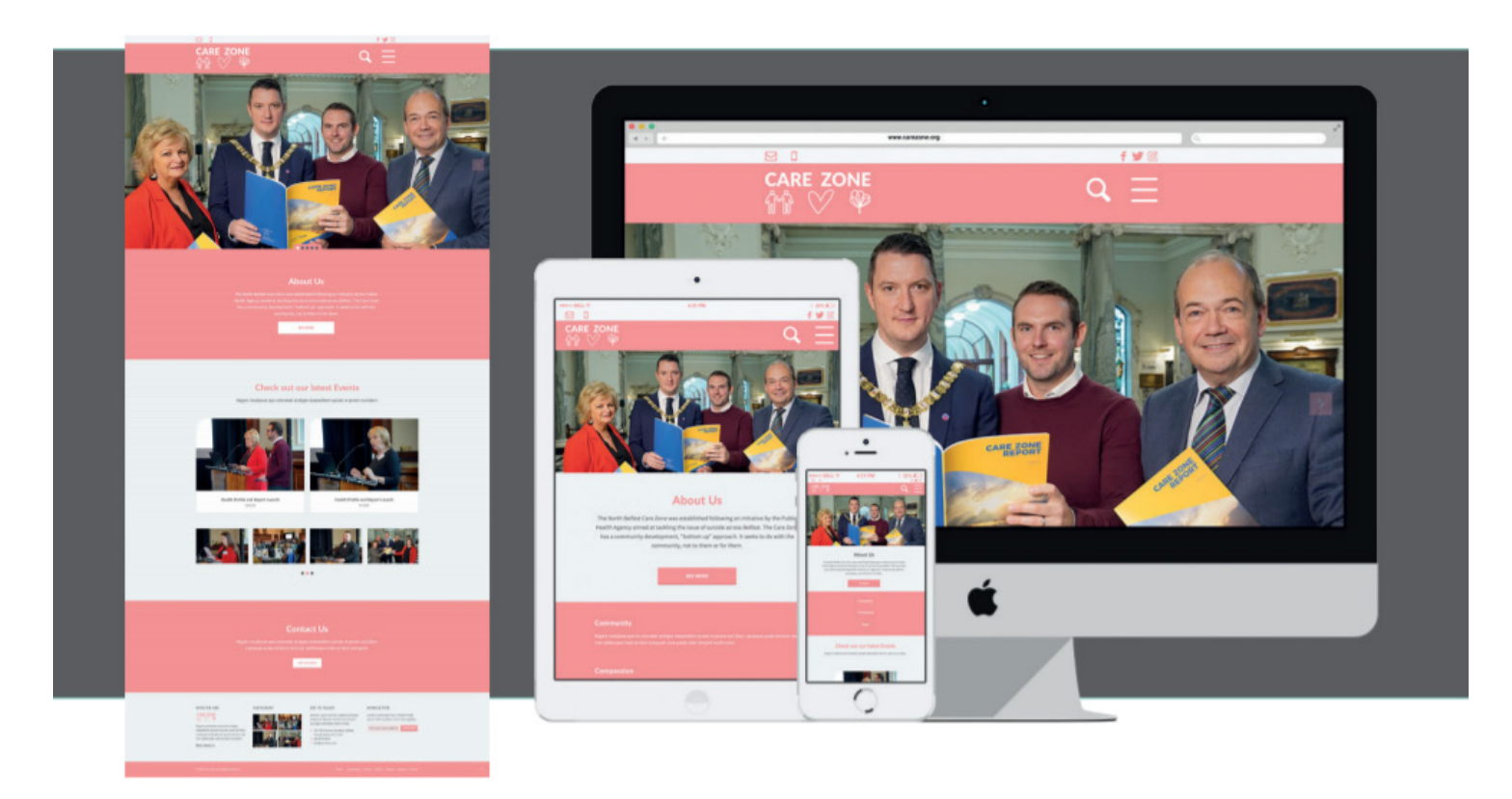

https://freebiesbug.com/psd-freebies/flat-responsive-showcase-vol2/<br>https://graphicburger.com/down/?q=reen-psd-creative-portfolio

These are the design decks I presented at the Pitch.

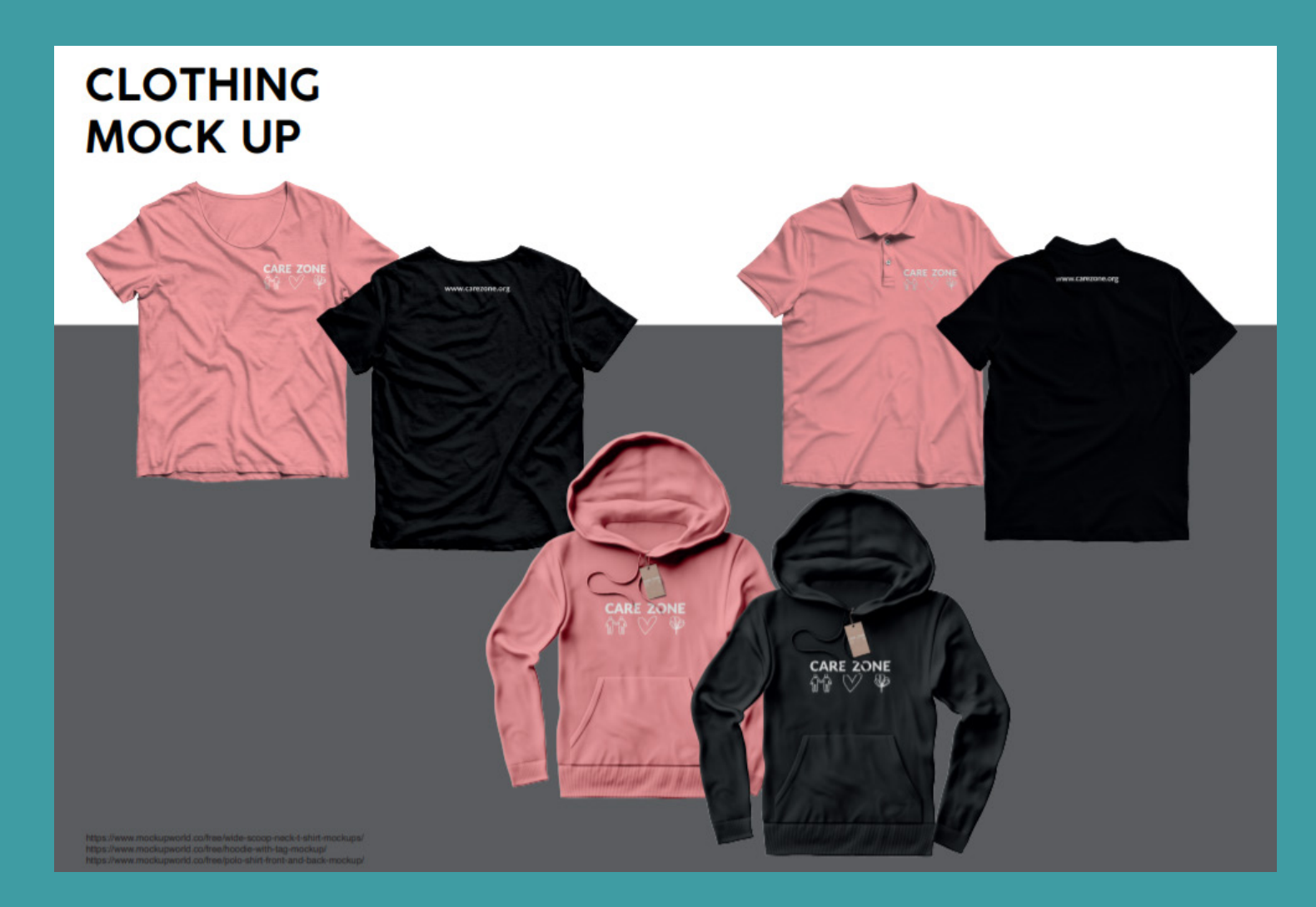

These are the design decks I presented at the Pitch.

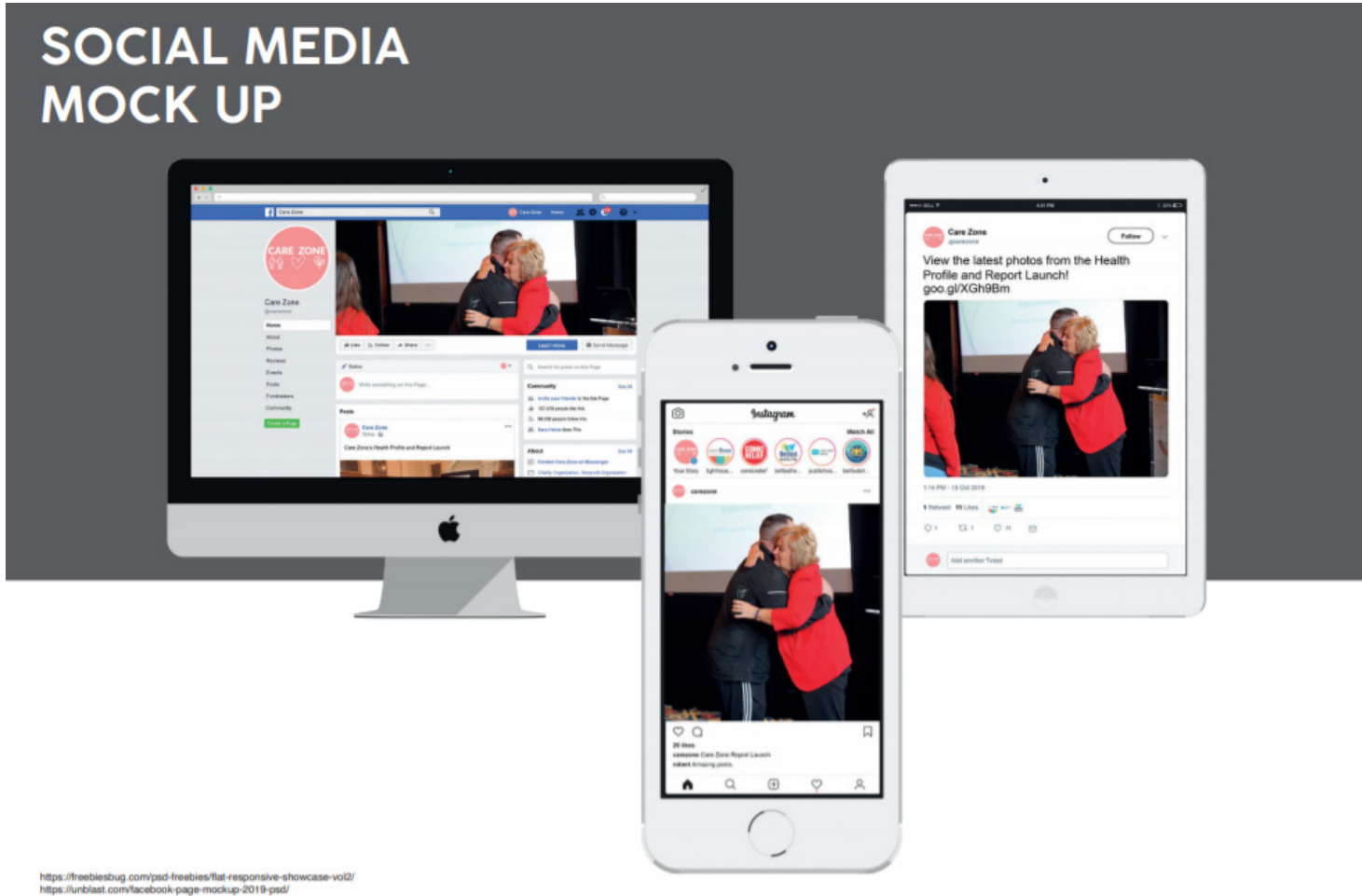

https://freebiesbug.com/psd-freebies/flat-responsive-showcase-vol2/<br>https://unblast.com/facebook-page-mockup-2019-psd/<br>https://unblast.com/free-hritter-post-mockup-2019/<br>https://unblast.com/instagram-post-mockup-2019-psd/

These are the design decks I presented at the Pitch.

#### **POSTER MOCK UP**

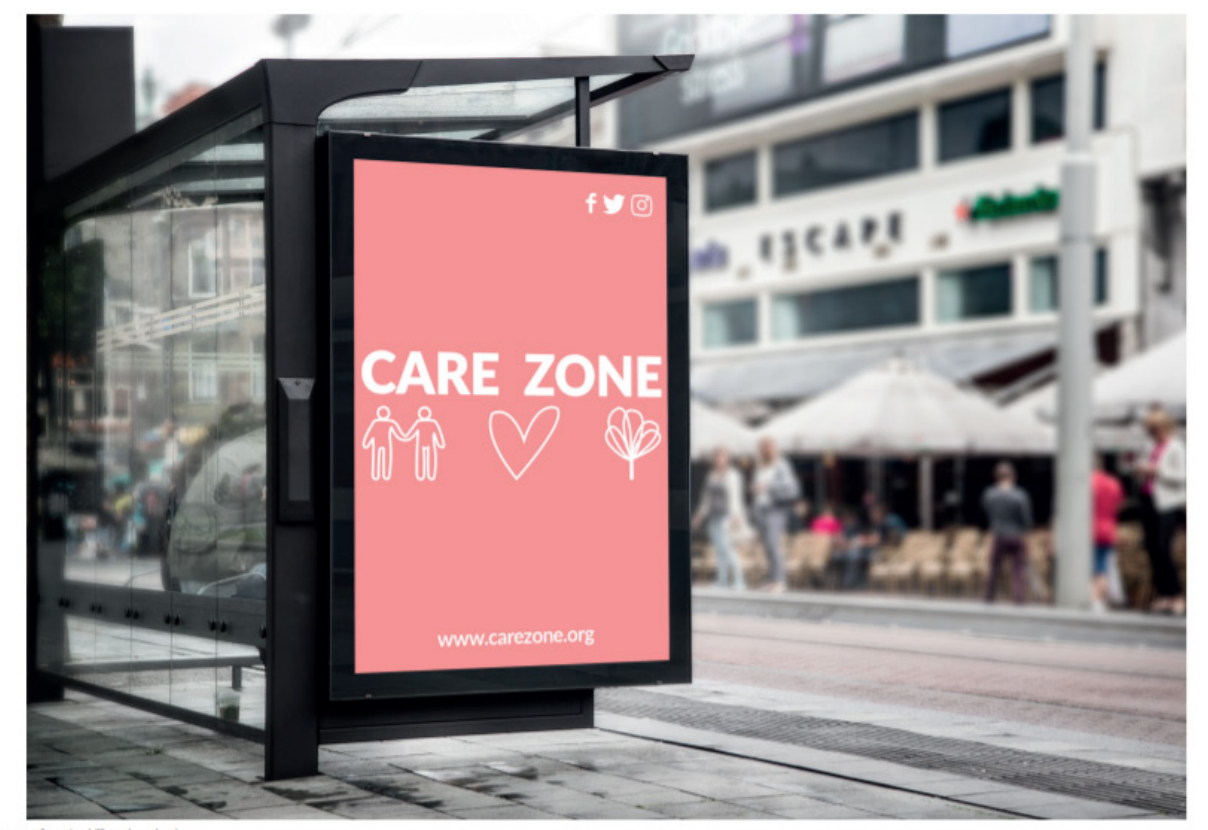

https://graphicburger.com/bus-stop-billboard-mockup/

These are the design decks I presented at the Pitch.

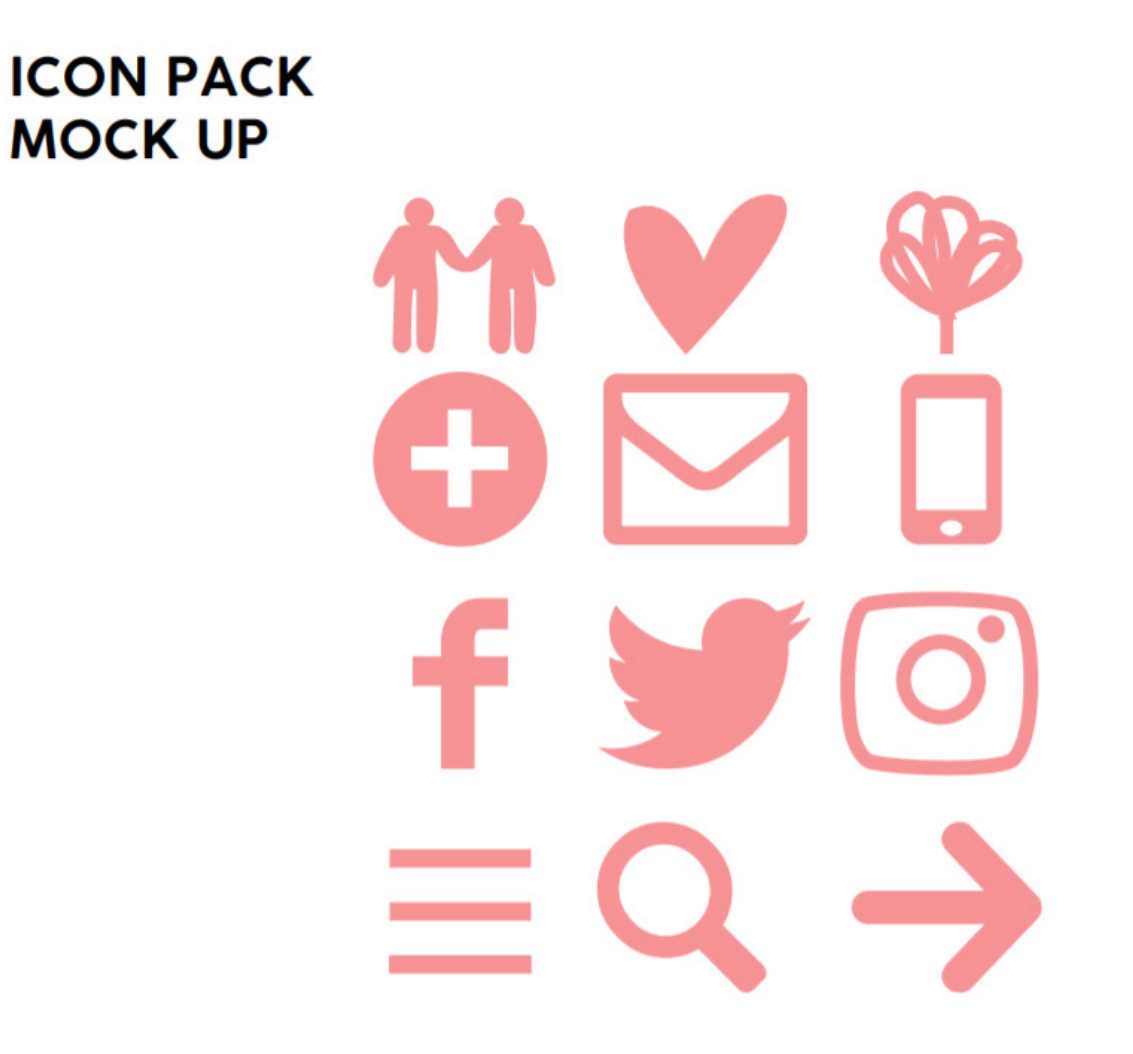

#### PITCHING DECKS

Presenting our design decks to the client took place on 7th November in Ulster University Belfast. We met with Sean Devlin (YeHa and Care Zone Community partner), Tami Russell (Community Champion), Cecilia Rice (Lighthouse), and Sharon Quinn (Lighthouse). We each talked through our design decks and explained our reasons for why we created what we did.

Looking through our design decks my logo was chosen, along with Erin's colour palette, and Mark's website design layout.

Fortunately, we were able to keep our pitch decks with the feedback provided on them and this therefore meant they were able to be photographed to upload to Basecamp.

Erin's Fall incorporate the 3 mords
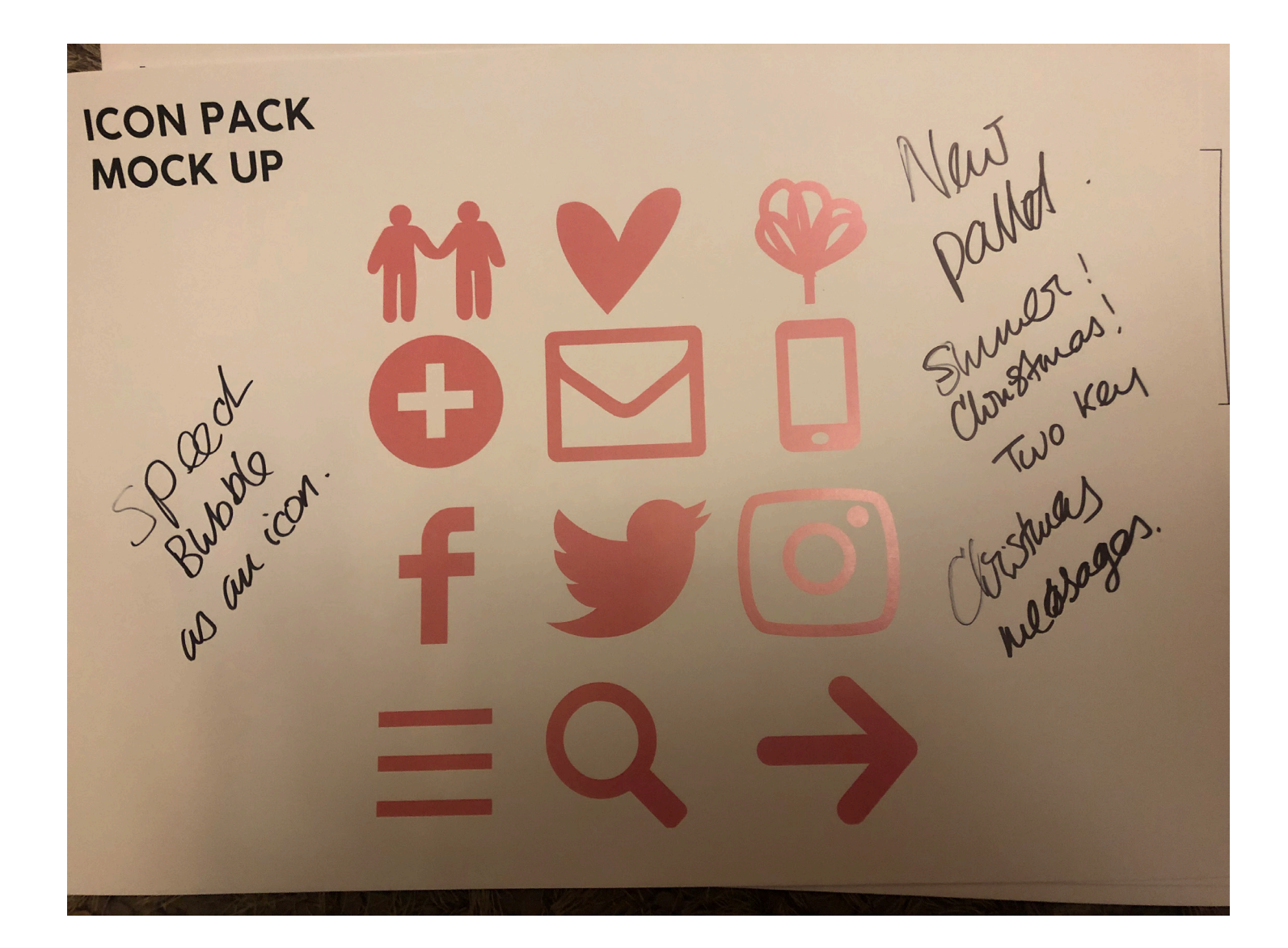

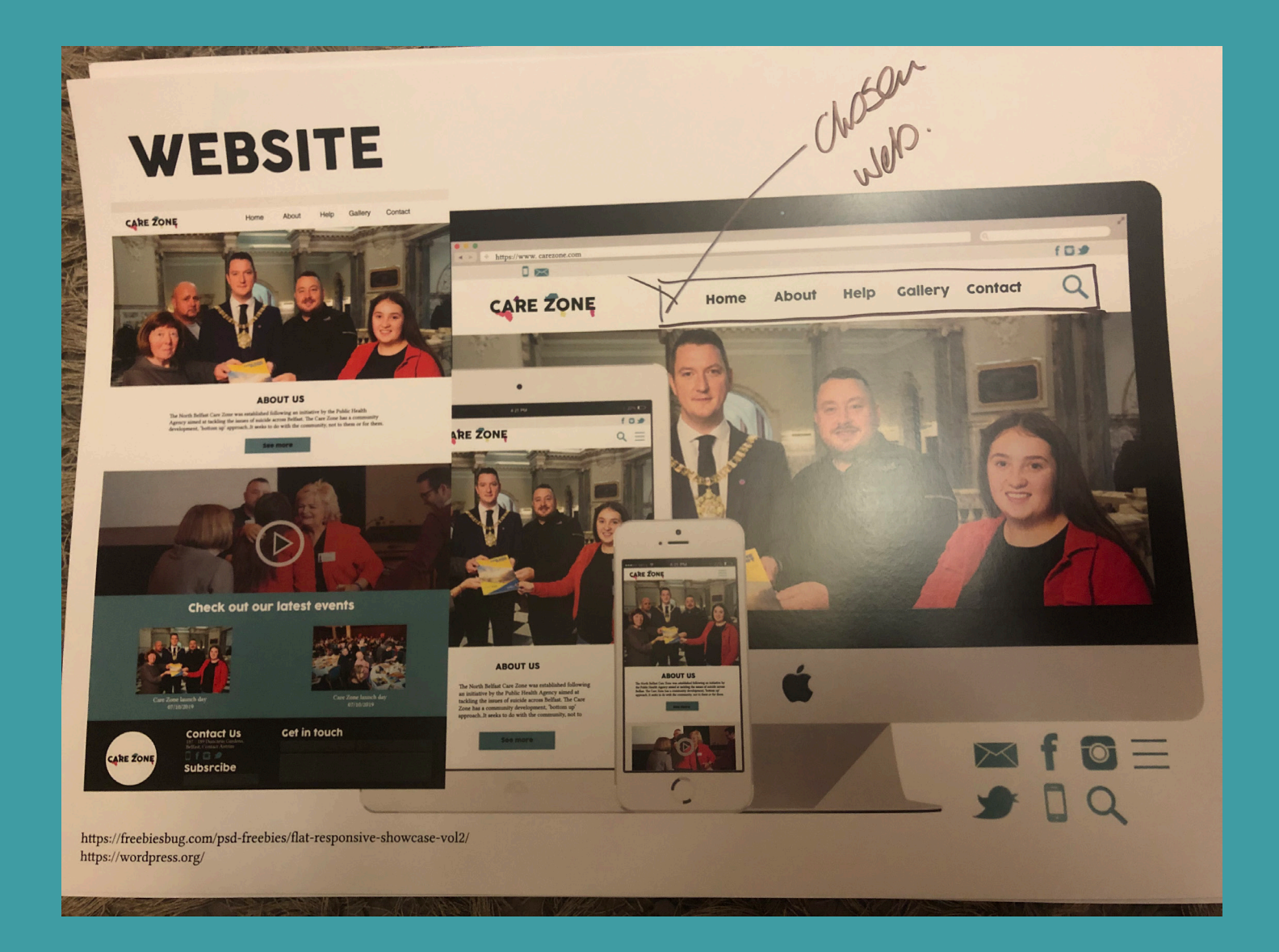

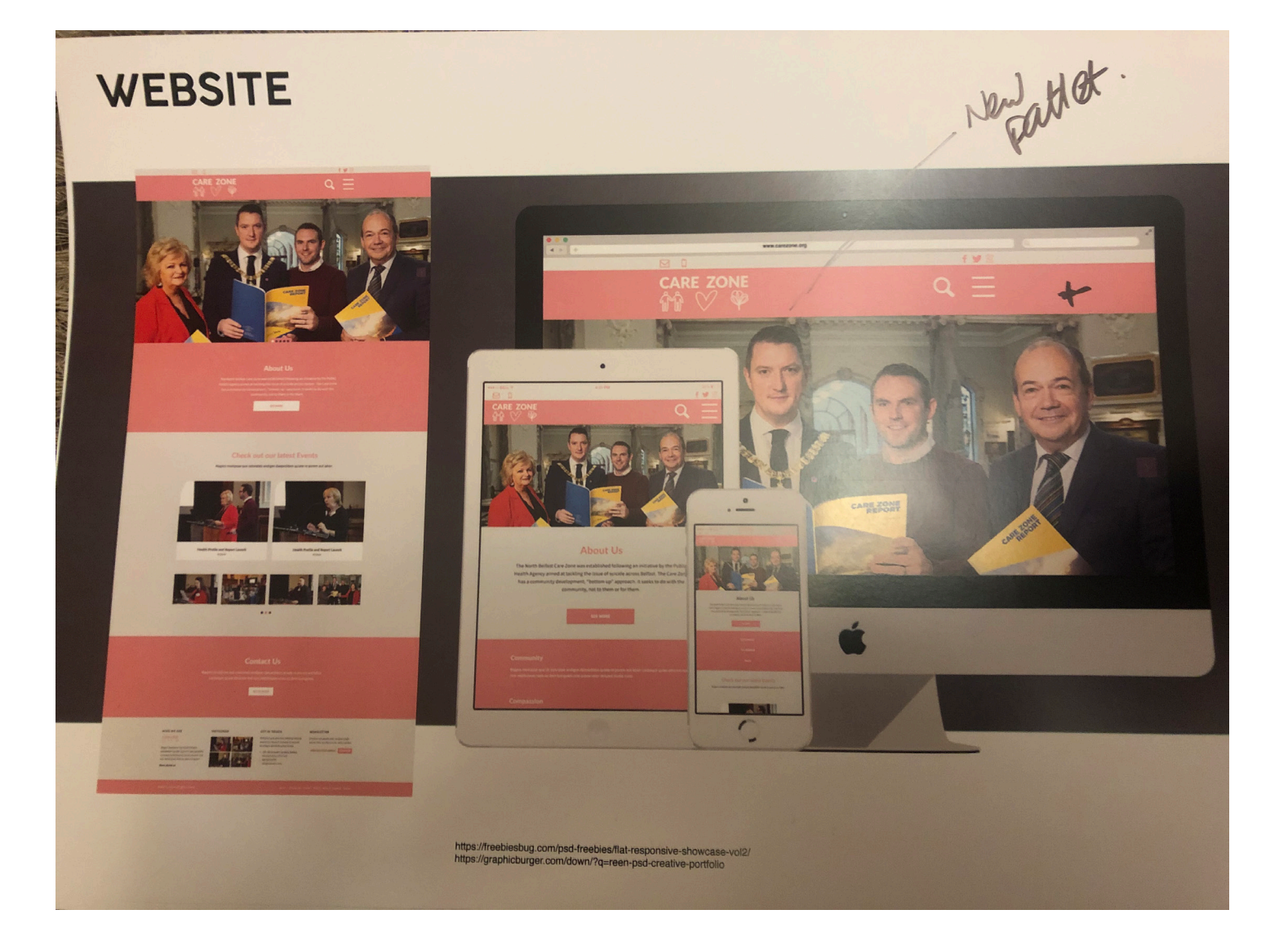

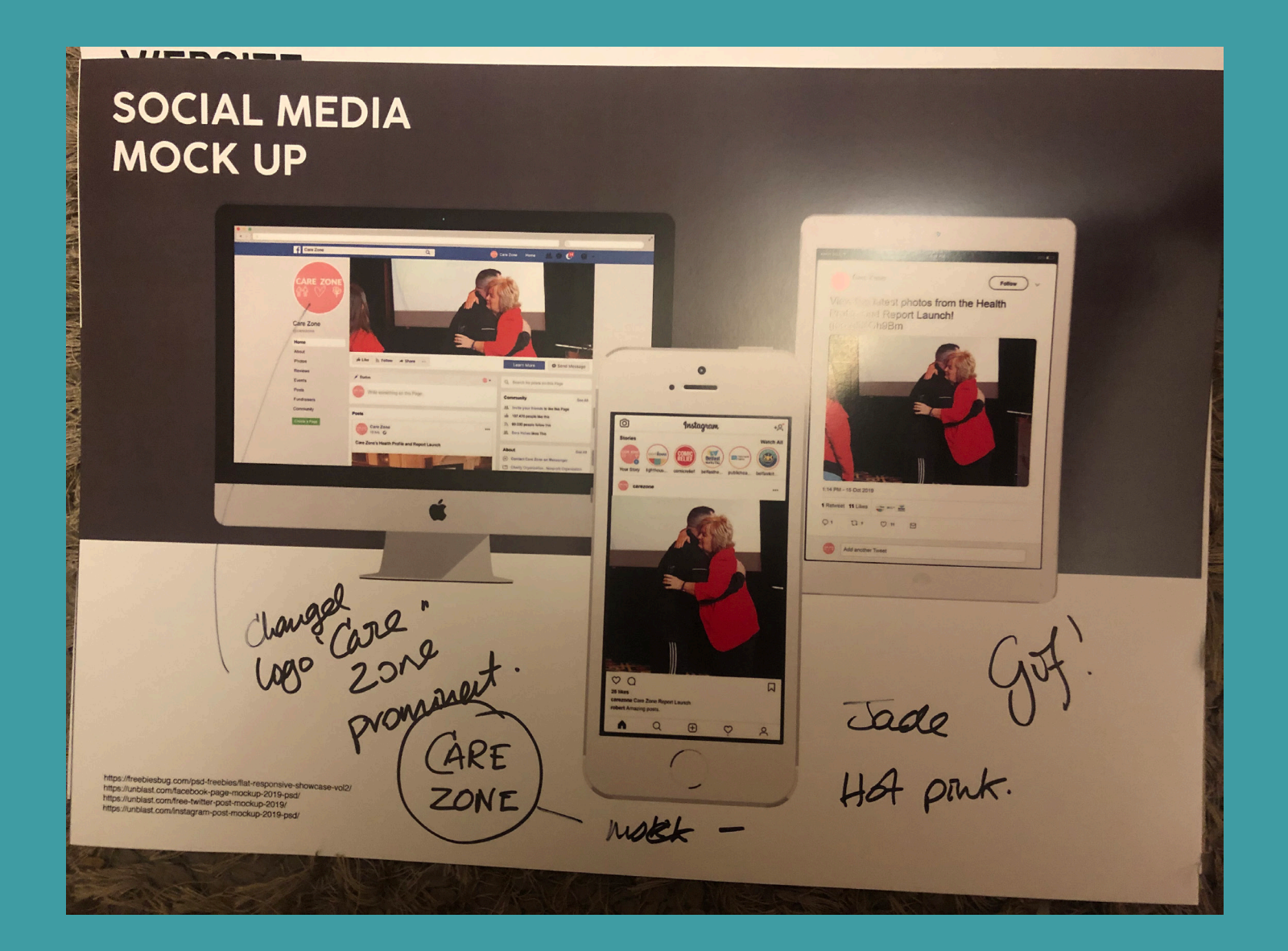

Pop up. Pop up<br>3 - Ican - Photo.<br>Three - colours will 3 rous.<br>Three news colours.

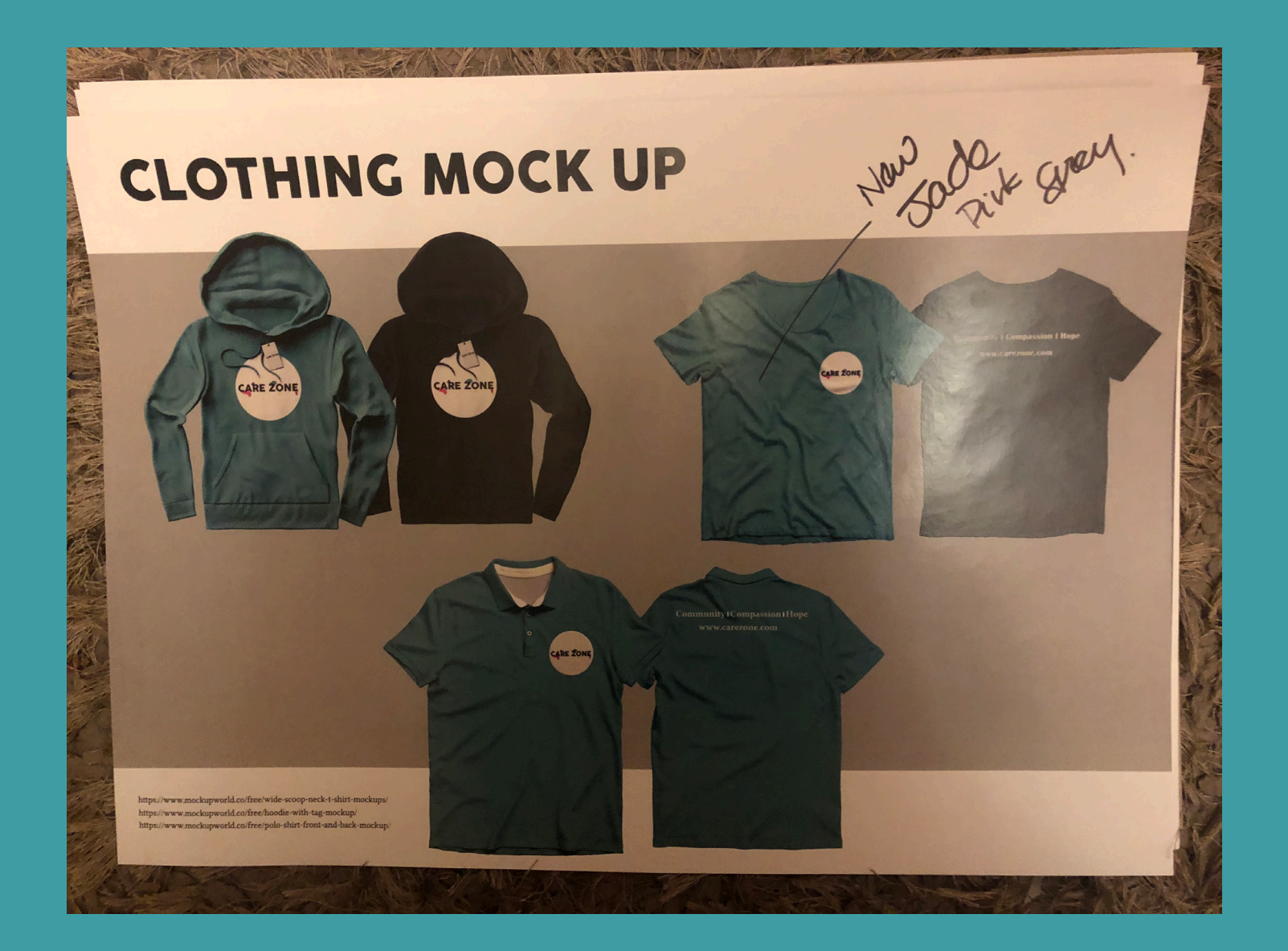

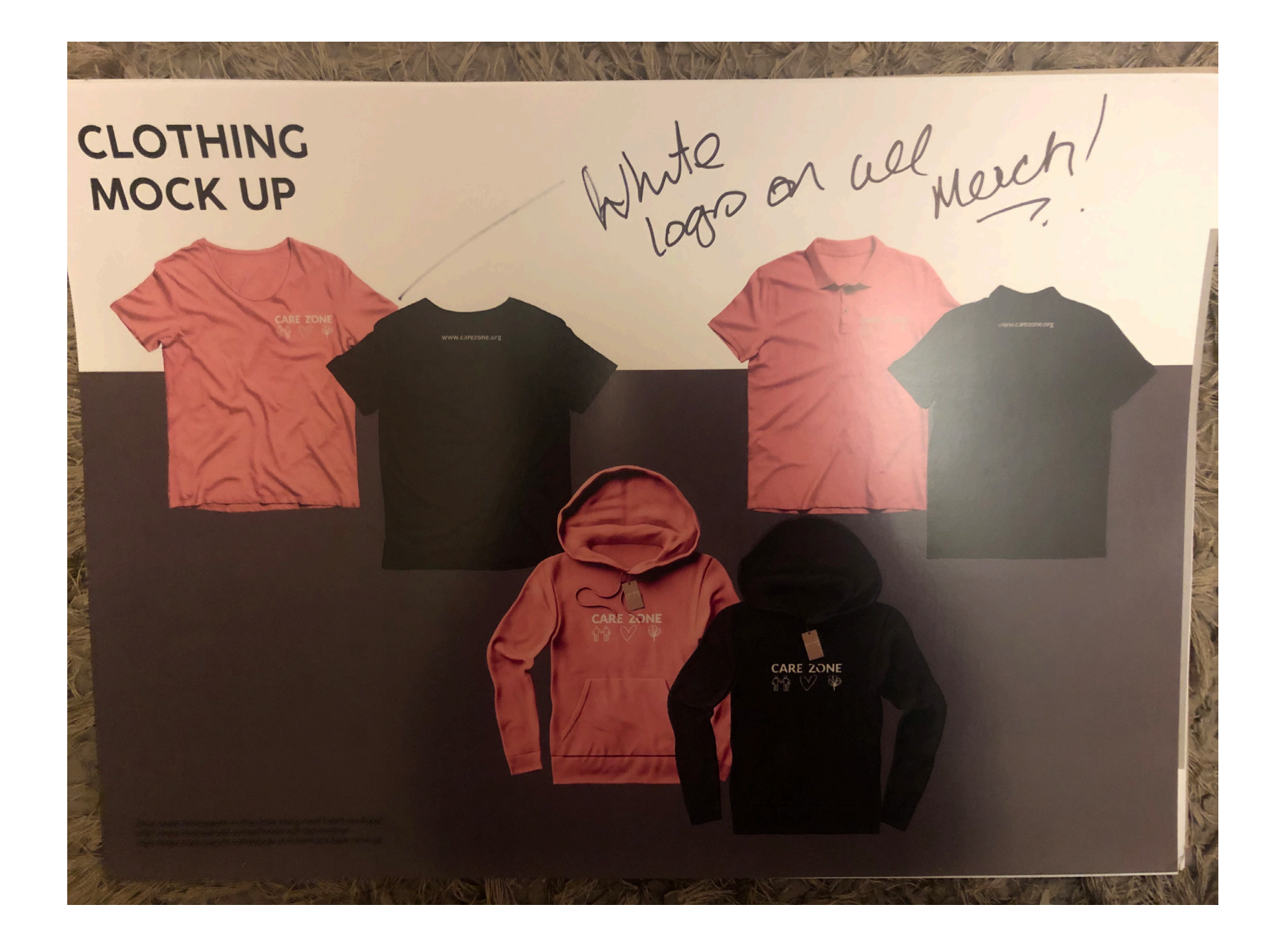

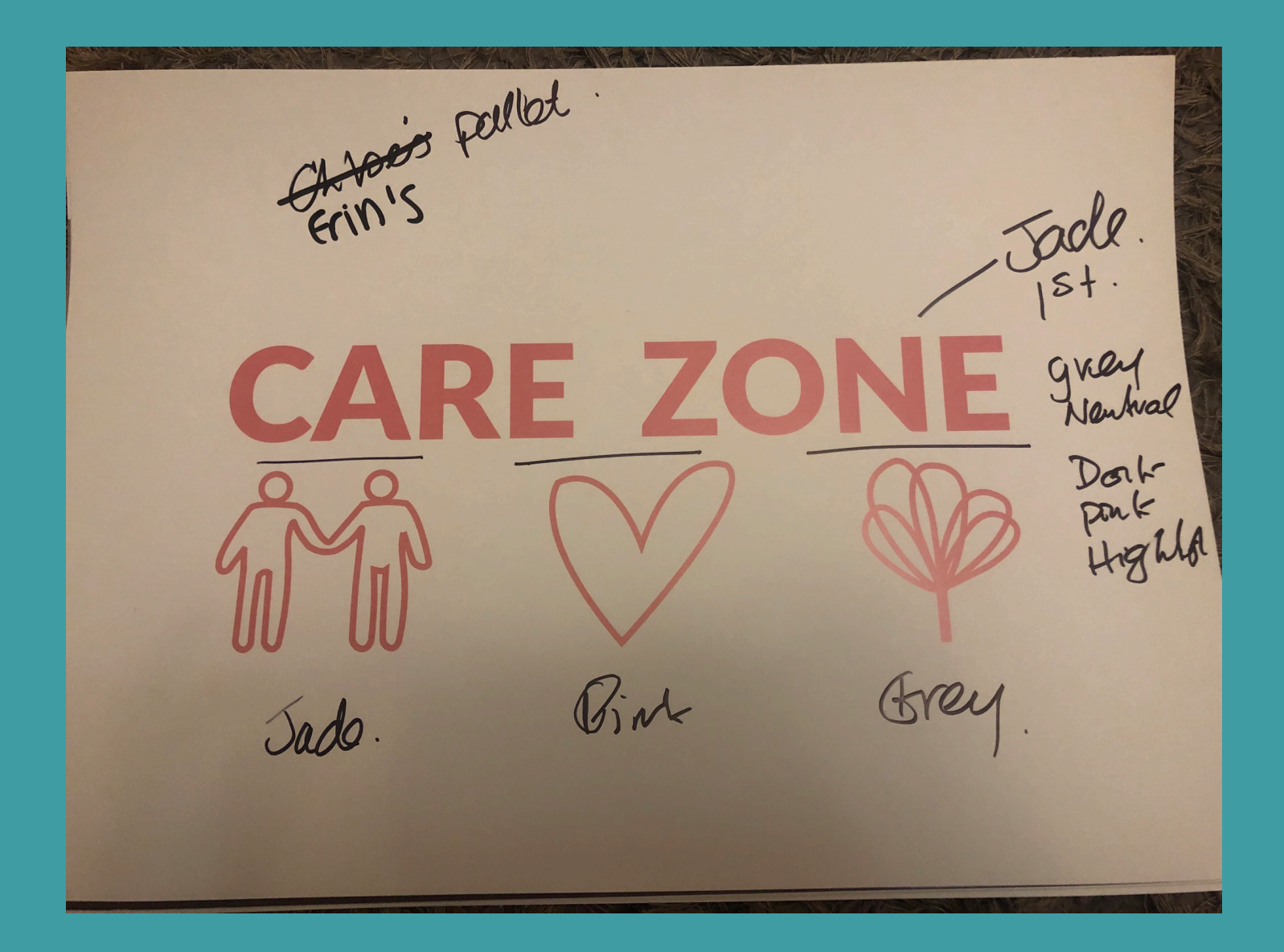

From the client feedback we were to incorporate the 3 words into the logo between the logo and symbols. Within the icon pack we were to create a Christmas and Summer version to use for events and occasions. For the social media we were to create a more prominent logo with only "Care Zone" incorporated as the symbols would be too small to show in profile images; we decided we could incorporate the main logo or symbols into cover/header images on social media and into the 'highlights' section on Instagram. We had not previously included pop up banners in our mock ups, so we were then to include 3 with the new logo and colour palette. For the clothing/merch we were to create the clothing with the 3 new colours and with all a white logo as it stands out more. A gif will be created as well, using the 3 icons, possibly with the different colours.

Following the feedback and visual identity/branding chosen we then were to create a new design deck to present the new visual identity.

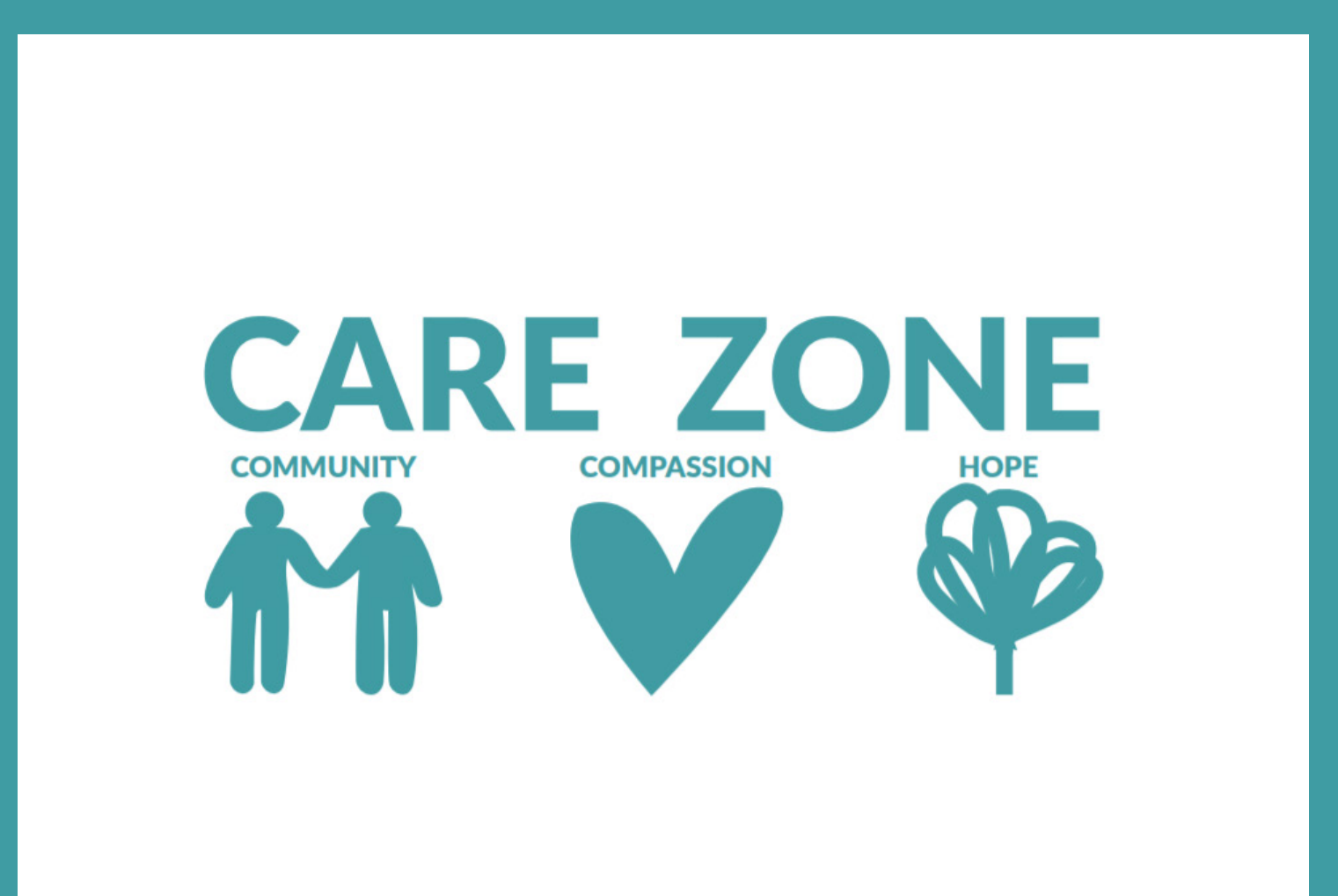

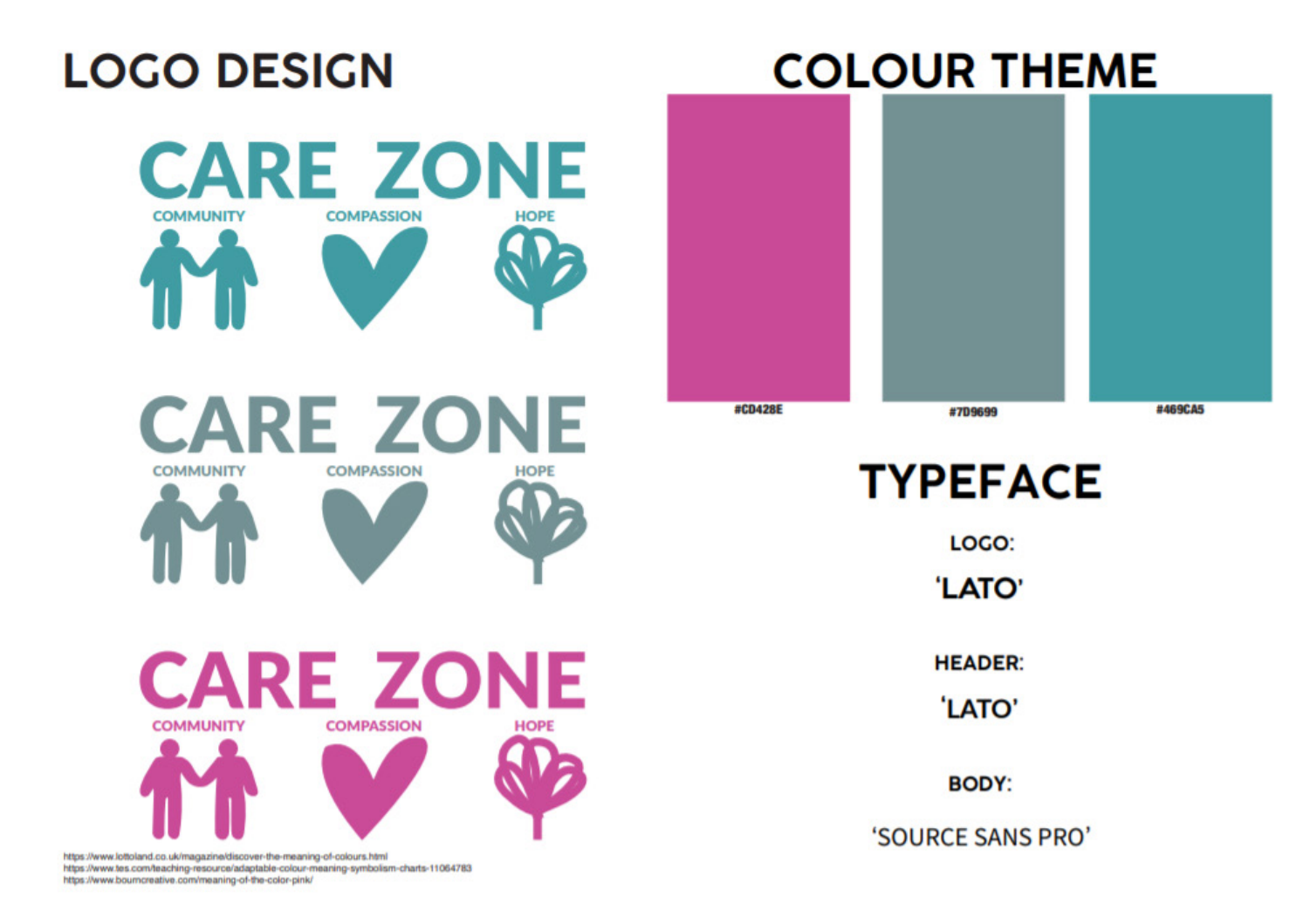

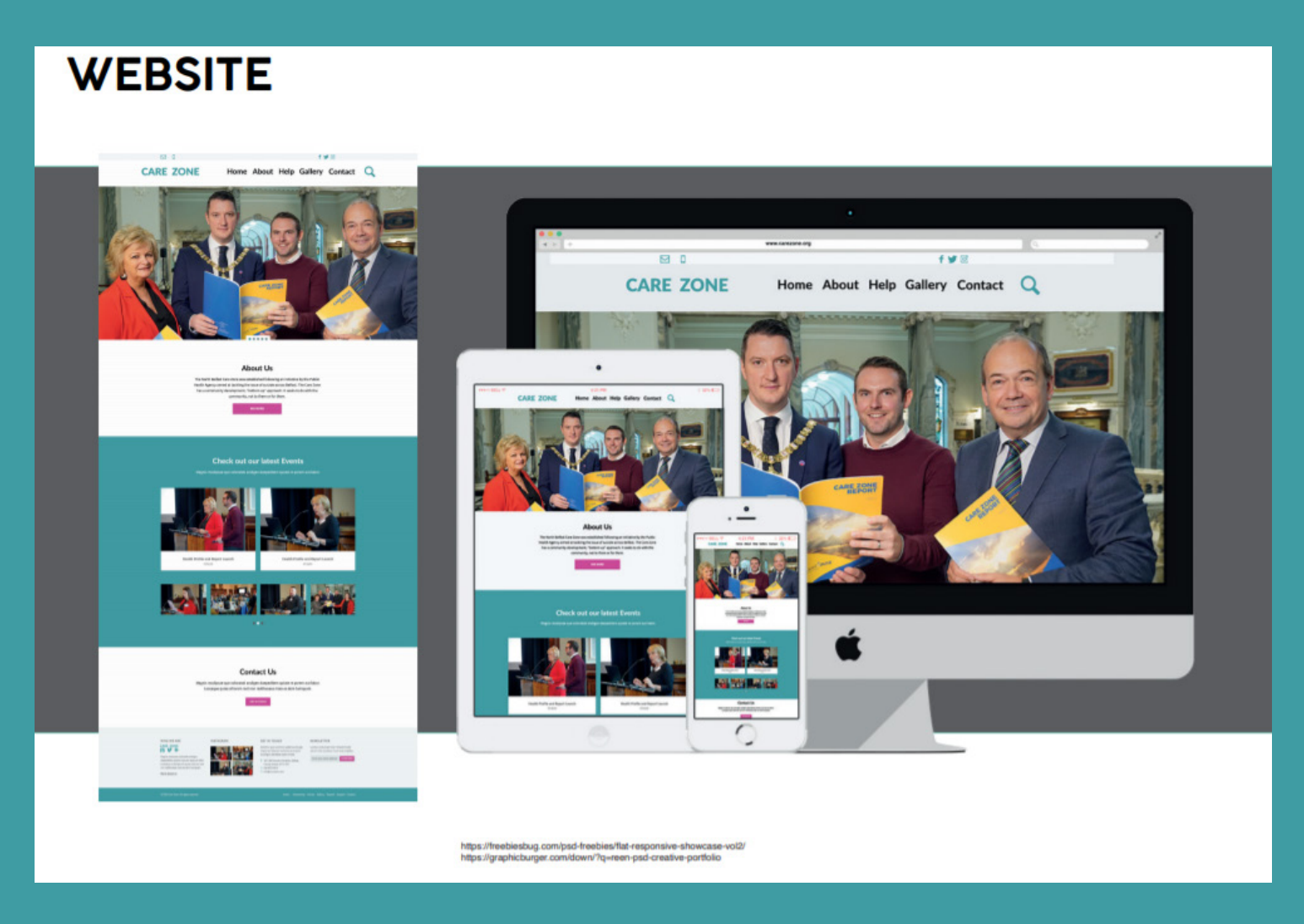

These were the final decks, formulated as a team.

### **CLOTHING MOCK UP**

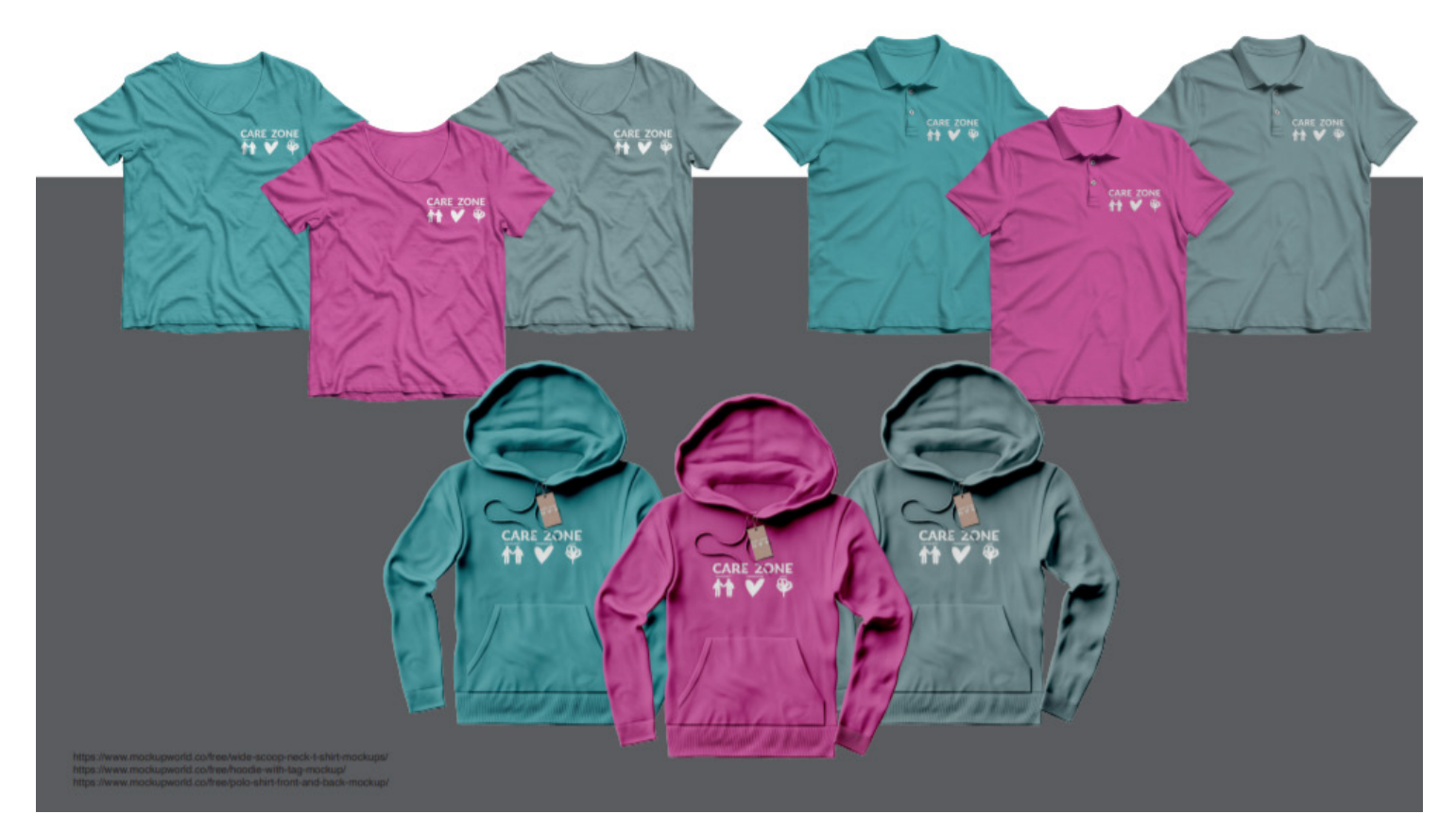

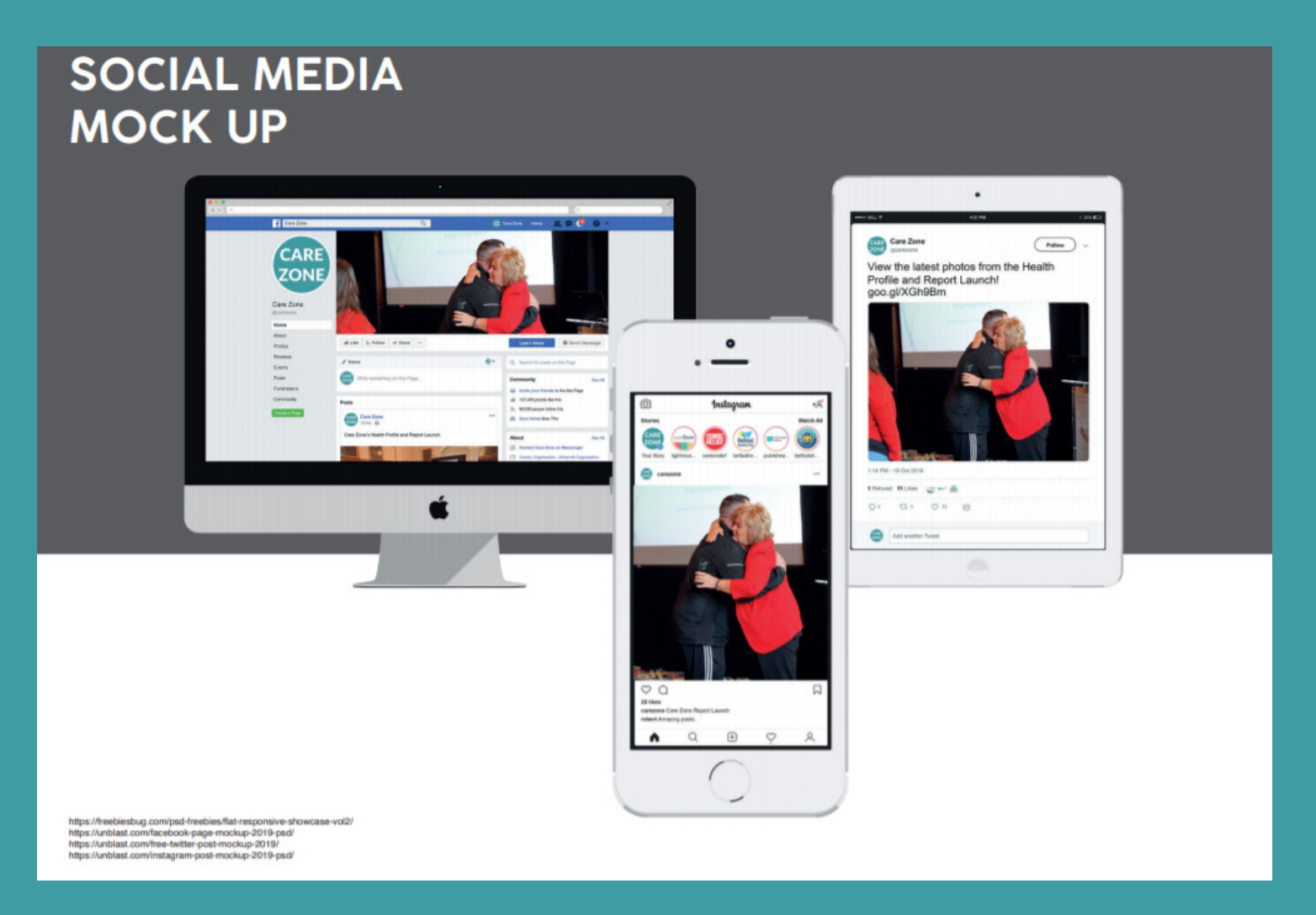

These were the final decks, formulated as a team.

### **POSTER MOCK UP**

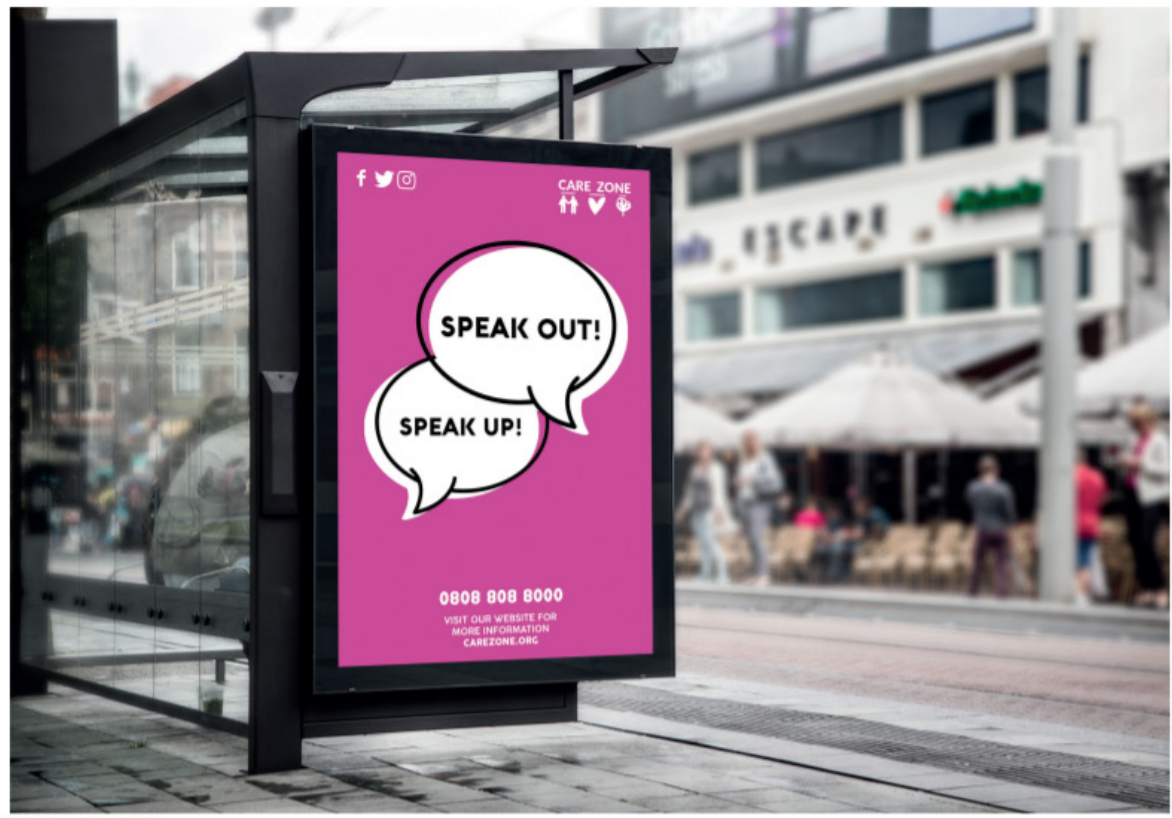

https://graphicburger.com/bus-stop-billboard-mockup/

These were the final decks, formulated as a team.

#### **BANNER MOCK UP**

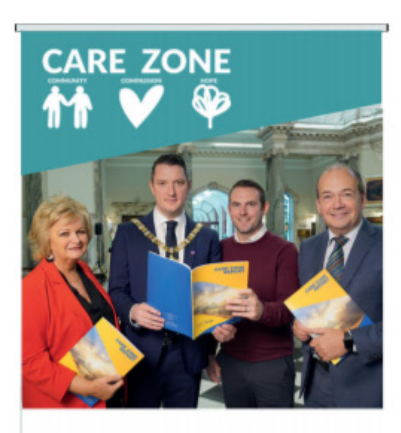

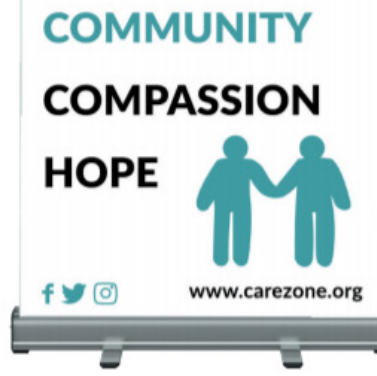

https://mockups-design.com/free-roll-mockup-85x200-cm

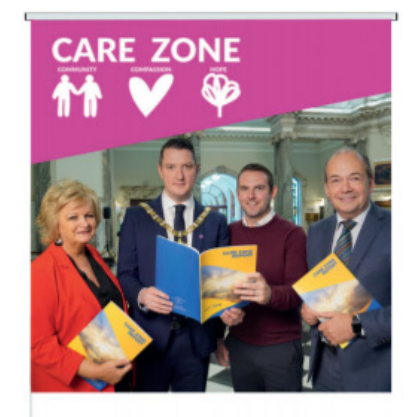

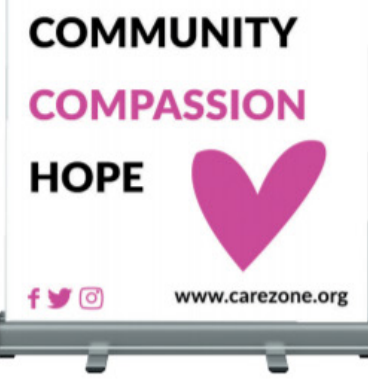

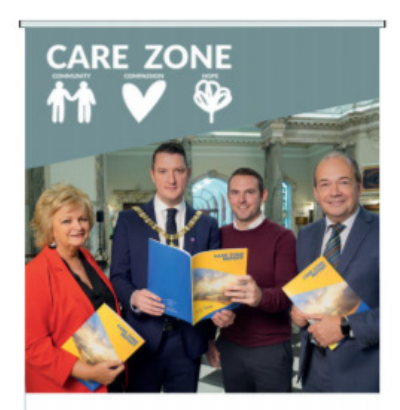

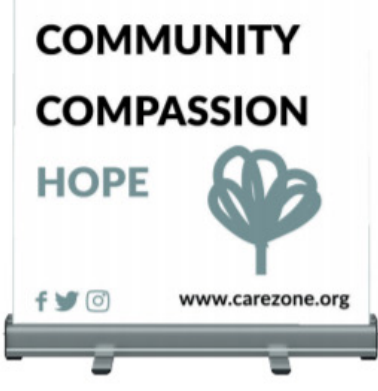

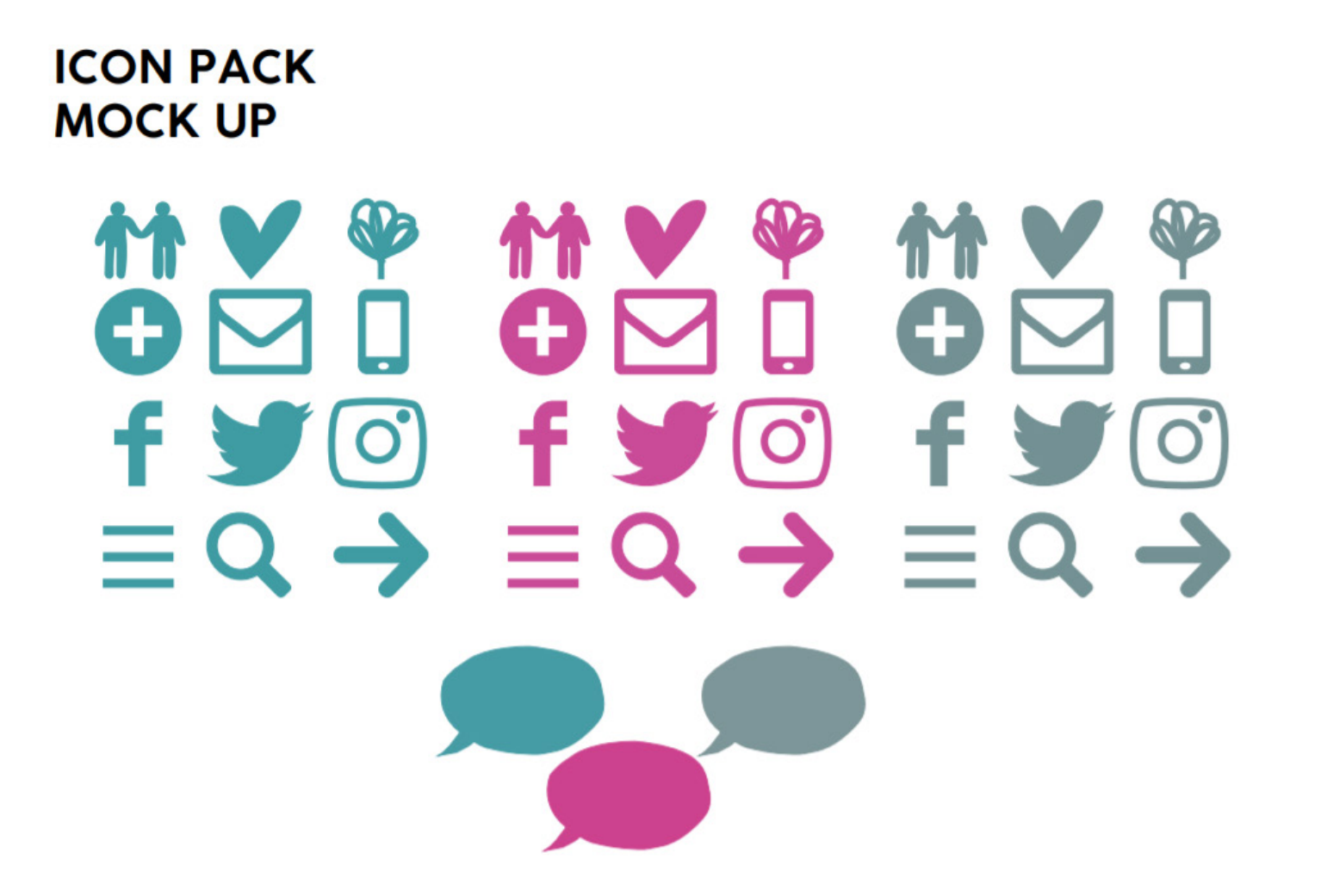

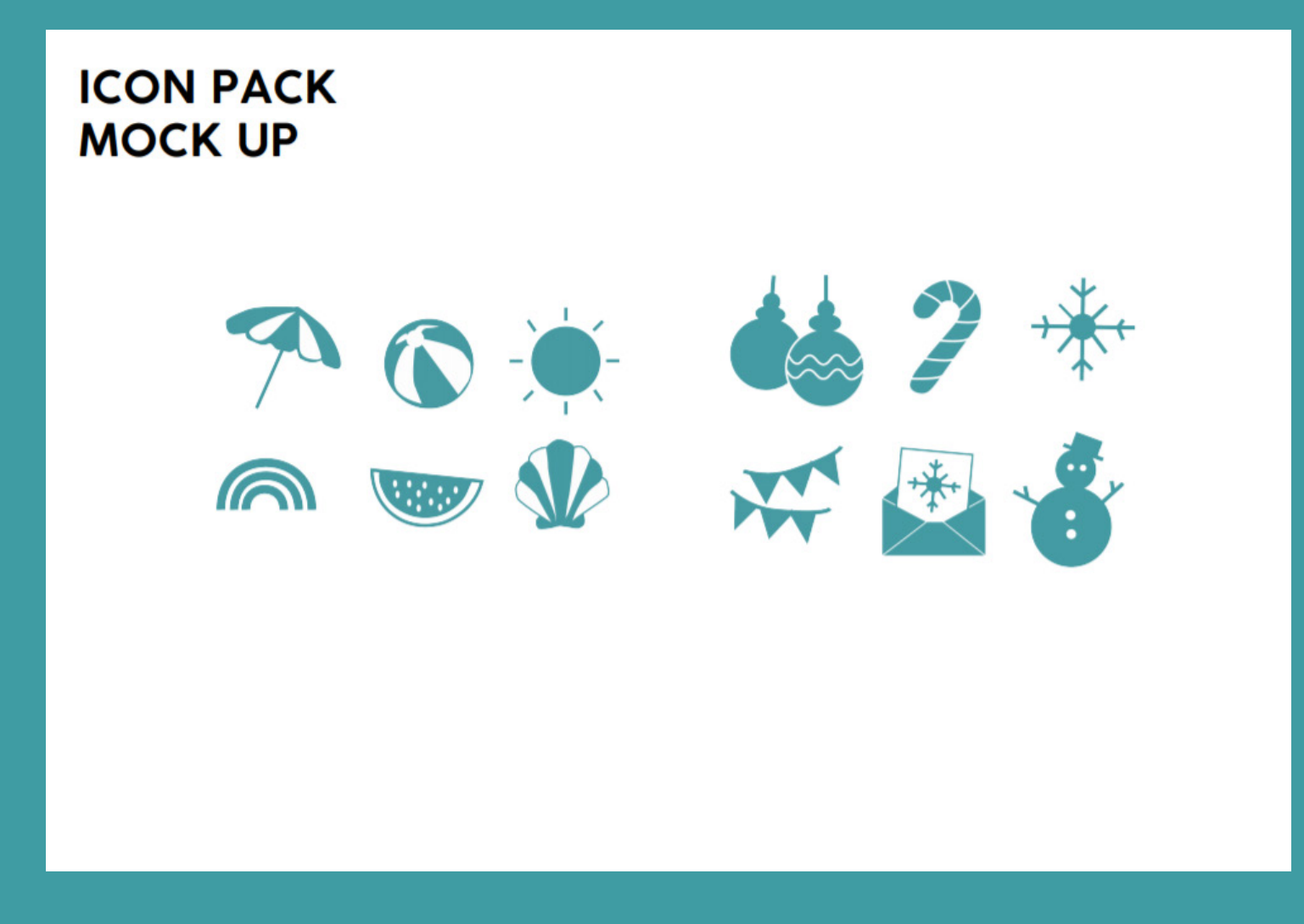

In our brief we discussed our roles, Mark's role was to create the website in WordPress. The agreed domain was www.carezonecommunity.com. In our website we plan to incorporate past images and videos of Care Zone/related Care Zone content and any new footage or photos we take during our time on working on the project.

On Tuesday 5th November we had went on a tour day with the Jordanstown Sociology students to North Belfast to Sacred Heart Parish to see the Care Zone area and find out more information. During this we were able to photograph the area and take some footage to be used within the website, social media, videos, and the main promotional video. In our team we all photographed the area, so we had a wide range of shots and footage to work with.

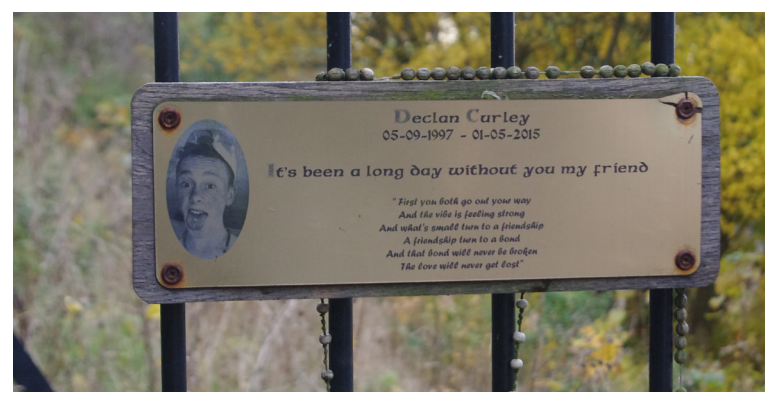

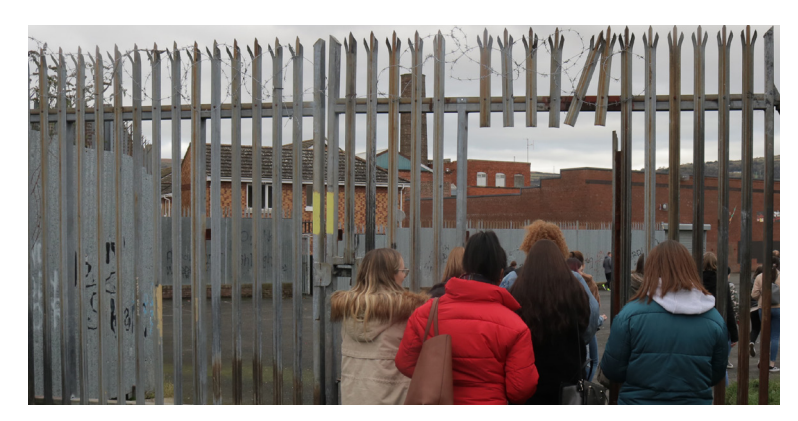

In our brief we explained how we planned to film Community Champions and interview local residents so they could have their say in the website and on social media.

In preparing for filming, we had planned to book out equipment in good enough timing for filming, prepare questions to ask, shot list, and storyboard so everything would go smoothly. Mark oversaw booking out equipment, including camera, tripod, audio recorder, and lighting equipment.

The Equipment Mark booked out included:

- 1 Calumet Photography Tripod w/ Gittos VH6011 Head
- 1 Calumet Photography Tripod with Ball Head
- 1 Ledgo LG-B150 LED Modular Lighting Kit
- Panasonic AGAC90EJ Camera Kit A

We were also able to use Erin's Camera – Canon EOS 750D.

We planned out questions to ask our interviewees on the day. Some of them we didn't ask to all of our interviewees, such as the changes to the Marrowbone Millennium Park; this question was asked to Sean and Jo directly.

Questions:

What does the Care Zone Project mean to you?

Aspirations and hopes for the project?

How do you see the project inspiring the community in events and plans to come?

Upcoming events?

How will the website/online presence (including social media) help Care Zone?

What changes will be made to the Marrowbone Hill Park?

How is the Care Zone progressing and making change?

Other comments?

Before filming and post filming we had also created shot lists as not all shots and parts of footage were used in the final outcomes.

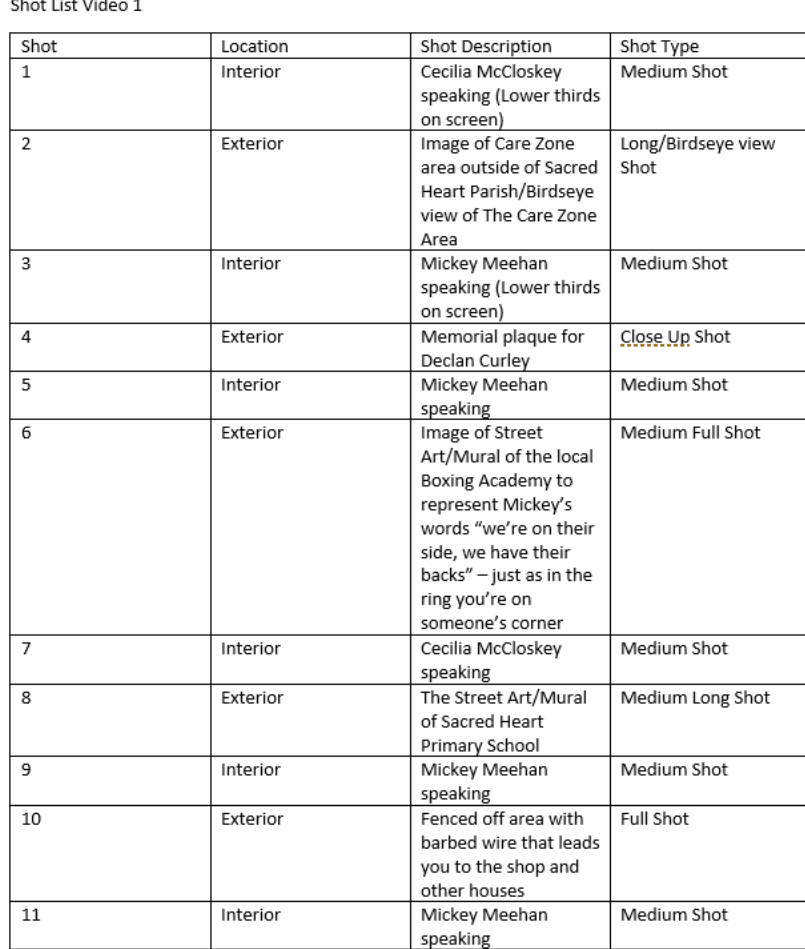

 $\mathbf{a}$ 

Erin oversaw creating storyboards and unfortunately, due to deadlines and edits to the videos she was unable to produce the storyboards.

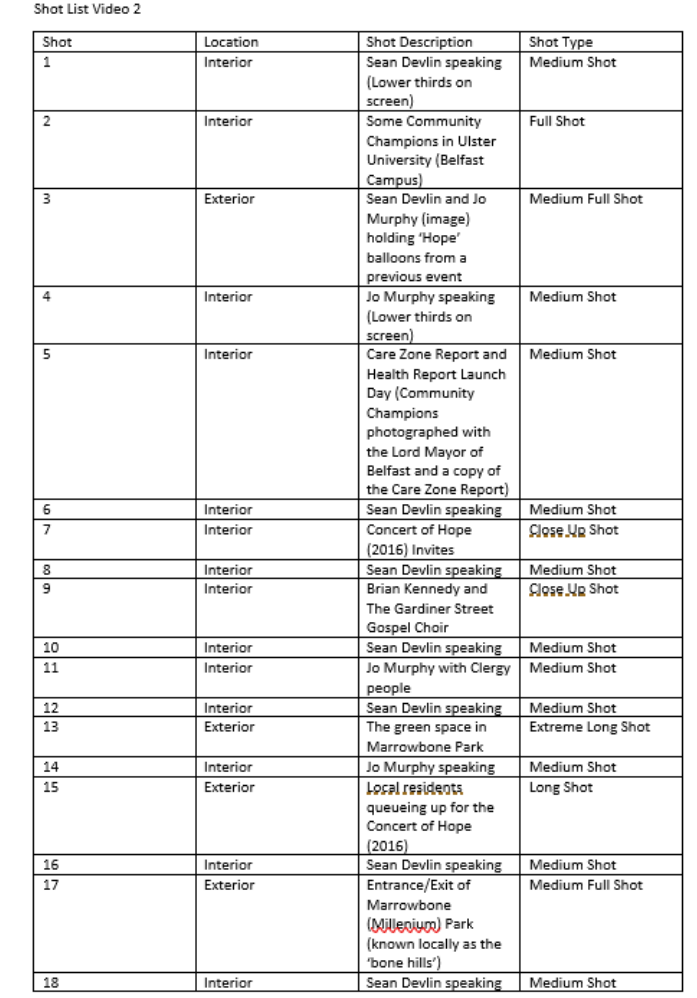

For the Promotional Video the shot list was shorter than the interviews as the graphics were the same type of shot, the Concert of Hope (2016) was not our own footage, and this was planning out the content to use so various images in between Eamonn Holmes may be changed.

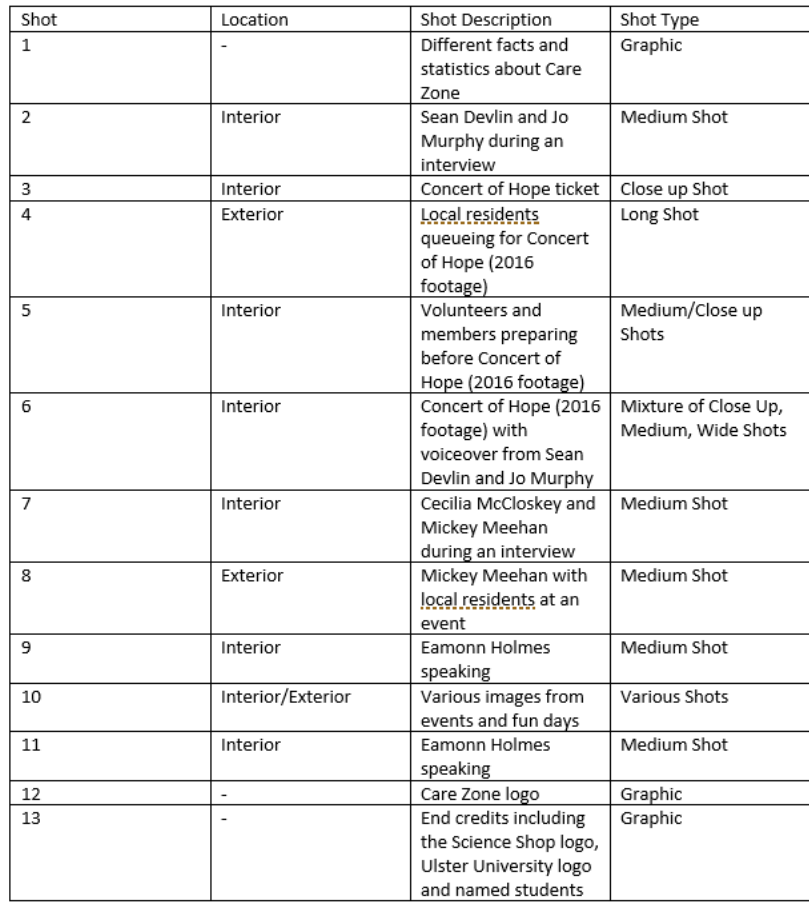

Promotional Video Shot List

We also were able to film on Erin's camera as well for different shots and we took images throughout to show our filming process. Unfortunately, on the day the audio recorder battery was flat and so we had to rely on the audio taken on Erin's camera to insert into editing. Apart from this everything else went smoothly and according to plan. We had gained a good amount of footage and content that could be used in the website and online. Images taken on the day were to show film setup and during.

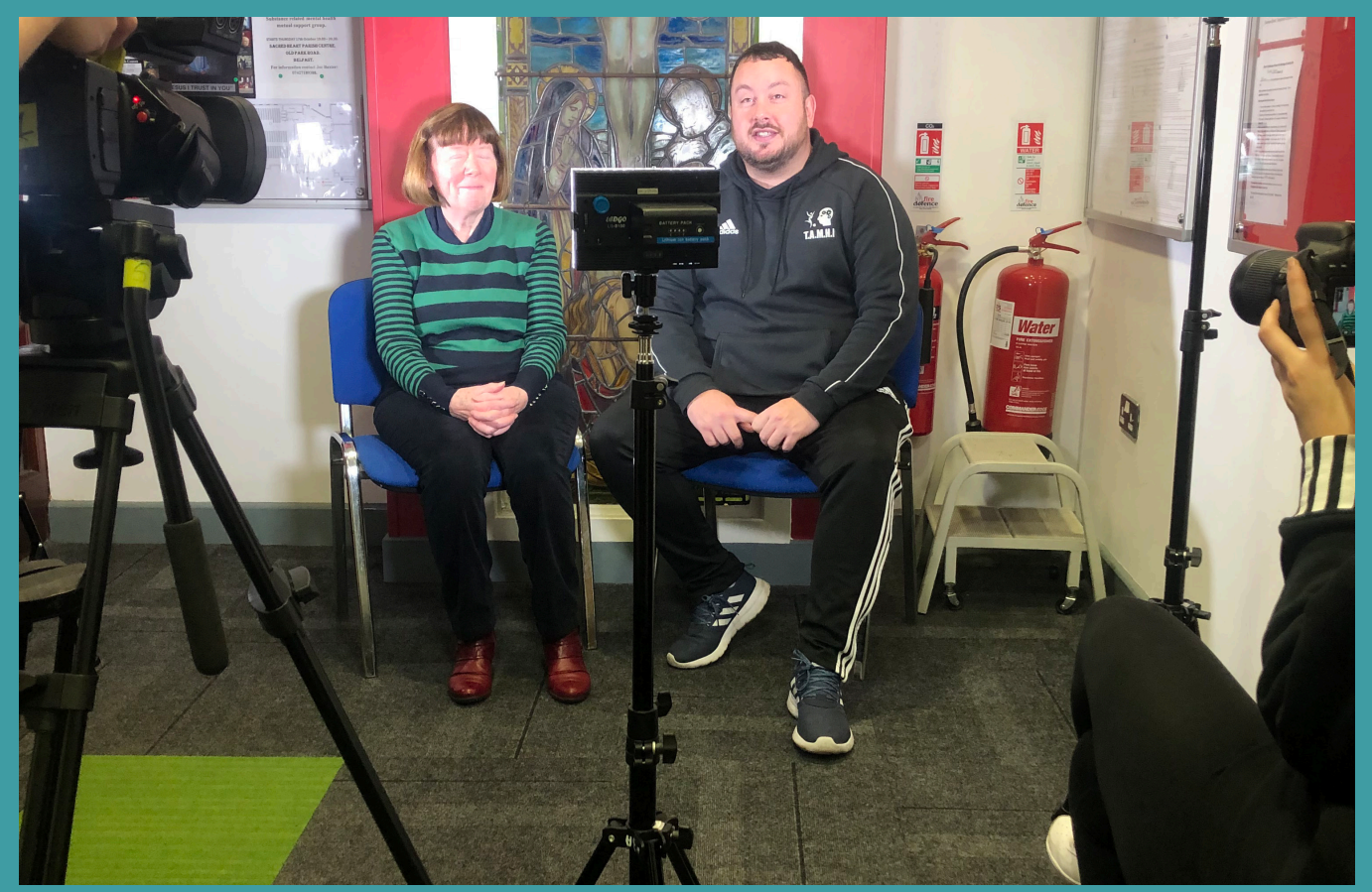

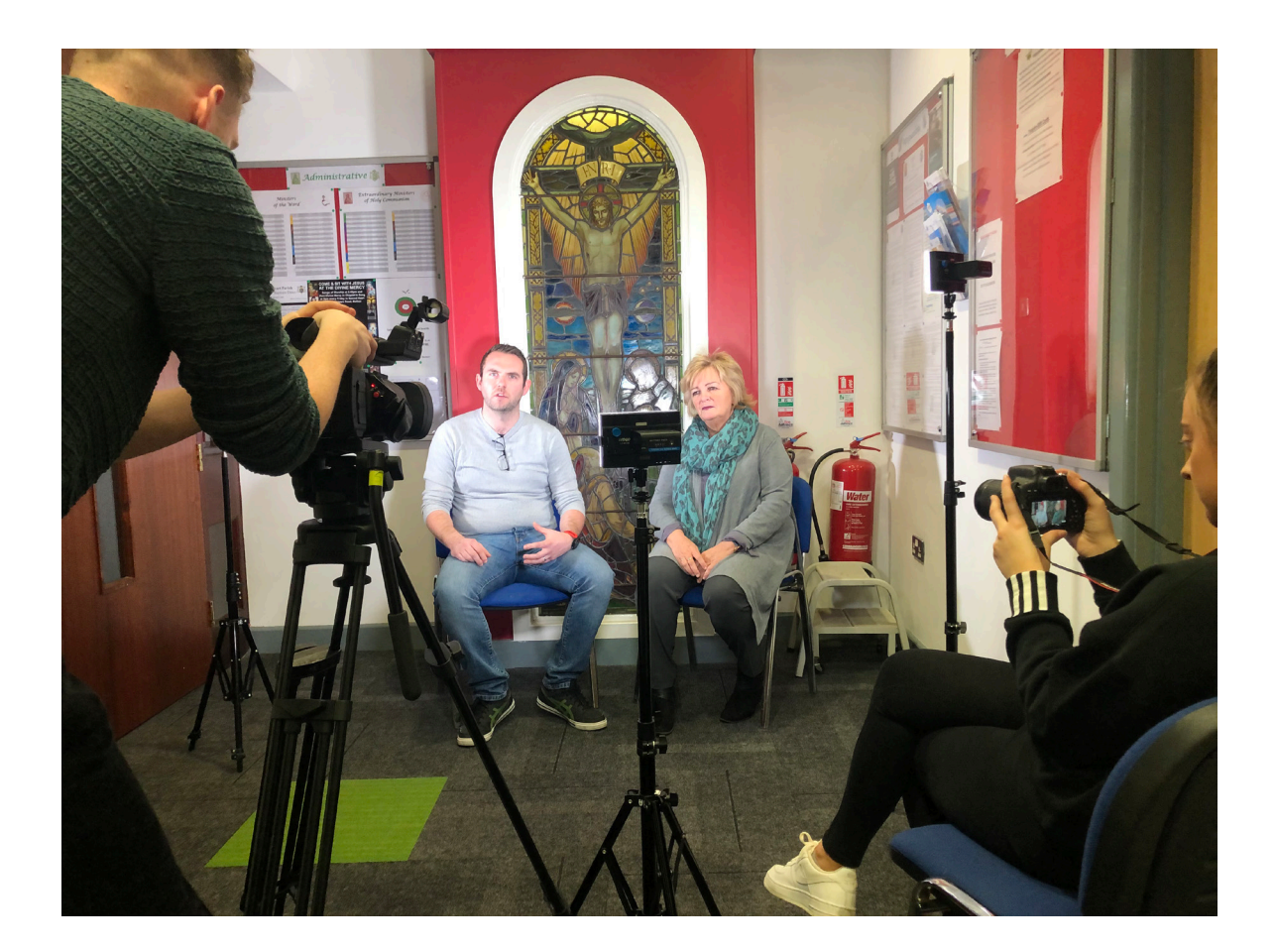

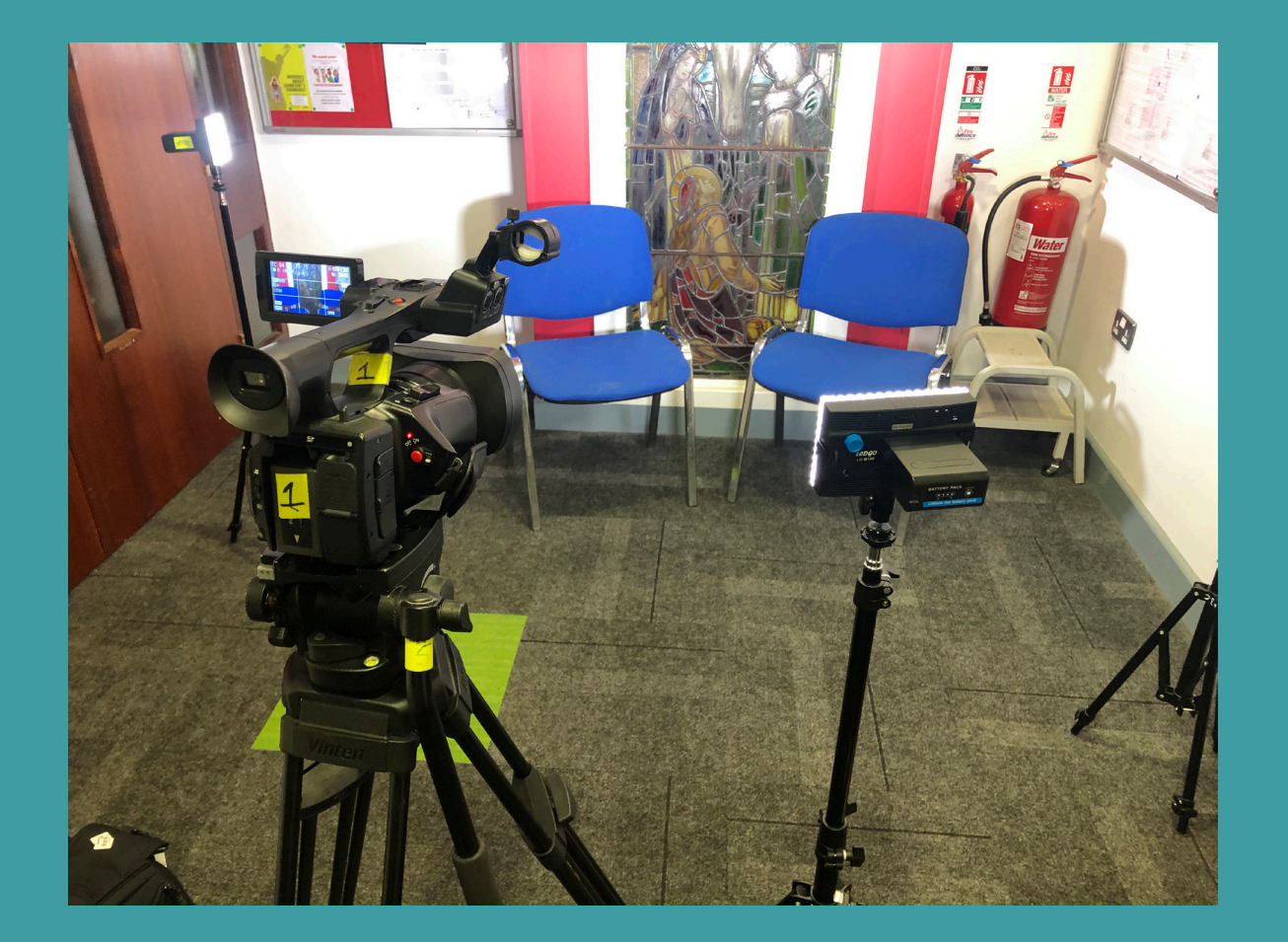

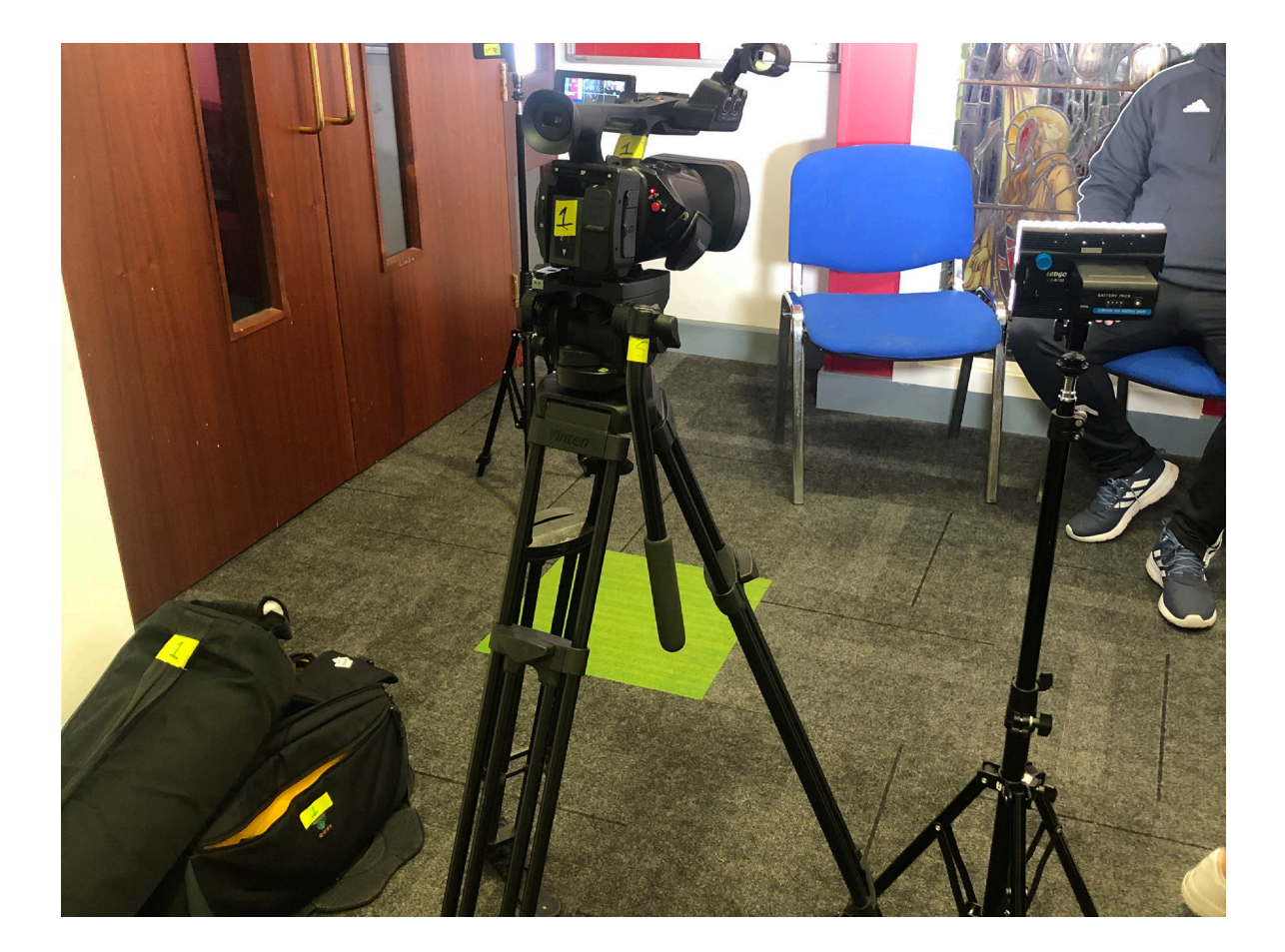

When editing I took the footage into Premiere Pro as it is best for films and videos. In Premiere Pro I was able to split up the footage, cut out parts to just include the key parts and any unnecessary parts where the interviewees were thinking about what to say or may have started with 'um', so it was clean and clear. Once I had synced the audio from Erin's footage to Mark's footage, I was then able to take the key parts and then take the audio clips into Audition to remove the background noise and touch the sound up.

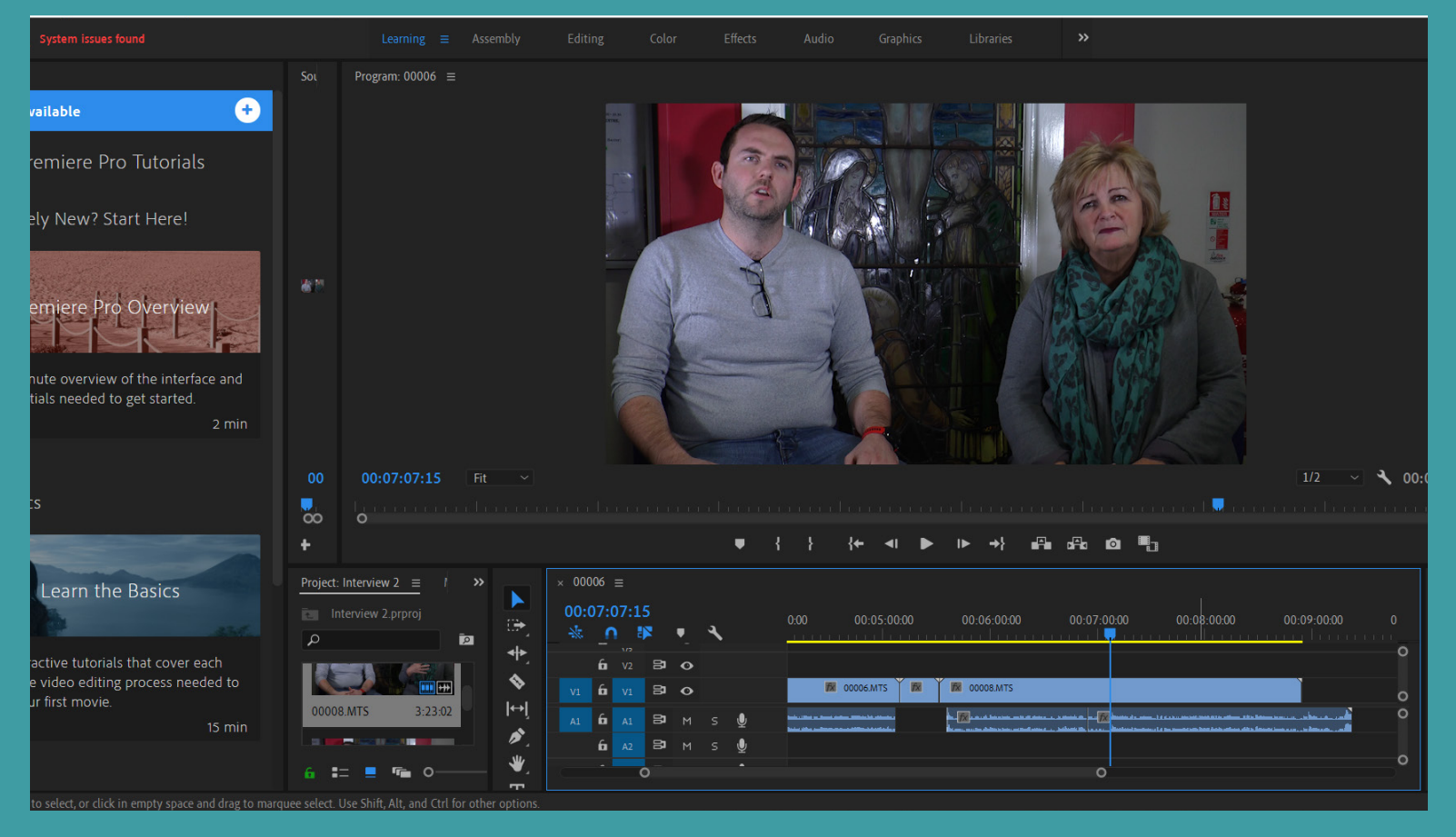

Throughout editing the pieces of footage, I used Premiere, Audition, Media Encoder, and Photoshop. I used Photoshop mainly for the images that were to be added in and Audition to edit audio, Media Encoder to export out footage and Premiere to do most of the editing of footage and to add in graphics such as credits. To sync Mark's footage with Erin's audio, I watched the footage in between as they recorded at different times.

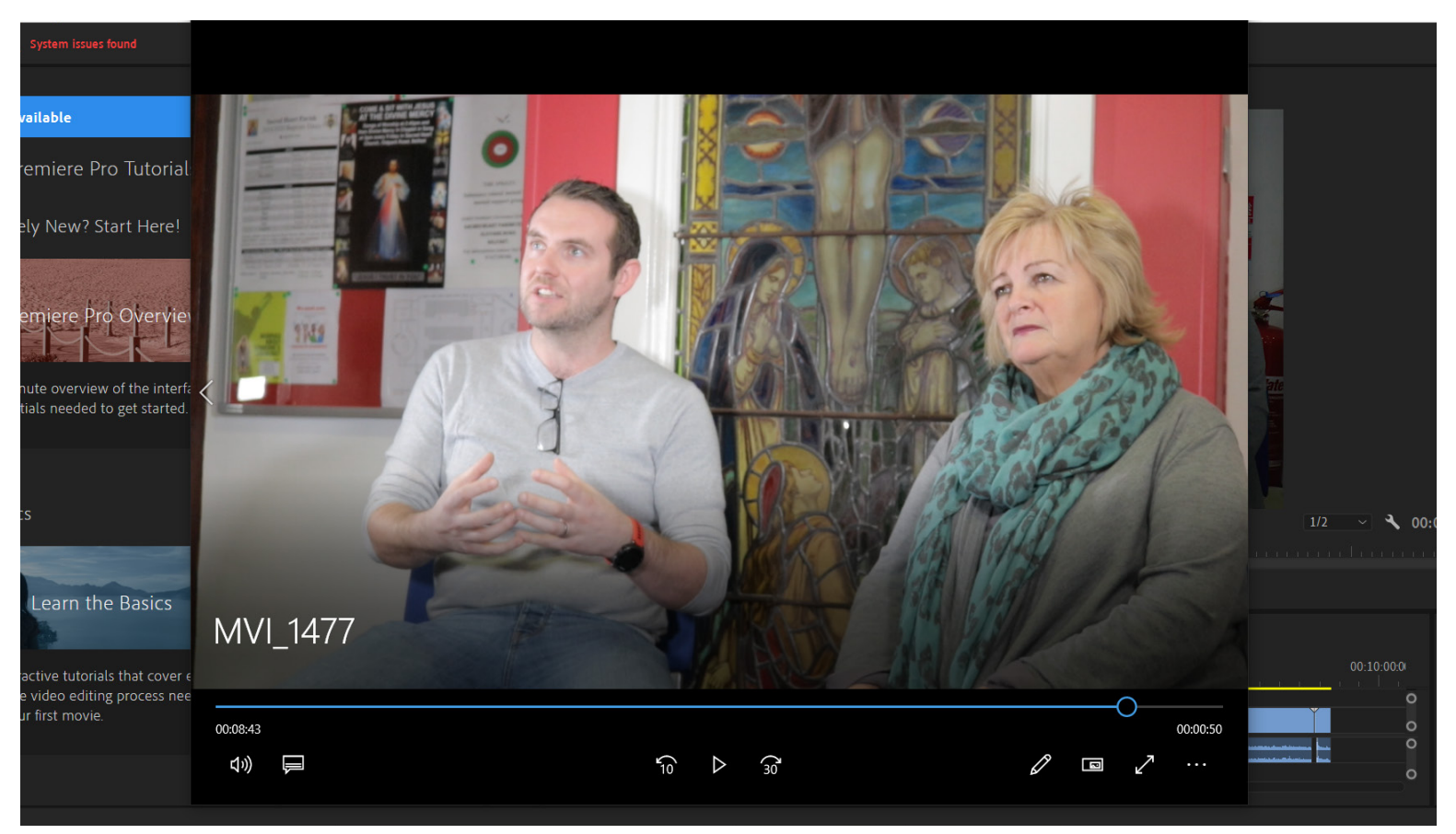

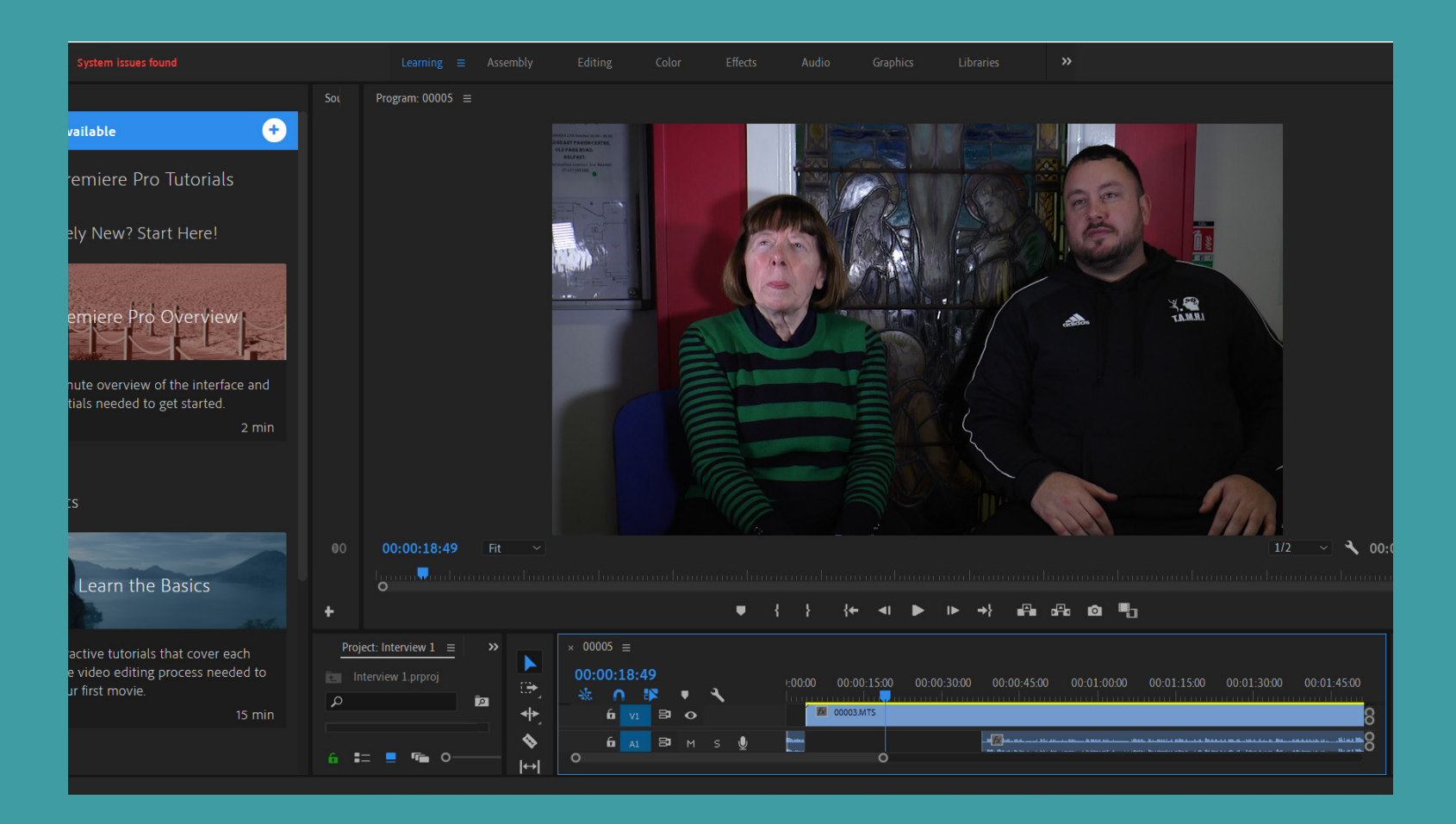

Using Audition and following YouTube tutorials I was able to edit out background noise.

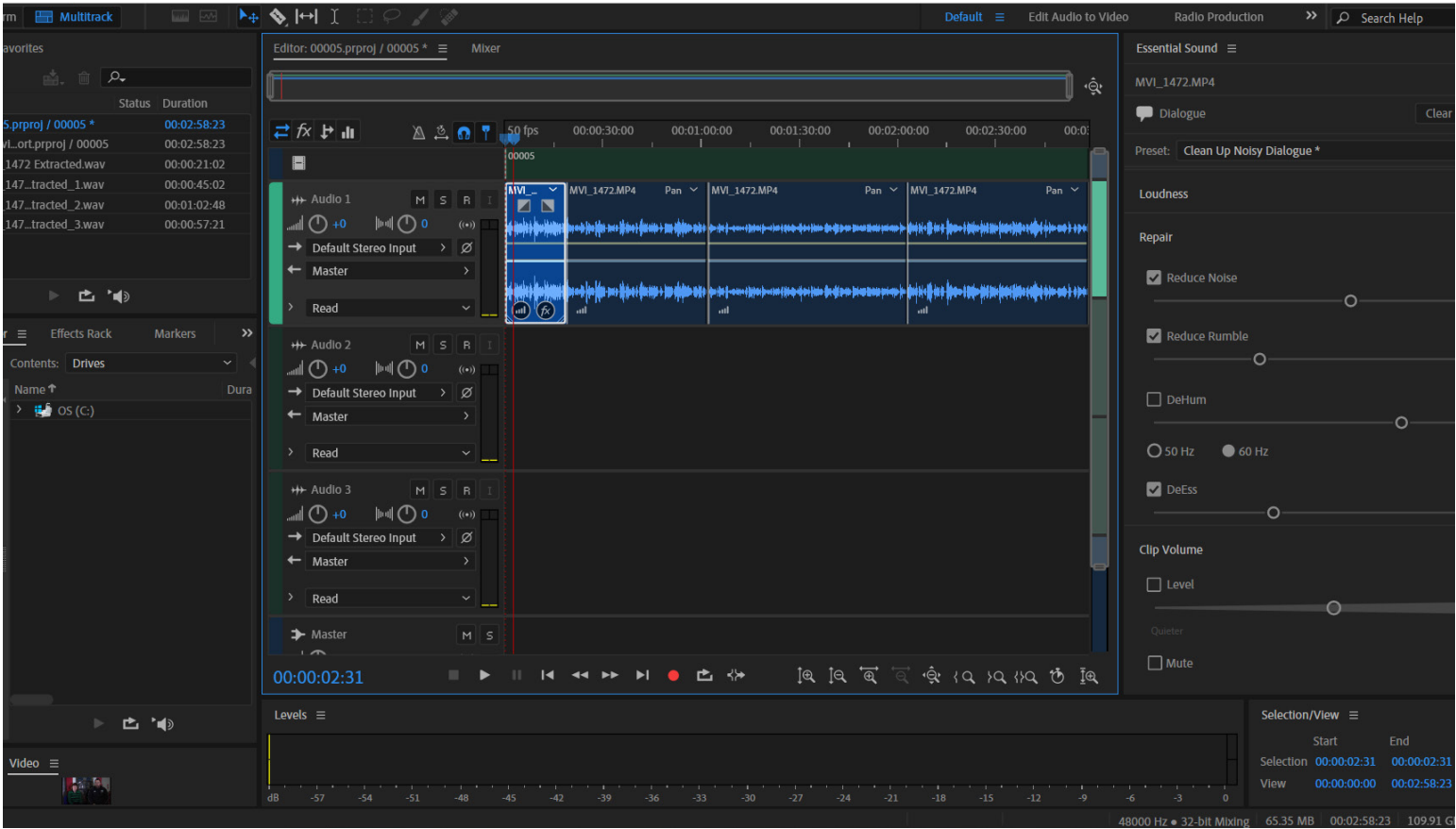

Once the audio was sorted, I could then export it out of Audition back into Premiere Pro. From this point I could then work on fixing the colour and setting of the visual footage. When setting up the camera we had setting up the lighting just right, but it may have slightly change once we had our first two interviewees sitting, which Mark may not have noticed when filming on his camera. However, this was fixable using the colour effects and settings. I adjusted both videos to the same settings, so they didn't look completely different. Then I added lower thirds to the left and right to introduce the interviewees as they first started to speak as I thought this would be a good idea to introduce them to the Community and let them know their roles in Care Zone and who they can talk to if they didn't know before. To break up the video I have added in images throughout to explain what they're talking about and to showcase the area. Once the video was ready and approved by the Project Manager and Creative Director it was ready to be exported and then uploaded onto Vimeo or YouTube so it would be easier to embed into the WordPress website.

Once I had sorted out the clips and audio I could then fix the colour and visuals of the footage as the footage was slightly dull and not bright enough to give a positive look on the website. I adjusted white balance, tone, and adjustments under the Lumetri Colour.

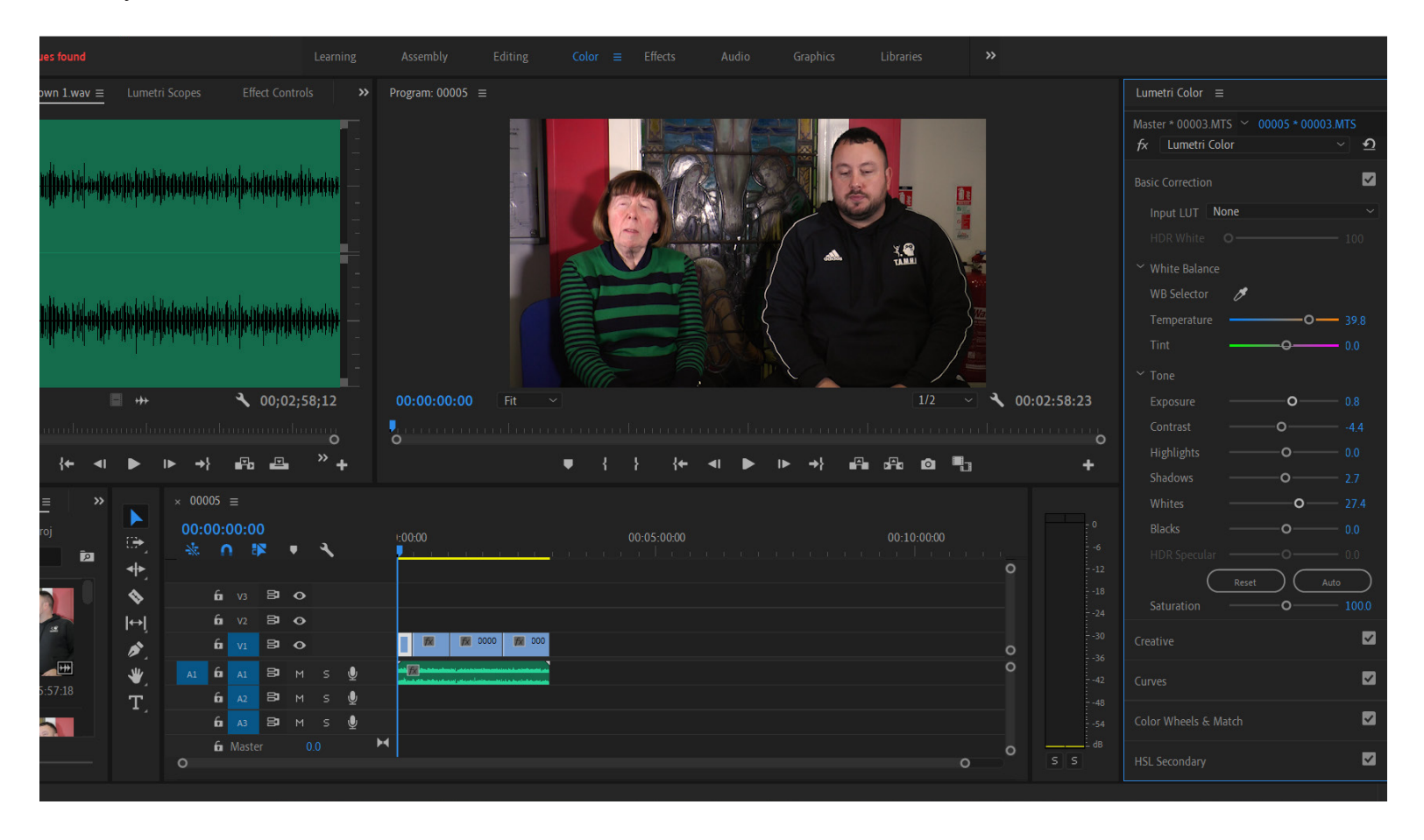

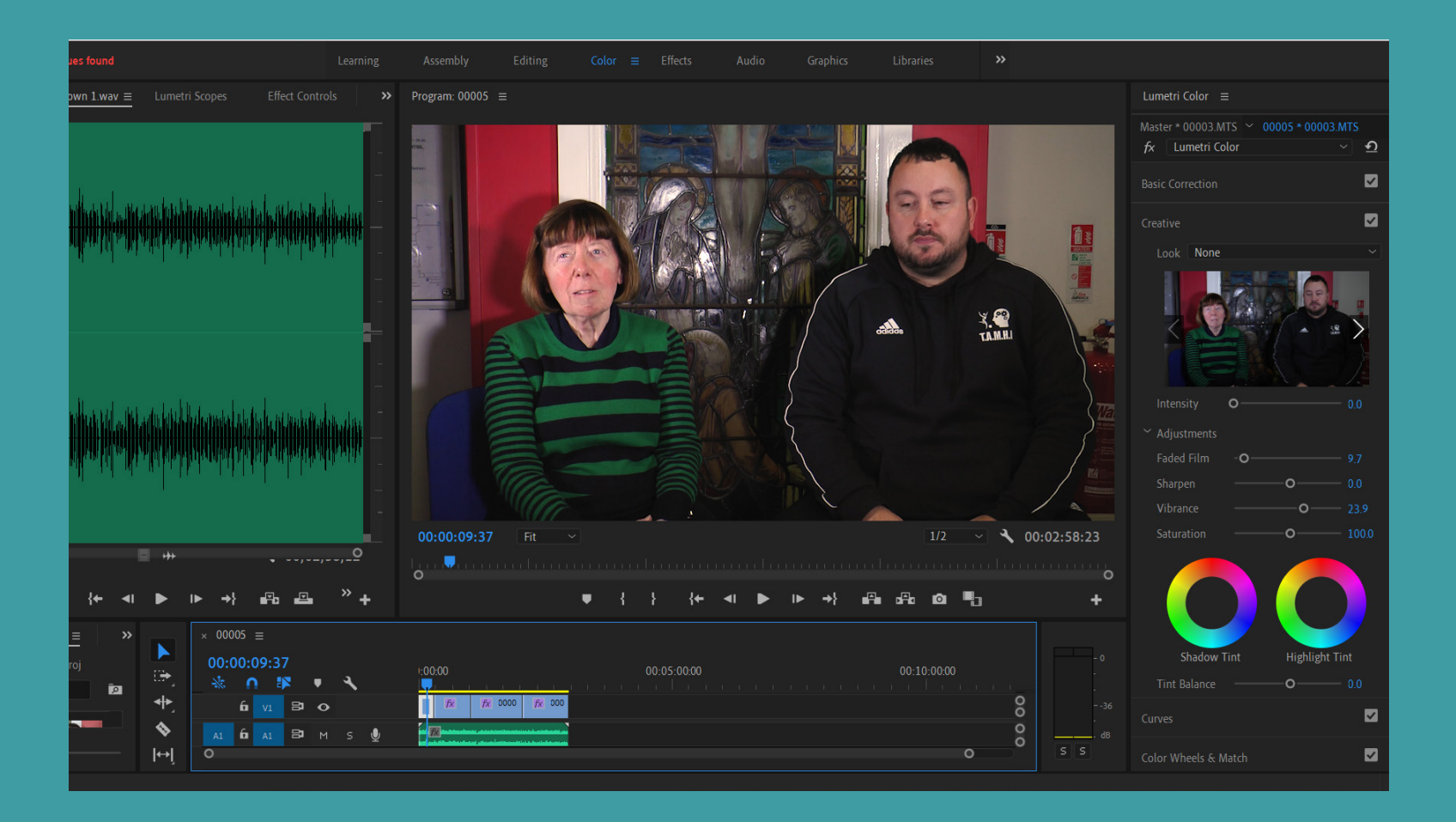

To help identify who the Community Champions are so the Community can recognise them and know who they can talk to I have added lower thirds. I removed effects and kept it clear and simple using the same font from the logo and visual identity.

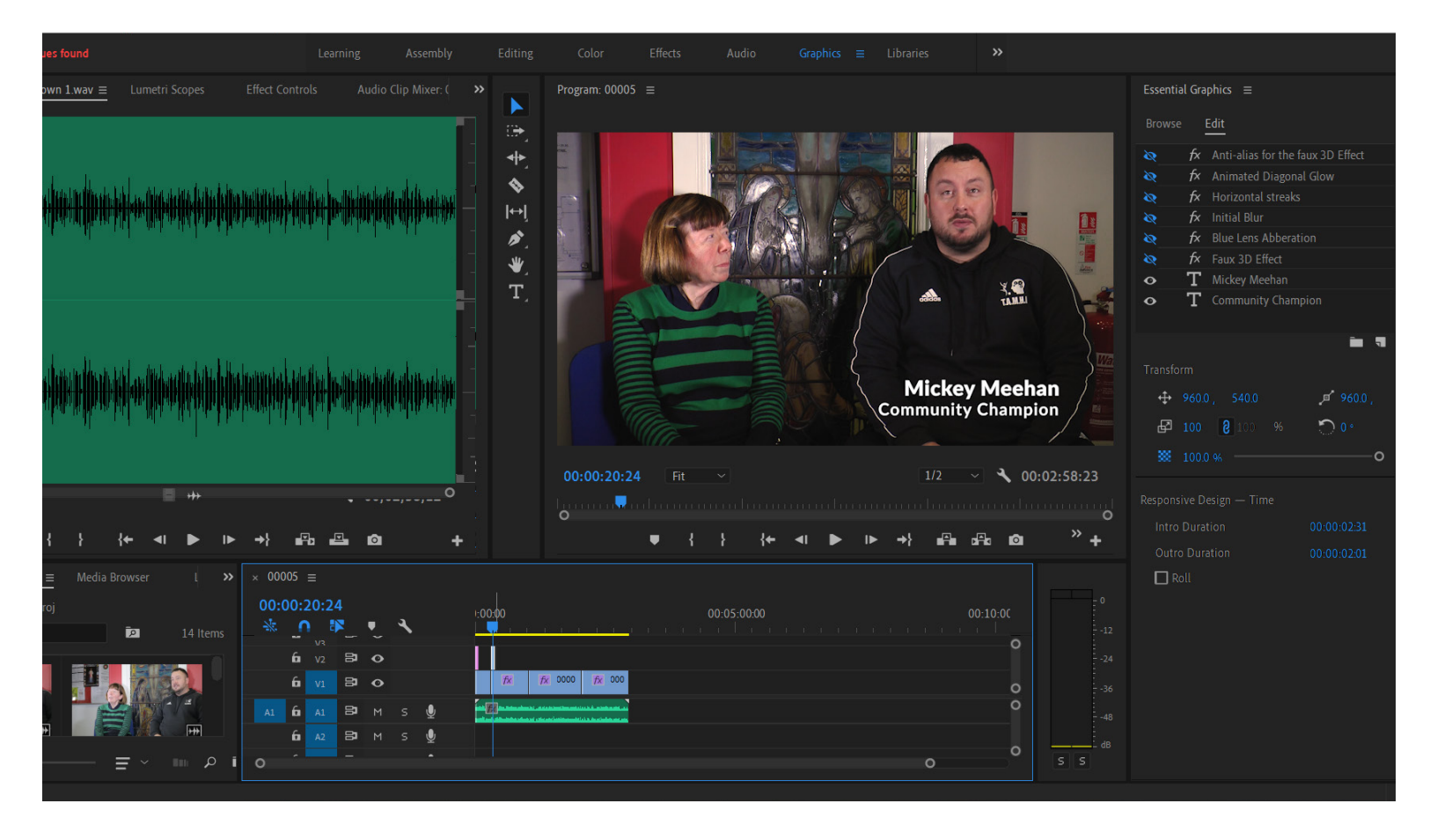

To get shots to include in my videos I screenshot images/clips that I would like to include and took them into Photoshop to crop them for the rough edits. We were able to use footage from the Concert of Hope (2016).

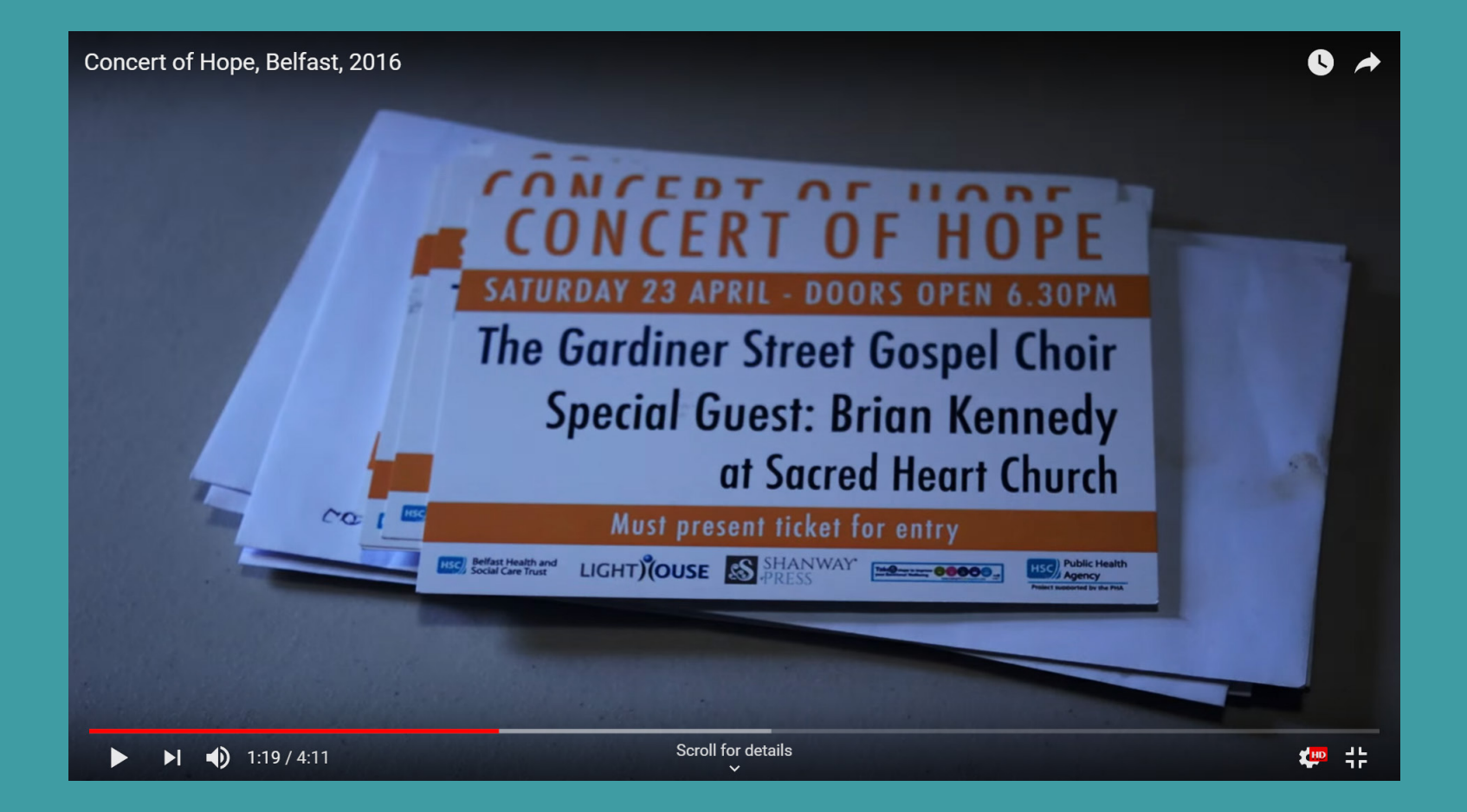
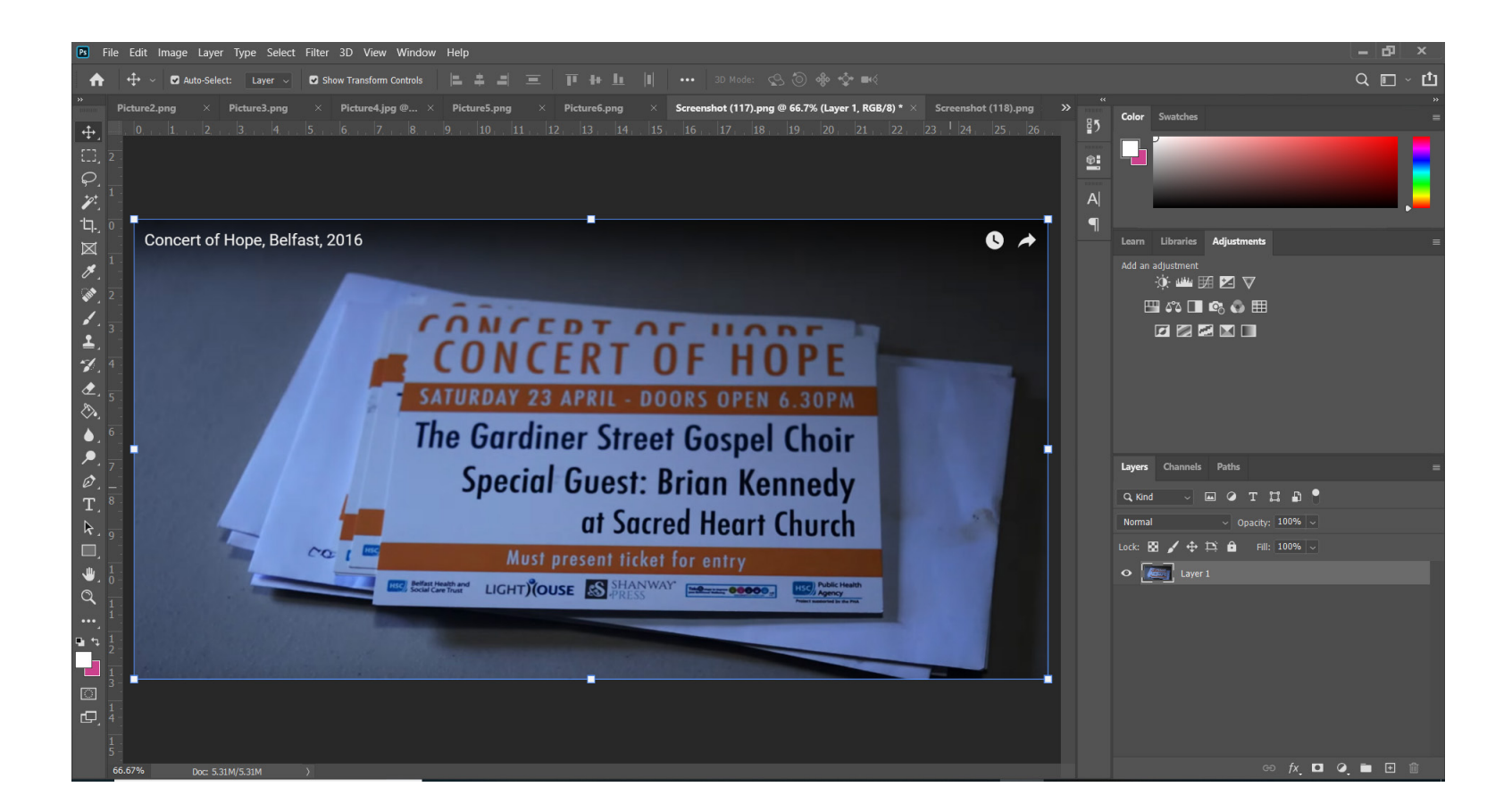

When inserting images into the footage I added the images above the video footage.

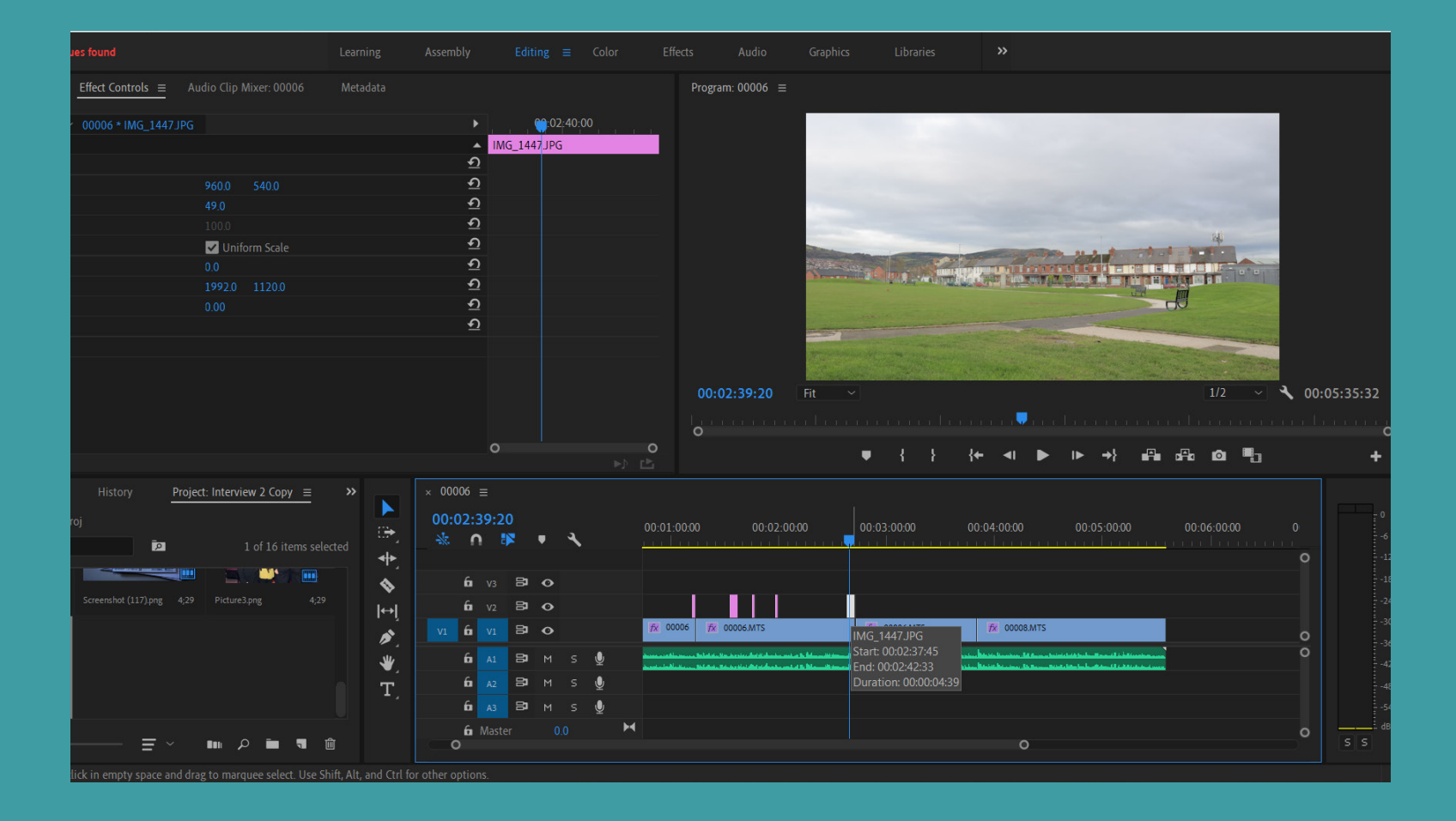

These are the settings I used when exporting the footage. (CTRL + M for shortcut). I chose full HD as anything more would take longer time to load and I chose Vimeo as the video can then be uploaded to YouTube or Vimeo as this is how the videos will be embedded into the website/WordPress.

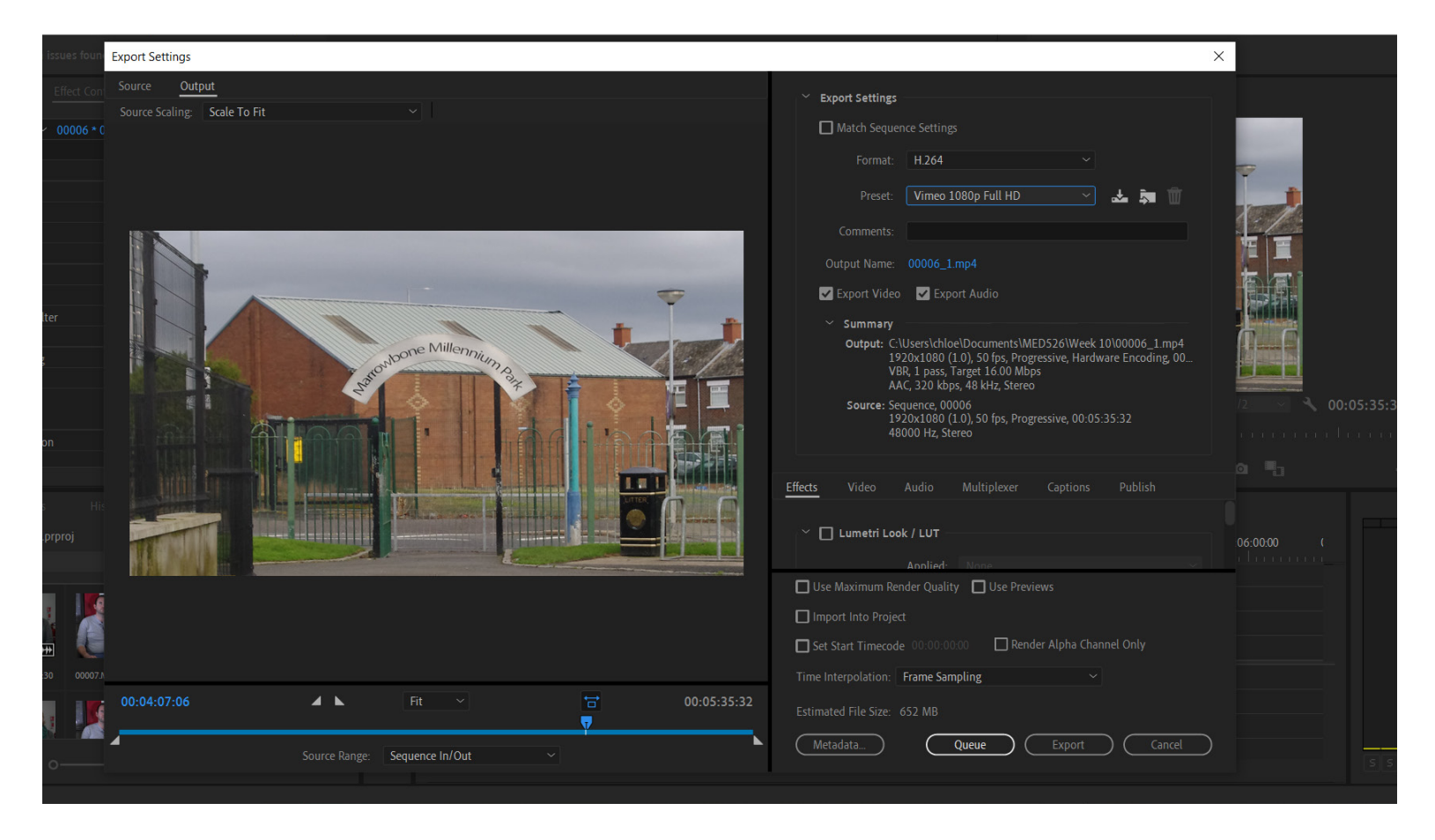

As a group we came up with an idea for the Promotional Video. We decided it would include a slide(s) with some bullet points from the Care Zone Report and Health Report to explain how deprived the area is. The next shot would be the footage of Sean Devlin we captured saying "The Care Zone for me, is a proper grass roots, local community, level way of bringing positive change to an area that has been through many struggles." After this we would then feature footage from the Concert of Hope (2016) and have Jo Murphy, Sean Devlin, Cecilia McCloskey, and Mickey Meehan as voice over on the footage talking about events and the event in shot. After the Concert of Hope (2016) footage we would then show Cecilia McCloskey and Mickey Meehan is captured saying "It's time to fight back and get the equality that surrounding areas have. It's time to let the people know, we're on their side, we have their backs." We would then feature images or slide(s) including facts of how the Care Zone is bringing change to the area. The video would then finish with the voiceover of Eamonn Holmes (from 3 minutes 28 seconds into the video given to us from Care Zone) then the Care Zone logo, and then credits.

This was our original idea, however when I went to edit it, I changed some things slightly as I have edited the footage and from where Eamonn Holmes speaks you need to have footage from earlier in the video to get a better understanding. So, I then put footage of Eamonn Holmes in after Mickey Meehan speaks, I have also added an image in the end of Mickey's clip to represent 'having their backs'. To show how Care Zone is bringing change to the area, with access to photos from events and fun days I have been able to show case the positivity and the good Care Zone has brought to the community. After the images I have then added in Eamonn Holmes, a clip where he asks people to get involved which I think is a good way of making people feel like they're all involved in their community and to encourage coming together as a community. The video then ends on the Care Zone logo, followed by the team involved behind the new visual identity; the Science Shop logo, Ulster University logo, then a breakdown of our roles along with our names so we can then showcase this video in our portfolios when applying for future work.

A main part of our website was to be our promotional video. Using previous footage and content from Care Zone and partners we were able to create a video to promote the Care Zone. We were also able to apply content from the Care Zone Report and footage/audio we had previously recorded alongside a video Eamonn Holmes had provided for the launch of the Care Zone Report and Health Report.

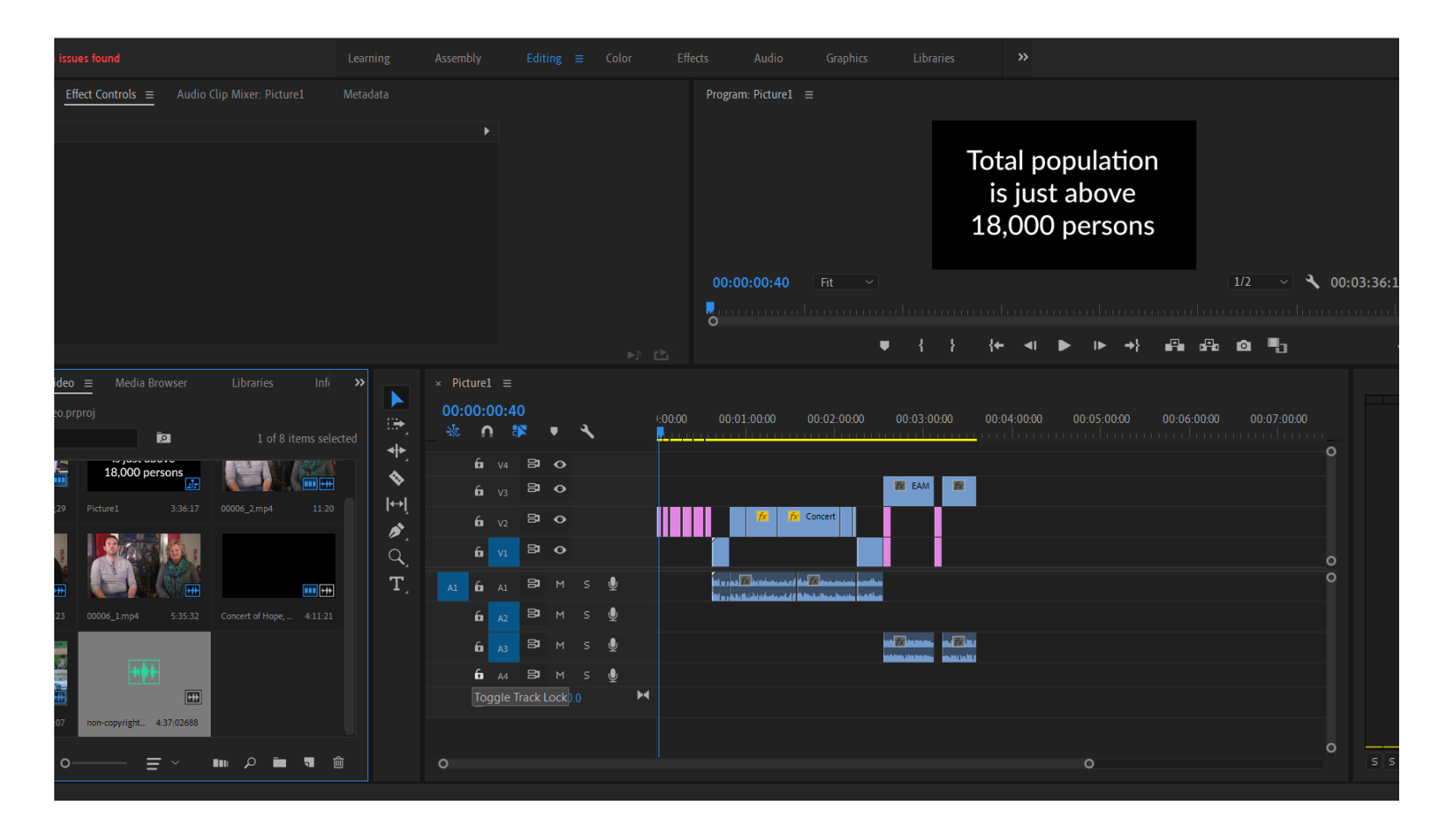

When creating the Promotional Video, we wanted to include facts and figures about Care Zone and so we used graphics/text within Premiere to create this. We also applied footage we had taken, footage of Eamonn Holmes (provided previously for the Care Zone launch Report and Health Report 2019), the Concert of Hope (2016) footage was taken but sound removed with Sean Devlin and Jo Murphy's voice overlaid with background music throughout the promotional video.

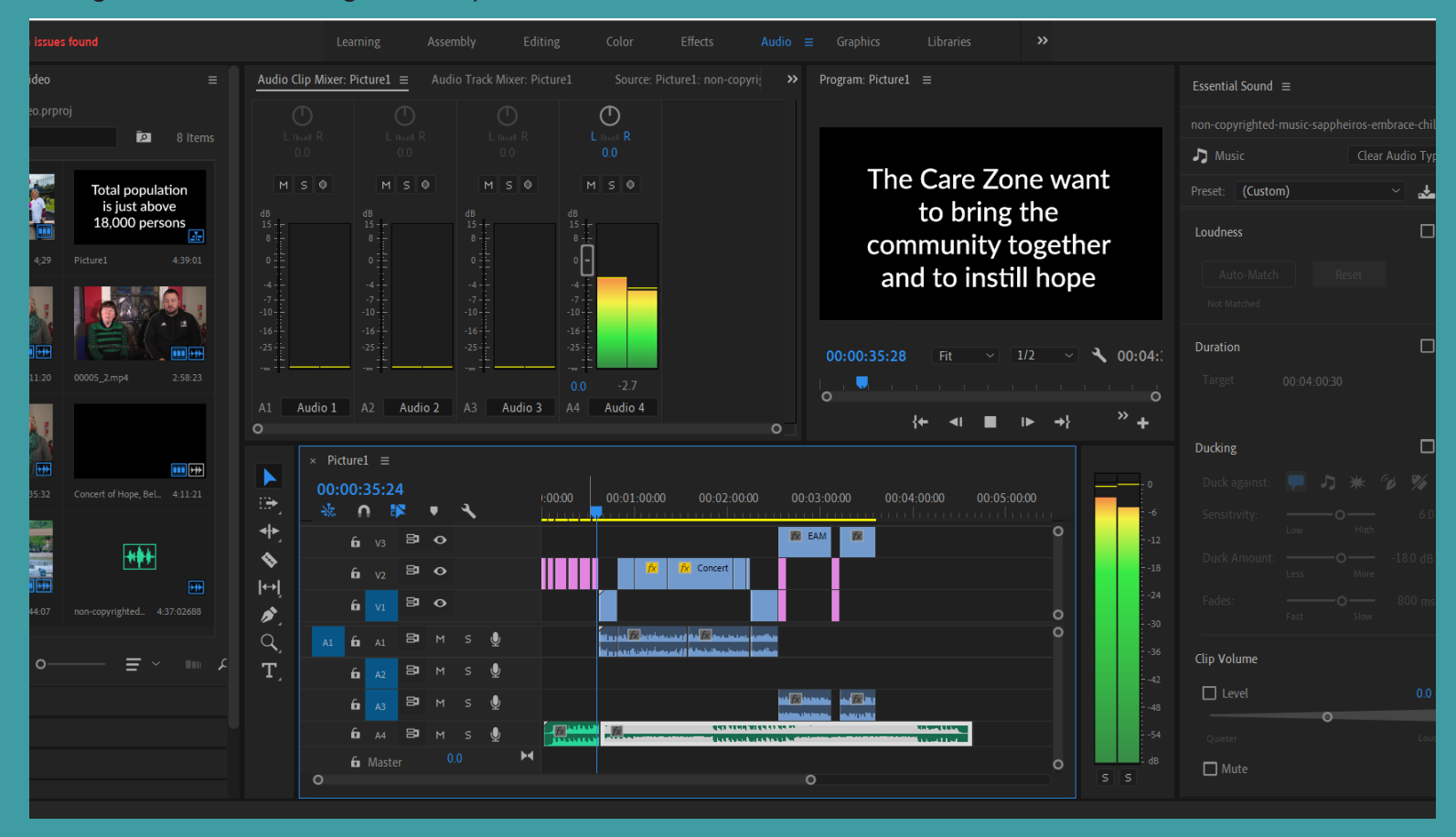

When applying the background music, I had got not copyrighted music that was free to use. The artist only asked that you put in 2 lines of information in your video description when uploading on YouTube or Vimeo meaning this would not be shown in the video or on the WordPress/website. For the video I kept the background music at the original level then edited it so you could hear the voiceover more for the other parts of the video.

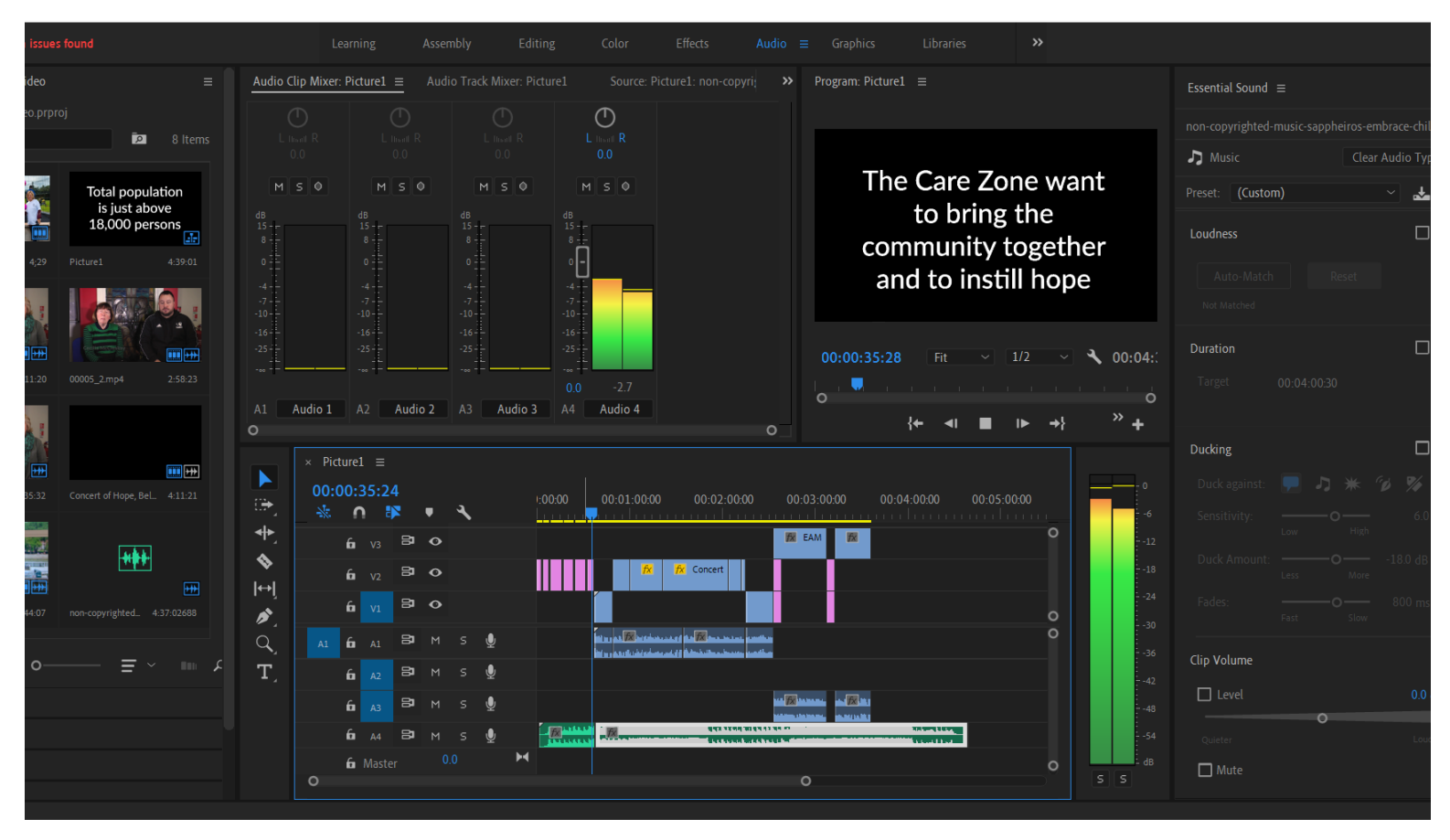

An opportunity came upon us to create a Christmas Leaflet for an upcoming event for Care Zone – a 'Christmas Clean Up'. This Christmas Clean Up is being organised by Care Zone and is involving large skips at 2 different locations during the hours of 11am until 3pm to recycle unwanted items.

Care Zone contacted our Project Manager with this email:

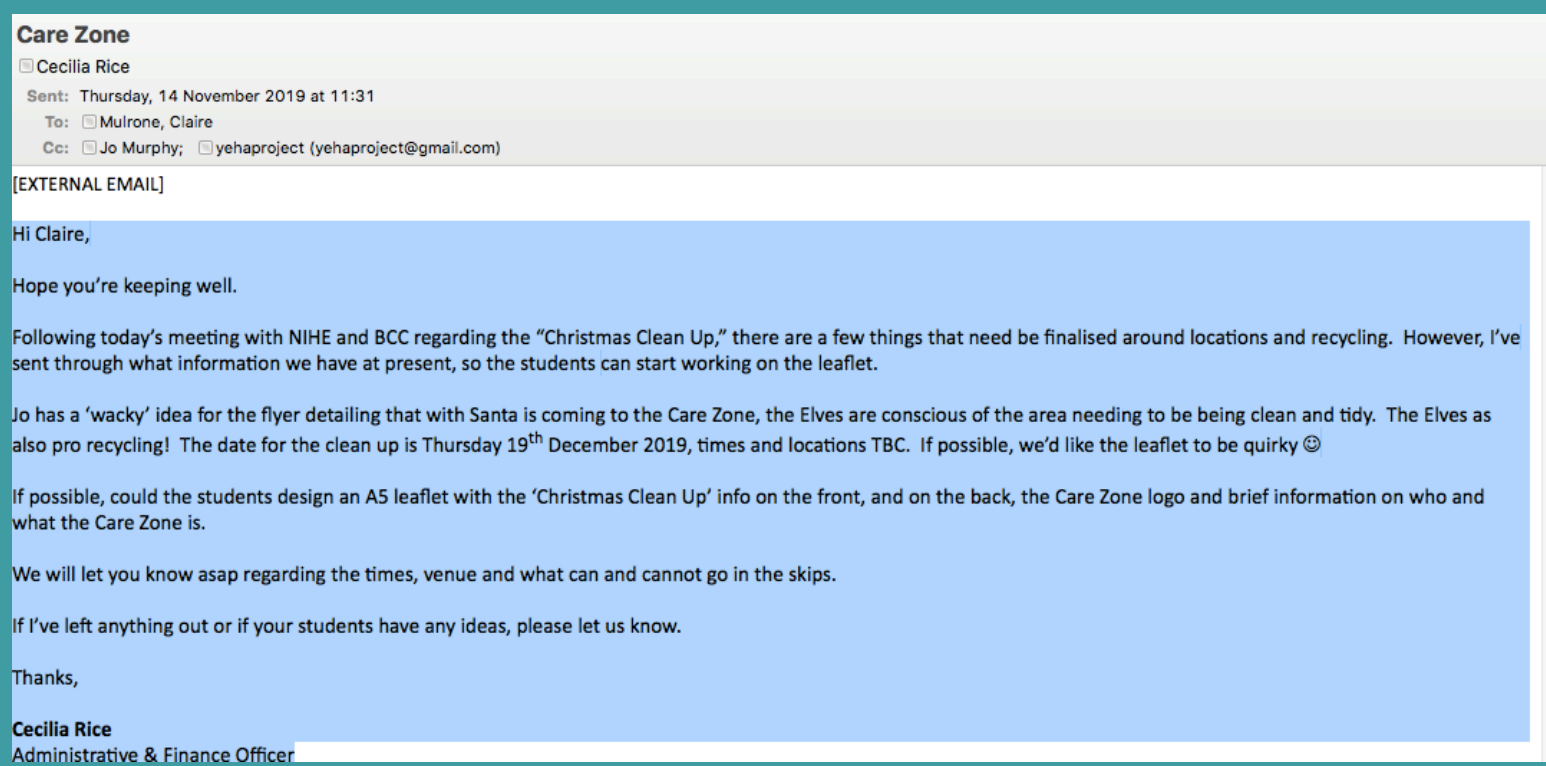

We then were tackled with creating a leaflet. Erin took on the task of doing this first and many different versions were created to try and incorporate the idea they had in mind and to include all details. We were also given feedback from our Creative Director on the design elements and what looked right. To create the leaflet, we mainly used Illustrator for the design, some elements in Photoshop for the additional logos, and InDesign for the print ready version to include the front and back as one document to then be exported out from InDesign into a PDF document (one with printer marks/bleeds and one without).

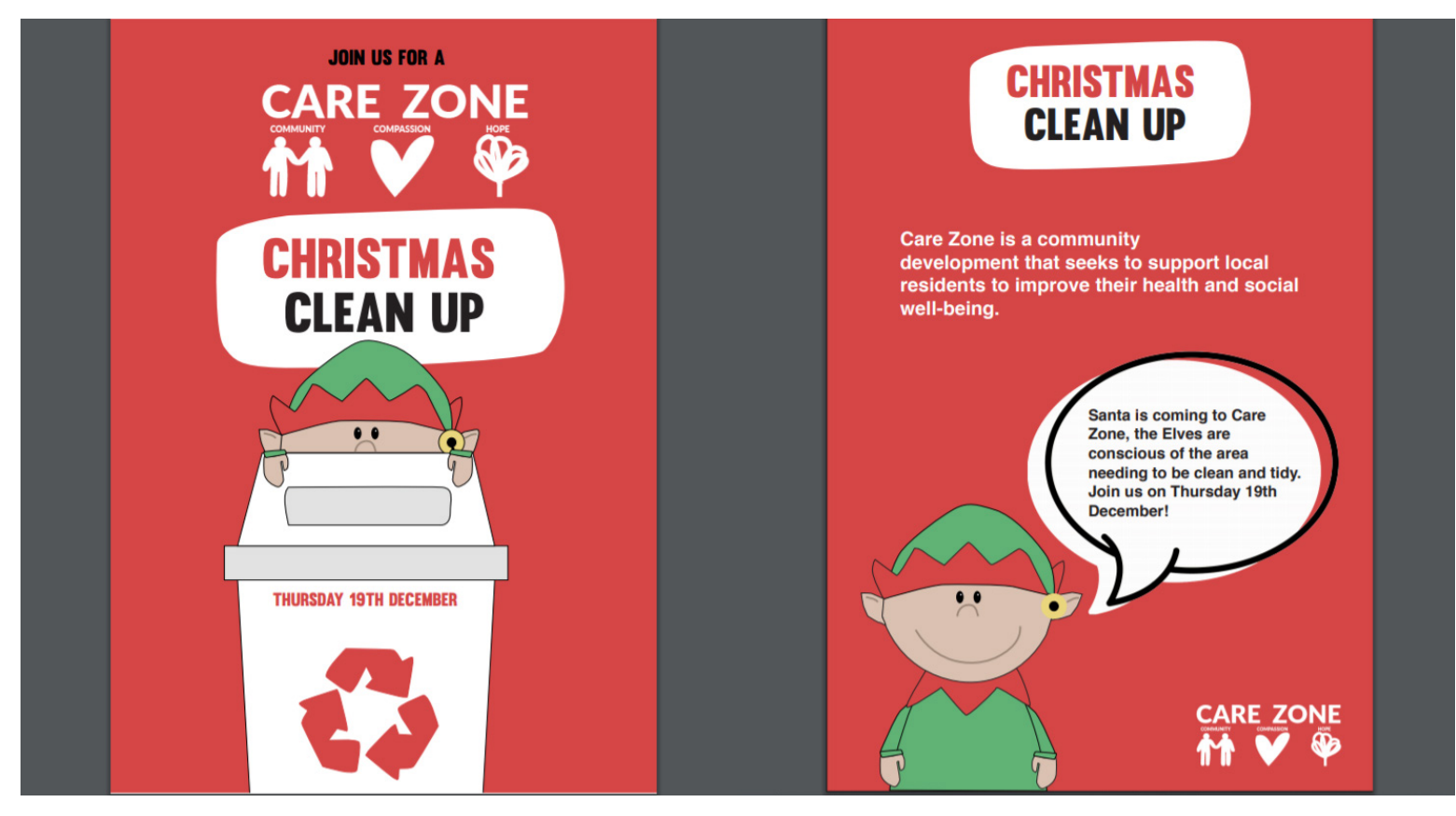

This leaflet went through many different phases and changes. It firstly started off white but the first copy that was uploaded to Basecamp had a red background and was slightly closer to what we ended up with. All Illustrations created for the leaflet were by Erin Stavri. As you can see in the previous mock up, we started off with a bin but evolved to a skip as skips will be used in the Christmas Clean Up. Other small changes were also made.

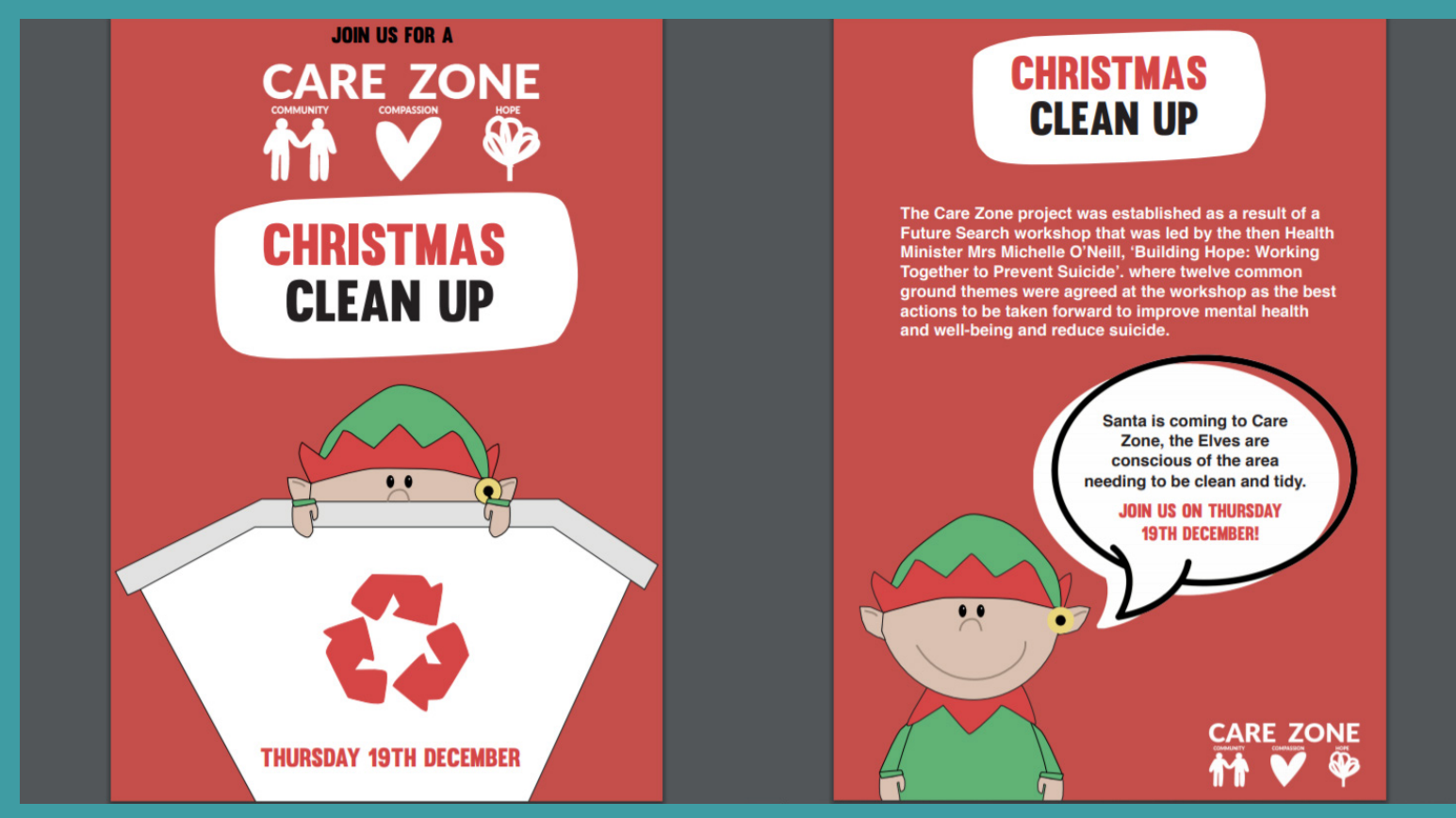

Slight changes.

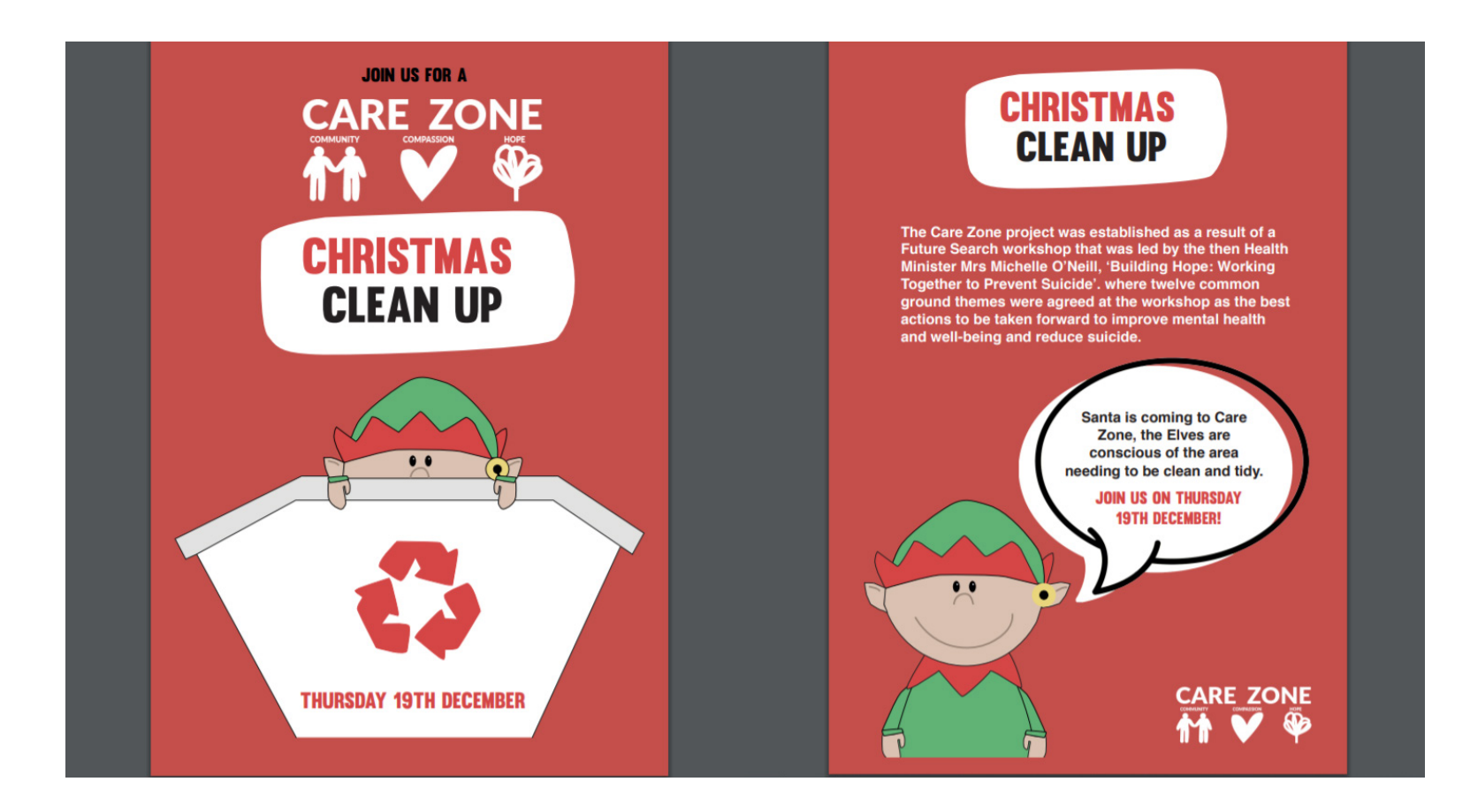

When we had went down to the Sacred Heart Parish to film, we were also asked if we wanted feedback on the leaflet or did, we want it to go through our Project Manager first. We thought we'd try and get a step ahead and take back the feedback at the time so we could get to work on the leaflet. Then there were changes made to incorporate 2 inside pages and to break up the information more. Following this we were given feedback again by client, Project Manager, and Creative Director and then broke down the leaflet to 2 pages again and were able to add the locations, times, and logos, including YeHa's new updated logo from another team in our class. This meant the leaflet was ready ahead of the Christmas Clean Up event and therefore the leaflets could be handed out to the local residents and community.

This is the feedback we received.

 $FOR$ THE RACK OF LEAFLE. 1 New Plash, holbal hal HIGHLIGHT INCREASE ISSUES FOR *Østrøsk h* **CARE ZONE** aship<br>BCC<br>HEX You ward LIKE TO FIND OUT WER CARE ZONE CONTACT CECILIAC LIGHTHOSEMARTY CON **CHRISTMAS** DID YOU KNOW BU titles **CLEAN UP** That you Live in The \*\*\*\*\*\*\*\*\*\*\*\*\*\*\*\*\*\*\*\*\*\* This News THAT you AREA IS TOP ROSITIVE CHANGE. OUR MOTTO COMMUNITY, COMPASSION , HOPE THIS IS A COMMENTER TO BE REOVO. THE CARE ZONE JOURNEY BEGAN THEN WE HAVE RAN **AY 19TH DECEMBER** posts incruding sky's will be fut fr FUN DAYS, UM Times 27? CONSULTATION EVENTS. Remember Santa d'Une eleves WE HAVE PRODUCED A REPORT

This is the updated changes (to the front and back) including changes our Project Manager and Creative Director suggested.

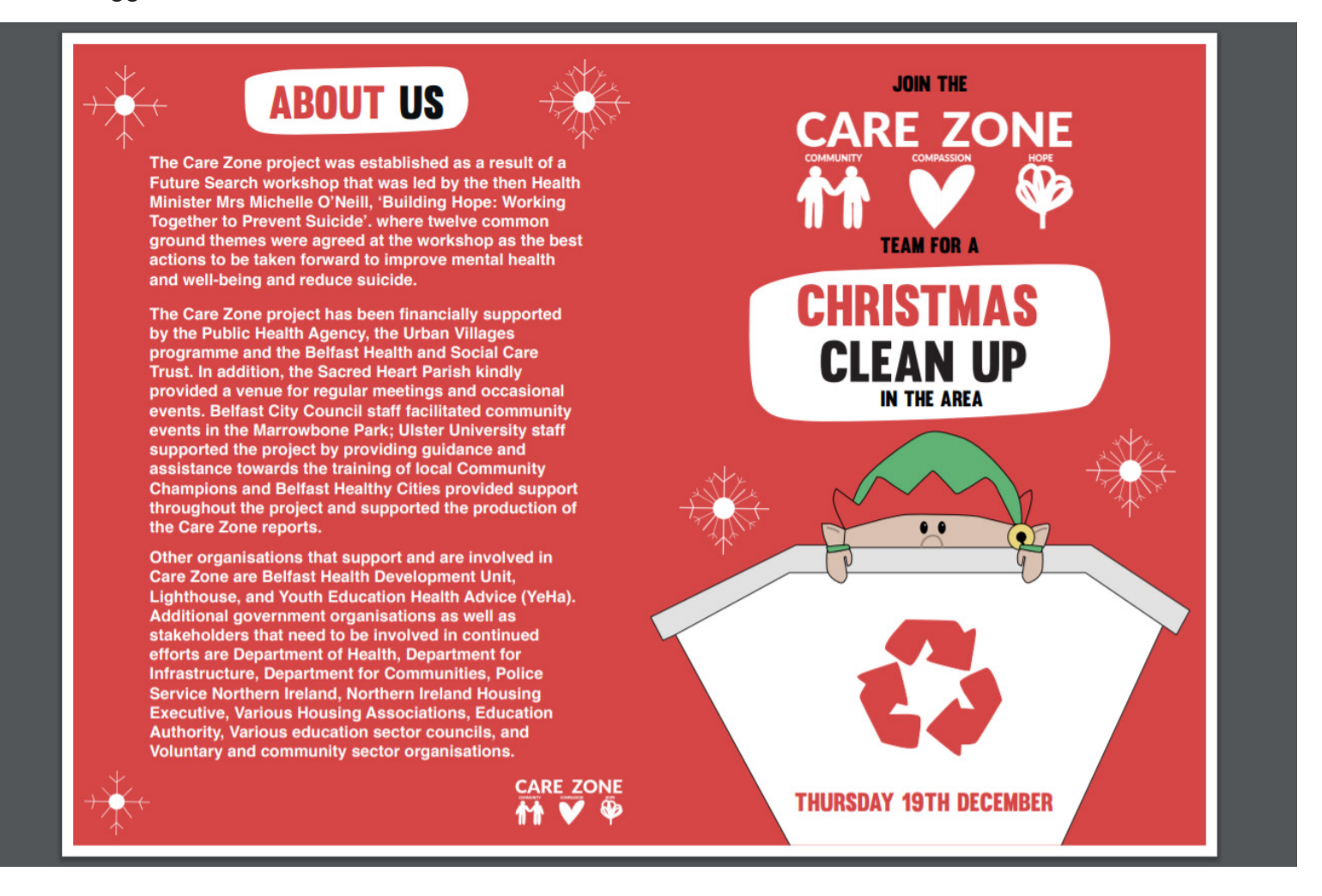

This is the updated changes (to the inside pages) including changes our Project Manager and Creative Director suggested.

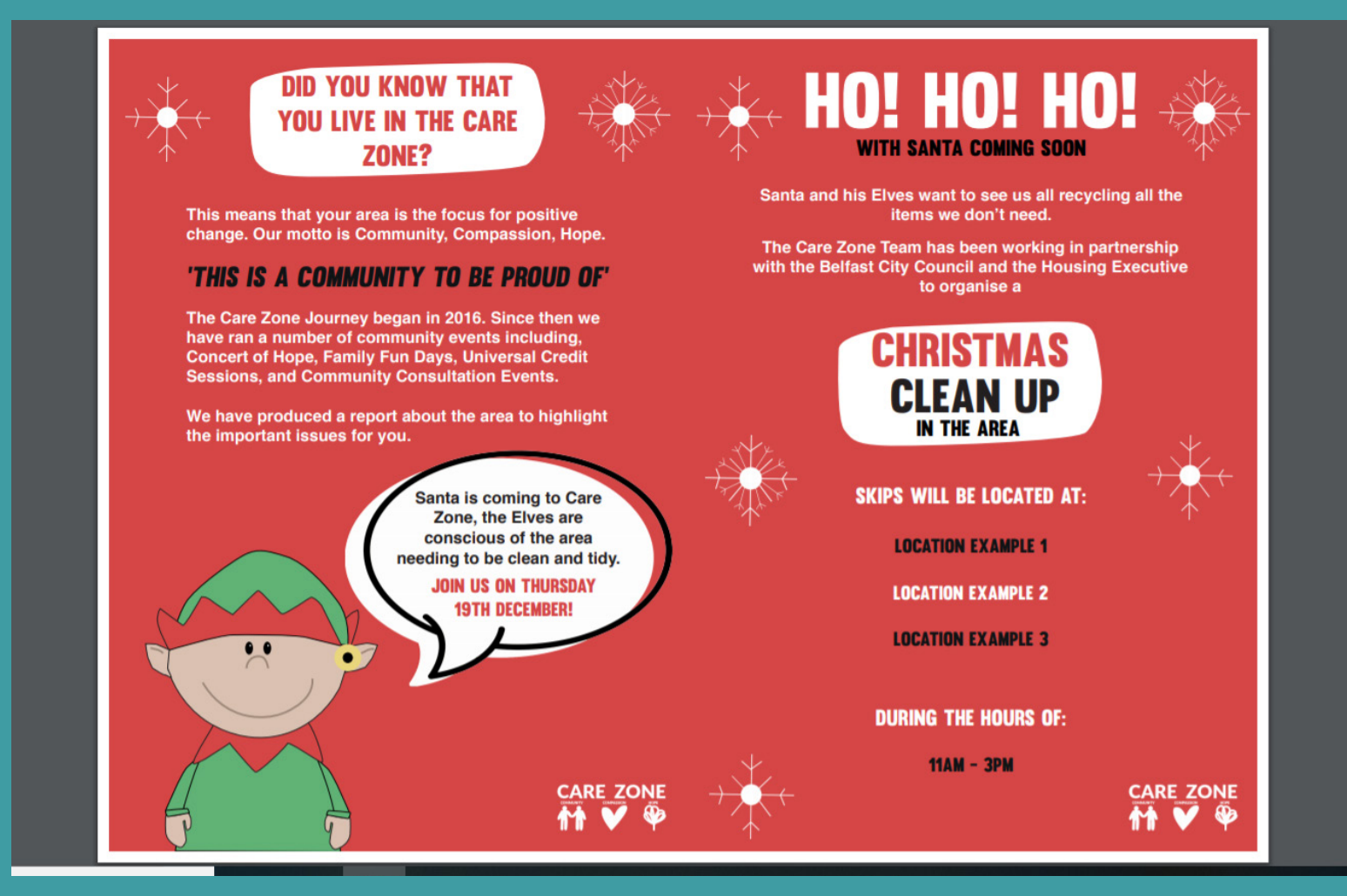

Other comments were made as the leaflet was word heavy and needed some rewording.

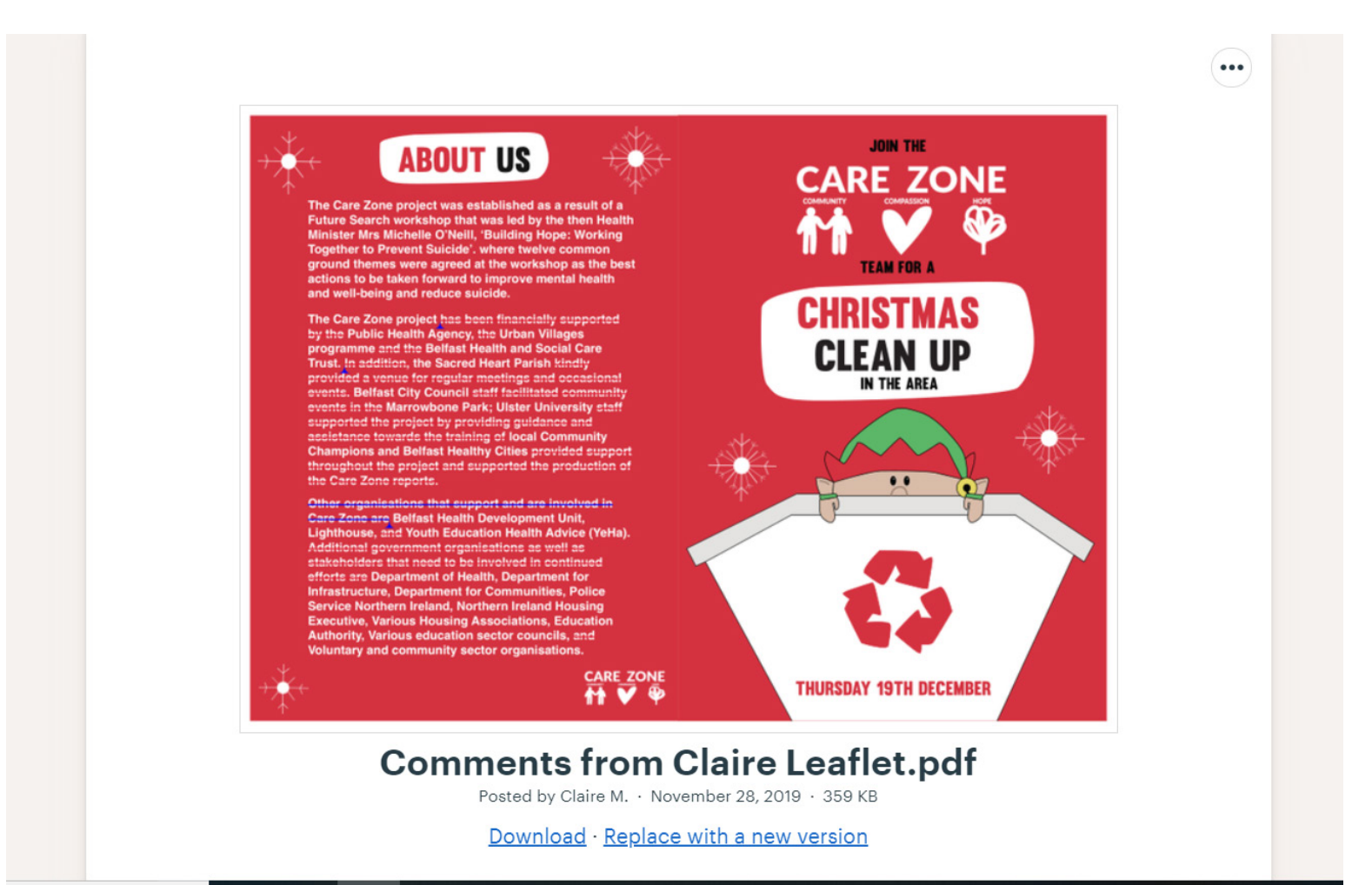

Changes to A4 double sided leaflet.

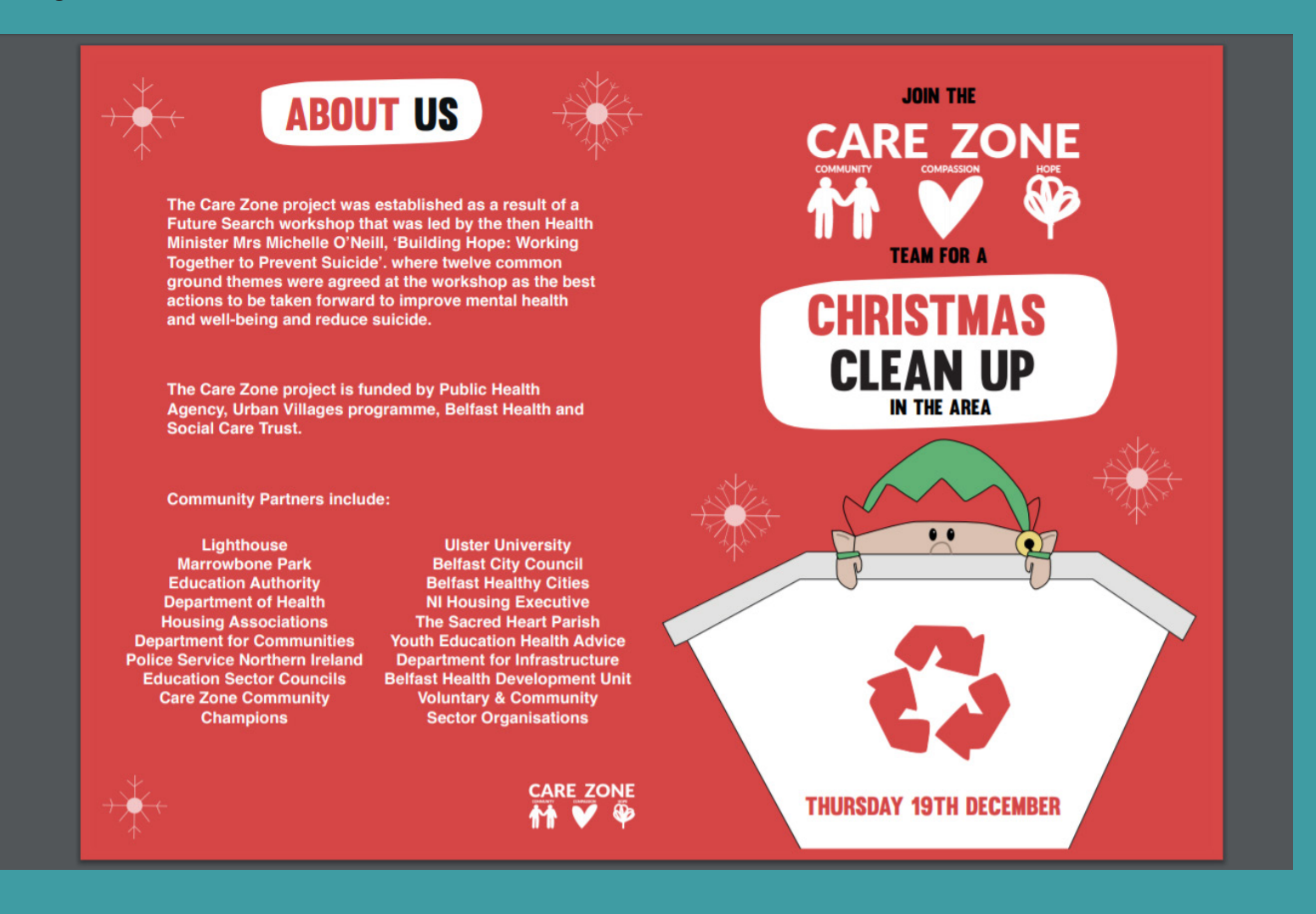

Changes to A4 double sided leaflet.

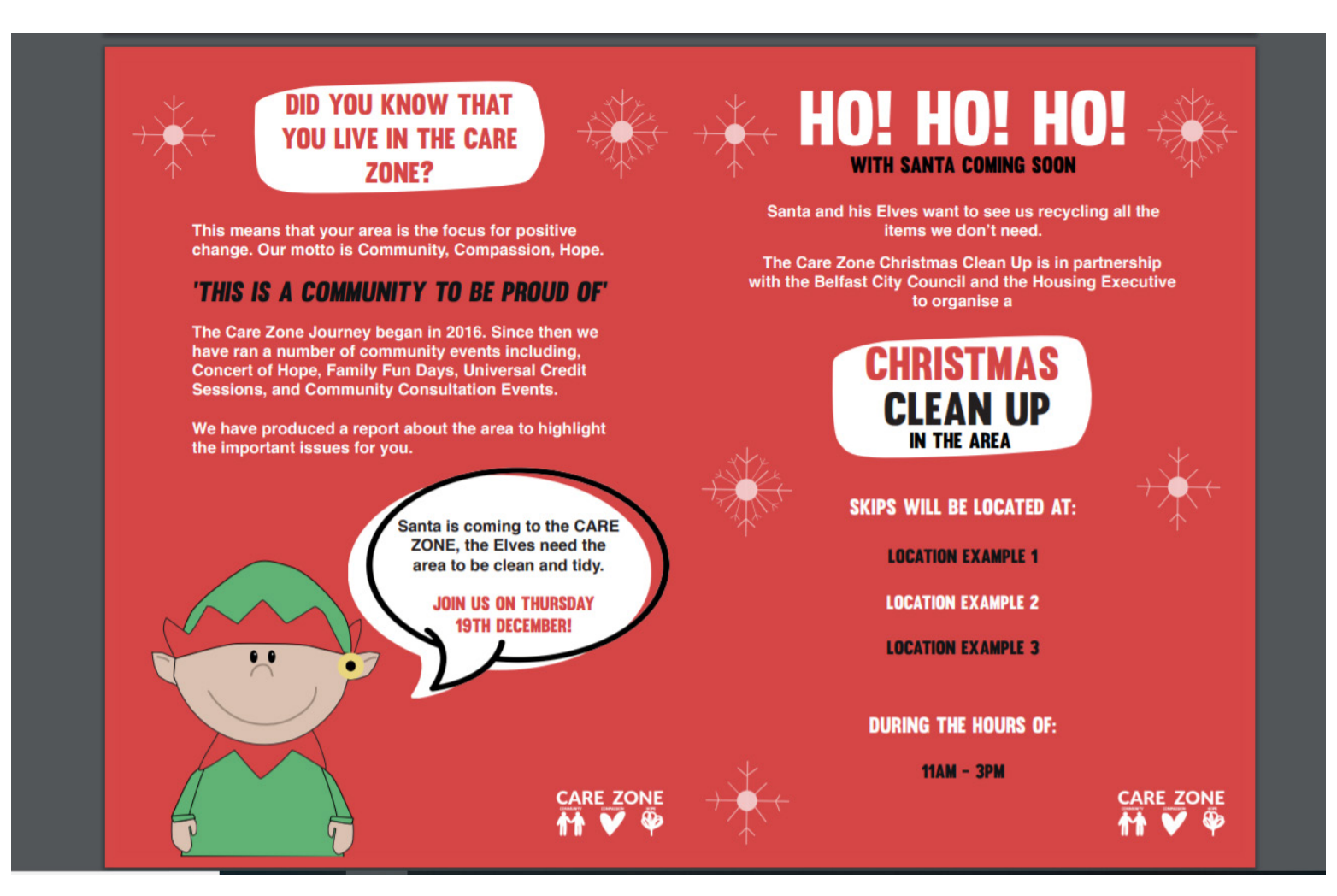

With the client's feedback we then cut down to an A5 leaflet with 2 sides, cutting down on content and getting the main points and information across.

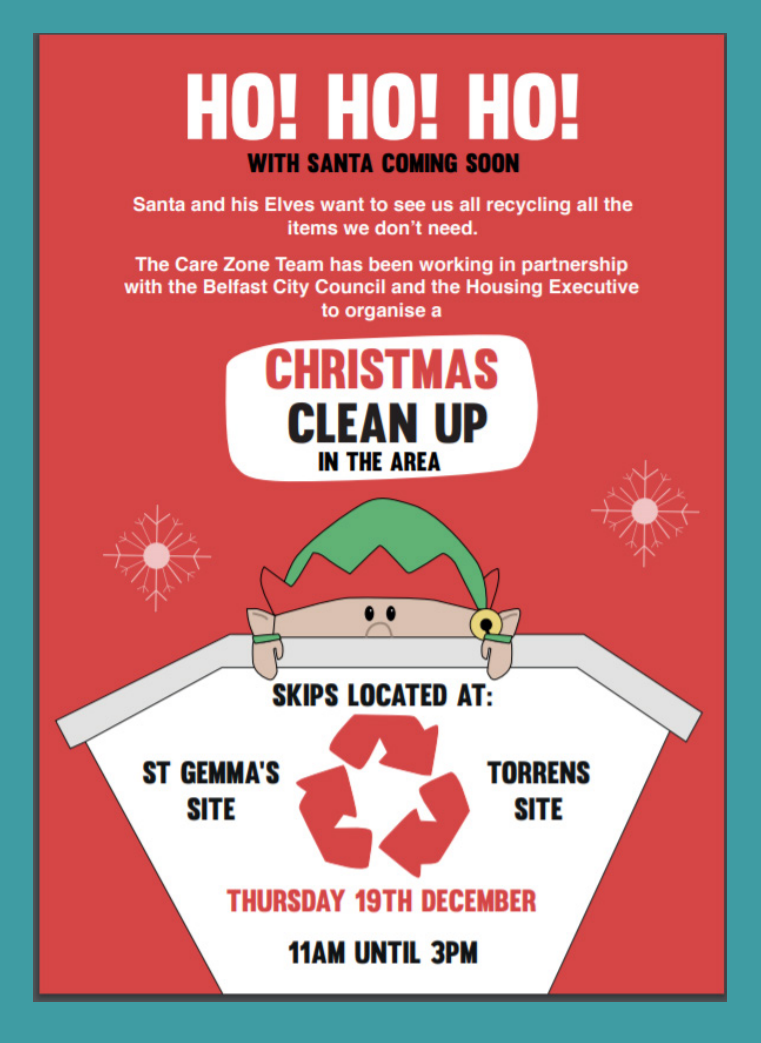

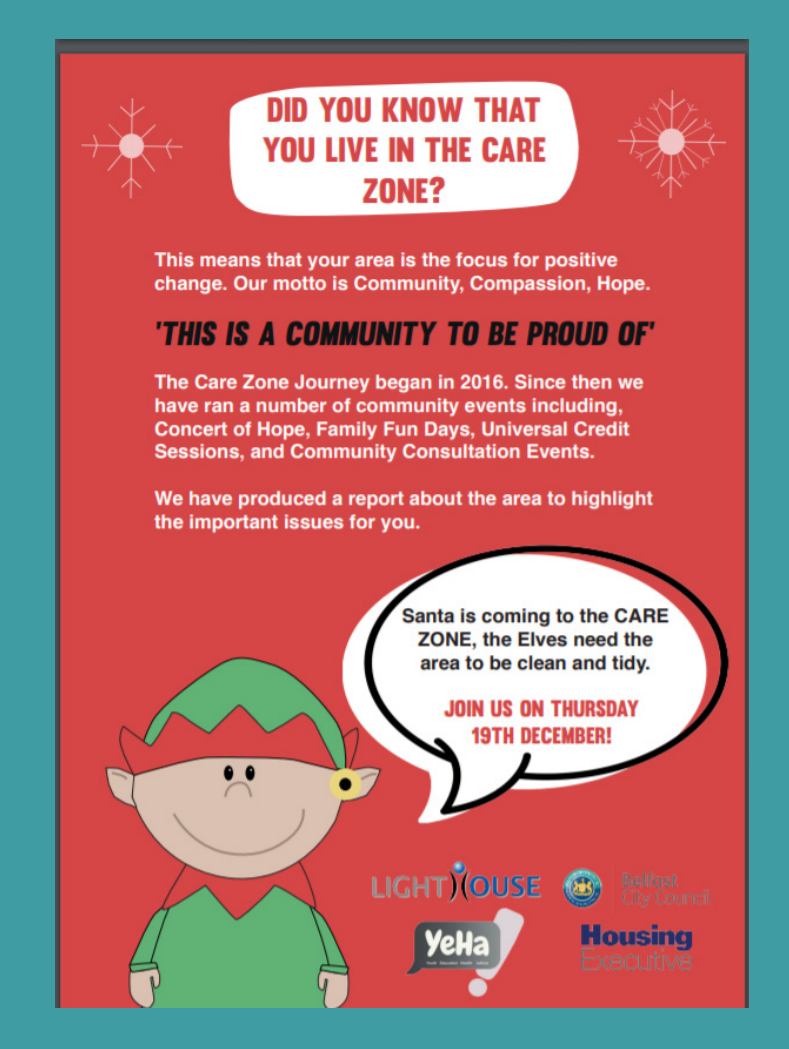

Unfortunately, due to funding and other aspects the Christmas Clean Up wasn't possible to go ahead and therefore the Christmas Leaflet wasn't able to be used. I offered to make a non-Christmas Leaflet to be used within the New Year but due to deadlines it may not be included in my production log.

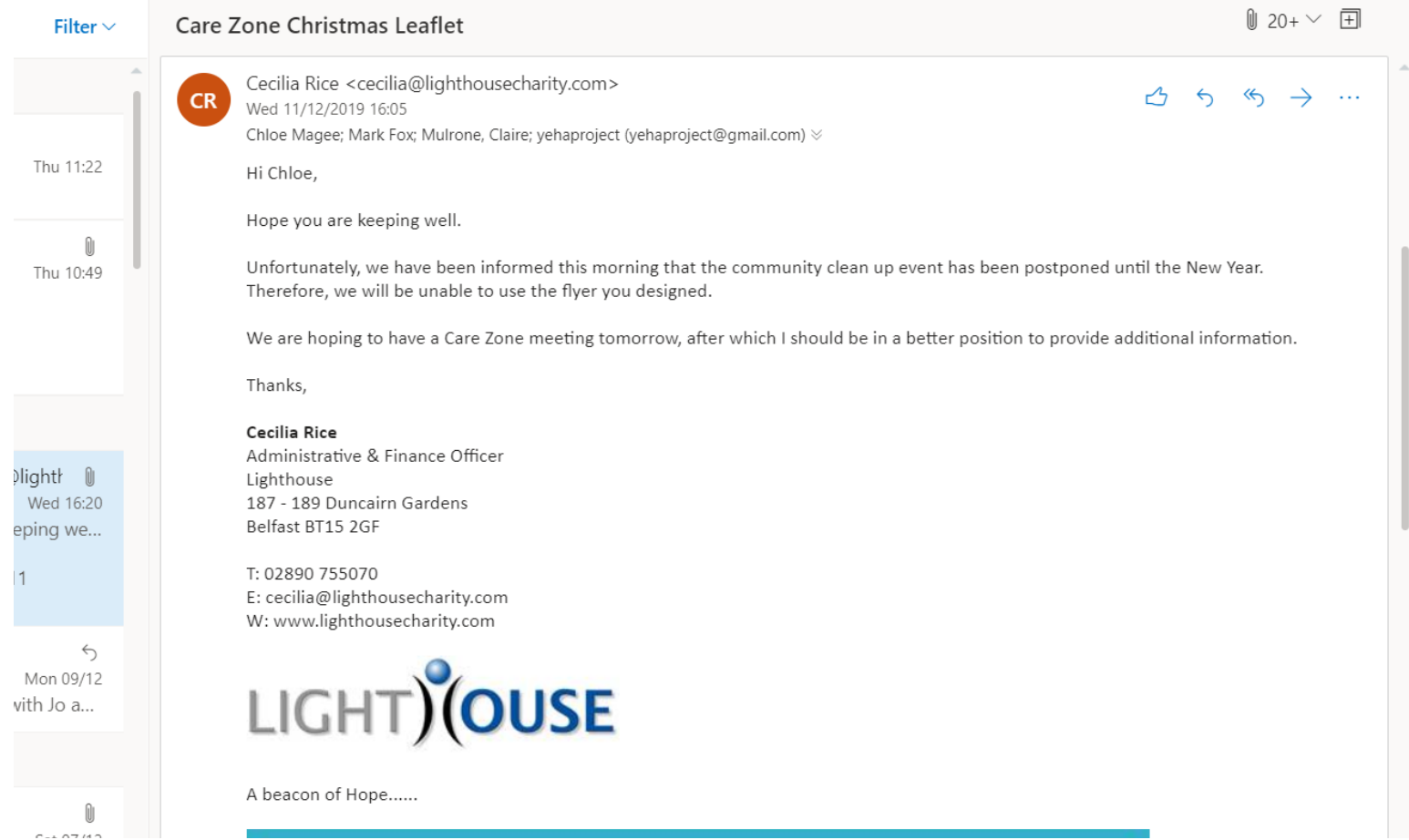

As Mark oversaw creating the website/WordPress (using the theme 'One Press Theme' by Famethemes) he was then able to screenshot, and screen record the process of how to use the WordPress and make changes. Therefore, giving Care Zone a Step by Step Guide to use after we finish working on the project. Having created the website Mark was also able to create an email specifically for Care Zone to use 'info@ carezonecommunity.com'. Erin oversaw the social media and was able to mock up posts and highlights that Care Zone can then use or add to after. We also created a brand guideline for Care Zone to follow and Mark arranged a 'frame' they could use for events and fun days. For our exhibition in January we had to create designs for our Vinyl Boards to help present the team and Care Zone. Care Zone should hopefully be able to reuse the Care Zone one as it presents their new visual identity, website link, social media accounts, and some quotes from the Reports. Below is the frame before the centre part is removed.

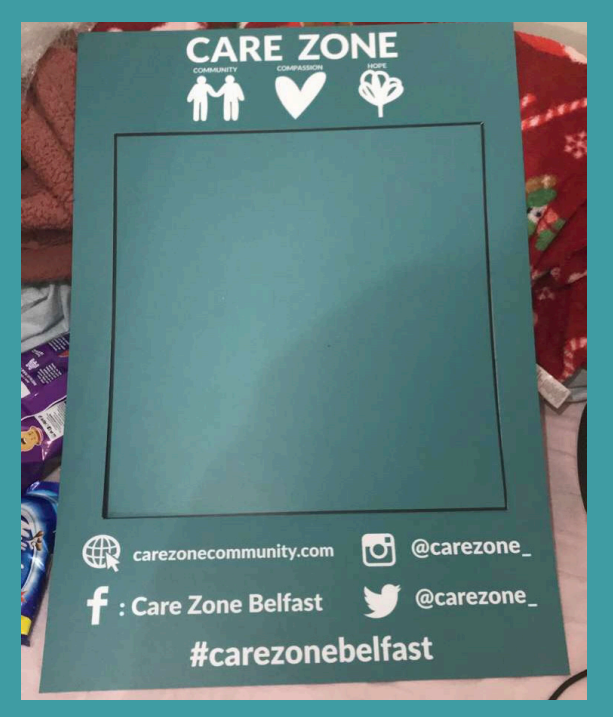

As we have created a new visual identity and branding for Care Zone, we therefore had to create Brand Guidelines for Care Zone to stick to for further reference when creating any print work or uploading online so they don't use colours other than the colour palette or go outside of the visual identity and branding.

Here is the example of the Brand Guidelines I created.

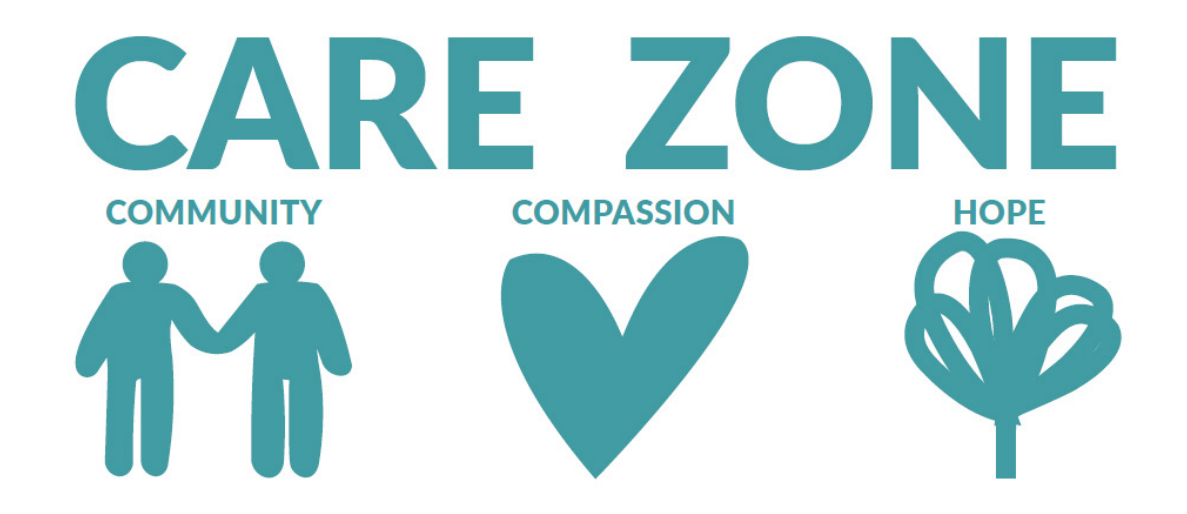

Here is the example of the Brand Guidelines I created.

### **CONTENTS**

#### **About Care Zone**

Summary about Care Zone

#### **Brand Mark**

**Primary Brand Mark** 

Secondary Brand Mark **Tertiary Brand Mark** 

#### **Brand Mark Positioning**

**Digital Application** 

Poster/Advertising

Logos

End Frames/Credits

#### **Branding Do's & Don'ts**

Examples of what to do and what not to do

#### **Icon Pack**

Icons that will be available to Care Zone in the specific colour palette

#### **Colour Palette**

RGB and CMYK colour codes along with Hex colour Codes to get the exact colour for print and online

**Typeface** 

Primary and Secondary fonts along with alternate<br>recommended fonts

#### **Typeface Positioning**

Leaflet/Flyers (Print based)

Website (Online based)

**Clothing/Merch** 

Logo to use for merch and where to position

Images Do's & Don'ts

Examples of what to do and what not to do

Here is the example of the Brand Guidelines I created.

### **CARE ZONE**

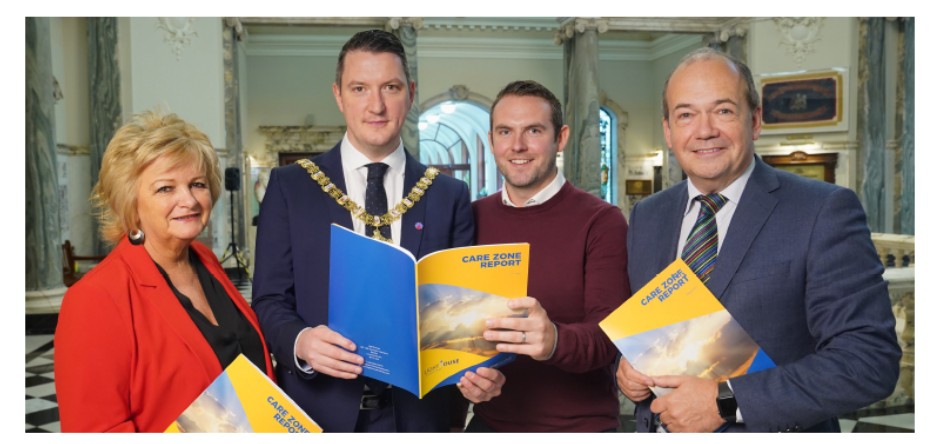

The Care Zone project was established as a result of a Future Search workshop that was led by the then Health Minister Mrs Michelle O'Neill, 'Building Hope: Working Together to Prevent Suicide', where twelve common ground themes were agreed at the workshop as the best actions to be taken forward to improve mental health and well-being and reduce suicide.

The poorer quality of life is also reflected in general health statistics. A higher proportion of people in the area report poor or very poor health, compared to the Belfast North Assembly Area or Belfast as a whole. Male expectancy in the Care Zone project area is 74.8 years, which is 3.6 years lower than the Northern Ireland average. The standardised preventable death rate amongst the Care Zone population is more than 70% above the Northern Ireland average. All major illnesses are more prevalent amongst the Care Zone population compared with Belfast and Northern Ireland as a whole, including cancer, respiratory and circulatory diseases.

The Care Zone Journey began in 2016. The North Belfast Care Zone was established following an initiative by the Public Health Agency aimed at tackling issues of suicide across Belfast. Since then we have run several community events including, Concert of Hope, Family Fun Days, Universal Credit Sessions, and Community Consultation Events.

Our ongoing project is bringing the Care Zone community together. The Care Zone has a community development, 'bottom up' approach.

We care for everyone in the area which is why we seek to do with the community, not to them or for them.

Our message is clear, through the events and activities we will be holding in the area, we want to rejuvenate the area with 'Hope'.

Here is the example of the Brand Guidelines I created.

**BRANDMARK** 

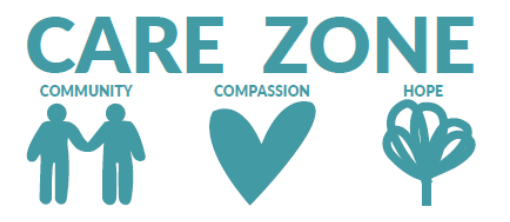

### **PRIMARY BRANDMARK**

This is the main Brandmark for Care Zone to be used across the website, print and videos. This colour of the logo is to be used for Community driven Events.

Here is the example of the Brand Guidelines I created.

**BRANDMARK** 

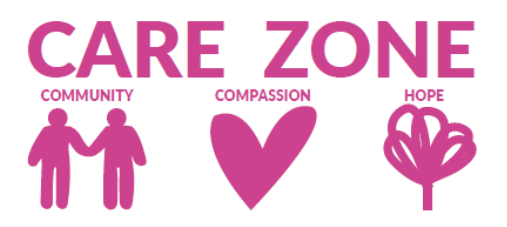

#### **SECONDARY BRANDMARK**

This is the secondary Brandmark for Care Zone to be used across print and for Compassion driven Events. This colour can be used across the website but only for buttons, not for the logo or main sections of the website that won't be updated; such as the navigation bar.

Here is the example of the Brand Guidelines I created.

**BRANDMARK** 

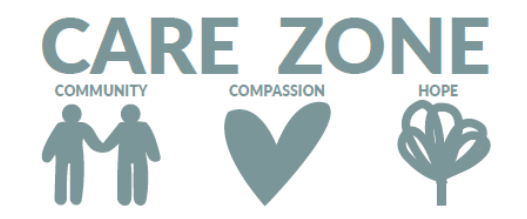

### **TERTIARY BRANDMARK**

This is the tertiary Brandmark for Care Zone to be used across print and for Hope driven Events. This colour can be used across the website but only for buttons, not for the logo or main sections of the website that won't be updated; such as the navigation bar. This colour can be used against white and the pink colour but does not work well against the jade. A white version of the logo is also available including a black version also.

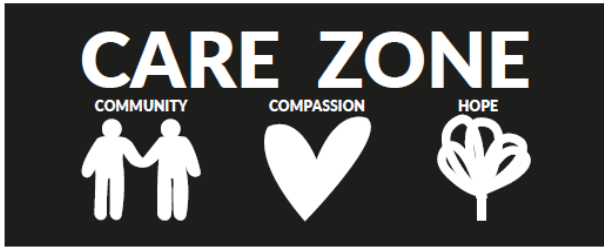

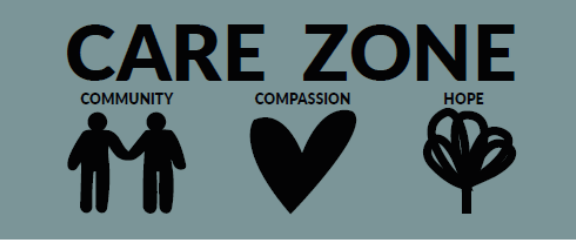

Here is the example of the Brand Guidelines I created.

### **BRANDMARK POSITIONING**

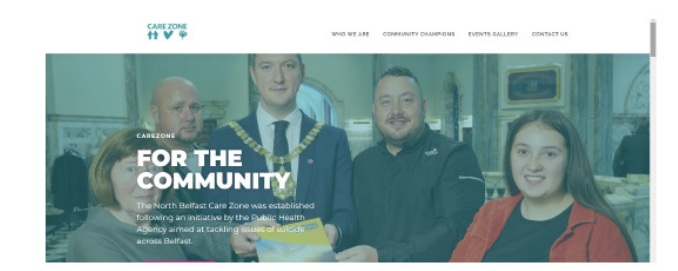

### **DIGITAL APPLICATION**

Top left aligned

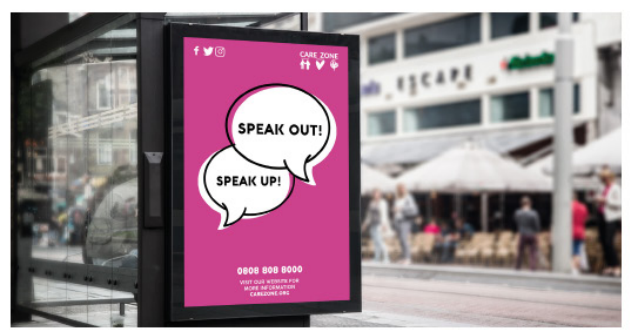

#### **POSTER/ADVERTISING**

Top right aligned. With social media top left aligned and contact/website link to the bottom centre with the image/ main content centre.

Where pop up boards/banners will be used, the logo will be at<br>the top left typically or right, depending on images or content used. Social media and website link will be placed to the bottom.

Here is the example of the Brand Guidelines I created.

### **BRANDMARK POSITIONING**

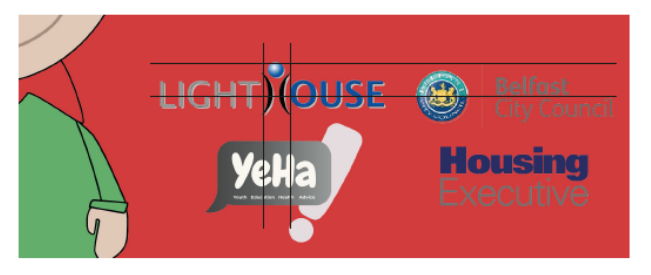

#### **LOGOS**

When aligning logos make sure they are in line horizontally and vertical, where logos aren't the same size to have in line vertically, centre the smaller logo to the wider logo.

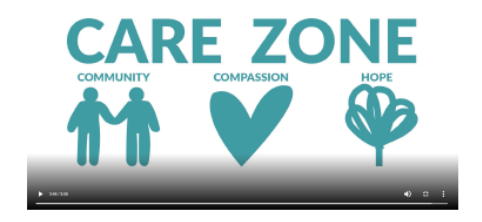

#### **END FRAMES/CREDITS**

In promotional videos and film, the main logo should be used, large and centre against a white background. Where a black and contract the matrix of the state of the seat of the white or<br>background or alternative colour will be used, the white or<br>black logo may be used.

Here is the example of the Brand Guidelines I created.

**BRANDING DO & DON'TS** 

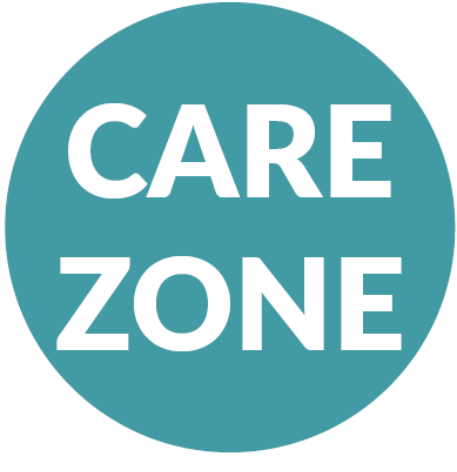

DO adjust images and logos by holding shift and dragging the anchor points (usually the white boxes surrounding the image) to adjust size.

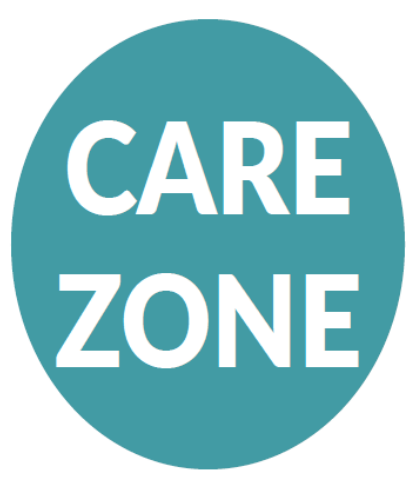

DON'T adjust images or logos without moving shift (on the keyboard) as the image will stretch and won't be the correct version of the logo.

Here is the example of the Brand Guidelines I created.

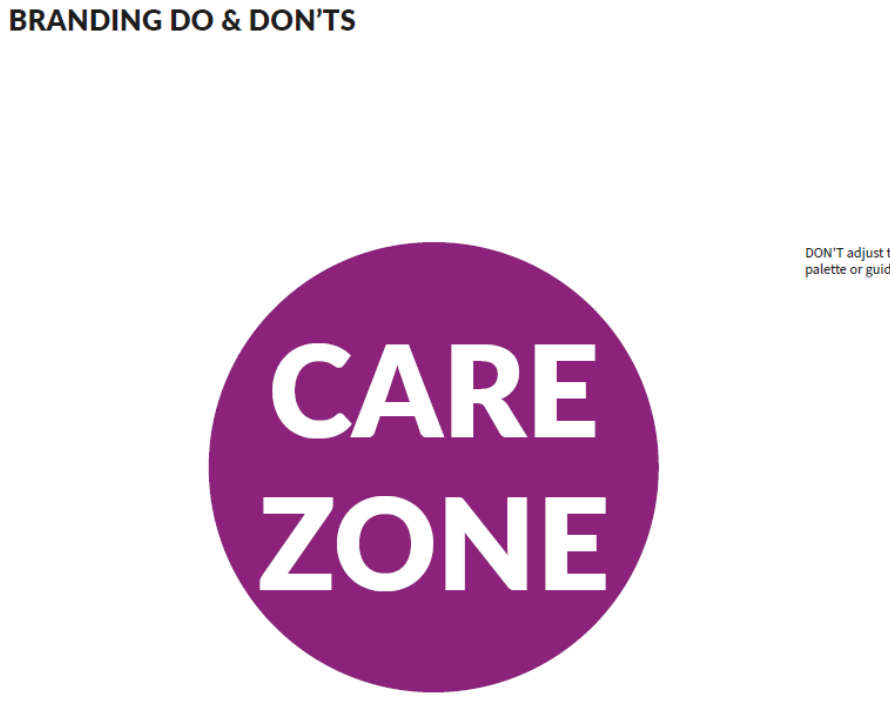

DON'T adjust the logo or icons to any colour that isn't in the colour palette or guidelines.

Here is the example of the Brand Guidelines I created.

**ICON PACK** 

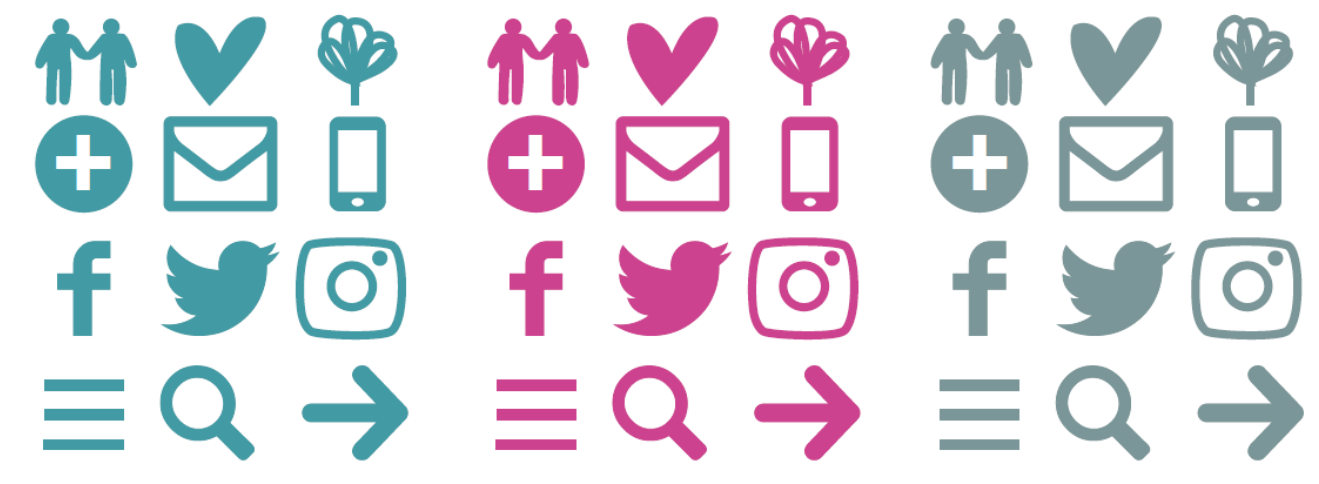

**ICON PACK** 

These icons can be used across online (including website and social media), and print. With the primary colour jade being used first. The jade colour is used to represent Community and icons for community related events or posts will be used in the jade colour. For Compassion the pink will be used, and for Hope the grey will be used. Where certain colours clash, white or black may be used.

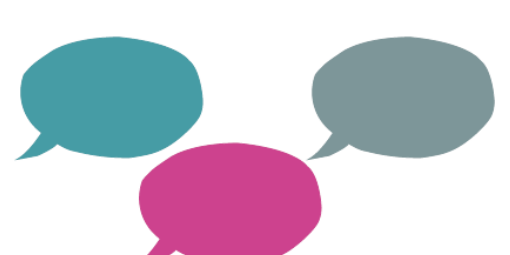

Here is the example of the Brand Guidelines I created.

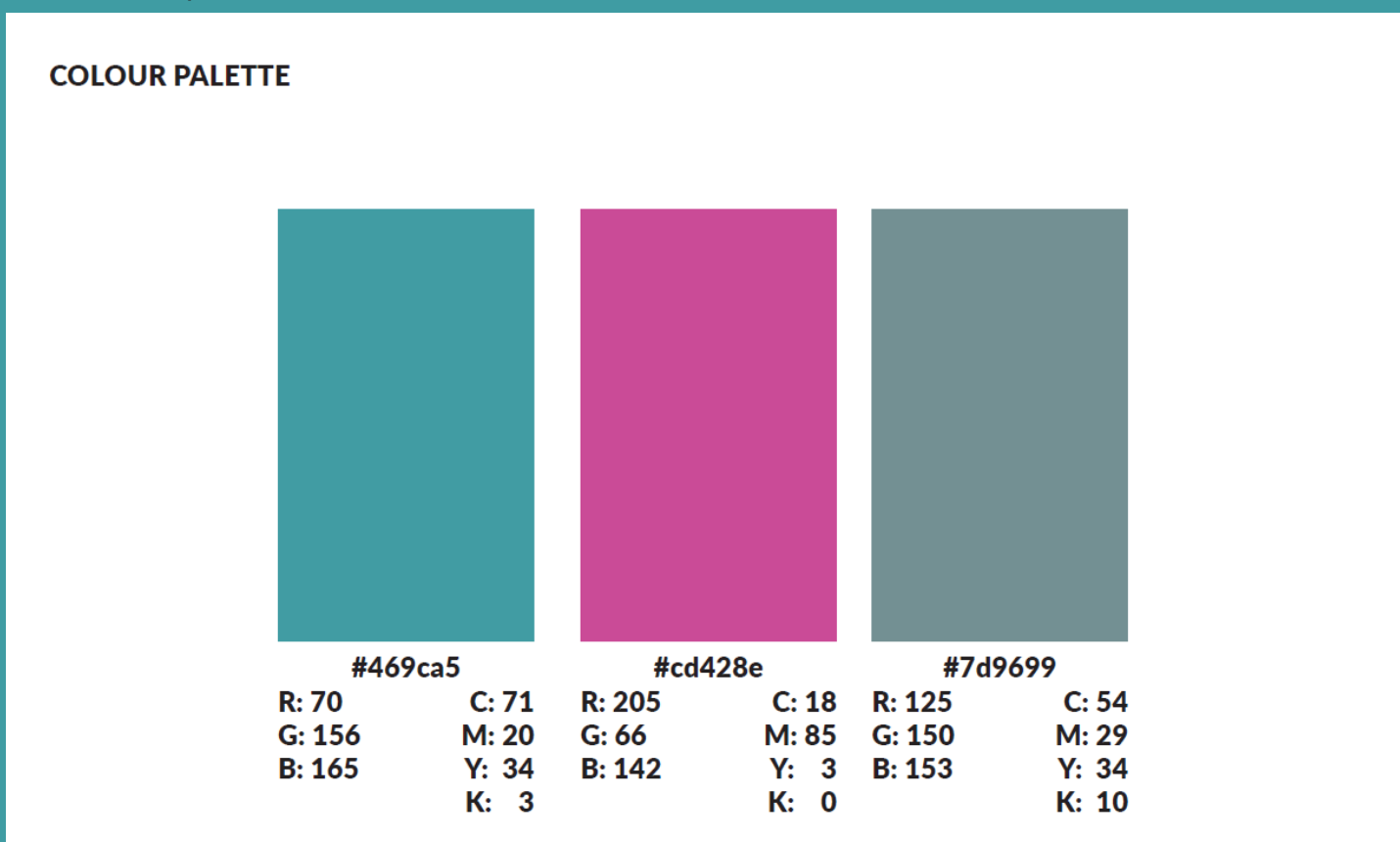

Here is the example of the Brand Guidelines I created.

### **TYPEFACE**

#### **Primary Sans Serif Font: Lato**

Black AaBbCcDd1234!@£?/

Bold AaBbCcDd1234!@£?/

Medium AaBbCcDd1234!@£?/

Regular AaBbCcDd1234!@£?/

#### **Primary Sans Serif Font: Helvetica**

Bold AaBbCcDd1234!@£?/

Requiar AaBbCcDd1234!@£?/

#### **Secondary Sans Serif Font: Source Sans**

Bold AaBbCcDd1234!@£?/

Regular AaBbCcDd1234!@£?

#### Italic is available in each font as well.

Where Lato isn't available use Helvetica, where Helvetica isn't available use Source Sans, and where Source Sans isn't available, use Arial as a last resource.

For print use body text should mainly be between 9pt and 12pt for A3/A4/A5 but may range for bigger pieces.

Headers should be between 18pt and 21pt typically.

Footers should be between 7pt and 9pt.

All sizes may range depending on your document size.

Here is the example of the Brand Guidelines I created.

### **TYPEFACE POSITIONING**

#### **LEAFLET/FLYERS**

In the use of leaflet and flyers. Large amounts of text will be left aligned with short punchy statements centred depending on the other aspects.

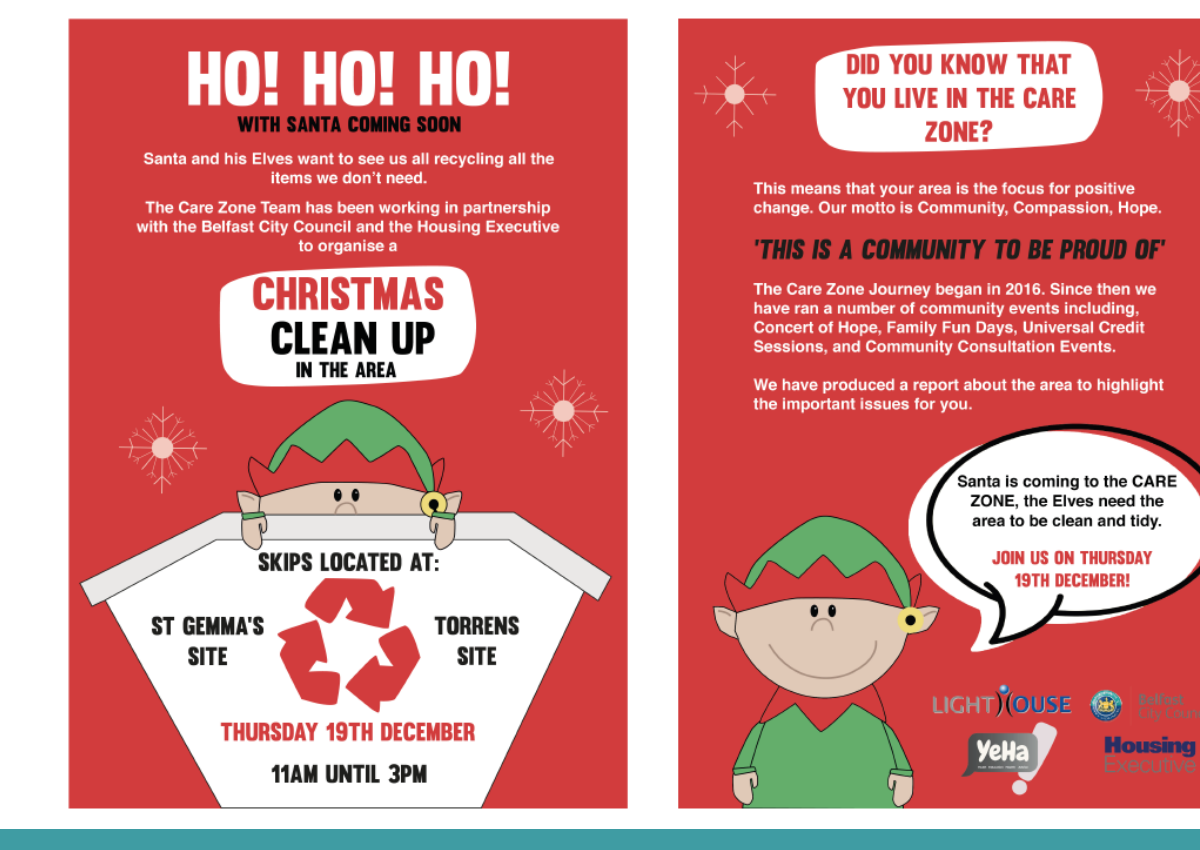

Here is the example of the Brand Guidelines I created.

### **TYPEFACE POSITIONING**

#### **WEBSITE**

Body text will mainly be left aligned with some text centred where appropriate for the WordPress template and design purposes.

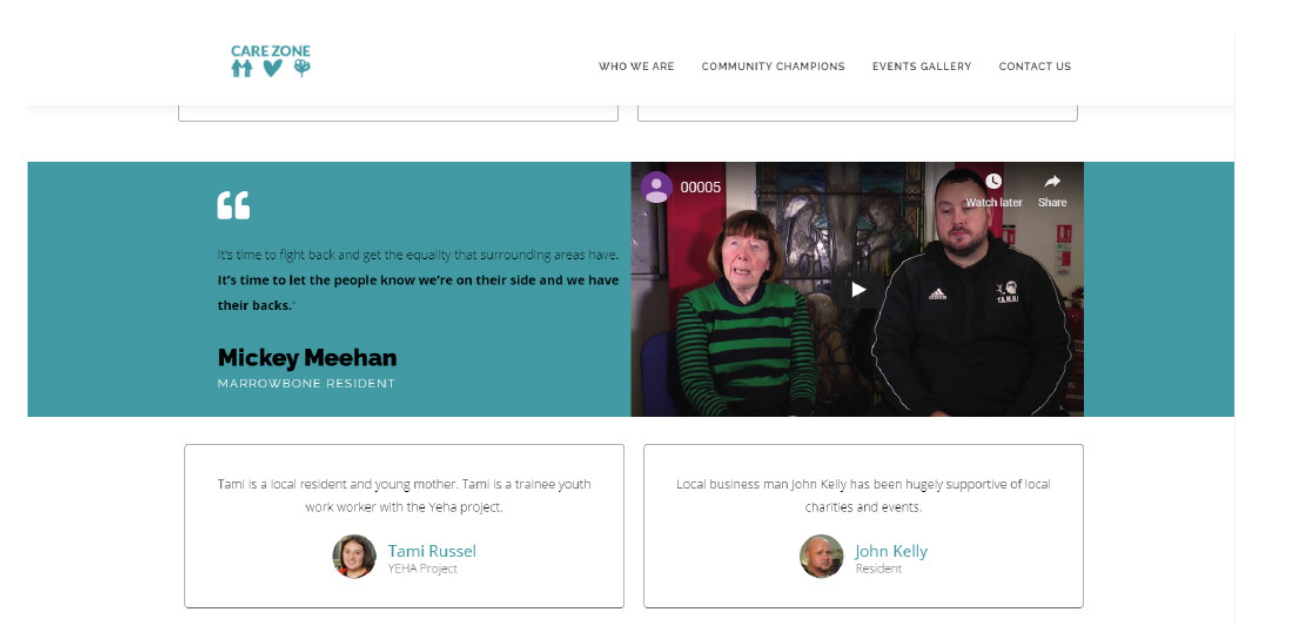

Here is the example of the Brand Guidelines I created.

### **CLOTHING/MERCH**

Where clothing or merch is used - ALWAYS use the white logo against the colour palette including black. Where<br>white clothing or merch is used; use the jade logo against it.

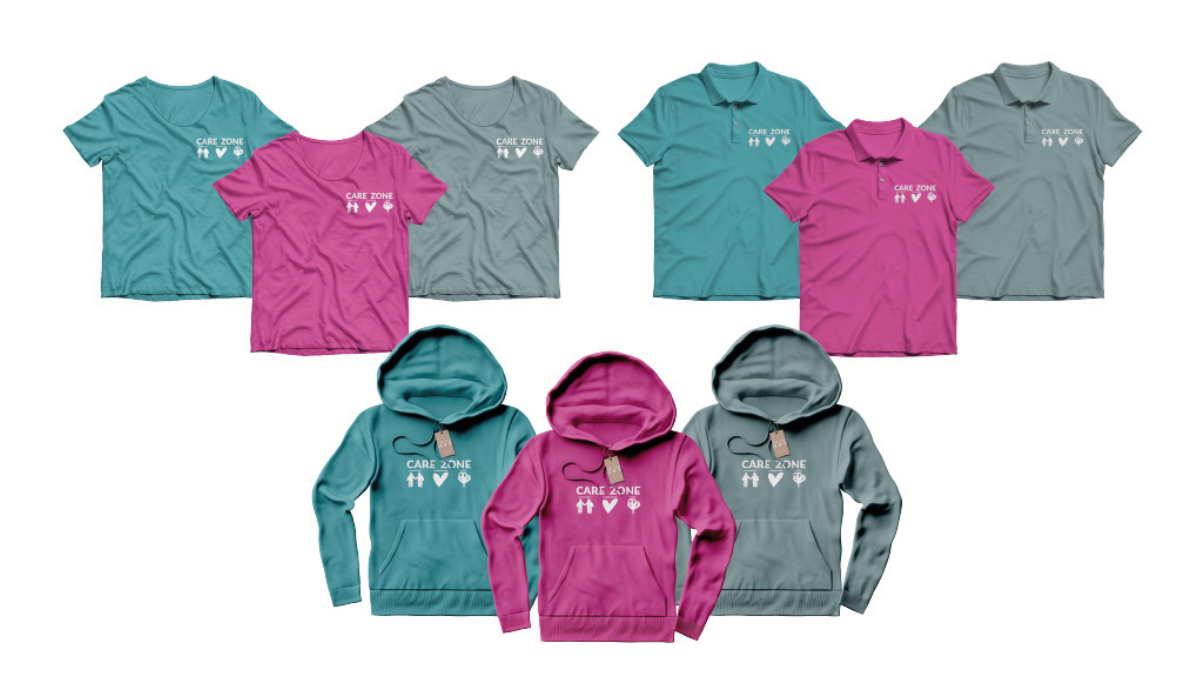
# BRAND GUIDELINES

Here is the example of the Brand Guidelines I created.

#### **IMAGES DO'S & DON'TS**

When posting images, we want to promote Care Zone and present a positive message. However, it's best to<br>avoid posting pictures that are bad quality (for e.g. fuzzy or pixelated) and pictures that crop out part of a<br>person'

**DO Post** 

**DON'T Post** 

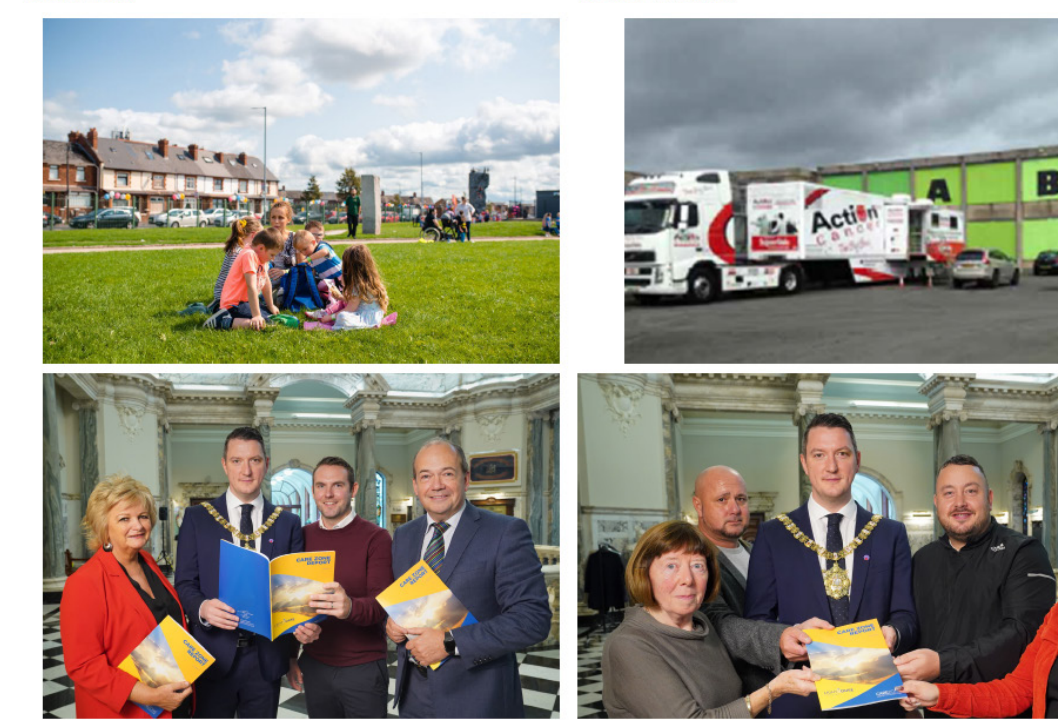

# BRAND GUIDELINES

Here is the example of the Brand Guidelines I created.

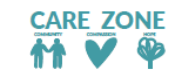

Version 1 / December 2019

# EVALUATION

As part of the group I am extremely proud and appreciated getting to work with Jo and her team on the Care Zone project. Overall, I hope this project will be hugely beneficial to many people's lives and the community. We successfully worked with Care Zone to deliver a high-quality media communication package that helps them in their mission to spread Hope.

Color.adobe.com. (2019). Color wheel, a color palette generator | Adobe Color. [online] Available at: https:// color.adobe.com/create/color-wheel/ [Accessed 17 Oct. 2019].

Colorlib. (2019). 28 Free One-Page PSD Web Templates in 2019 - Colorlib. [online] Available at: https:// colorlib.com/wp/one-page-psd-web-templates/ [Accessed 17 Oct. 2019].

Graphicburger.com. (2017). 3 Elegant Macbook Pro MockUps. [online] Available at: https://graphicburger. com/3-elegant-macbook-pro-mockups/ [Accessed 17 Oct. 2019].

Graphicburger.com. (2017). iPhone X MockUps - 9 Angles. [online] Available at: https://graphicburger.com/ iphone-x-mockups-9-angles/ [Accessed 17 Oct. 2019].

Graphicburger.com. (2015). iPad Pro MockUp. [online] Available at: https://graphicburger.com/ipad-promockup/ [Accessed 17 Oct. 2019].

Graphicburger.com. (2017). Poster MockUp PSD [Portrait + Landscape]. [online] Available at: https:// graphicburger.com/poster-mockup-psd-portret-landscape/ [Accessed 17 Oct. 2019].

Graphicburger.com. (2017). T-Shirt MockUp PSD #4. [online] Available at: https://graphicburger.com/t-shirtmockup-psd-4/ [Accessed 17 Oct. 2019].

Unblast. (2019). Facebook Page Mockup 2019 (PSD). [online] Available at: https://unblast.com/facebookpage-mockup-2019-psd/ [Accessed 17 Oct. 2019].

Unblast. (2019). Instagram Post Mockup 2019 (PSD). [online] Available at: https://unblast.com/instagrampost-mockup-2019-psd/ [Accessed 17 Oct. 2019].

Unblast. (2019). Free Twitter Post Mockup (2019). [online] Available at: https://unblast.com/free-twitter-postmockup-2019/ [Accessed 17 Oct. 2019].

Tasc-uk.org. (2019). The Alliance of Suicide Prevention Charities. [online] Available at: http://tasc-uk.org/ [Accessed 17 Oct. 2019].

YoungMinds. (2019). YoungMinds - Child & Adolescent Mental Health. [online] Available at: https:// youngminds.org.uk/ [Accessed 17 Oct. 2019].

Thinktwiceinfo.org. (2019). ThinkTwice | Awareness. Training. Consultancy.. [online] Available at: https:// thinktwiceinfo.org/ [Accessed 17 Oct. 2019].

Pentagram. (n.d.). Blast PR. [online] Available at: https://www.pentagram.com/work/blast-pr-1?rel=search&query=blast&page=1 [Accessed 18 Oct. 2019].

Pentagram. (2014). MIT Media Lab. [online] Available at: https://www.pentagram.com/work/mit-medialab?rel=search&query=mit&page=1 [Accessed 18 Oct. 2019].

Pentagram. (n.d.). One Laptop Per Child. [online] Available at: https://www.pentagram.com/work/one-laptopper-child-1?rel=search&query=one%2520laptop&page=1 [Accessed 18 Oct. 2019].

Pentagram. (n.d.). B2B Equality. [online] Available at: https://www.pentagram.com/work/b2b-equality?rel=se arch&query=b2b%2520e&page=1 [Accessed 18 Oct. 2019].

Underconsideration.com. (2018). New Logo for NFPAS by Fig Tree Digital. [online] Available at: https://www. underconsideration.com/brandnew/archives/new\_logo\_for\_nfpas\_by\_fig\_tree\_digital.php [Accessed 19 Oct. 2019].

Underconsideration.com. (2017). Star Catcher. [online] Available at: https://www.underconsideration.com/ brandnew/archives/new\_logo\_and\_identity\_for\_starlight\_childrens\_foundation\_by\_convoy.php [Accessed 19 Oct. 2019].

Underconsideration.com. (2016). For Equity, Against Frivolousness. [online] Available at: https://www. underconsideration.com/brandnew/archives/new\_logo\_and\_identity\_for\_action\_against\_hunger\_by\_ johnson\_banks.php [Accessed 19 Oct. 2019].

Underconsideration.com. (2016). To H and Beyond. [online] Available at: https://www.underconsideration. com/brandnew/archives/new\_logo\_and\_identity\_for\_forever\_hope\_foundation\_by\_branch.php [Accessed 19 Oct. 2019].

Underconsideration.com. (2015). Two Peas in a Pond. [online] Available at: https://www.underconsideration. com/brandnew/archives/new\_logo\_and\_identity\_for\_prospect\_park\_alliance\_by\_ocd.php [Accessed 19 Oct. 2019].

Underconsideration.com. (2013). Putting the Us in Australia. [online] Available at: https://www. underconsideration.com/brandnew/archives/new\_logo\_for\_mission\_australia\_1.php [Accessed 19 Oct. 2019].

Underconsideration.com. (2012). [online] Available at: https://www.underconsideration.com/brandnew/ archives/donkey\_see\_donkey\_do.php [Accessed 19 Oct. 2019].

AV Browne. (n.d.). Secrets of the Causeway Coast | Our Work | AV Browne. [online] Available at: https:// avbrowne.com/work/secrets-of-the-causeway-coast/ [Accessed 19 Oct. 2019].

AV Browne. (n.d.). A new brand for Northern Ireland tourism | Our Work | AV Browne. [online] Available at: https://avbrowne.com/work/a-new-brand-for-northern-ireland-tourism/ [Accessed 19 Oct. 2019].

AV Browne. (n.d.). Dippy on Tour | Our Work | AV Browne. [online] Available at: https://avbrowne.com/work/ dippy-on-tour/ [Accessed 19 Oct. 2019].

AV Browne. (n.d.). Little Rangers. Big Missions. | Our Work | AV Browne. [online] Available at: https:// avbrowne.com/work/little-rangers-big-missions/ [Accessed 19 Oct. 2019].

AV Browne. (n.d.). Brand and website design | Our Work | AV Browne. [online] Available at: https://avbrowne. com/work/brand-and-website-design/ [Accessed 19 Oct. 2019].

Pinterest. (2016). Mother Care Logo - Humans Logo Templates | Clinic logo, Care logo, Logo templates. [online] Available at: https://www.pinterest.co.uk/pin/831406781193300326/ [Accessed 19 Oct. 2019].

https://www.pinterest.co.uk/chloemaemagee/carezone/

Lottoland.co.uk - Let the big games begin. (2017). Discover the Meaning of Colours - Lottoland UK. [online] Available at: https://www.lottoland.co.uk/magazine/discover-the-meaning-of-colours.html [Accessed 24 Oct. 2019].

TES Resources. (2015). Adaptable Colour Meaning / Symbolism Charts. [online] Available at: https://www. tes.com/teaching-resource/adaptable-colour-meaning-symbolism-charts-11064783 [Accessed 24 Oct. 2019].

Bourn, J. (2011). Meaning of The Color Purple |. [online] Bourn Creative. Available at: https://www. bourncreative.com/meaning-of-the-color-purple/ [Accessed 24 Oct. 2019].

Freebies Bug. (n.d.). [online] Available at: https://freebiesbug.com/psd-freebies/flat-responsive-showcasevol2/ [Accessed 24 Oct. 2019].

Graphicburger.com. (2019). GraphicBurger. [online] Available at: https://graphicburger.com/down/?q=reenpsd-creative-portfolio [Accessed 24 Oct. 2019].

MockupWorld. (n.d.). Wide Scoop Neck T-Shirt Mockups | MockupWorld. [online] Available at: https://www. mockupworld.co/free/wide-scoop-neck-t-shirt-mockups/ [Accessed 24 Oct. 2019].

MockupWorld. (n.d.). Hoodie with Tag Mockup | MockupWorld. [online] Available at: https://www. mockupworld.co/free/hoodie-with-tag-mockup/ [Accessed 24 Oct. 2019].

MockupWorld. (n.d.). Polo Shirt (front and back) Mockup | MockupWorld. [online] Available at: https://www. mockupworld.co/free/polo-shirt-front-and-back-mockup/ [Accessed 24 Oct. 2019].

Graphicburger.com. (2016). Bus Stop Billboard MockUp. [online] Available at: https://graphicburger.com/busstop-billboard-mockup/ [Accessed 24 Oct. 2019].

Mockups Design | Free Premium Mockups. (n.d.). Free roll-up mockup / 85x200 cm - Mockups Design | Free Premium Mockups. [online] Available at: https://mockups-design.com/free-roll-mockup-85x200-cm/ [Accessed 11 Nov. 2019].

YouTube (2016). Concert of Hope, Belfast, 2016. [video] Available at: https://www.youtube.com/ watch?v=j42fYg2BT0w&t=29s [Accessed 5 Dec. 2019].

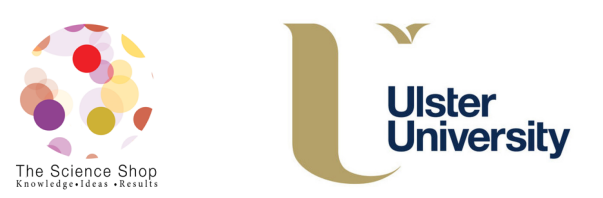